# **Joker.com FAQ**

## **Table of Content**

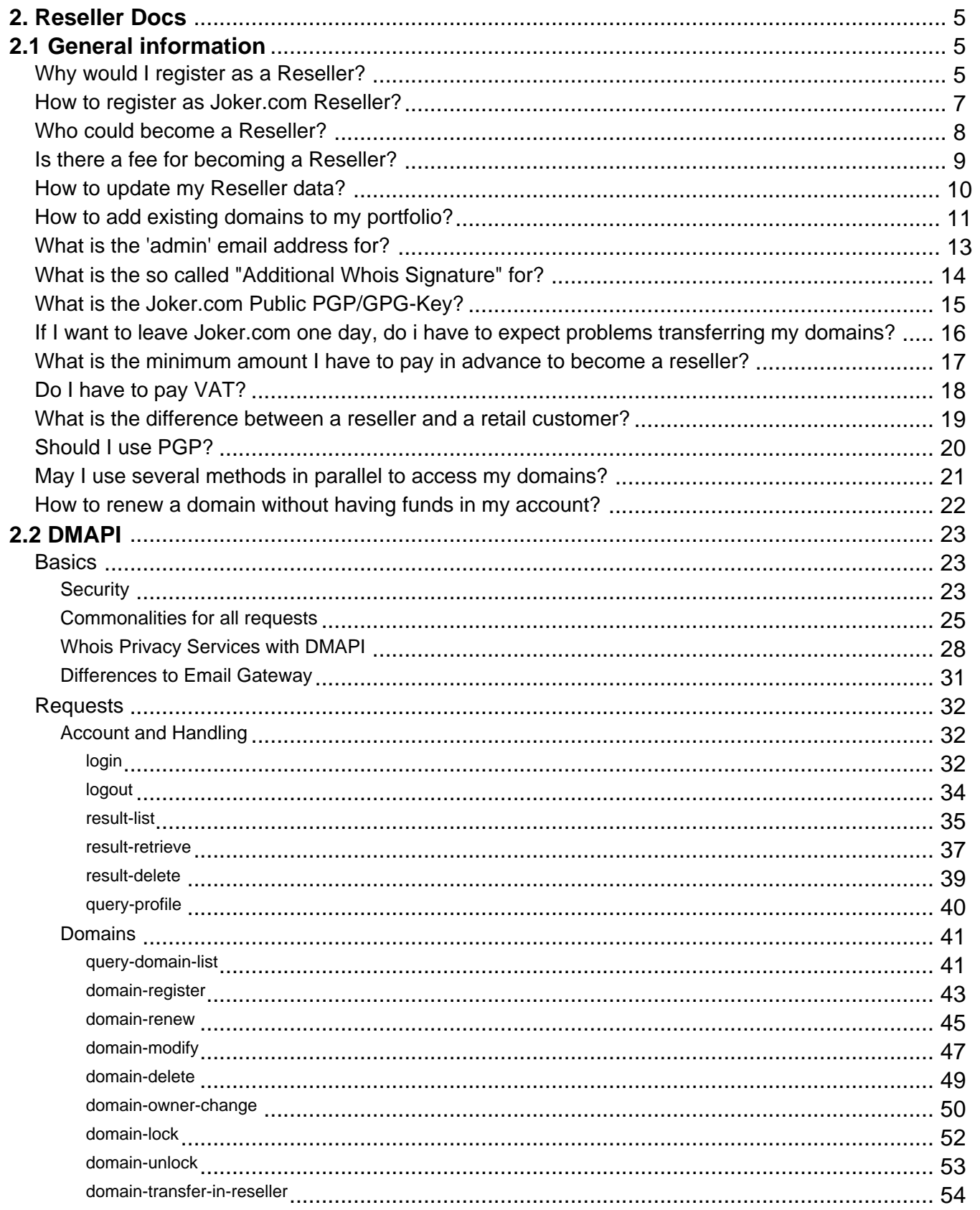

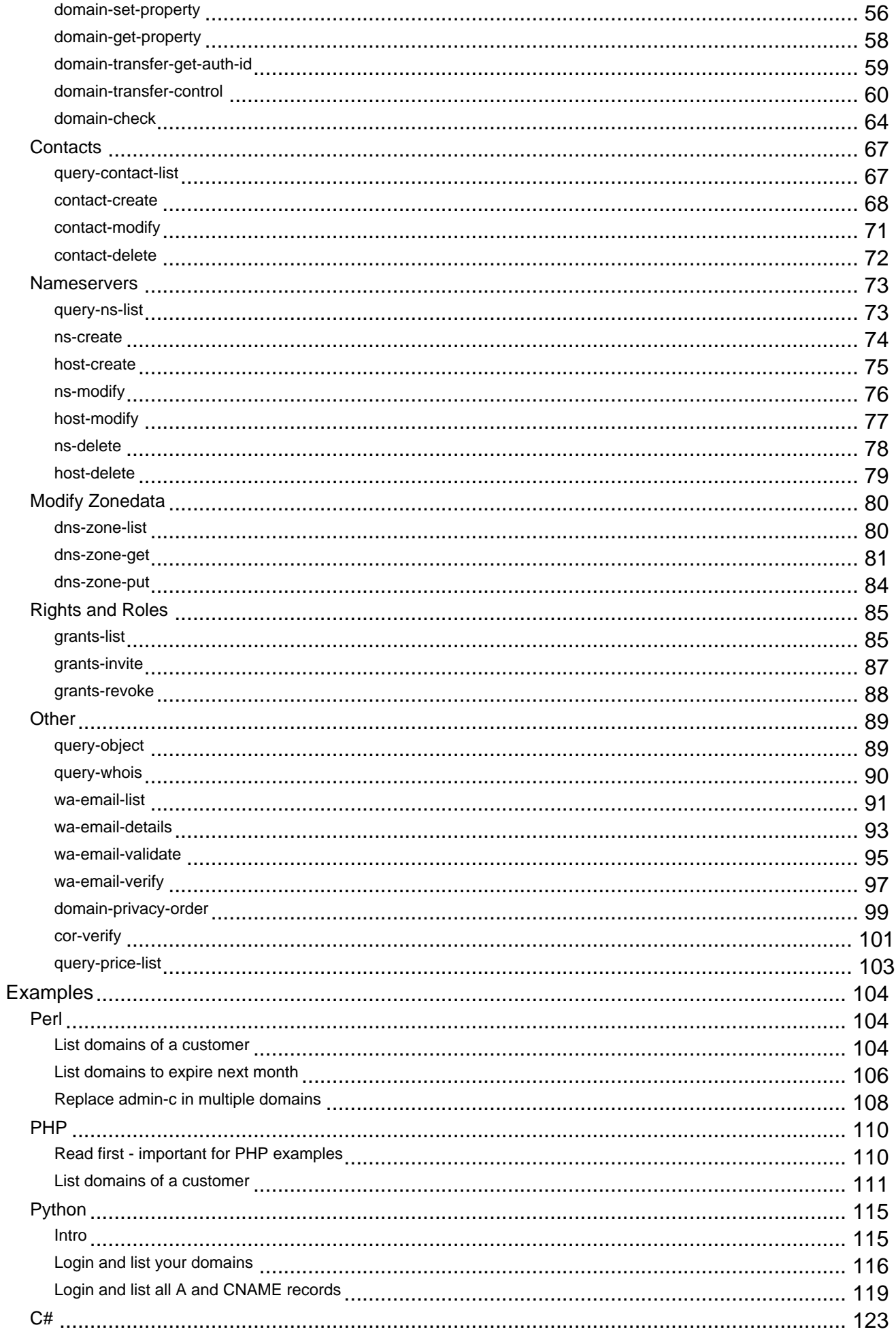

Page 2 / 289

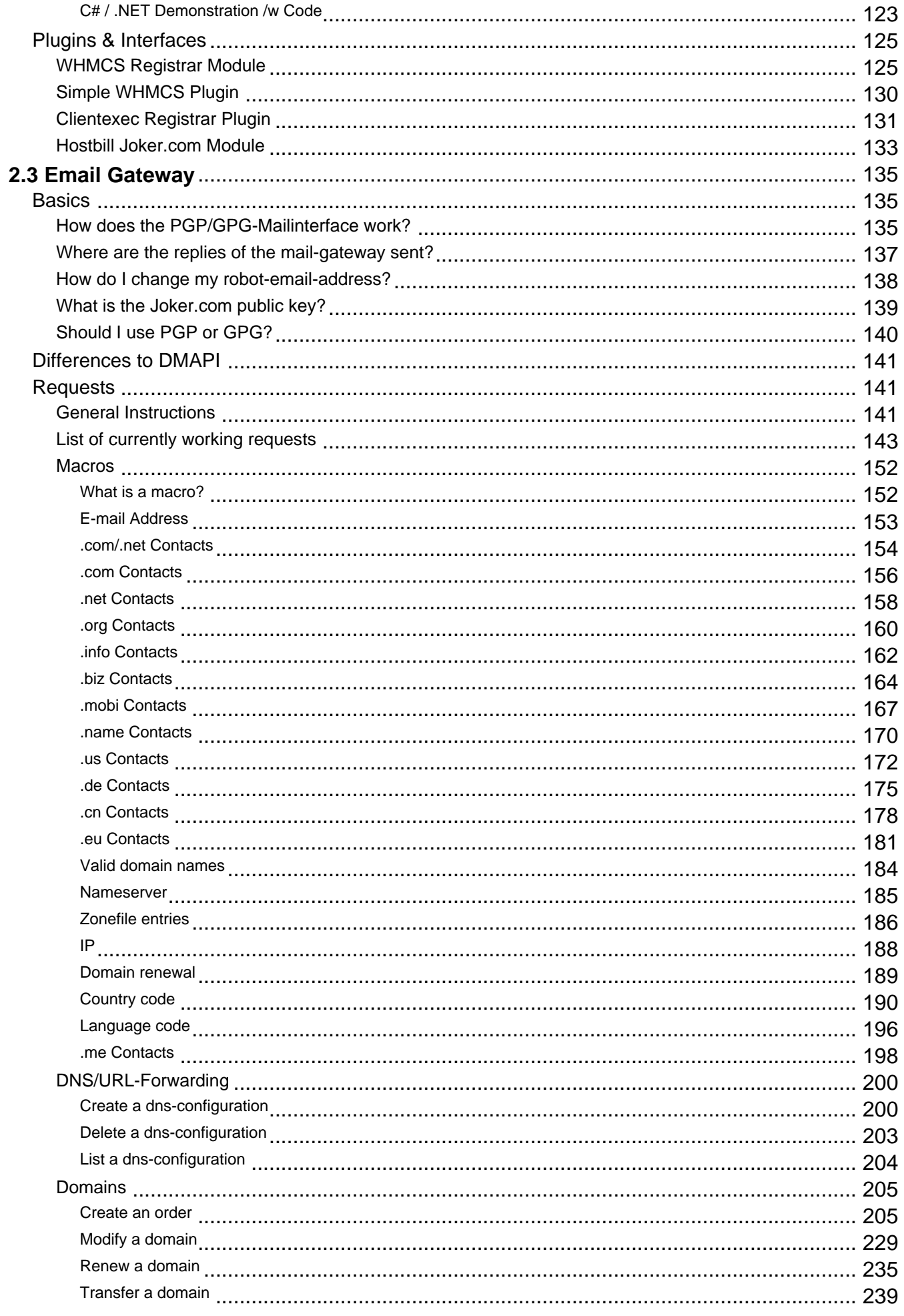

Page 3 / 289

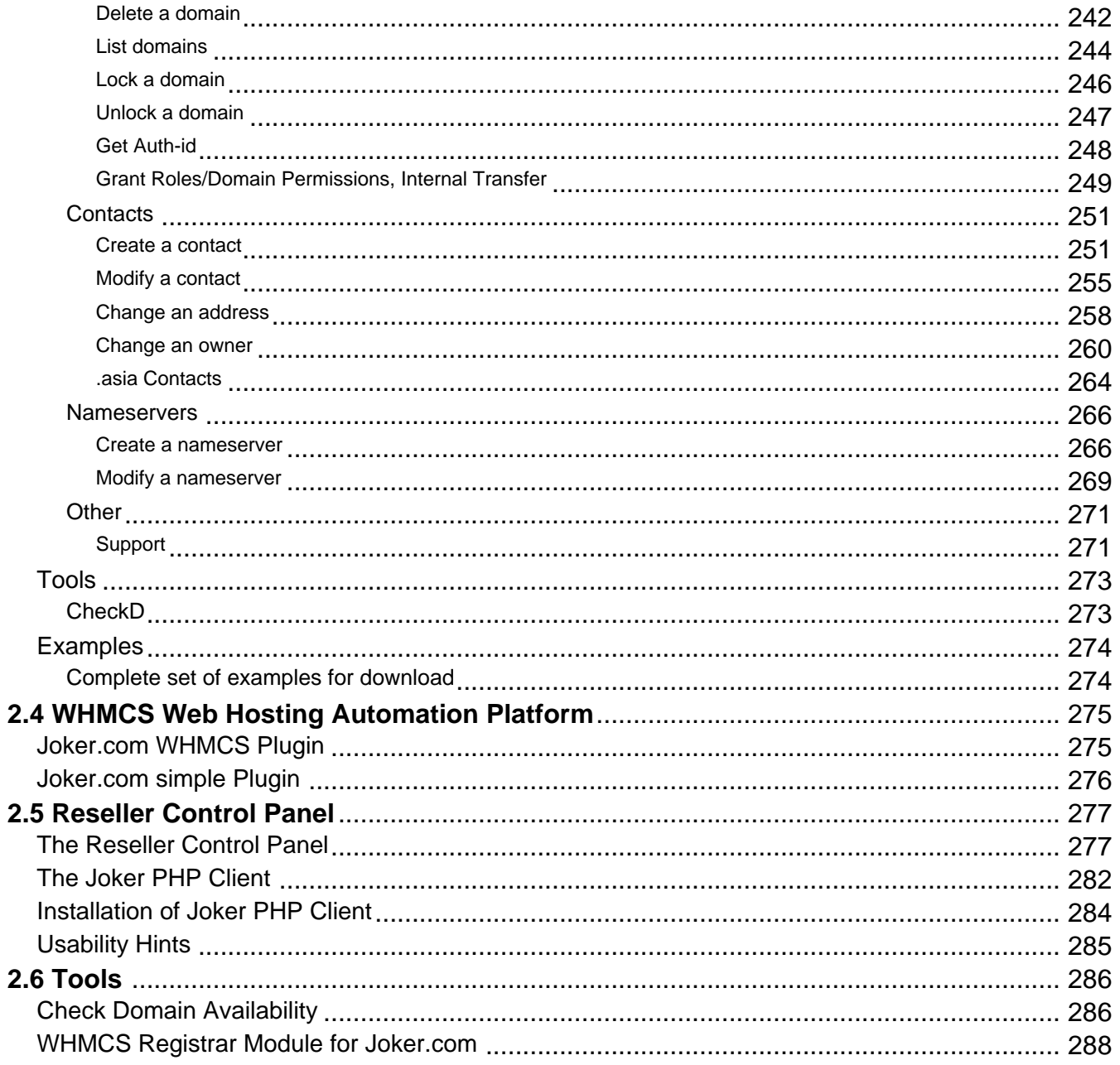

## **2. Reseller Docs**

### **Why would I register as a Reseller?**

## <span id="page-4-0"></span>**Why becoming a Reseller of Joker.com**

If you register domains frequently you should consider register yourself at JOKER.COM as a **reseller**.

As a Joker.com reseller, you will not only benefit from **discounts of up to 40%** on all domain prices, but you also will be provided with a set of additional **tools** to register domains effectively, or to build your own sites for administration.

You will have access to an alternative web interface, an easy to use **API** and also an email gateway, using PGP-signed mails.

We also provide a [WHMCS Registrar Module](index.php?action=artikel&cat=84&id=488&artlang=en) to easily integrate our registrar services into your business.

#### **Benefit from Joker.com Reseller Tools:**

- [WHMCS](index.php?action=artikel&cat=84&id=488&artlang=en): Provided module to easily integrate Joker.com into your WHMCS installation
- [rpanel.io:](https://rpanel.io/) Reseller portal for easy domain management
- [www.ote.joker.com,](https://www.ote.joker.com) [ote.rpanel.io:](https://ote.rpanel.io) Test- and tryout system with virtual domains and registries
- Email gateway: Register domains by sending commands by email

## **2.1 General information**

For further information, please visit '[Resellers](/goto/2bres)' .

Keywords: reseller, registration, benefits

## **2.1 General information How to register as Joker.com Reseller?**

<span id="page-6-0"></span>Please click [here](https://joker.com/goto/resreg) for more information on how to register as a Joker.com reseller.

Keywords: registration, reseller

## **2.1 General information Who could become a Reseller?**

<span id="page-7-0"></span>Any private person or any company is eligible to become a Joker.com reseller.

It is worth considering to become a reseller, if you have 5 domains ore more.

Keywords: become reseller

Last update: 2012-09-24 12:00

## **2.1 General information Is there a fee for becoming a Reseller?**

<span id="page-8-0"></span>No, becoming a Joker.com reseller is **free**.

However, resellers have to fund their account with Joker.com in advance (pre-payment).

You are free to decide to what extend to fund your account.

Every time you place an order, the amount for this order will be deducted from your account.This is especially useful to guarantee reliable auto-renewals, in case you chose to make use of this feature.

Keywords: reseller, registration, discount

## **2.1 General information How to update my Reseller data?**

## <span id="page-9-0"></span>**Change Reseller Info**

To modify your personal data, your standards for registration, whois templates and more, please login to Joker.com using your reseller credentials.

Then in the dashboard, click on "Settings" followed by '[Update Reseller Data](/goto/resprefs)', or use the menu 'My Joker', followed by '[Reseller Area](/goto/resprefs)'.

You will find more settings like 'language for system emails' or 'auto renewal' in '[Your Account](/goto/myjoker)', or also in the menu 'My Joker' followed by '[My Profile](/goto/myjoker)'.

Keywords: reseller, registration, information, templates

## <span id="page-10-0"></span>**2.1 General information How to add existing domains to my portfolio?**

### **Transition to a reseller account**

If you decide to let your Joker.com login account migrate to a **Joker.com Reseller account**, all your domains will be added automatically to this Reseller account.

### **Moving a domain from Joker.com User A to User B (cooperative)**

If you own the existing domain, using another Joker.com account, please visit "**My Domains**" from the "**Domains**" menu.

Click on the "menu" icon ("hamburger" icon on the right) of the domain you want to move, and choose "**Grants**".

Choose "Assignement" (= "Internal transfer") as "Role", enter the email address of the account holder to whom the domain should be transferred to, add a comment/description if you which, and press "**add**".

You may then add more domains; please press "**save**" when you are done.

After this, a transfer-link is sent to the email address you entered. You will also find this as a "pending" record in the "Grants" dialogue mentioned above. The "transfer link" will be valid for 7 days.

The recipient of the transfer-link imports the domain simply by clicking on this link.

As an alternative, this email also contains an "internal transfer key", which can be used using "Domain Transfer" on Joker.com ("internal transfer").

Please also see **[How to grant roles \(= grant permissions to others\)?](index.php?action=artikel&cat=5&id=446&artlang=en)** 

### **Moving a domain from Joker.com User A to User B (claim)**

Page 11 / 289 **(c) 2022 Joker.com <webmaster@joker.com> | 2022-06-21 20:03**

# **2.1 General information**

If you want to "move" or claim domains from one Joker.com account (regular or reseller) to another Joker.com account (e.g. your new reseller account), please choose "**Change Ownership or Permissions of a Domain**" from the "**Domains**" menu.

Enter your domain, and "proceed" - depending on the Whois data and current ownership of the domain, you might have to send in a document.

### **Procedure with Email Gateway**

If you want to 'move' domains owned by other Joker.com login accounts, you can do this easily using th[e Roles & Grants](index.php?action=artikel&cat=69&id=456&artlang=en) system to perform an "[Internal Transfer"](index.php?action=artikel&cat=69&id=456&artlang=en) to the account of choice.

Keywords: reseller, internal transfer, account

## **2.1 General information What is the 'admin' email address for?**

<span id="page-12-0"></span>A Joker.com reseller usually has two registered email-addresses with Joker.com, one for the 'robot' emails, and another for administrative tasks.

Reseller **news and monthly invoices** will be sent to the **administrative address**.

The '**robot**' address corresponds to the standard address associated to the Joker.com login.

All **notifications resulting from domain orders, renewals and modifications** will be sent to this address.

This **address for notifications** can be changed easily in '[My Profile](/goto/myjoker)'.

Keywords: registration, reseller, account, notifications

## <span id="page-13-0"></span>**2.1 General information What is the so called "Additional Whois Signature" for?**

The "Additional Whois Signature" is part of the data asked during the registration as a Joker.com reseller.

Those input fields are optional, but if you provide them, they will be **used to publish your strings in global whois** for your domains.

This way your customers are able to **identify you as their domain provider**.

The strings you provide will be shown as "Sponsoring Reseller".

**Please note:** You can provide or modify this data at any time in the [Reseller's Area.](/goto/resprefs)

Keywords: reseller, registration, information, templates, whois

## <span id="page-14-0"></span>**2.1 General information What is the Joker.com Public PGP/GPG-Key?**

This is Joker.com's public GPG/PGP key - you may **use it to verify signed mails sent from Joker.com**:

```
-----BEGIN PGP PUBLIC KEY BLOCK-----
Version: GnuPG v1.0.7 (GNU/Linux)
mIsEPOorJQEEAJauWOOvusxn9GFEPjZnQ3x/48OfaPwSN4cIF5ezpUT6FycZQa+q
eUnNlS+bj80ULXnyyigmkUGwEtW/Qoyd55RM983pr4KtuHSMSU9gCN1syuHlDOAm
71u6irfv5RaHbJXauMCAgUKn+dBNZVZyUTm9aW2pudcwY45apF2tieTZAAYptClq
b2tlci5jb20gc2lnbmVyIHNlcnZpY2UgPGluZm9Aam9rZXIuY29tPoiyBBMBAgAc
BQI8/NifAhsDBAsHAwIDFQIDAxYCAQIeAQIXgAAKCRAm3eE0EUTiIx9RA/9HGDrD
cVM6PjZHr5jpT4svpv7xrjVRn2OIR+s80RuBAnLyAWOflqJ9342SYD8C7BMAqYm4
wXvC3/yvbQEAqsmJ5Bbq2NV+KDepahTtL8SUQ6TkOSUd9NDOvLoQWVI6o1Dz/3MG
HLJfNtx6067Sq8pP8PuYyscPyZ7/uiUilyOrqg==
=O/7Q
```

```
-----END PGP PUBLIC KEY BLOCK-----
```
Keywords: reseller, PGP, signature, verification

## **2.1 General information**

## <span id="page-15-0"></span>**If I want to leave Joker.com one day, do i have to expect problems transferring my domains?**

Joker.com respects its customers and provides outgoing transfers as normal operations.

There are no additional of hidden fees associated with a outgoing transfer.

Keywords: transfer, account, loosing transfer, AUTH-ID

## <span id="page-16-0"></span>**2.1 General information What is the minimum amount I have to pay in advance to become a reseller?**

Currently, there is no minimum amount for funding your account.

Your discount will be calculated based on the revenue you created during the past.

Please also see [Joker.com Reseller Subscription.](../goto/resreg)

Keywords: reseller, registration, discount, funding

# **2.1 General information Do I have to pay VAT?**

#### <span id="page-17-0"></span>**No VAT is charged** for:

- all resellers and other business customers from EU countries apart from Germany having provided a **valid VAT-ID**
- Swiss customers
- customers from **outside** the EU

### **VAT is charged** for

- customers from the EU who don't have a valid VAT-ID
- resellers and business customers from Germany, independent from VAT-ID (German customers with VAT-ID usually are eligible for regular VAT/tax refund)

Swiss and Liechtenstein customers are free from paying VAT until December 31st 2017. Legislation will change there on Jan 1st 2018, which means we have to charge the VAT rate there as well - **unless you provide us with a UID**.

Keywords: VAT,reseller, VAT-ID

## **2.1 General information**

### <span id="page-18-0"></span>**What is the difference between a reseller and a retail customer?**

As a reseller, you benefit from several additional options:

- better and competitive prices; the more revenue you generate, the higher the discount you get
- notification mails about **renewals** or inquiries are sent only to you
- ICANN WDPR mails are sent in your name (we are using [your address](/goto/resprefs) as sender)
- you are managing all your customer's domains within your portfolio; however, if needed or if you want to, you may let your customers - or only some of them - manage their domains on their own
- several tools are available free of charge (**WHMCS**, HTTP API, rpanel.io, web frontend, email gateway, OT&E test platforms)

Keywords: reseller, discount, registration, API

## **2.1 General information Should I use PGP?**

<span id="page-19-0"></span>PGP or GPG is only needed in case you want to make use of the **email gateway** to order, renew or manage domains. If you want to use the API, RPanel or the Website, **PGP is not needed**.

Keywords: PGP

Last update: 2012-09-24 14:40

# <span id="page-20-0"></span>**2.1 General information May I use several methods in parallel to access my domains?**

Yes, this is possible. However, you should make sure that you don't issue the same orders on the same object twice, i.e. if you you send a renewal request through the mail interface, and do the same using dmapi, the domain will be renewed twice.

Keywords: account dmapi rpanel email e-mail

Last update: 2012-09-24 14:43

# <span id="page-21-0"></span>**2.1 General information How to renew a domain without having funds in my account?**

Please **logoff** from Joker.com, and then visit "[Renew your Domains"](https://joker.com/goto/renew12) from the "Domains" menu.

You will then see a "Smimple Renewal", where you can renew any domain with **any payment method**.

You may also use another Joker.com account, or create a new one for this. Only if you are logged using your regular reseller account, the system always uses the reseller funds for payments.

As an alternative, you also may put only some small funds into your reseller account, just to allow for regular renewal.

Using PayPal instantly adds funds to your account.

Keywords: reseller, renewal

## **2.1 General information Security**

## <span id="page-22-0"></span>**Login & Security**

All transactions are secured by SSL. The DMAPI server is using an official SSL certificate. Within the login procedure, the client is assigned an unique authorisation id ('**Auth-Sid**').

### **Username and Password**

Every request (except login, of course) requires the presence of this **Auth-Sid** variable. An active session will expire after a period of inactivity (default: 1 hour).

Example:

```
https://dmapi.joker.com/request/query-domain-list?auth-
sid=20ddb8c3b2ea758dcf9fa4c7f46c0784
```
In case you use a browser to access this interface, a session id will be set as a cookie, hence need not to be specified as Auth-Sid (unless cookies are not supported, or turned off). In any case, Auth-Sid has precedence if provided.

## **API Keys**

Instead of using your user- and password credentials, you may also use so called '**API keys**' for login. This way, you can create several DMAPI access facilities, which has several advantages:

- you do not need to expose username and password in your scripts
- API keys **can be restricted** to be "read only" (no modifications possible), or to allow 'modifications only' (can not produce costs)
- you may hand API keys to your staff to enable them to do specific things with Joker.com

Create your API keys in '**[My Profile](/goto/myjoker)**' in section '**Manage Joker.com API access keys**'

## **Basics**

Example usage:

```
https://dmapi.joker.com/request/login?api-
key=Key_created_in_your_Profile_at_Joker.com
```
The result is the same as for "login"-request, you have to use the provided auth-sid for the subsequent actions.

Keywords: security, login, session, authentication, API keys

Last update: 2019-12-18 16:26

## **Basics Commonalities for all requests**

#### <span id="page-24-0"></span>**DMAPI-Server URL**

This is the service address which has to be used for all requests:

#### **https://dmapi.joker.com**

#### This is how a request looks like:

```
https://dmapi.joker.com/request/<name-of-request>?<name-of-parameter-1>=<value-of-
parameter-1>
```
&<name-of-parameter-2>=<value-of-parameter-2>&auth-sid=<your-session-id>

#### **Header fields which are returned by most requests**

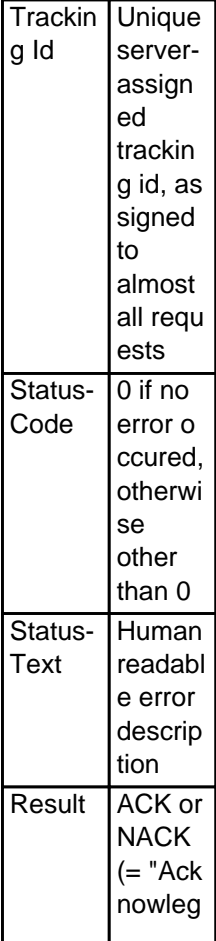

# **Basics**

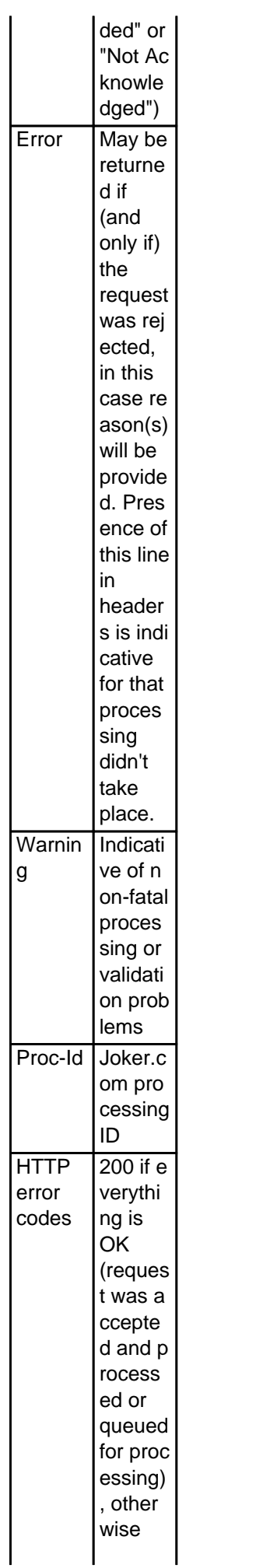

## **Basics**

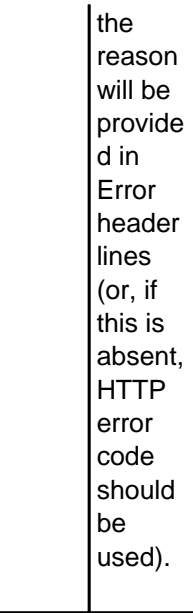

**IMPORTANT**: Every request (except "login") **requires** the presence of the **Auth-Sid** variable ("**Session ID**"), which is returned by the "login" request [\(login](index.php?action=artikel&cat=26&id=14&artlang=en)). An active session will expire after some inactivity period (default: 1 hour).

In case you are using a browser to access this service, the session id will be set as a cookie, hence need not to be specified as Auth-Sid (unless cookies are not supported or turned off). In any case, Auth-Sid has precedence, if provided.

Requests consist of these parts:

- **"Requires":** Defines variables (sometimes referred to as 'fields') that **MUST** be present
- **"Accepts":** Defines variables that **MAY** be present (but not required)
- **"Returns":** Describes the request's output header fields and extra data (if any). If "Returns" is omitted, then a standard reply should be expected (Status-Code, Status-Text, Proc-ID etc)

Keywords: dmapi, request, rpanel

Last update: 2019-12-18 16:27

## **Basics Whois Privacy Services with DMAPI**

### <span id="page-27-0"></span>**Whois Privacy Services**

Please find general details about Joker.com [Whois Privacy](index.php?action=artikel&cat=5&id=476&artlang=en) Services here: Whois Privacy **[Services](index.php?action=artikel&cat=5&id=476&artlang=en)** 

**Privacy services are available for most generic top level domain names.** The availablitiy of privacy services is indicated in Joker.com's [price list](https://joker.com/goto/prices) and [domain search.](https://joker.com/goto/order)

For requests "**domain-register**" and "**domain-transfer-in-reseller**", there exists an **additional parameter** "privacy":

- privacy=**basic** (owner contact name and/or organisation left intact, address & emails are masked)
- privacy=**pro** (everything is masked)
- privacy=**none** (same as "no privacy parameter provided")

For "**domain-renew**", the additional parameter privacy works similar:

- privacy=**basic** (owner contact name and/or organisation left intact, address & emails are masked)
- privacy=**pro** (everything is masked)
- privacy=**none** (explicitly do a renew without privacy services, even if currently privacy is enabled)
- privacy=**keep** (renew with the same level of privacy service which is currently active for the domain) - this now is also **default**; for domains without an existing privacy service subscription, "keep" means "none", so there will be no privacy service ordered. If there is an existing privacy service subscription active, and this privacy service is **not** set to "off", "keep" will also renew this privacy service subscription, together with the domain.

To **order privacy services for existing domains**, the new request "**domain-privacy-order**"can be used:

```
 domain=example.com
    period=12 (in months, as usual)
     expyear=2016 (privacy expiration year, similar to domain renewal r
equest)
```
## **Basics**

privacy=basic|pro

**If neither period nor expyear is provided, then privacy is ordered for remaining domain lifetime, whatever it is.**

#### Example:

```
 https://dmapi.joker.com/request/domain-privacy-order?domain=exampl
e.com&privacy=basic&auth-sid=<your-current-session-id>
```
The request "**domain-set-property"** allows to **manage privacy services** for domains which already do have a valid privacy service subscription:

- privacy=basic (activate "basic" privacy service)
- privacy=pro (activate "pro" privacy service)
- privacy=off (deactivate privacy service **Whois data will be disclosed**)

#### **Samples:**

Ordering domain with privacy:

```
https://dmapi.joker.com/request/domain-register?domain=example.com&period=12&owner-c=C
COM-1&billing-c=CCOM-1&admin-c=CCOM-1&tech-c=CCOM-1&ns-
list=a.ns.joker.com:b.ns.joker.com&privacy=pro&auth-sid=<your-current-session-id>
```
Renew domain and order privacy:

```
https://dmapi.joker.com/request/domain-
register?domain=example.com&period=12&privacy=basic&auth-sid=<your-current-session-id>
```
Request incoming transfer and enable privacy:

https://dmapi.joker.com/request/domain-transfer-in-reseller?domain=example.com&transfer-aut h-id=zigzag&billing-c=CCOM-1&admin-c=CCOM-1&tech-c=CCOM-1&privacy=pro&authsid=<your-current-session-id>

## **Basics**

Temporarily disable privacy (assuming that it is active):

https://dmapi.joker.com/request/domain-set-property?domain=example.com&privacy=off&authsid=<your-current-session-id>

Fetch real contact data from privacy protected domain:

https://dmapi.joker.com/request/query-whois?domain=example.com&internal=1&auth-sid=<yourcurrent-session-id>

Keywords: proxy,privacy, whois, registration, privacy pro, privacy basic, whois-privacy

Last update: 2017-06-12 10:45

## **Basics Differences to Email Gateway**

<span id="page-30-0"></span>The main differences in handling between DMAPI and Email Gateway at Joker.com are:

- DMAPI only accepts pre-registered contact and name-server handles. This means that before you can register (or modify) domains, you **MUST** create all necessary contacts and name-servers.
- universal requests unlike with the email interface, there is no differentiation in requests for different domain/contact types.
- some requests are asynchronous, means, they are processes within a queue in the background. The acceptance of a request by DMAPI not necessarily means that it is already processed (or will be processed at all because of later errors). The immediate request reply states, wether the request has been accepted by the system. The 'real' reply (results, acknowledgement or refusal) will be stored on the server and can be retrieved later. To list available replies, you should use the requests "result-list", "resultretrieve" and "result-delete" periodically.

**NOTE**: Not retrieved replies will be kept on the server for a period of 30 days, after this time, only the status of specific request will be available (success or failure).

**IMPORTANT**: Please also note that the registration/renewal period is in **MONTHS, NOT YEARS**! This is to allow future micro-registrations.

Keywords: email gateway, dmapi, API

Last update: 2016-04-04 13:43

# **Basics login**

### <span id="page-31-0"></span>**Login with Username & Password**

#### **Requires (mandatory):**

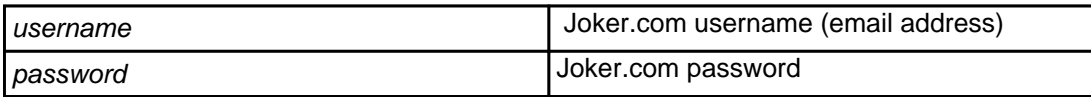

#### **Returns:**

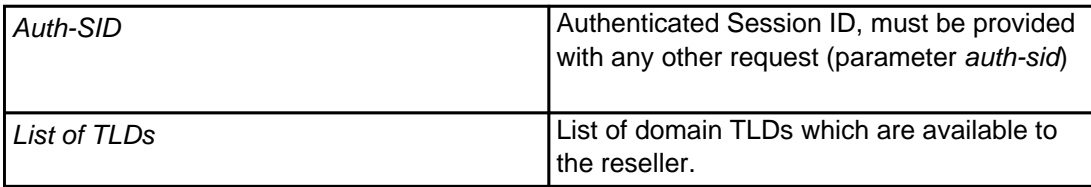

To be able to use the entire API, you must have a reseller account with Joker.com (and use this account to log in).

#### **Example:**

https://dmapi.joker.com/request/login?username=johndoe&password=mypass

### **Login with API Keys**

Instead of using your user- and password credentials, you may also use so called '**API keys**' for login. This way, you can create several DMAPI access facilities, which has several advantages:

- you do not need to expose username and password in your scripts
- API keys **can be restricted** to be "read only" (no modifications possible), or to allow 'modifications only' (can not produce costs)
- you may hand API keys to your staff to enable them to do specific things with Joker.com

## **Account and Handling**

Create your API keys in '**[My Profile](/goto/myjoker)**' in section '**Manage Joker.com API access keys**'

Example usage:

```
https://dmapi.joker.com/request/login?api-
key=Key_created_in_your_Profile_at_Joker.com
```
The result is the same as for "login"-request, you have to use the provided auth-sid for the subsequent actions.

Keywords: security, login, session, authentication, API keys

Last update: 2019-12-18 15:53

## **Account and Handling logout**

#### <span id="page-33-0"></span>**Returns:**

nothing

 Used to forcibly close (terminate) a session. The session identified by Auth-SID may not be used anymore to send requests. Normally not required as session will timeout anyway (default: 1 hour).

**Example:**

https://dmapi.joker.com/request/logout?auth-sid=<your-current-session-id>

Keywords: security, login, session, authentication

Last update: 2019-12-18 15:54

## **Account and Handling result-list**

<span id="page-34-0"></span>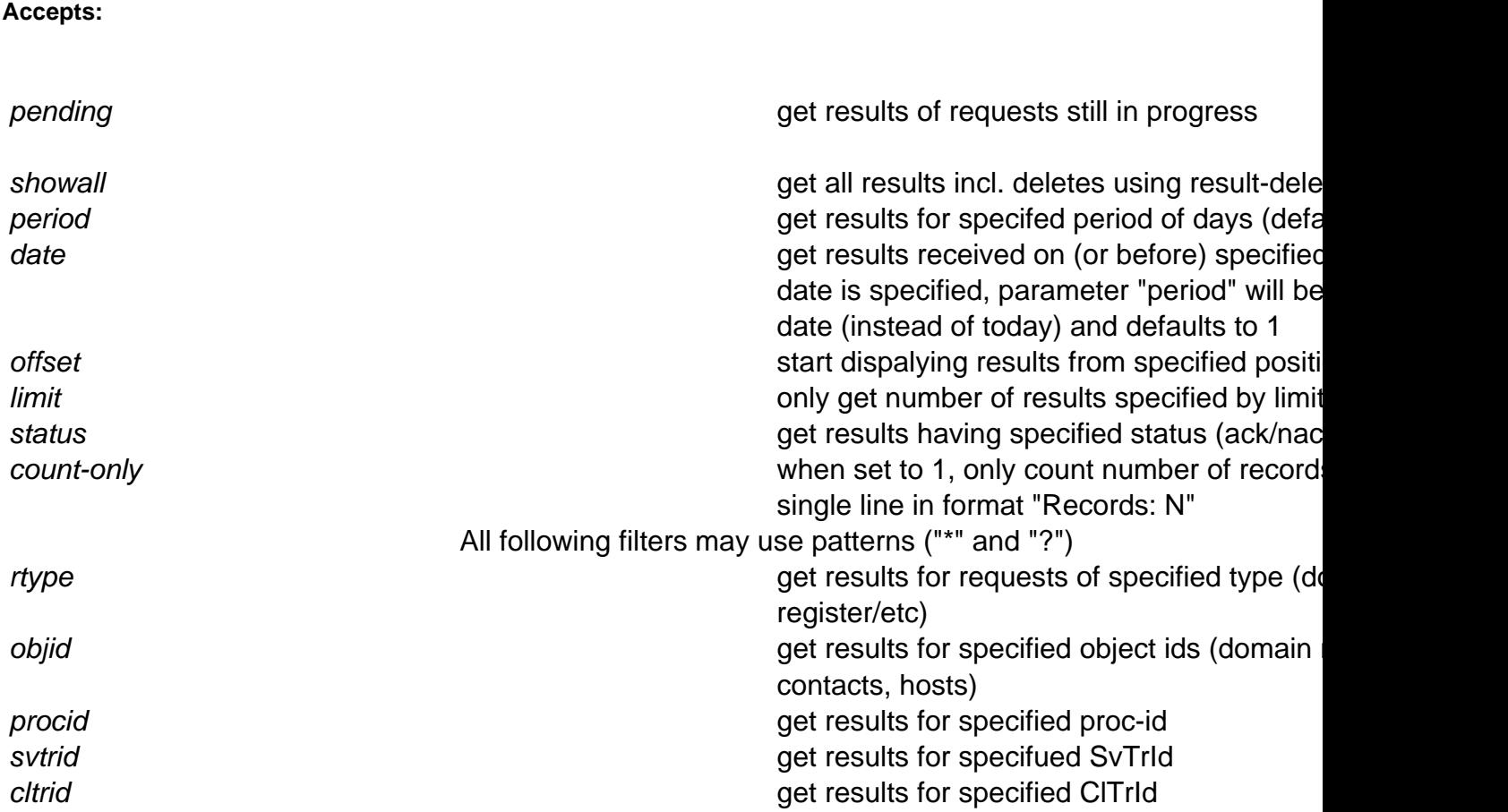

#### **Returns:**

List of answers from joker.com (one per line):

TimeStamp SvTrId Proc-ID request-type status ClTrId

#### **Where:**

TimeStamp: The time when request was made, YYYYMMDDHHMMSS SvTrID: Tracking-Id associated with this request. Proc-ID: Proc-Id associated with this request.

Page 35 / 289

**(c) 2022 Joker.com <webmaster@joker.com> | 2022-06-21 20:03**

## **Account and Handling**

request-type: The type of the request. request-object: The object name (host, domain or contact handle) status: ack, nack or ?, where ack means that request was completed suc cessfully. ClTrId: User specified transaction ID, or "-" if nothing was provided by the user

Example:

```
https://dmapi.joker.com/request/result-list?auth-
sid=20ddb8c3b2ea758dcf9fa4c7f46c0784
```
Keywords: dmapi, api, request, result-list

Last update: 2019-12-18 15:56
## **Account and Handling result-retrieve**

#### **Accepts:**

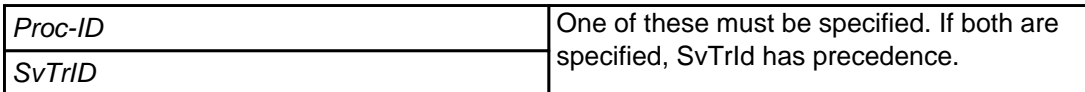

#### **Returns:**

Answer (processing result) associated with specified Tracking/Processing ID.

If detailed information (content) is not available, only status will be returned

#### **Please note:**

Since there is no requirement of uniqueness for user-specified transaction ids, it is not possible to use them to retrieve specific results.

#### **Example:**

 https://dmapi.joker.com/request/result-retrieve?proc-id=8181810&auth-sid=<yourcurrent-session-id>

# **Account and Handling**

Keywords: request, result-retrieve

# **Account and Handling result-delete**

#### **Accepts:**

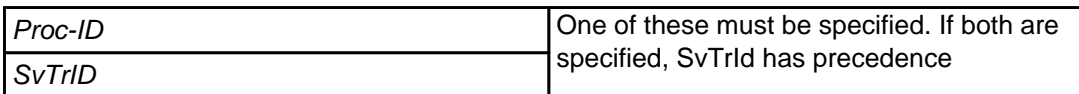

#### **Returns:**

A descriptive message (confirmation) in case of success.

This request will delete the content (not the status) of a reply to an asynchronous request. Deleted results will not be listed anymore when using result-list.

Semantics of parameters are similar to [result-retrieve.](index.php?action=artikel&cat=26&id=17&artlang=en)

Keywords: result-delete,result-retrieve

# **Account and Handling query-profile**

#### **Returns:**

Returns reseller profile data in format "key: value". May be used to query account balance

### Example:

```
https://dmapi.joker.com/request/query-profile?auth-
sid=20ddb8c3b2ea758dcf9fa4c7f46c0784
```
Keywords: query-profile,balance,reseller profile

## **Account and Handling query-domain-list**

### **Accepts (optional)**

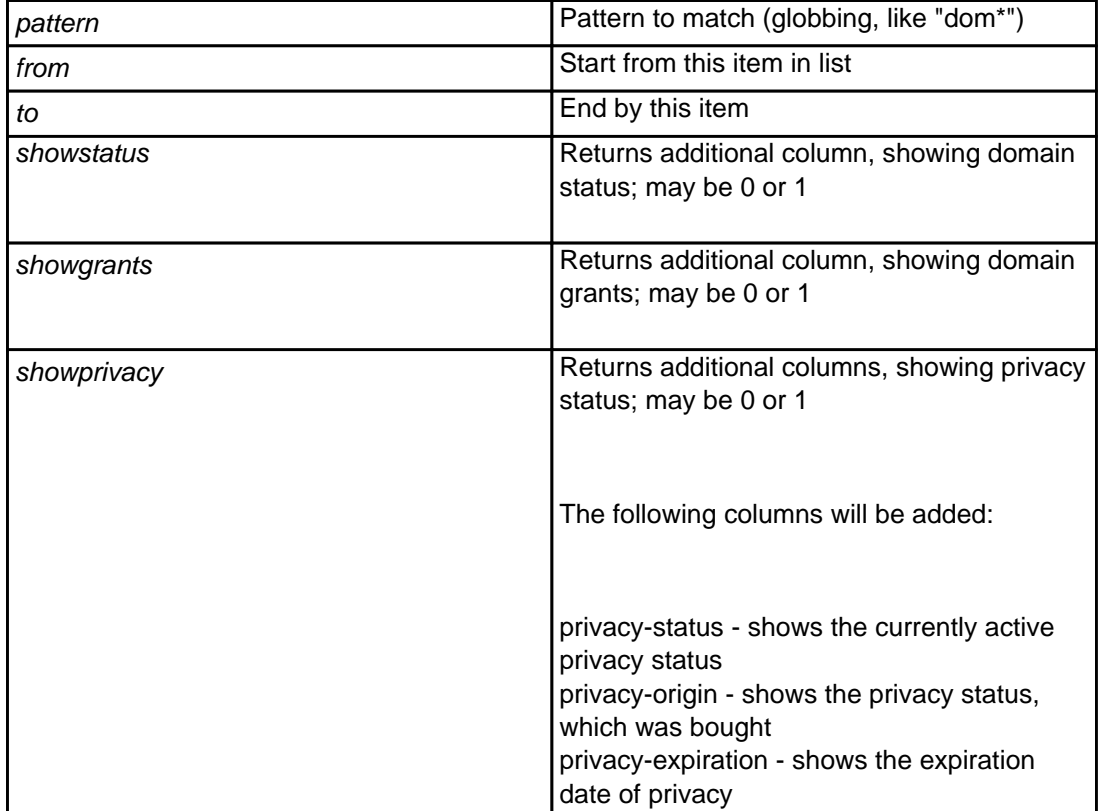

### **Returns**

List of registered domains and their expiration dates (one per line, separated by whitespace). If "showstatus" is present, the the list will be with three columns, the last one showing domain status (like "lock,autorenew" etc comma separated).

#### **Example:**

```
 https://dmapi.joker.com/request/query-domain-list?pattern=a*&showstatus=1&auth-
sid=<your-current-session-id>
```
Keywords: query-domain-list,list of domains

# **Domains domain-register**

## **Requires (mandatory)**

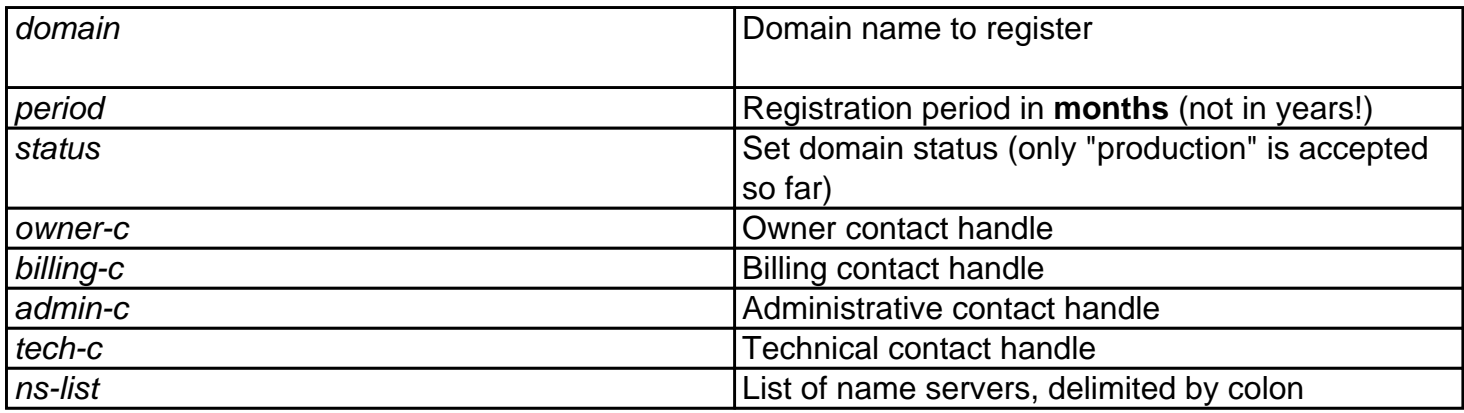

## **Accepts (optional)**

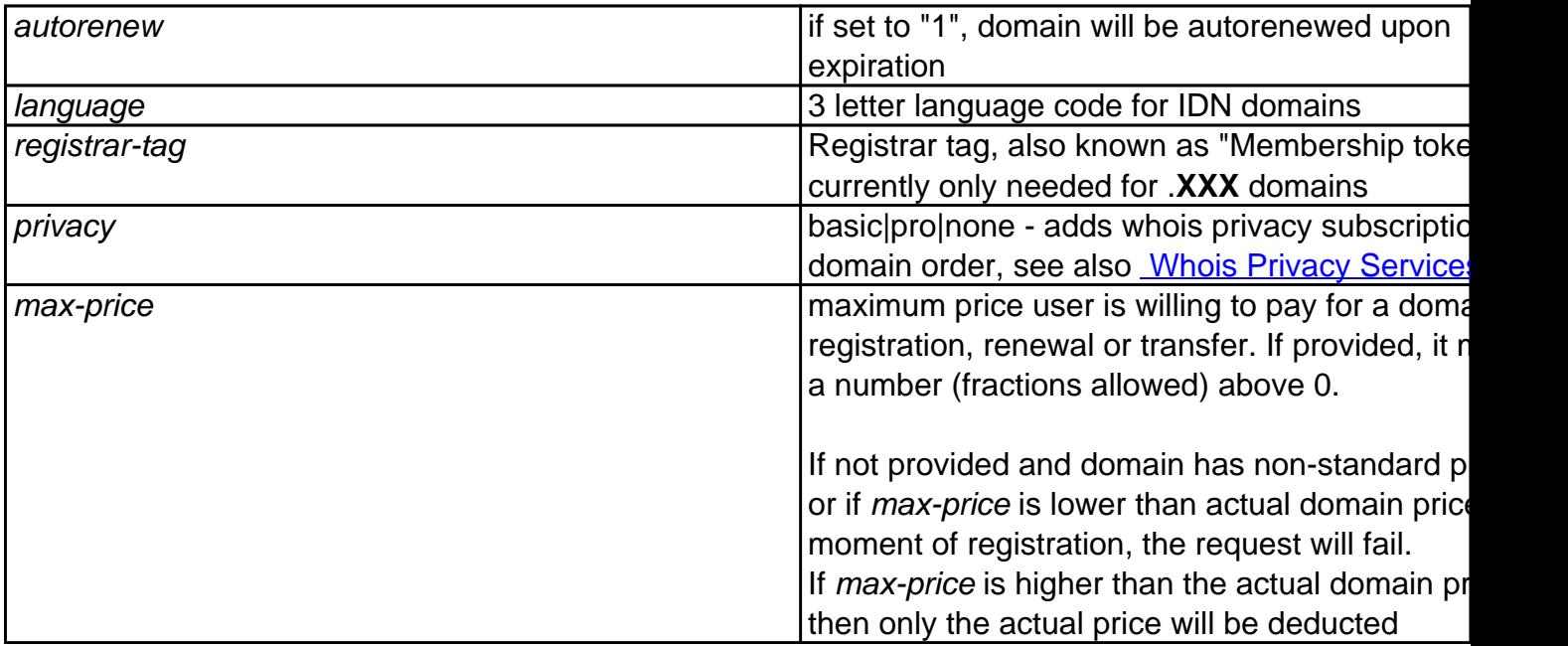

This request allows to **register** a domain.

You must have **registered contacts** (handles) to be able to register a domain.(=> [contact-create](index.php?action=artikel&cat=28&id=30&artlang=en), [query-contact](index.php?action=artikel&cat=28&id=29&artlang=en)[list\)](index.php?action=artikel&cat=28&id=29&artlang=en)

**Important:** Please note that the registration period is in **months, not years**. In most cases, this number is a Page 43 / 289

#### **Example:**

 https://dmapi.joker.com/request/domain-register?domain=example.com&period=12&status =production&owner-c=COCO-4711&billing-c=COCO-4712&admin-c=COCO-4712&tech-c=COCO-4712& ns-list=a.ns.joker.com,b.ns.joker.com,c.ns.joker.com&auth-sid=<your-current-sessionid>

Keywords: domain-register, register domains, create domains

# **Domains domain-renew**

## **Requires (mandatory)**

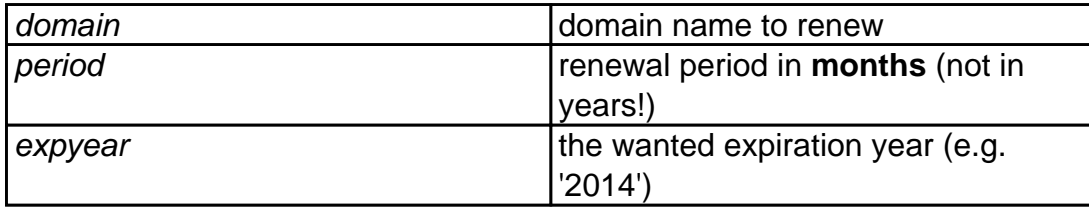

## **Accepts (optional)**

privacy basic|pro|none|keep - adds whois privacy domain renewal none: explicitly do a renew without privac currently privacy is enabled

> keep: renew with the same level of priva currently active for the domain

see also **[Whois Privacy Services](index.php?action=artikel&cat=22&id=477&artlang=en)** 

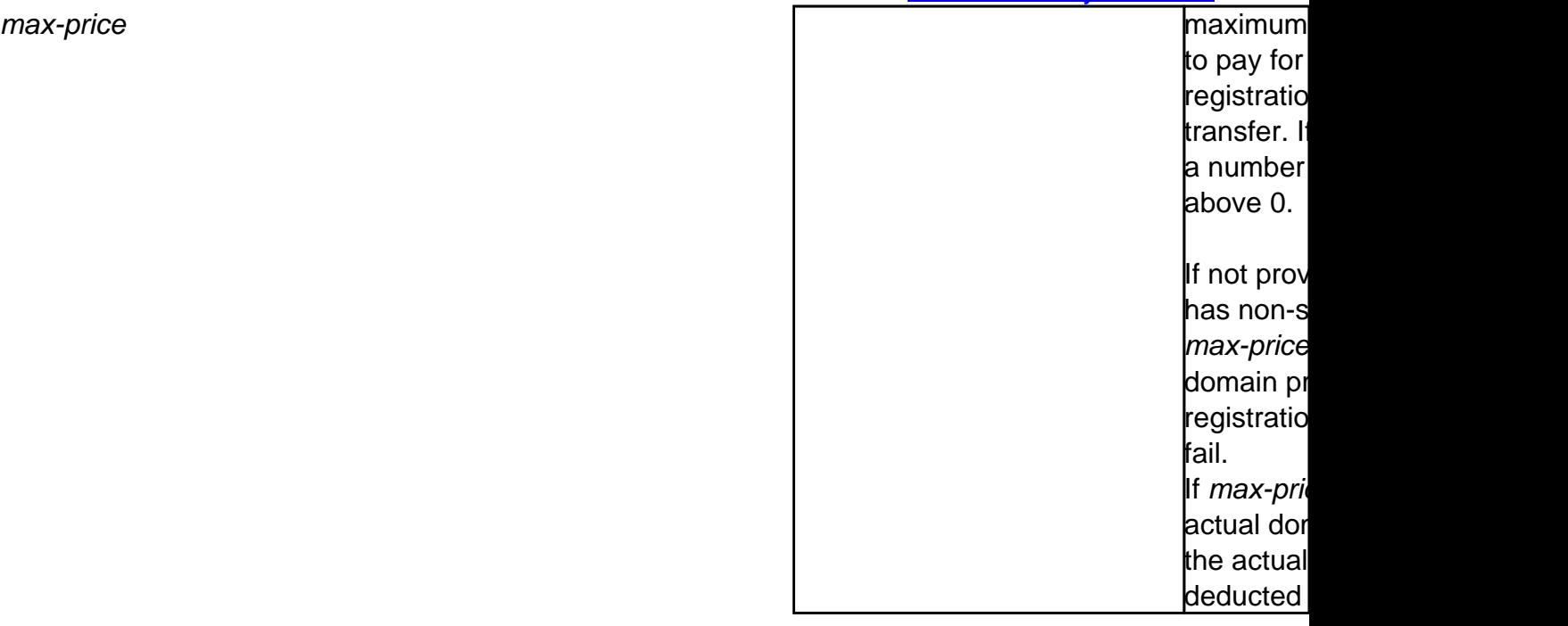

With this request you can renew the domain. Please be aware that all renewals are not refundable.

"**expyear**" is a safety option which can be used **instead of "period"** to renew domain till specified year (not longer). If you use "period", and by mistake send the request more than once, domain will be renewed again, while with "expyear", it will not be renewed if it's expiration year is greater or equals to specified.

**Only one of "period" or "expyear" may be used, but not both.**

#### **Please note:**

- registration period is in **months, not years**! In most cases, this number is a **multiple of 12**.
- to prevent from unintended/errorneous multiple renewals, **a specific domain name can only be renewed once per 6 hours.** This means, if you want to renew a domain for 2 years, you should use a period of "24" - in case you want to renew using two requests with a period of "12", the 2nd request must not be sent before 6 hours after the 1st one.

#### **Example:**

```
 https://dmapi.joker.com/request/domain-renew?domain=example.com&period=12&auth-
sid=<your-current-session-id
```
Keywords: domain-renew, renew domain,autorenew

# **Domains domain-modify**

## **Requires (mandatory)**

domain domain name to modify

## **Accepts (optional)**

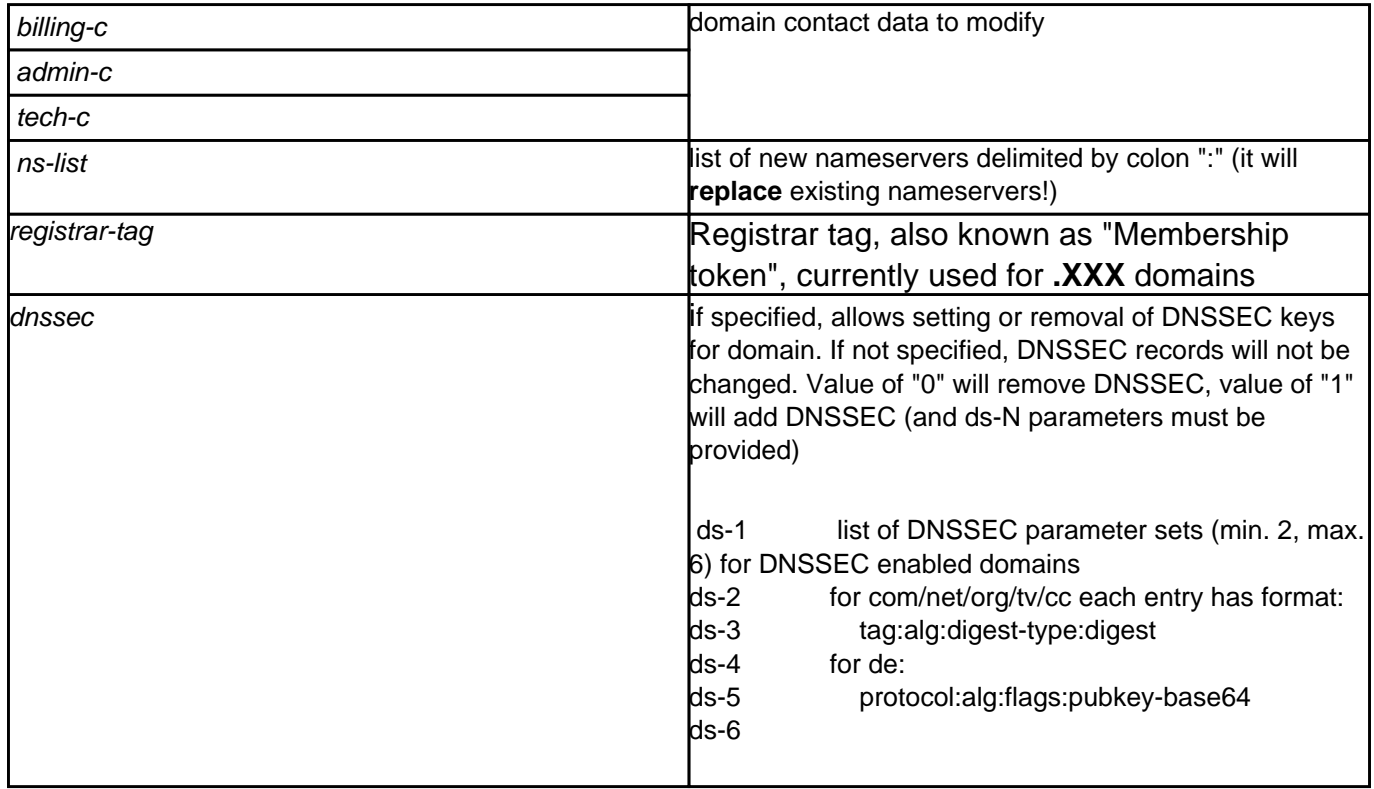

With this request you can modify

- contact handles
- nameservers
- DNSSEC parameters (for DNSSEC capable nameservers and TLDs supporting DNSSEC)

Please only specify contact handles which you want to modify, all unspecified handles will be left as is.

For DNSSEC, you will find more information here.

### Example:

```
 https://dmapi.joker.com/request/domain-modify?ns-list=a.my-own-
ns.com:b.my-own-ns.com&auth-sid=<your-current-session-id>
```
### Example for adding a key (and enabling DNSSEC):

```
http://dmapi.joker.com/request/domain-modify?domain=example.de&dnssec=
1&ds-1=256:3:5:AwEAAd4TaRzEn0zJfw9w2qkazHTqOX97XwNzoDHMKgClJbX/jr9YGdC
YKpTfcKQbVmpI4EVBJOjNWawOJEgpVivw53yHbtEFLOCSYyjwHuXaWiEv0sESNAoPCXQur
p4tbHSlnRpyxyzV3dsh9/qUIkJEXxcEuFPaLG3bz1z0Ude6gMXr
```

```
http://dmapi.joker.com/request/domain-modify?domain=example.com&dnssec
=1&ds-1=38698:5:1:AFE249392848D0458B3967BA1EE9BDEA6C3ECB43
```
### Example for removing DNSSEC information:

```
https://dmapi.joker.com/request/domain-
modify?domain=example.com&dnssec=0
```
### Keywords: domain-modify,dnssec, modify domain

# **Domains domain-delete**

## **Requires (mandatory)**

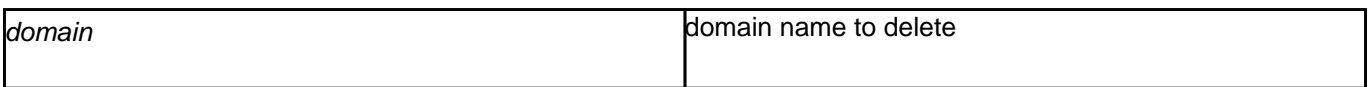

## **Accepts (optional)**

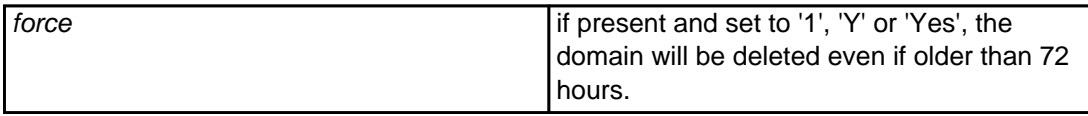

With this request you can delete a domain.

 If you delete a domain within the **first 72 hours** after the registration, **the registration-fee will be refunded** to your account.

 To delete a domain which is registered for more than 72 hours, you must specify "force=1", otherwise the request will be rejected.

### **Example:**

```
 https://dmapi.joker.com/request/domain-
delete?domain=example.com&force=1&auth-sid=<your-current-session-id>
```
Keywords: domain-delete, delete domain

# **Domains domain-owner-change**

### **Requires**

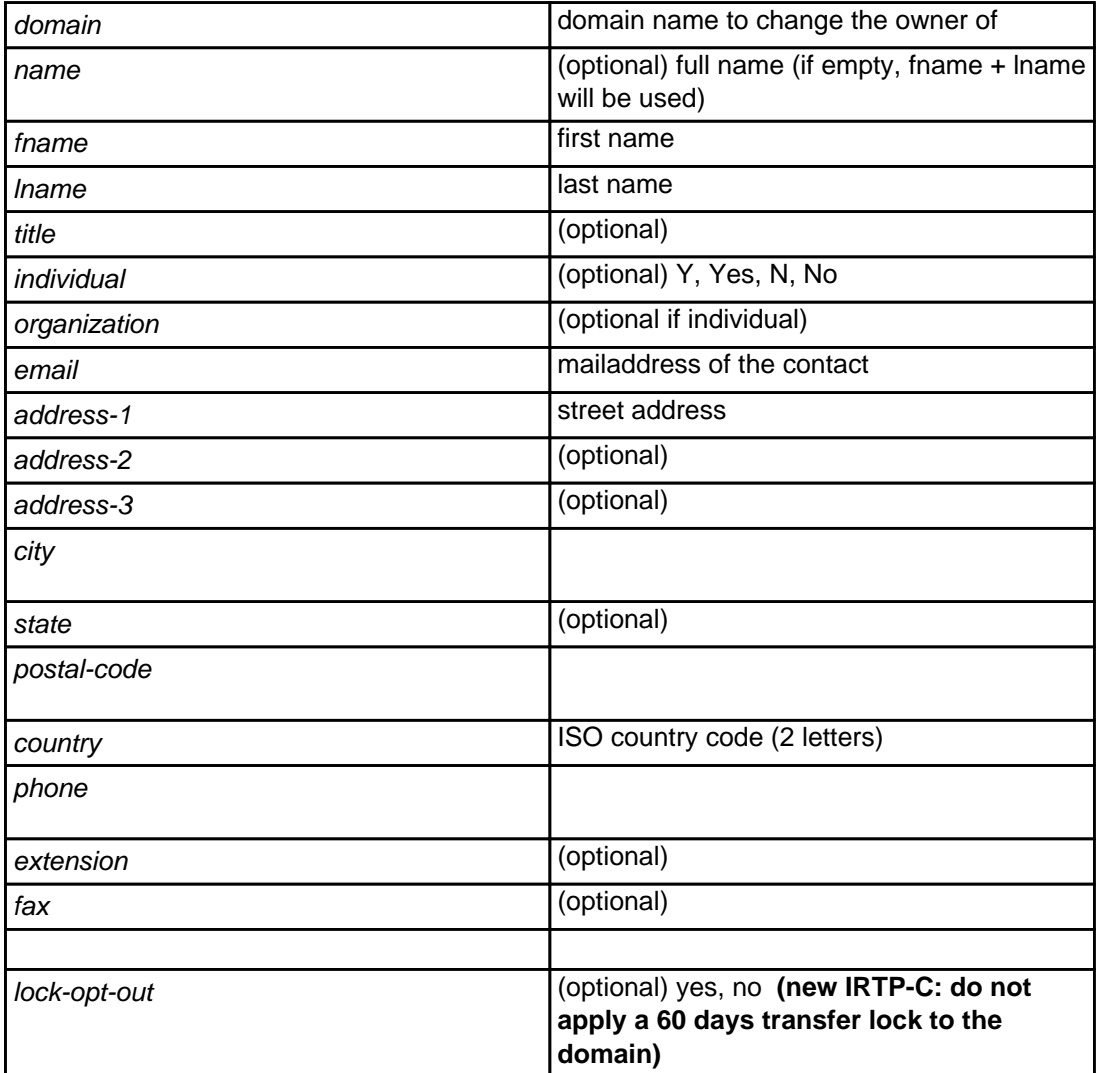

With this request you can change the visible **WHOIS owner** of a domain.

 Either "name" or "lname" and "fname" must be provided. Fields **not** marked as optional are mandatory, and must not be empty.

For the revised ICANN IRTP-C (change of registrar) policy, please also visit our [documentation](https://joker.com/goto/resdocs).

### **Example:**

 https://dmapi.joker.com/request/domain-owner-change?domain=example.c om&fname=John&lname=Doe&email=johnd@someisp.com&address-1=Smartroad 1& city=Smalltown&postal-code=40122&country=US&phone=+1.422.8001&auth-Page 50 / 289

sid=<your-current-session-id>

Keywords: domain-owner-change, domain modify, whois, whois accuracy

# **Domains domain-lock**

## **Requires (mandatory)**

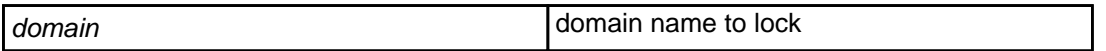

With this request you can **lock a domain** to **prevent from fraudulent transfer attempts**.

If a domain is locked, each transfer-request from a foreign registrar will be declined.

**Example:**

 https://dmapi.joker.com/request/domain-lock?domain=example.com&auth-sid=<yourcurrent-session-id>

Keywords: domain-lock, domain create, register domain, transfer

# **Domains domain-unlock**

## **Requires (mandatory)**

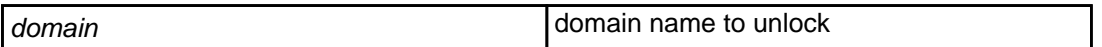

With this request you can **unlock a domain**.

If you want to transfer a domain to a foreign registrar, it has to be unlocked.

**Example:**

 https://dmapi.joker.com/request/domain-unlock?domain=example.com&auth-sid=<yourcurrent-session-id>

Keywords: unlock domain, transfer

# **Domains domain-transfer-in-reseller**

## **Requires (mandatory)**

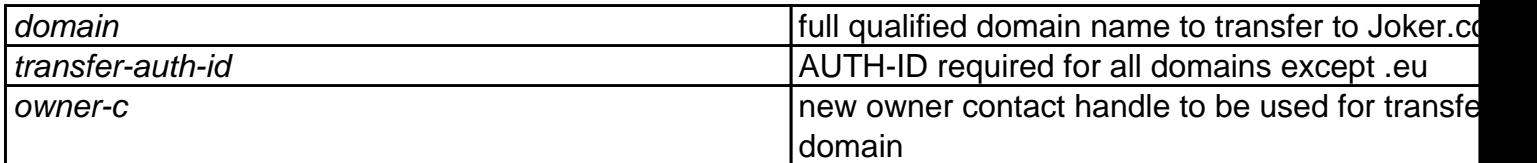

## **Accepts (optional)**

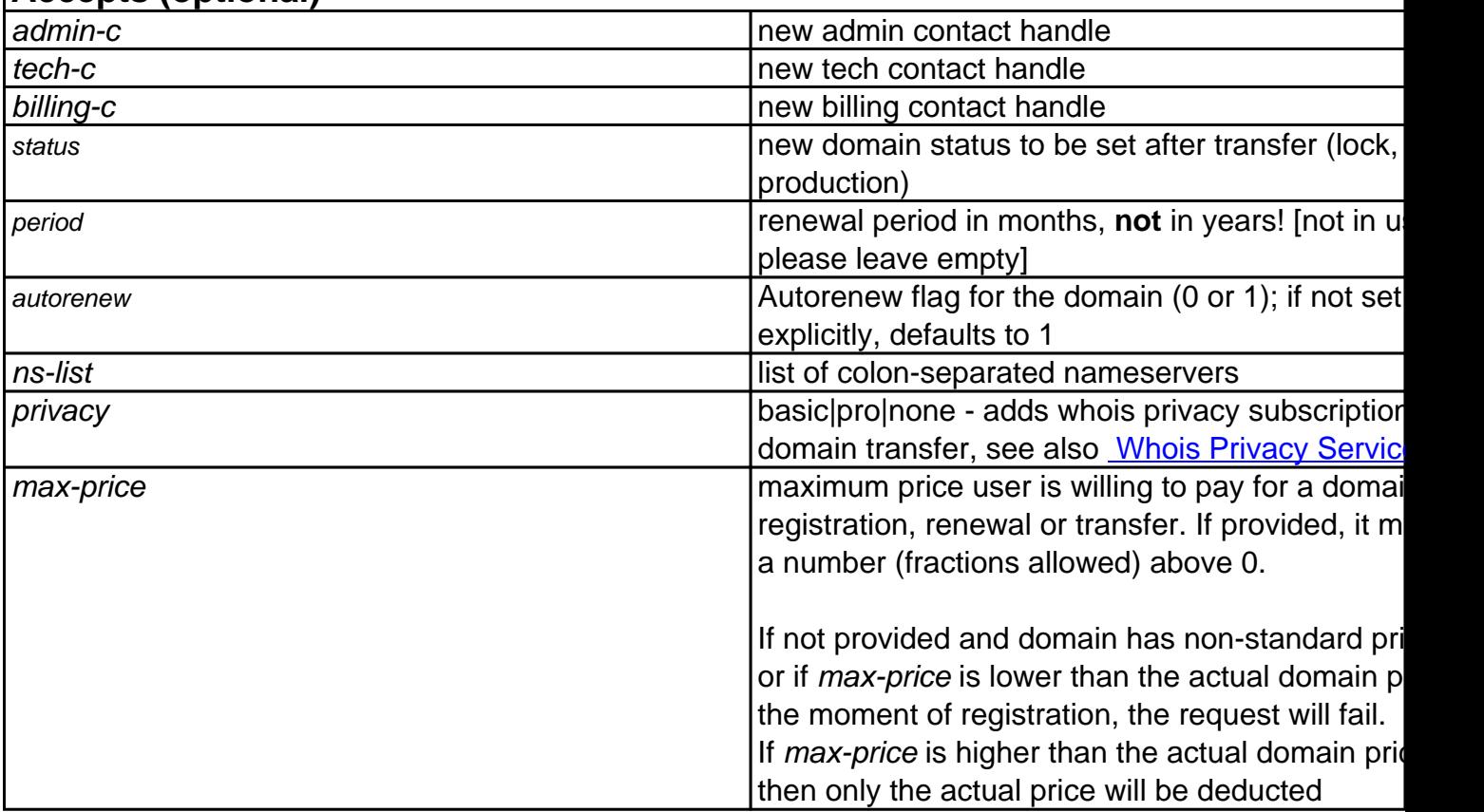

With this request you can initiate a transfer of the domain from another registrar to Joker.com.

You have to provide a valid **AUTH-ID** (you have to request this from the **current** provider of the domain).

### **Please note:**

- please make sure, that there is no so-called 'registry lock' active for the domain to be transferred. Please verify, that the current registrar does not block the domain, resp. deactivates the blocking
- the domain to be transferred must have been active for at least 60 days at the current registrar, otherwise the transfer may fail

- the domain to be transferred must not be object of an active ICANN UDRP dispute procedure
- the domain should have a remaining term of least 7 days, to ensure that the transfer succeeds within the time limits (a maximum of 5 days is granted to confirm or object a transfer). In case the domain has less than 7 days of remaining term, a successful transfer cannot be warranted.
- this procedure will trigger email notifications to the owner and the admin contact of the domain to be transferred (this is following mandatory ICANN transfer provisions)

### **Example:**

 https://dmapi.joker.com/request/domain-transfer-in-reseller?domain=e xample.com&transfer-auth-id=abc123xyz&owner-c=COCO-4711&admin-c=COCO-4 712&tech-c=COCO-4712&billing-c=COCO-4712&auth-sid=<your-currentsession-id>

Keywords: transfer, lock, unlock

# **Domains domain-set-property**

## **Requires (mandatory)**

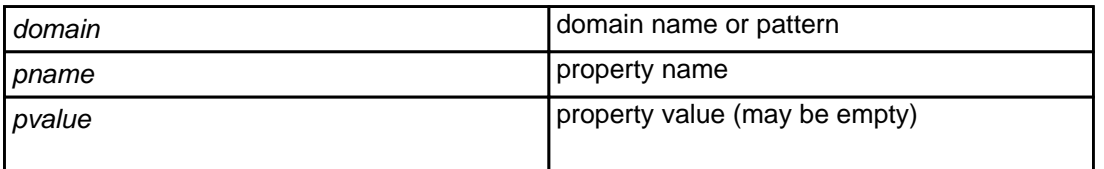

With this request you can set a property (flag) for a domain or a set of domains, selected by wildcard pattern.

List of available properties and their effects:

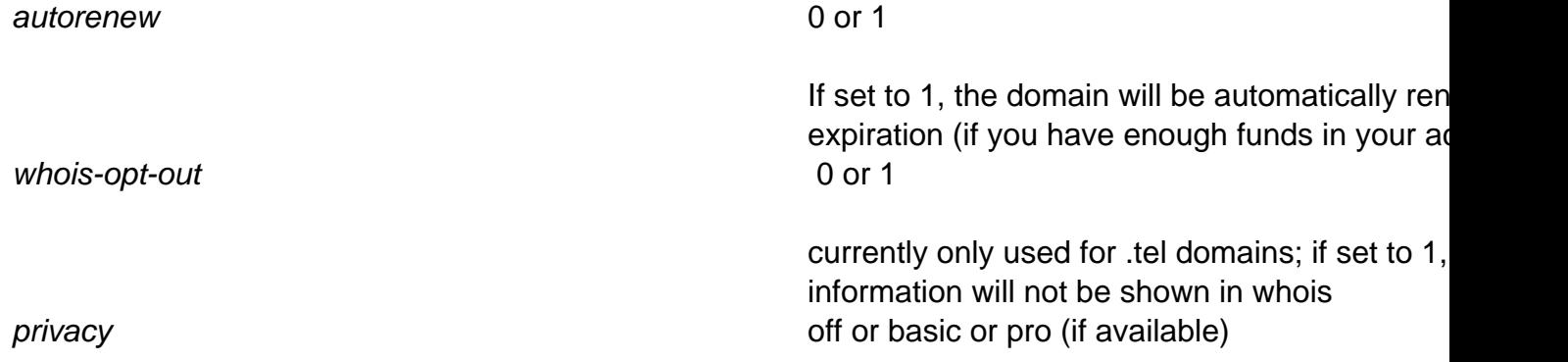

If an empty value is provided, then the property will be cleared, i.e. the default will be used.

### **Example:**

 https://dmapi.joker.com/request/domain-set-property?domain=example.c om&pname=autorenew&pvalue=1&auth-sid=<your-current-session-id>

Keywords: property, auto-renew

# **Domains domain-get-property**

### **Requires**

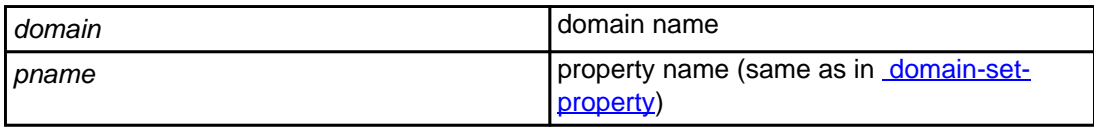

With this request you can query the value of a specific property set for a domain.

It returns a single line, which looks like:

autorenew: 0

### **Example:**

 https://dmapi.joker.com/request/domain-get-property?domain=example.c om&pname=autorenew&auth-sid=<your-current-session-id>

Keywords: property, auto-renew

# **Domains domain-transfer-get-auth-id**

### **Requires**

domain domain name to get AUTH-ID for

Retrieves domain's **Auth-ID**, which is required when transfering domains to another registrar.

This request is not real-time, i.e. you have to check detailed reply (use "[result-retrieve"](index.php?action=artikel&cat=26&id=17&artlang=en)) to get the Auth-ID.

**Please note**:

**Every request will generate a new Auth-ID**, thus rendering any previously requested Auth-ID invalid.

### **Example:**

https://dmapi.joker.com/request/domain-transfer-get-authid?domain=example.com&auth-sid=<your-current-session-id>

Keywords: transfer, auth-id, change of registrar

# **Domains domain-transfer-control**

This request allows to retrieve status information for all pending transfers. Additionally, transfers can be cancelled, or the FOA email can be re-sent.

### **Parameters:**

nored when action=list)

 action One of: list, show, resend-foa, cancel domain Domain name to control transfer of (ig

### **action=list**

When action=list, this request returns a list (columns are separated by tabs) of all currently pending transfers:

<domain> <state> <owner-email> <admin-email>

where <state> is one of (listed in "natural" transition order):

 IN\_DB PAYMENT\_PREPARED PAYMENT\_ACQUIRED

#### PENDING\_FOA\_SENDING

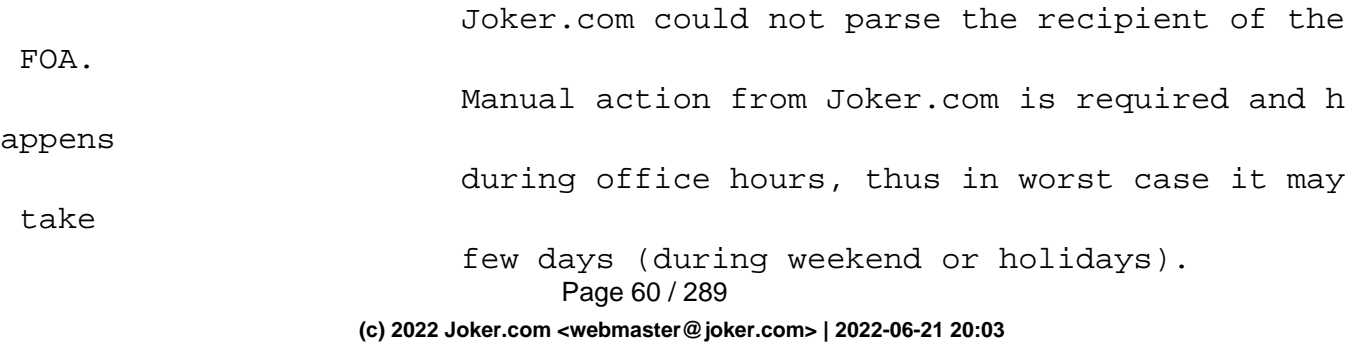

#### FOA\_BEEN\_SENT

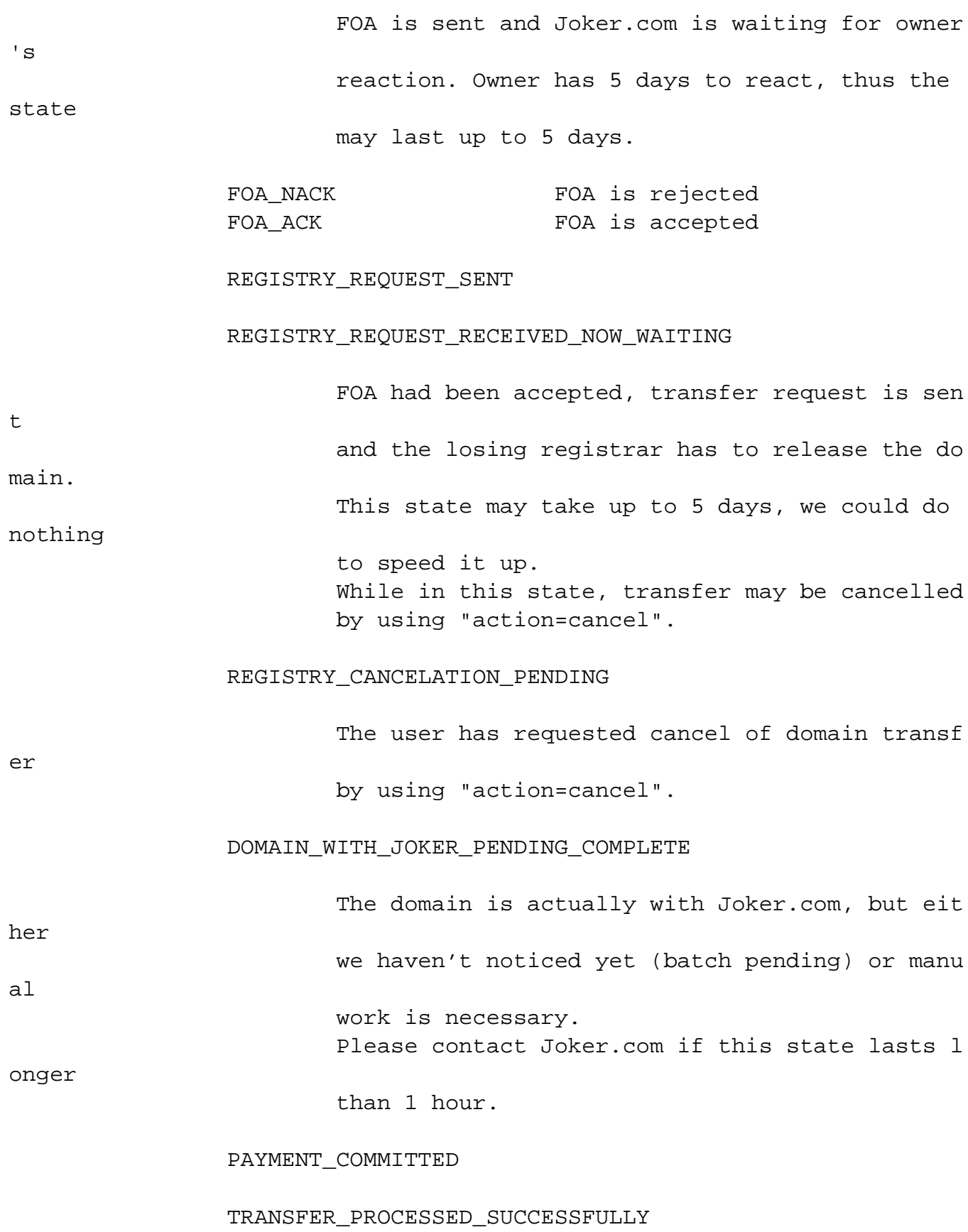

### **action=show**

When action=show, the status of a specified domain is returned like:

 domain: example.com status: FOA\_BEEN\_SENT owner email: **owner@example.com**  admin\_email: admin@example.com transfer-id: 123456

### **action=resend-foa**

When action=resend-foa, FOA will be resent (only possible in state FOA\_BEEN\_SENT).

### **action=cancel**

When action=cancel, the (pending) transfer will be cancelled.

### **Returns**

Status code is 1000 for successful request, or >= 2000 otherwise.

### **Example**

Example request:

 https://dmapi.joker.com/request/domain-transfercontrol?domain=example.com&action=resend-foa

Keywords: reseller,dmapi, API, transfer

Last update: 2018-01-29 14:28

# **Domains domain-check**

### **Requires (mandatory)**

domain domain name to check

## **Accepts (optional)**

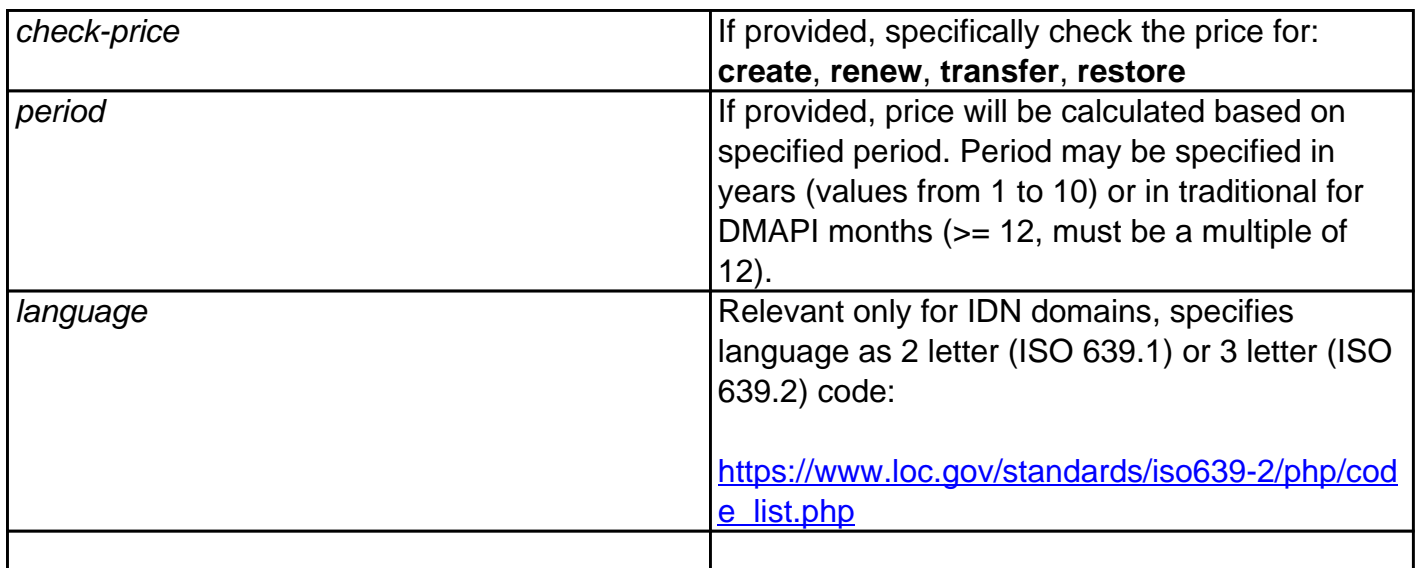

With this request you can **check if a domain is available for registration, and what type of domain pricing will be applied for different types of orders.**

**Returns** one or more lines with key-value pairs as follows:

**domain-status:** <status>

<status> can be one of:

**available** regular domain (non-premium) available for registration **premium premium** premium domain available for registration **unavailable domain is not available for registration** 

If <status> is "unavailable", then domain-register request will fail, though domain-transfer-\* and

Page 64 / 289

**(c) 2022 Joker.com <webmaster@joker.com> | 2022-06-21 20:03**

domain-renew (if domain is with Joker.com) are possible, of course.

### **domain-status-reason:** <status-reason>

Provides human-readable description why domain is unavailable for registration, like blocked, reserved, registered etc.

May be absent if registry does not provide specific reason. Should not be parsed as value is registry dependent and could be virtually anything.

### **domain-class:** <class>

Specifies price-class. Anything but "standard" is considered "premium", though some registries use "tier-1", "premium", "BBB" etc.

Mostly a hint, values except "standard" should not be interpreted as they have no useful meaning and vary among registries.

### **domain-price-<type>:** <price> <currency> <period>y

Reports domain price, where <type> will be value provided in check-price parameter, i.e. create, renew, transfer, restore.

- <price> is the final price, i.e. amount that will be deducted from the user's account, considering all discounts, promos etc.
- <currency> is a 3-letter currency code, serves only as information.
- < period > is reported in years and suffixed by "y", like "5y", and it may be different from "period" parameter value (depends on registry), for instance when requested period is not available, too low or too high.

The price reported is valid only for specified period, i.e. if price is 100 for 2 years it does not necessarily mean that price for 1 year is 50, thus it only makes sense to check price for the period which will be used verbatim in subsequent request of specified <type>.

### **domain-price-promo:** <start> <end>

<start> and <end> are ISO timestamps in format like 2019-07-01T00:00:00.000Z

For domains that have promotional pricing, this provides start and end timestamps of promotional period. Usually its mere presence means that promo-pricing is in effect, but to be sure values have to be checked explicitly.

**If "domain-status" returned "premium" or "domain-class" returned anything but "standard", then the parameter max-price must be present in register/transfer/renew requests.** 

Full response example (web.blog):

 domain-status: unavailable domain-status-reason: blocked domain-class: standard

Page 65 / 289

 domain-price-create: 8.21 USD 1y domain-pricepromo: 2019-09-01T00:00:00.000Z 2019-12-31T23:59:59.000Z

#### **Example:**

 https://dmapi.joker.com/request/domain-check?domain=example.com&auth-sid=<yourcurrent-session-id>

Keywords: checkd, whois, domain check, reseller, API, domain availability

# **Domains query-contact-list**

#### **Accepts:**

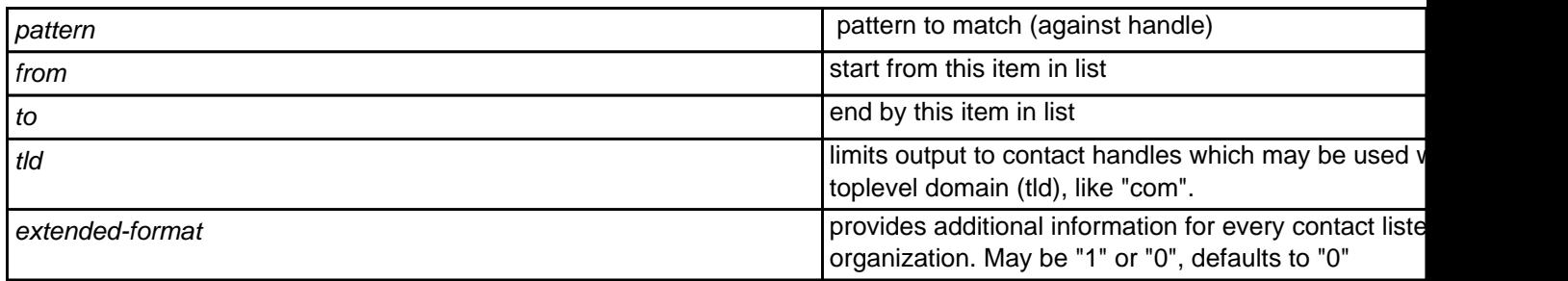

### **Returns:**

List of registered contacts (handles), one per line.

When "extended-format" is requested, output columns are separated by tabs ("\t"), and "Columns" header provides column names.

### **Example:**

 https://dmapi.joker.com/request/query-contact-list?pattern=coco-47\*&tld=com&authsid=<your-current-session-id>

Keywords: query contacts, contact-list

# **Contacts contact-create**

### **Requires:**

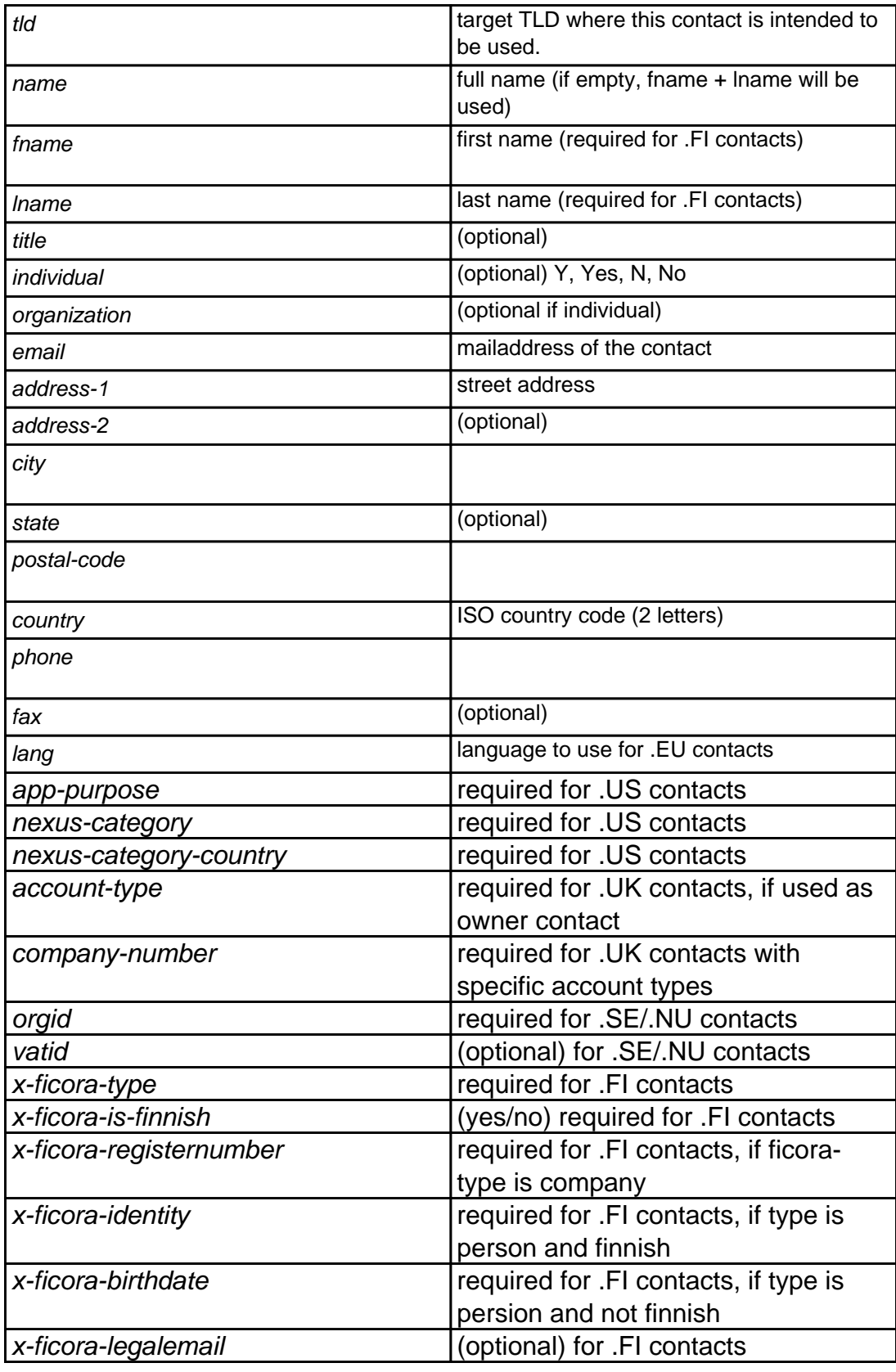

# **Contacts**

Either "name" or "lname" and "fname" must be provided.

Fields **not** marked '(optional)' are mandatory (and must not be empty).

Parameters "lname" and "fname", if provided, will be converted to "name" (simple concatenation of "fname" and "lname"), because registries support only "name" format. In general, use of "fname" and "lname" is deprecated, and support for these fields will be removed in version 1.2.

"**orgid**" represents Swedish personal or organisational number and is required for .SE/.NU contacts.

It starts with ISO 3166 Alpha-2 country code in square brackets. If the country code for Sweden is given [SE] a valid Swedish personal or organisational number must be given (6 digits, dash, 4 digits), otherwise 1 to 123 characters can follow.

If organization is empty and the country code for Sweden [SE] is given, orgid must be a personal number, not an organisational number.

"**vatid**" is optional for .SE/.NU contacts. It starts with a two letter country code (uppercase), followed by an optional space, followed by a country specific string containing digits 0-9, and letters a-z and A-Z, maximum 64 Chars.

### **For .fi contacts:**

**"x-ficora-type"** is required for .fi contacts. The following values are accepted: privateperson, company, corporation, institution, politicalparty, township, government, publiccommunity

**"x-ficora-registernumber"** is required if x-ficora-type is set to "company".

**"x-ficora-is-finnish"** is always required for .fi contacts: yes = finnish company or person, no = not a finnish person or company

**"x-ficora-identity"** is required for .fi contacts, if x-ficora-type is set to 'privateperson' and x-

Page 69 / 289

## **Contacts**

**"x-ficora-birthdate"** is required for .fi contacts, if x-ficora-type is set to 'privateperson' and xficora-is-finnish is set to 'no' in the following date format "YYYY-MM-DD".

### **Please note:**

- Parameters listed here (except "tid") may be used (or are required) in other requests, this is indicated by referring to "Contact fields".
- "lang" must contain two-letter ISO country (language) code, and is only required when creating .EU contacts. The purpose is to specify language to be used in notifications emails, sent from EURid. Please note - this field cannot be modified later, and the default is 'EN' (English)!
- "app-purpose", "nexus-category" and "nexus-category-contry" are required only when creating .US contacts, and cannot be modified later.

### **Example:**

 https://dmapi.joker.com/request/contact-create?tld=com&name=John Doe&email=johnd@someisp.com&address-1=Smartroad 1&city=Smalltown&postalcode=40122&country=US&phone=+1.422.8001&auth-sid=<your-current-session-id>

Keywords: contact-create, whois contacts, whois

# **Contacts contact-modify**

#### **Requires:**

handle contact handle to modify.

#### **Accepts:**

Field names exactly like in [contact-create](index.php?action=artikel&cat=28&id=30&artlang=en) request, except that omitted fields won't be modified. That is, if you specify a field, it will be used as a new value, if you omit it, the old value will remain.

The field "tld" is not relevant for this request and will be ignored if present.

Keywords: modify contact, whois

# **Contacts contact-delete**

#### **Requires:**

handle handle contact handle to delete

With this request you can delete previously registered contacts

**Example:**

 https://dmapi.joker.com/request/contact-delete?handle=coco-4711&auth-sid=<yourcurrent-session-id>

Keywords: contact-delete contact delete handle
# **Contacts query-ns-list**

#### **Accepts:**

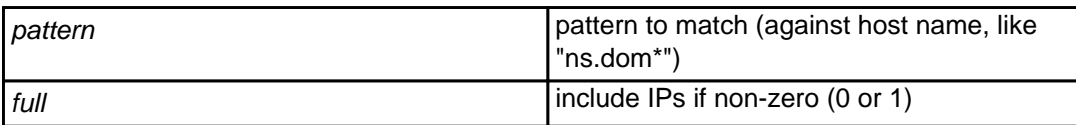

#### **Returns:**

List of registered name servers, one per line.

If "full" is non-zero, then the list will include IP addresses, IPv4 (2nd column) and IPv6 (3rd column).

Columns will be separated by tab ("\t") character. If specific IP is not present (say, there is only IPv4 or IPv6), it will be listed as "-".

Example of list with IPs:

```
ns.example.com 1.2.3.4 - 
ns6.example.com - FE80:0000:0000:0000:0202:B3FF:FE1E:8329
```
### **Example:**

```
 https://dmapi.joker.com/request/query-ns-list?pattern=*my-own-ns*&full=1&auth-
sid=<your-current-session-id>
```
Keywords: query-ns-list, nameserver,

## **Nameservers ns-create**

### **Requires:**

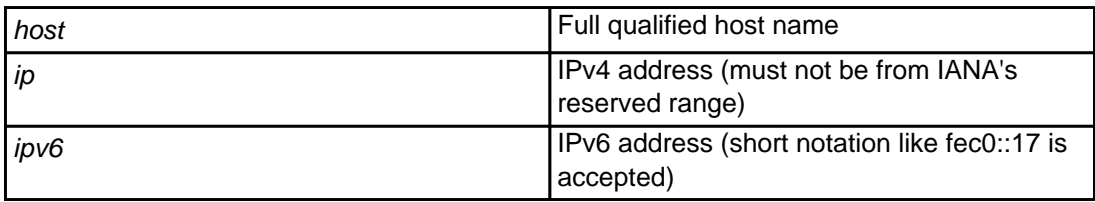

With this request a new nameserver can be registered with the registry. This is needed to use a nameserver with glue records.

Either an IPv4 or IPv6 address is required.

Keywords: nameserver, nameservice, dns

## **Nameservers host-create**

This is an alias for [ns-create.](index.php?action=artikel&cat=29&id=34&artlang=en)

Keywords: nameserver,dns

Last update: 2016-10-06 17:27

## **Nameservers ns-modify**

### **Requires:**

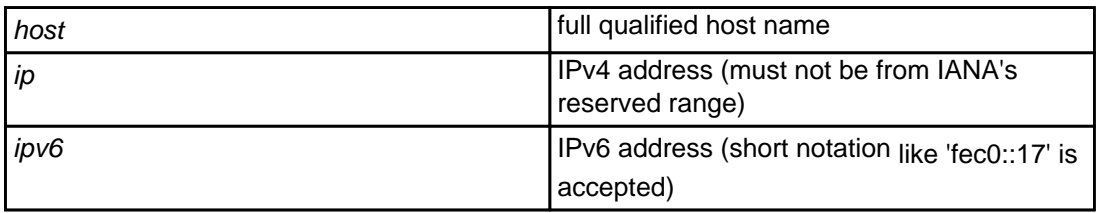

With this request you can modify the IP address of a registered nameserver.

Keywords: ns-modify, host-modify, host IP

# **Nameservers host-modify**

This is an alias for **ns-modify**.

Keywords: host-modify ns-modify

Last update: 2012-09-27 15:05

## **Nameservers ns-delete**

### **Requires:**

host host host name host name host name host name host name

With this request you can delete a registered nameserver.

Keywords: ns-delete, host-delete

## **Nameservers host-delete**

This is an alias for **[ns-delete](index.php?action=artikel&cat=29&id=38&artlang=en)**.

Keywords: ns-delete host-delete

Last update: 2012-09-27 15:07

# **Nameservers dns-zone-list**

### **Accepts:**

pattern **Pattern is a pattern to match (globbing, like "dom\*")** 

#### **Returns:**

List zones (domains) which are managed and served by Joker.com name servers. Zones are listed one per line.

Keywords: zone, dns, nameservice

# **Modify Zonedata dns-zone-get**

### **Requires:**

domain domain and a contract a contract a late of  $\vert$  Zone (domain) name to fetch data from

### **Returns:**

Returns list of zone records.

The format of zone is as follows (one record per line):

```
<label> <type> <pri> <target> <ttl> <valid-from> <valid-
to> <parameters(s)>
```
### Where:

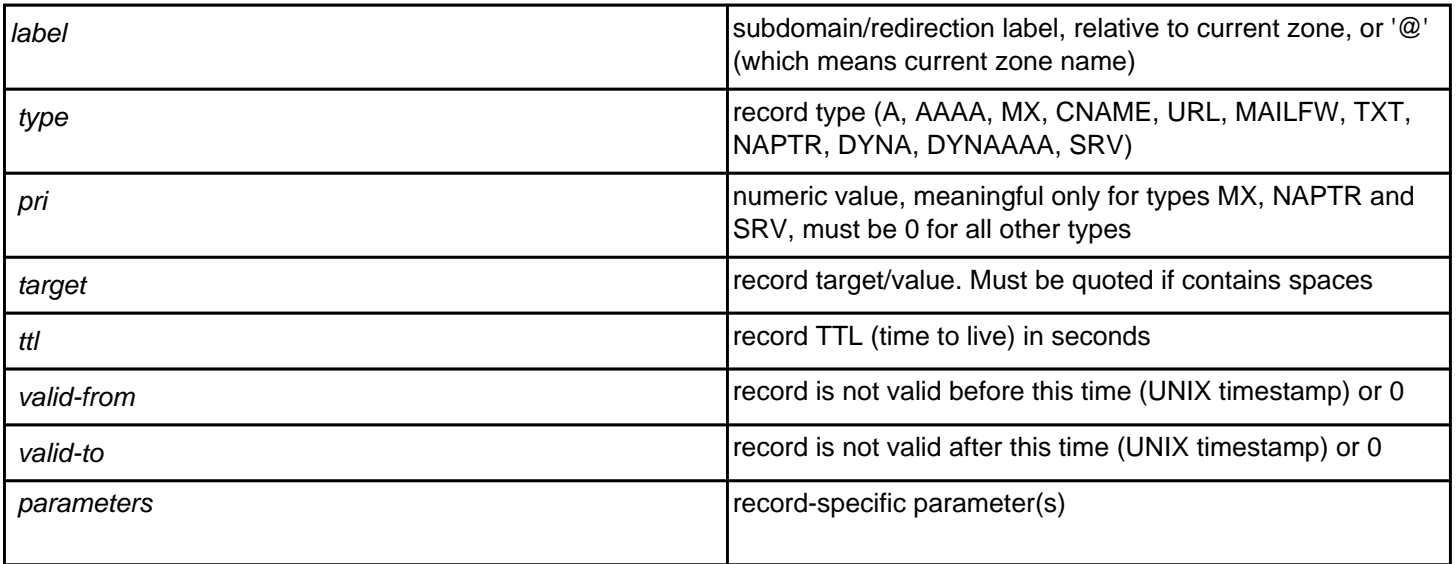

All values from "name" to "ttl" are mandatory for every record.

## **Modify Zonedata**

<valid-to> and <valid-from> are not implemented yet, so usually are 0, and may be omitted if there are no other parameters required.

<parameters(s)> are record dependent, used in NAPTR, MAILFW, FRAME and URL records.

<ttl> must be at least 60 for all records except NAPTR and SVC, where it can be 0 (meaning: no caching). For MAILFW/URL/FRAME <ttl> is irrelevant and assumed to be 60 seconds (i.e., any change will be in effect within 60 seconds from zone change).

<pri> preference value for MX records, priority/weight for SRV records and order/preference for NAPTR records. For any other record, the value must be 0.

Examples of zone records:

www A 0 127.0.0.1 86400 www AAAA 0 fec0::17 86400 @ MX 10 mail.example.com. 86400

```
redirect URL 0 http://joker.com 86400
```
Sets redirection from redirect.joker.com to [http://joker.com](..//) (assuming that current zone is "joker.com").

```
 frame FRAME 0 http://joker.com 86400 0 0 "Header: Frame-Forward" "head" "title"
"body"
```
Sets frame-based redirection similar to URL redirection.

For FRAME record, extra parameters are as follows:

- Extra HTTP headers. (newlines may be escaped as \n)
- Extra text placed in <head></head> section of generated HTML.
- Title text (<title></title>) of generated HTML.
- Body text (used for <noframes> section)

username MAILFW 0 [redirected@example.com](mailto:redirected@example.com) 86400 0 0 1

This MAILFW records makes redirection of mail sent to [username@joker.com](mailto:username@joker.com) (assuming that current zone name is "joker.com") to [redirected@example.com](mailto:redirected@example.com), extra parameter ("1") specifies that spam-filtering should be used.

naptr NAPTR 10/100 replacement 86400 0 0 "flags" "service" "regex"

This NAPTR record has order 10 and preference 100. Only one of "replacement" or "regex" may be specified, if "regex" is specified, "replacement" must be "." (without quotes), if "replacement" is specified, "regex" must be empty string. Quotes are mandatory for all extra parameters. For details please consult RFC 2915, or look here:<http://de.wikipedia.org/wiki/NAPTR>

## **Modify Zonedata**

\_ldap.\_tcp SRV 10/100 ldap.example.com:389 60

This SRV record has priority 10, weight 100, target "ldap.example.com" and port "389" with TTL 60 seconds. Please consult RFC 2782 for details.

txt TXT 0 "key=value" 86400

Quoting of values for TXT records is mandatory.

www CNAME 0 example.com. 86400

Two special record types, DYNA and DYNAAAA, are used in case if DynDNS is active. They have same meaning as corresponding "A" and "AAAA" records, except that their targets may be updated using Joker DynDNS service.

To enable/disable DynDNS service, and to define username/password used to access it, the record format is as follows:

\$dyndns=yes:username:password

username/password may not contain spaces or colon (":") characters. If "no" is specified instead of "yes", DynDNS will be turned off (i.e. DYN<sup>\*</sup> entries will have no effect).

In case if there are any errors, zone modification will not be accepted. All errors will be reported for every erroneous line, so if there are more than one, you will be able to see all detected errors.

Keywords: zone dns nameservice modfiy\_zone modify-zone

## **Modify Zonedata dns-zone-put**

#### **Requires:**

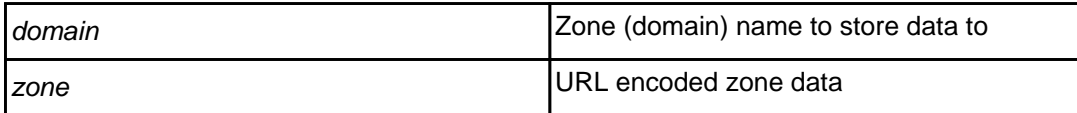

#### **Returns:**

Replace current zone for provided domain with specified value.

Field "zone" will be parsed as multiline text (so usual line erminators are expected).

### **Warning: This request will overwrite current zone, i.e. all current ecords will be replaced by new records.**

The format of zone is as follows (one record per line):

```
<label> <type> <pri> <target> <ttl> <valid-from> <valid-
to> <parameters(s)>
```
Please find a detailed description of format syntax at section [dns-zone-get.](index.php?action=artikel&cat=1&id=435&artlang=en)

Keywords: zone, dns, nameservice, modify-zone

## **Modify Zonedata grants-list**

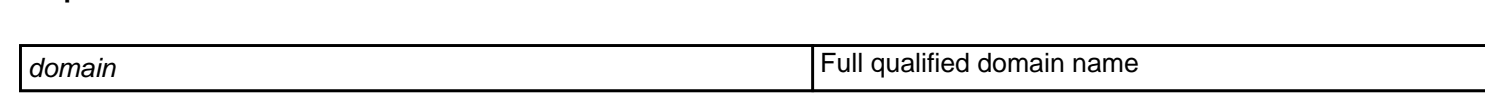

#### **Accepts:**

**Requires:**

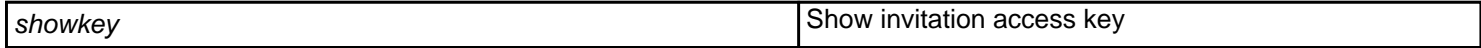

Get a list of active and pending grants.

Returns lines in the following format (space-separated):

invitation <nr> <scope> <key> domain <domain-name> <role> - - - <invit ee-email> <nick-name> grant <nr> <scope> domain <domain-name> <role> < inviter-username> <invitee-username> <invitee-userid> <inviteeemail> <nick-name>

#### **Where**:

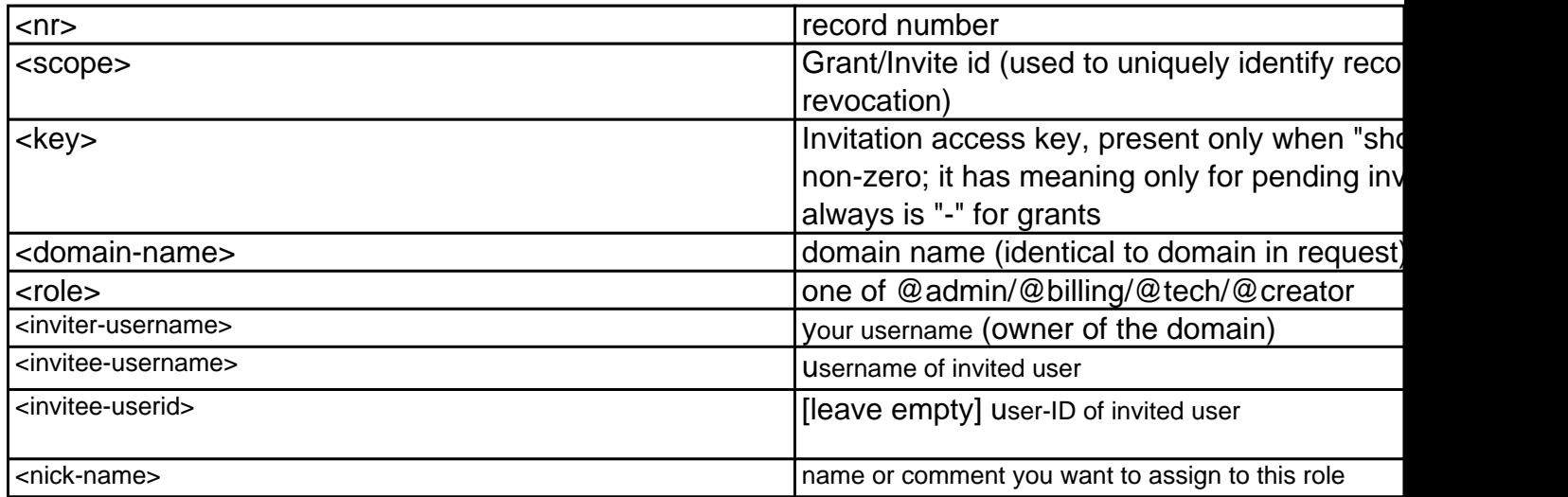

# **Rights and Roles**

Keywords: grants, roles, permissions, assignment, re-assignment

## **Rights and Roles grants-invite**

#### **Request parameters:**

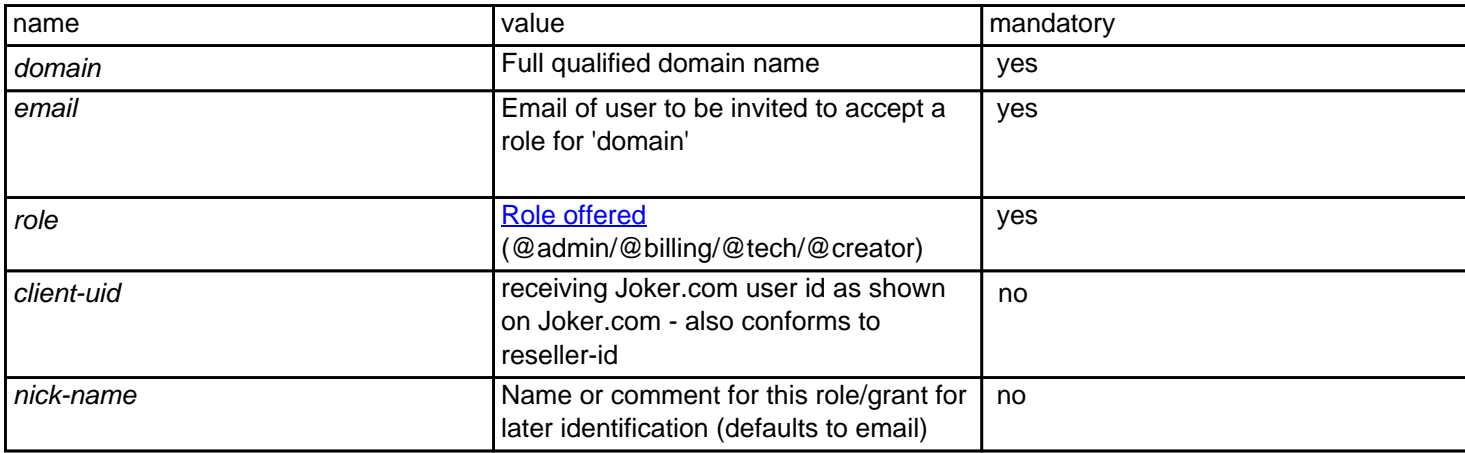

With this request you can assign ['Roles' \(permissions\)](index.php?action=artikel&cat=5&id=446&artlang=en) of domains to other Joker.com users. The special role "creator" is an equivalent to an **internal transfer** of that domain to another Joker.com user. In this case, the domain is **assigned** to the receiving account's portfolio, including all rights and permissions on this domain.

There are two variants to use this functionality: If the **client-uid** (**Joker.com user account id**) is given, and the client-uid **matches** the **associated user's email address** in our system, the role is **applied immediately** - there will be no request for confirmation on the receiver's side. In case the client-uid is not given, but only the email address, the transaction has to be acknowledged by the receiving user. For this, he will get an email ('invitation'), containing a link and a key. Either the link has to be clicked, or the key has to be applied using Joker.com (=> Transfer). This can also be used for **users which do not yet have a Joker.com account**.

Please see more details: [How to grant roles \(= grant permissions to others\)?](index.php?action=artikel&cat=5&id=446&artlang=en)

Returns status only (ok or not). Email is sent if request was succesfull.

Keywords: grants, roles, contacts, permissions, invitations,transfer

# **Rights and Roles grants-revoke**

### **Requires:**

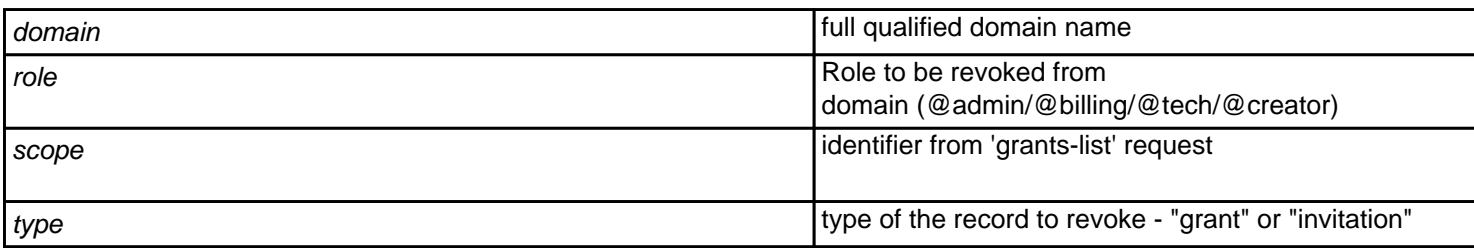

Deletes an issued grant (permission) of a domain, or a pending invitation for a grant.

Returns status only (ok or not). Email is sent if request was succesfull.

Keywords: grants, roles, contacts, permissions, invitations

## **Rights and Roles query-object**

### **Accepts:**

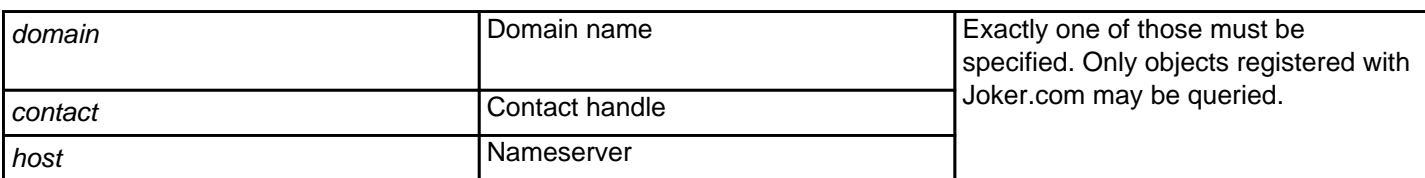

#### **Returns:**

Information about specified object (similar to whois), in format "key: value".

This request is **deprecated** - please use ' [query-whois](index.php?action=artikel&cat=79&id=455&artlang=en)' instead.

Keywords: query-object, contact, host

# **Other query-whois**

### **Accepts:**

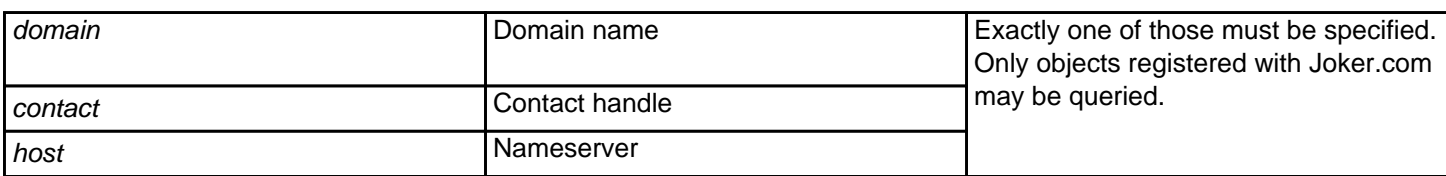

#### **Returns:**

Information about specified object (similar to whois), in the format "key: value".

The difference to the *query-object* request is, that this request reflects actual (live) data in Joker.com database, while *query-object* may show data which not yet up-to-date.

Keywords: whois

# **Other wa-email-list**

Lists all domains and owner emails **of domains from your portfolio** which are **pending whois (email) verification**.

For Whois validation, the email address of the owner contact of a newly created, transfered or modifed gTLD has to be verified.This verification is done by sending an email to the owner contact, which contains a unique key in a link. When this link is clicked, the related email address is set to "validated".

For full ICANN policy, please see [Whois-Validation](https://joker.com/goto/icann_ra_whois).

#### **Requires:**

-

#### **Returns:**

email-address<TAB>domain-name<TAB>verification-expiration-date

#### **Where:**

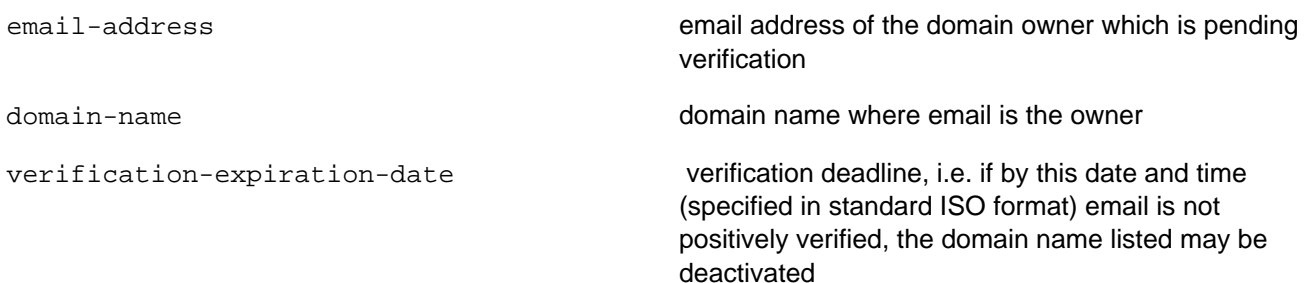

#### **Example:**

https://dmapi.joker.com/request/wa-email-list?auth-sid=<your-current-session-id>

Page 91 / 289

#### **(c) 2022 Joker.com <webmaster@joker.com> | 2022-06-21 20:03**

## **Other**

Keywords: whois-accuracy,email-verification,whois-validation

# **Other wa-email-details**

Returns email **verification status** and the **associated domain** for provided verification key (whois verification, email validation).If there is more than one domain using the email address to be verified, output will have one line per domain.

For full ICANN policy, please see [Whois-Validation](https://joker.com/goto/icann_ra_whois).

#### **Requires:**

key Verification key sent to owner by verification email

#### **Returns:**

status<TAB>email<TAB>domain

#### **Where:**

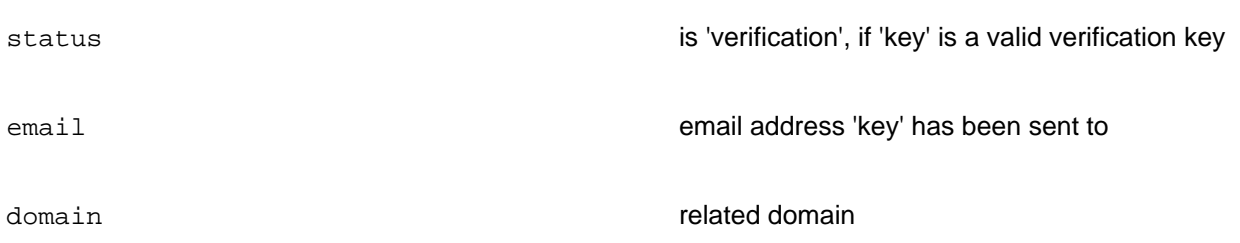

### **Sample:**

https://dmapi.joker.com/request/wa-email-details?key=<key-to-query>&auth-sid=<yourcurrent-session-id>

## **Other**

Keywords: whois-accuracy,email-verification,whois-validation

# **Other wa-email-validate**

**Triggers a new email verification**. In case the original verification email got lost or did not succeed otherwise, this request will send a new email. The original key will be **automatically included**.

This request returns special response header "Result", which will contain "ACK" if the validation request has been sent successfully, or "NACK" otherwise, e.g. if the email address is not in "verification pending" status, or already verified (whois verification, email validation).

For full ICANN policy, please see [Whois-Validation](https://joker.com/goto/icann_ra_whois).

#### **Requires:**

email Email address to send validation request to. This must be doma in owner's email address.

#### **Returns:**

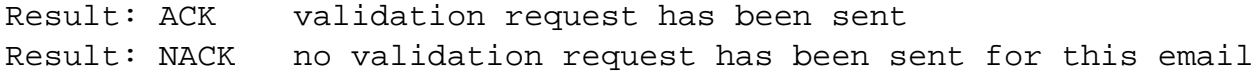

#### **Sample:**

 https://dmapi.joker.com/request/wa-email-validate?email=<email-of-owner>&authsid=<your-current-session-id>

## **Other**

Keywords: wa-email-validate,wa-email-list,email verification,whois validation

# **Other wa-email-verify**

**Set an email address to 'validated'** by using the correct key, and voting with 'yes'.

This request returns a special response header "Result", which will contain "ACK" if the verification has been accepted or "NACK" otherwise, e.g. in case the key is not correct (whois verification, email validation).

This is usefull e.g. in case you want to implement your own indivídual landing page for your customers. The URL for this landing page can be set in Joker.com's 'Reseller Settings'.

For full ICANN policy, please see [Whois-Validation](https://joker.com/goto/icann_ra_whois).

#### **Requires:**

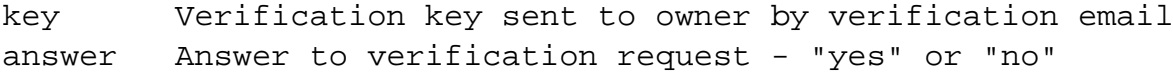

If the answer is "yes", the verification status is set to "verified" and email is confirmed as valid, if the answer is "no", then verification status is set to "invalid". If there is no answer before verification deadline (normally 15 days), the status is also set to "invalid".

### **Returns:**

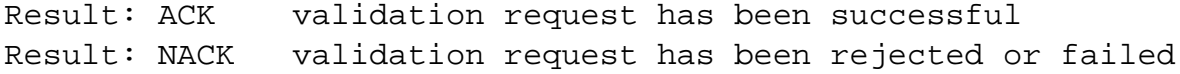

#### **Sample:**

https://dmapi.joker.com/request/wa-email-verify?key=<key-to-

## **Other**

use>&answer=[yes|no]&auth-sid=<your-current-session-id>

Keywords: wa-email-verify,wa-email-list,wa-email-details,email verification,whois validation

Last update: 2014-07-15 15:23

# **Other domain-privacy-order**

This request adds a subscription to **Whois Privacy Services** to an existing domain name.

A summary of all privacy related DMAPI commands is also available at [DMAPI Whois Privacy Services](index.php?action=artikel&cat=22&id=477&artlang=en).

### **Requires (mandatory):**

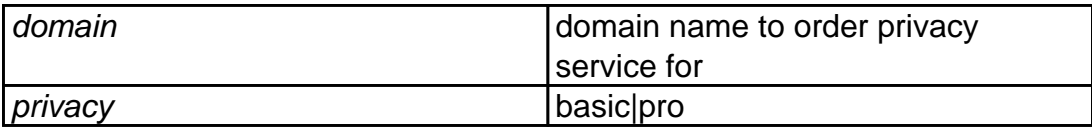

### **Accepts (optional):**

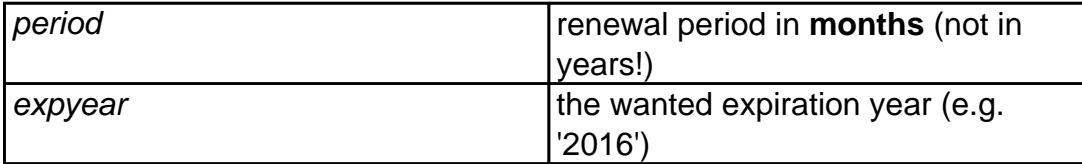

"**expyear**" is a safety option which can be used **instead of "period"** to order privacy until the specified year (not longer).

If you use "period", and by mistake send the request more than once, the order would be executed again, while with "expyear", it will not be renewed if it's expiration year is greater or equals to the specified one.

**Only one of "period" or "expyear" may be used, but not both.**

**If neither period nor expyear is provided, then privacy is ordered for the remaining domain lifetime, whatever it is.**

**Important:** Please note that registration period is in **months, not years**! In most cases, this number is a **multiple of 12**.

## **Other**

### **Example:**

```
 https://dmapi.joker.com/request/domain-privacy-
order?domain=example.com&privacy=pro&auth-sid=<your-current-session-id
```
This would order privacy service "pro" for the same period as the current term of the domain "example.com".

Keywords: proxy,privacy, whois, whois privacy services, registration, privacy pro, privacy basic

# **Other cor-verify**

**Authorizes a 'Change of Registrant' (COR)** according to the ICANN IRTP-C policy as of 2016-12-01.

Please find the full documentation of the process at Joker.com [here,](https://joker.com/goto/resdocs) the original ICANN policy is available [here.](https://joker.com/goto/icann_irtp)

This request can be used if you did not setup a verification 'push' URL with our provided module (see link above), or you want to use the standard email procedure.

This request returns special response header "Result", which will contain "ACK" if the authorization request has been sent successfully, or "NACK" otherwise, e.g. if the key sent does not match the transaction.

### **Requires:**

```
key authorization key (provided in COR confirmation request)
answer answer to confirm the COR - "yes" or "no"
```
If the answer is "yes", the change-of-registrant will be executed, if in case of "no", it will be rejected. Please also note the new flag 'lock-opt-out' in 'domain-owner-change' if you do **not** want to lock the domain after the COR for 60 days.

### **Returns:**

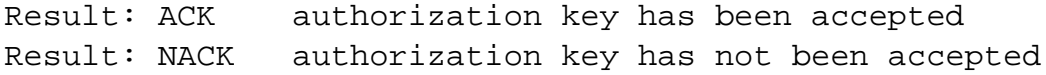

## **Other**

#### **Sample:**

 https://dmapi.joker.com/request/cor-verify?key=<authorization key sent by Joker.com>&answer=yes&auth-sid=<your-current-session-id>

Keywords: dmapi, API, owner change, cor, irtp-c

Last update: 2016-11-14 16:10

# **Other query-price-list**

### **Returns**

List of domain prices per action and year (separated by tab) in the currency of the reseller account. The prices already include the reseller discount and also vat if it applies.

### **Example:**

https://dmapi.joker.com/request/query-price-list?auth-sid=<your-current-session-id>

Keywords: query-price-list,list of prices

Last update: 2020-12-14 11:23

# **Other List domains of a customer**

```
#!/usr/bin/perl
use LWP::UserAgent;
use Data::Dumper;
my $dmapiURL = "https://dmapi.joker.com/request";
my $ua = LWP::UserAgent-> new;
my $req = HTTP::Request->
new(GET => $dmapiURL.'/login?username='.shift().'&password='.shift());
my $res = $ua-> request($req);
unless ($res-> is_success) {
print "Failed: ", $res-> status_line, "n";
exit -1;
}
my $auth=$res-> as_string;
my $output;
if (Sauth = \sim /Author-Sid:s^*(w+)/ms) {
$req=HTTP::Request-> new(GET => $dmapiURL.'/query-domain-list?auth-sid='.$1);
$res = $ua->request($req);if ($res-> is {}success) {
$output=$res-> content;
}
 else{
print "Failed: ", $res-> status_line, "n";
exit -2;
}
}
else {
print "Failed: Got no auth-id from DMAPI:n";
print $res-> content;
exit -3;
}
my @lines=split ("n",$output);
my $month=now + ("2M");
```
## **Perl**

my %list;

```
my $p=0;
for my $line(@lines) {
#Skip first line
next unless $p or $line =~ /^s*$/;
unless ($p) { $p=1; next};
my ($fqdn,$exp)=split ("[ t]+",$line);
$list{$fqdn}=$exp;
}
```

```
for (sort keys %list) {
print "$_n";
}
```
Keywords: DMAPI, examples, code, perl

Last update: 2016-01-13 16:59

# **Perl List domains to expire next month**

### **Needs:**

Class::Date and Date::Parse from CPAN!

```
#!/usr/bin/perl
```

```
use LWP::UserAgent;
use Data::Dumper;
use Class::Date qw(:errors date localdate gmdate now -DateParse);
my $dmapiURL = "https://dmapi.joker.com/request";
my $ua = LWP::UserAgent-> new;
my $req = HTTP::Request->
new(GET => $dmapiURL. '/login?username='.shift().'&password='.shift());
my Sres = Sua - z request(Sreq);
unless ($res-> is_success) {
print "Failed: ", $res-> status_line, "n";
exit -1;
}
my $auth=$res-> as_string;
my $output;
if $auth = \sim /Auth-Sid:s^*(w+)/ms) {
$req=HTTP::Request-> new(GET => $dmapiURL. '/query-domain-list?auth-sid='.$1);
$res = $ua->request($rea):if ($res-> is {}success) {
$output=$res-> content;
}
else {
print "Failed: ", $res-> status_line, "n";
exit -2;
}
}
else {
print "Failed: Got no auth-id from DMAPI:n";
print $res-> content;
exit -3;
}
```
## **Perl**

```
my @lines=split ("n",$output);
my $month=now + ("2M");
my %list;
my $p=0;
for my $line(@lines) {
#Skip first line
next unless $p or $line =~ /^s*$/;
unless ($p) { $p=1; next};
my ($fqdn,$exp)=split ("[ t]+",$line);
next unless localdate($exp) < $month;
$list{$fqdn}=$exp;
}
for ( map \{\$<sub>-</sub>>[0]\}sort {
a > [1] < \Rightarrow $b-> [1]
||
$a-> [2] cmp $b-> [2]
}
map {[$_, localdate $list{$_},$_]}
keys %list ) {
print "$_:".$list{$_}."n";
}
```
Keywords: list domains expire

Last update: 2012-09-27 15:45

## **Perl Replace admin-c in multiple domains**

```
#
# replace admin-c in multiple domains
#
#!/usr/bin/perl
use LWP::UserAgent;
use Data::Dumper;
my $ua = LWP::UserAgent->new;
my $req = HTTP::Request->new(GET => 'https://dmapi.joker.com/request/l
ogin?username='.shift().'&password='.shift());
my $res = $ua->request($req);
#--Admin-C :
my %ADMIN = ( de =>'CODE-12345' , org => 'CORG-12345', com => 'CCOM-12
345', 'eu' => 'c12345' );
unless ($res->is_success) {
  print "Failed: ", $res->status_line, "\n";
  exit -1;
}
my $auth=$res->as_string;
my $output;
if ($auth =~ /Auth-Sid:\s*([a-z0-9]+)/m) {
Sauth = S1;} else {
 print "Failed: Got no auth-id from DMAPI:\n";
   print $res->content;
  exit -3;
}
while ( <DATA> ) {
   chomp;
  my $fqdn = $;
   ## for 3rd level domains this must be changed!
  my ( $sld, $tld ) = split ( /\backslash . / , $fqdn );
  my $admin = $ADMIN{ $tld };
$req=HTTP::Request->new(GET => 'https://dmapi.joker.com/request/domain-
modify?domain='.$fqdn.'&admin-c='.$admin.'&auth-sid='.$auth);
$res = $ua->request ($req); if ($res->is_success) {
$output=$res->content;
      print $output;
   } else {
      print "Failed: ", $res->status_line, "\n";
     exit -2i }
                              Page 108 / 289
```
**(c) 2022 Joker.com <webmaster@joker.com> | 2022-06-21 20:03**
### **Perl**

} \_\_DATA\_\_ domain1.de domain2.eu domain3.org domain4.com END

Keywords: DMAPI, examples, code, perl

Last update: 2016-01-13 16:59

# **Perl Read first - important for PHP examples**

Please note that there is full DMAPI based interface written in PHP available. It is free to download and modify, and could be [downloaded from Sourceforge](http://sourceforge.net/projects/joker-client/).

Please read more at section [Reseller Control Panel.](index.php?action=artikel&cat=32&id=44&artlang=en)

The published examples in PHP are parts of this project and are stripped in terms of functionality and error handling. It is strongly recommended to use the complete code base from Sourceforge.

Keywords: DMAPI, examples, code, php

Last update: 2016-01-13 16:57

# **PHP List domains of a customer**

```
<?php
//sends HTTP request using CURL
function query_host($conn_server, $params = "", $get_header = false)
{
    $ch = curl_init();
     curl_setopt($ch, CURLOPT_URL, $conn_server.$params);
    if (preg_match("/^https:\/\//i", $conn_server)) {
         curl_setopt($ch, CURLOPT_SSL_VERIFYHOST, 0);
         curl_setopt($ch, CURLOPT_SSL_VERIFYPEER, 0);
     }
    curl_setopt($ch, CURLOPT_RETURNTRANSFER, 1);
     if ($get_header) {
        curl_setopt($ch, CURLOPT_HEADER, 1);
     }
     else {
         curl_setopt($ch, CURLOPT_HEADER, 0);
     }
    $result = curl\_exec({\text{5ch}}); if (curl_errno($ch)) {
         print "curl error";
     }
     else {
         curl_close($ch);
     }
     return $result;
}
//builds query, sends request and gets the answer back
function execute_request($request, $params, &$sessid)
{
     //build the query
     $http_query = "/request/" . $request . "?" . $params ."&auth-
sid=".$sessid."&client-ip=".$_SERVER["REMOTE_ADDR"];
                                Page 111 / 289
                    (c) 2022 Joker.com <webmaster@joker.com> | 2022-06-21 20:03
```
### **PHP**

```
 //send the request
     $raw_res = query_host("https://dmapi.joker.com", $http_query, true
);
     $temp_arr = @explode("\r\n\r\n", $raw_res, 2);
     //split the response for further processing
    if (is_array($temp_arr) && 2 == count($temp_arr)) {
         return $temp_arr[1];
     }
     else {
         return false;
     }
}
//basic parsing of the DMAPI header
function parse_response_header($header)
\{$raw_arr = explode("n", trim({Sheader}));$result = array();
     if (is_array($raw_arr)) {
         foreach ($raw_arr as $key => $value)
\{$keyval = array();
            if (preg_match("/^([^\s]+):\s+(.+)\s*$/", $value, $keyval)
) {
                 $arr[strtolower($keyval[1])] = $keyval[2];
 }
             else {
                 print "Header line not parseable - pattern does not ma
tch\nRaw header:\n$value";
 }
 }
     }
     else {
        \text{Sarr} = " " print "Unidentified error\nRaw header:\n$header";
     }
    return $arr;
}
//parses the reply from DMAPI into a header and body
function parse_response($res)
\{$raw_arr = explode('\\n\\n", trim(Sres)); $arr_elements = count($raw_arr);
                              Page 112 / 289
```
**(c) 2022 Joker.com <webmaster@joker.com> | 2022-06-21 20:03**

### **PHP**

```
if ($arr elements > 0) {
         $temp["response_header"] = parse_response_header($raw_arr["0"]
);
        $temp['response body"] = $raw arr['1"]; }
     else {
         print "Couldn't split the response into response header and re
sponse body\nRaw result:\n$res";
        $temp = ""; }
return $temp;
}
$response = "";
$authid = "none";
//first obtaining an Auth-ID
$username = "<your username here>";
$password = "<your password here>";
$fields = "username=".urlencode($username)."&password=".urlencode($pas
sword);
$result = execute_request("login", $fields, $authid);
$result = parse response(Sresult);$authid = $result["response_header"]["auth-sid"];
if (!$authid) {
    print "no auth-
id was obtained - probably due to wrong username or password";
     exit;
}
//now asking for the domain list
$pattern = "*";
$fields = "pattern=".urlencode($pattern);
$result = execute_request("query-domain-list", $fields, $authid);
$result = parse_response($result);
print_r($result["response_header"]);
print "< br /> ";
print_r($result["response_body"]);
```
### **PHP**

Keywords: DMAPI, examples, code, php

Last update: 2016-01-13 16:58

# **PHP Intro**

Python is easy to use with DMAPI. Our examples are tested with python 3 on Windows and Linux, but should work on all platforms.

Running the **Python example** will look like:

```
$ ./dmapi-example.py 
Request-URL: https://dmapi.ote.joker.com/request/login
Login: Status-Code: 0
Request-URL: https://dmapi.ote.joker.com/request/query-domain-list
Domain List: Status-Code: 0
  domain: another-privacy-test.com
  expiration_date: 2018-06-30
  domain: another-privacy-test.net
  expiration_date: 2020-06-30
Request-URL: https://dmapi.ote.joker.com/request/logout
Logout: Status-Code: 0
```
Keywords: DMAPI, examples, code, python

Last update: 2021-07-05 09:39

# **Python Login and list your domains**

```
#!/usr/bin/env python
import requests
dmapiURL = 'https://dmapi.ote.joker.com'
dmapiUser = 'username'
dmapiPassword = 'password'
def main():
     loginResponse = login(dmapiUser,dmapiPassword)
     print("Login: Status-Code:", loginResponse.header['Status-Code'])
     if loginResponse.header['Status-Code'] !='0':
         print(loginResponse.header['Status-Text'])
         return
     sessionId = loginResponse.header['Auth-Sid'];
     print("")
    domainResponse = domainList(sessionId, 1, 5) print("Domain List: Status-Code:", domainResponse.header['Status-
Code'])
     print("")
     domains = domainResponse.resultListWithNames()
     for domain in domains:
         for key, value in domain.items():
             print(" %s: %s" % (key, value))
         print("")
     logoutResponse = logout(sessionId)
     print("Logout: Status-Code:", logoutResponse.header['Status-
Code'])
# implement dmapi commands as functions
def login(username,password):
     parameters = { 'username': username, 'password': password }
     message = sendCommand('login', parameters)
     return message;
def logout(sessionId):
    parameters = \{ 'auth-sid': sessionId \} message = sendCommand('logout', parameters)
     return message;
def domainList(sessionId, list_from=1, list_to=""):
    parameters = \{ 'auth-
sid': sessionId, 'from': list_from, 'to': list to }
     message = sendCommand('query-domain-list', parameters)
     return message;
                              Page 116 / 289
```

```
# general dmapi command call
def sendCommand(command,parameter={}):
     try:
         url = dmapiURL+'/request/'+command
         print("Request-URL: ", url)
         response = requests.get(url, params=parameter)
         # print URL with parameters for debugging purposes
         # print("Request-URL: ", response.url)
         if response.status_code != requests.codes.ok:
             raise CommandError("Command Failed! HTTP Status Code: %s" 
% response.status_code)
         return DmapiResponse(response.text)
     except requests.ConnectionError as e:
         raise CommandError("Connection Error: %s" % str(e))
     except requests.HTTPError as e:
         raise CommandError("Http Error: %s" % str(e))
     except CommandError as e:
         raise
     except Exception as e:
        raise CommandError("Unexpected Error: %s" % str(e))
class DmapiResponse():
     def __init__(self,responseBody):
        parts = responseBody.split("\n\n",1)
         if len(parts)>0:
             self.header = self.__parseKeyValueList(parts[0])
         if len(parts)>1:
             self.body = parts[1]
    def __parseKeyValueList(self,text):
        lines = text.split("\ln")
        keyValueList = \{\} for line in lines:
            keyValue = line.split(' ' , 1) key = keyValue[0].rstrip(':')
             value = keyValue[1]
             keyValueList[key] = value
         return keyValueList
     def __getSeparator(self):
         if self.header.get('Separator') == 'TAB':
             return "\t"
         else:
             return " "
     def resultList(self):
        lines = self.body.split("\n'\n resultList = []
                               Page 117 / 289
```
**(c) 2022 Joker.com <webmaster@joker.com> | 2022-06-21 20:03**

```
separation = self. qetseparator() for line in lines:
             values = line.split(separator)
             resultList.append(line.split(separator))
         return resultList
     def resultListWithNames(self):
         columnNames = self.resultListColumns()
         resultList = []
         if len(columnNames) > 0:
             rawList = self.resultList()
             resultList = []
             for row in rawList:
                 columns = \{\} for idx, column in enumerate(row):
                      columns[columnNames[idx]] = column
                  resultList.append(columns)
         return resultList
     def resultListColumns(self):
         if 'Columns' in self.header:
             columnsText = self.header['Columns']
             columns = columnsText.split(',')
             return columns
         else:
             return []
     def resultValues(self):
         return self.__parseKeyValueList(self.body)
class CommandError(Exception):
    def __init__(self, value):
         self.value = value
     def __str__(self):
         return repr(self.value)
# call main function
try:
     main()
except CommandError as e:
     print("Error:", str(e).strip("'"))
```
Keywords: DMAPI, examples, code, python

Last update: 2021-07-05 09:35

# **Python Login and list all A and CNAME records**

```
#!/usr/bin/env python
import requests
dmapiURL = 'https://dmapi.joker.com'
dmapiUser = 'username'
dmapiPassword = 'password'
def main():
     loginResponse = login(dmapiUser,dmapiPassword)
     #print("Login: Status-Code:", loginResponse.header['Status-Code'])
     if loginResponse.header['Status-Code'] !='0':
         print(loginResponse.header['Status-Text'])
         return
     sessionId = loginResponse.header['Auth-Sid'];
     #print("")
     dnsZoneListResponse = dnsZoneList(sessionId,"")
     #print("DNS Zone List: Status-
Code:", dnsZoneListResponse.header['Status-Code'])
    dnslist = dnsZoneListResponse.resultList()
     for row in dnslist:
        domain = row[0]expiration = row[1] #print(" domain: %s" % (domain))
         #print(" expiration: %s" % (expiration))
         #print("")
         dnsZoneResponse = dnsZoneGet(sessionId, domain)
         #print("DNS Zone GET for %s: Status-
Code:" % (domain), dnsZoneResponse.header['Status-Code'])
         zoneEntries = dnsZoneResponse.resultList()
         for entry in zoneEntries:
             #print(' '.join(entry))
             if len(entry)<5:
                  continue
            eLabel = entry[0]eType = entry[1] ePriority = entry[2]
            \text{er}_{\text{target}} = \text{entry}[3]erTL = entry[4] if eType == 'A' or eType == 'CNAME':
                  print(("%s.%s\t%s" % (eLabel,domain,eTarget)).lstrip('
@.'))
     logoutResponse = logout(sessionId)
     #print "Logout: Status-Code:", logoutResponse.header['Status-
Code']
                               Page 119 / 289
```

```
# implement dmapi commands as functions
def login(username,password):
     parameters = { 'username': username, 'password': password }
     message = sendCommand('login', parameters)
     return message;
def logout(sessionId):
    parameters = \{ 'auth-sid': sessionId \} message = sendCommand('logout', parameters)
     return message;
def domainList(sessionId, pattern="", list_from=1, list_to=""):
     parameters = { 'auth-sid': sessionId , 'from': list_from, 'to': li
st_to, 'pattern': pattern }
     message = sendCommand('query-domain-list', parameters)
     return message;
def dnsZoneList(sessionId, pattern="", list_from=1, list_to=""):
     parameters = { 'auth-sid': sessionId , 'from': list_from, 'to': li
st_to, 'pattern': pattern }
     message = sendCommand('dns-zone-list', parameters)
     return message;
def dnsZoneGet(sessionId, domain):
    parameters = \{ 'auth-sid': sessionId , 'domain': domain \} message = sendCommand('dns-zone-get', parameters)
     return message;
# general dmapi command call
def sendCommand(command,parameter={}):
     try:
         url = dmapiURL+'/request/'+command
         #print("Request-URL: ", url)
         response = requests.get(url, params=parameter)
         # print URL with parameters for debugging purposes
         # print("Request-URL: ", response.url)
         if response.status_code != requests.codes.ok:
             raise CommandError("Command Failed! HTTP Status Code: %s" 
% response.status_code)
         return DmapiResponse(response.text)
     except requests.ConnectionError as e:
         raise CommandError("Connection Error: %s" % str(e))
     except requests.HTTPError as e:
         raise CommandError("Http Error: %s" % str(e))
     except CommandError as e:
         raise
     except Exception as e:
                              Page 120 / 289
```

```
 raise CommandError("Unexpected Error: %s" % str(e))
class DmapiResponse():
    def __init (self,responseBody):
        parts = responseBody.split("\n\n",1)
         if len(parts)>0:
            self.header = self. parseKeyValueList(parts[0])
         if len(parts)>1:
             self.body = parts[1]
    def parseKeyValueList(self,text):
        lines = text.split("\n \n \cdot")
        keyValueList = \{\} for line in lines:
            keyValue = line.split(' ' , 1) key = keyValue[0].rstrip(':')
             value = keyValue[1]
             keyValueList[key] = value
         return keyValueList
     def __getSeparator(self):
         if self.header.get('Separator') == 'TAB':
             return "\t"
         else:
             return " "
     def resultList(self):
        lines = self.body.split("n") resultList = []
         separator = self.__getSeparator()
         for line in lines:
             values = line.split(separator)
             resultList.append(line.split(separator))
         return resultList
     def resultListWithNames(self):
         columnNames = self.resultListColumns()
         resultList = []
         if len(columnNames) > 0:
             rawList = self.resultList()
             resultList = []
             for row in rawList:
                 columns = \{\} for idx, column in enumerate(row):
                      columns[columnNames[idx]] = column
                  resultList.append(columns)
         return resultList
     def resultListColumns(self):
```

```
 if 'Columns' in self.header:
             columnsText = self.header['Columns']
             columns = columnsText.split(',')
             return columns
         else:
             return []
     def resultValues(self):
         return self.__parseKeyValueList(self.body)
class CommandError(Exception):
     def __init__(self, value):
         self.value = value
     def __str__(self):
         return repr(self.value)
# call main function
try:
     main()
except CommandError as e:
     print("Error:", str(e).strip("'"))
```
Keywords: DMAPI, examples, code, python

Last update: 2021-07-05 09:52

# **Python C# / .NET Demonstration /w Code**

Applications for domain management with DMAPI are very easy to create using MS Visual Studio. This example code logs into the Joker.com system using DMAPI requests.

It provides a domain listing, whois lookup and "Email verification".

This has been tested using Visual Studio 2008 and 2010, but should work with any version, and also with free Visual Studio Express and .NET versions from 3.5 onwards. Please find the source code as an attachment below.

We also provide this as a windows binary to try without the need of building it before. In case you run Windows 10 with "Smartscreen", you have to click on "more information" to execute this, since this binray of course is not signed by a "manufacturer"...

This is how this will look like:

Keywords: DMAPI, examples, code, c#, .NET

Last update: 2016-01-20 16:15

# **C# WHMCS Registrar Module**

### **WHMCS Registrar Module**

[WHMCS](https://www.whmcs.com/) is a popular web hosting and automation solution, which includes billing and support

options.

If you are using WHMCS for your hosting activities, you may interface Joker.com with WHMCS' domain functionality to easily order and manage domains from within WHMCS.  $1$ 

Joker.com maintains a registrar module for WHMCS, which offers a great load of features to interface Joker.com seamlessly from within WHMCS:

The following registrar core functionality is provided:

- register domains
- initiate transfers
- perform renewals
- allow viewing and changing of nameservers
- allow viewing and changing of WHOIS information of domains
- usable with any TLD Joker.com offers
- TLD & Pricing Sync

Additionally, also these features are provided:

- create/edit email forwards
- create/edit dns records for joker-ns
- fetch auth id ("EPP Code")
- sync of expiration date

Page 125 / 289

- order whois privacy protection with domain registration, transfer and renewal
- switch easily between production and testing environment (OT&E)

#### **Installation:**

Please extract the contents of the **below attached ZIP archive** into the folder

 **modules/registrars/joker/**

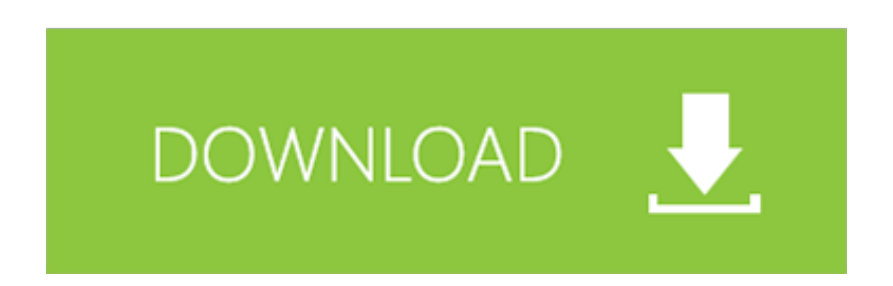

of your **WHMCS** installation.

The configuration of the Joker.com registrar module is done by using the **WHMCS admin section**. For this, please login as "admin" into your WHMCS installation, and navigate to

#### **Setup -> Products/Services -> Domain Registrars**

Pick "Joker.com" from the list, "Activate" the plugin, and enter your Joker.com Reseller's credentials - **the same you are using for DMAPI**.

Alternatively, you also may use Joker.com [API keys](index.php?action=artikel&cat=26&id=14&artlang=en).

You also may choose to use the "TestMode" for dry run on our OT&E platform, or to configure the free Joker.com nameservers as a default for new domains.

Once activated, you may always change these settings by clicking on "Configure". Don't forget to "Save Changes" after doing so.

#### **Usage:**

You will find most options for domains in section "**Clients -> Domain registrations**" - **click on the domain name** to see all domain details.

A special command there is "**Sync**" at the '**Registrar Commands**' - this will trigger a manual sync of a domain's status and expiration date with Joker.com, in case it was modified outside of WHMCS.

This is usually also done automatically by the '**WHMCS domainsync cron**' - please make sure that you added this with your WHMCS installation.

Please send us your feedback: [reseller-support@joker.com](mailto:reseller-support@joker.com) Enjoy!

 $1)$  the WHMCS plugin is provided "as-is" without any further obligation or promise of quality or reliability. The normal Joker.com Terms & Conditions apply. WHMCS Limited is responsible for the functionality and availability of the WHMCS system.

#### **Version History**

New in version 1.3.3

• added premium renewal price update in manual sync

New in version 1.3.2

• added support for language of IDN domains

New in version 1.3.1

- added support for .eu country of citizenship
- added use of WHMCS admin contact

New in version 1.3.0

• added support for TLD & Pricing Sync

New in version 1.2.5

• added support for premium domains

New in version 1.2.4

• fixed issue with domain syncronisation cron

Page 127 / 289 **(c) 2022 Joker.com <webmaster@joker.com> | 2022-06-21 20:03**

New in version 1.2.3

• fixed issue with puny code in the domain availability check

New in version 1.2.2

• fixed an issue with .uk domain contacts

New in version 1.2.1

• fixed some issues with the domain availability check

New in version 1.2.0

• added dnssec management

New in version 1.1.5

• fix for .eu expiration date / redemption grace period problem

New in version 1.1.4

- added account balance check for domain transfers
- added a config option to enable automatic restore from redemption grace period if renew is not possible

New in version 1.1.3

• added account balance check for domain renewals

New in version 1.1.2

• fixed contact information change for WHMCS 7.x

Page 128 / 289 **(c) 2022 Joker.com <webmaster@joker.com> | 2022-06-21 20:03**

New in version 1.1.1

• fixed toggling of id protection

New in version 1.1.0

- domain availability check
- own CRON job script, for registration status check

New in version 1.0.4:

- use **API key** instead of user/password credentials
- maintain privacy settings for domai

#### **This version has been tested with WHMCS 6.x, WHMCS 7.10.2 and WHMCS 8.0.4**

Keywords: reseller,WHMCS, dmapi, API, plugin

Last update: 2022-03-29 09:41

# **Plugins & Interfaces Simple WHMCS Plugin**

[WHMCS](https://www.whmcs.com/) is a popular web hosting and automation solution, which includes billing and support options.

If you are using WHMCS for your hosting activities, you may interface Joker.com with WHMCS' domain functionality to easily order and manage domains from within WHMCS.

This is a very light weight and simple plugin, therefore very easy to install (you will find instructions in the readme of the zip archive below).

However, features are basic, and you have to configure a fixed set of contact handles for each TLD you want to use.

Any TLD of Joker.com should work.

This plugin is provided as an example to show, how easy it is to connect Joker.com to WHMCS using DMAPI. You may also use it as a starting point for your own experiments**.**

**For a full integration of Joker.com into WHMCS**, please use our official fully-featured Joker.com [WHMCS Registrar Module.](index.php?action=artikel&cat=84&id=488&artlang=en)

Keywords: WHMCS, dmapi, API, plugin

Last update: 2016-04-11 14:06

# **Plugins & Interfaces Clientexec Registrar Plugin**

### **Clientexec Registrar Plugin**

[Clientexec](https://www.clientexec.com/) is a popular web hosting and automation solution, which includes billing and support

options.

If you are using Clientexec for your hosting activities, you may interface Joker.com with Clientexec domain functionality to easily order and manage domains from within Clientexec.<sup>1)</sup>

Joker.com maintains a registrar module for Clientexec, which offers a great load of features to interface Joker.com seamlessly from within Clientexec:

The following registrar core functionality is provided:- domain availability check

- domain registration
- domain transfer
- domain renew
- domain transfers
- set autorenew
- set registrar lock
- set nameservers
- modify dns zone records (if joker nameservice is used)
- pricelist
- domain import

#### **Installation:**

The installation is easy, **the plugin is already included with each copy of Clientexec**, just activate the "Joker.com plugin" from within Clientexec:

**Settings => Plugins => Registrars**: Select "Joker.com" from the list, and enter your **Joker.com** [API key](index.php?action=artikel&cat=26&id=14&artlang=en).

#### **Usage:**

Create customers, and register domains with "**Packages => Order Domain Services**"...

#### **Known Issues:**

- $\bullet$  IDN domains are currently not supported  $\dot{\phantom{\phi}}$
- some ccTLDs may not supported by default
- Premium domains are currently not supported<sup>\*)</sup>

\*) this is a limitation of Clientexec

Please send us your feedback: [reseller-support@joker.com](mailto:reseller-support@joker.com) Enjoy!

 $1)$  the Clientexec plugin is provided "as-is" without any further obligation or promise of quality or reliability. The normal Joker.com Terms & Conditions apply.

#### **Version History**

• 1.0 initial release

Keywords: reseller,WHMCS, dmapi, API, plugin

Last update: 2022-03-29 09:56

# **Plugins & Interfaces Hostbill Joker.com Module**

## **Hostbill Registrar Plugin**

[Hostbill](https://hostbillapp.com/) is a popular web hosting and automation solution, which includes

- Hosting Automation
- Client Management
- Help Desk System
- Automated Billing
- Domain Management

If you are using Hostbill for your hosting activities, you can integrate Joker.com for the domain management within Hostbill using the Joker.com plugin.  $1$ )

At [Hostbill's Joker.com-plugin page](https://hostbillapp.com/hostbill/domainmanagement/registrars/joker.com/) you find an overview of what is provided by our module:

#### **Registration**

Automated domain registration. When enabled, domain module connects registrar API to register new domain name ordered by client.

**Transfer**

Automated domain transfers. Customers can request domain transfer from other registrar to you. During signup customers are asked for EPP/transfer code used in transfer process.

**Renew**

Automated domain renewals. Renew function gives the ability to renew the domain name by customer-purchased period when domain is about to expire

**Synchronize**

Registry <-> HostBill synchronization. Domain synchronization allows your staff members to update HostBill domain records with registry details, ie. to make sure that domain renewal/expiration dates are in sync.

**Import**

Automatically import existing domains from Registry -> HostBill.

**Premium names**

Get premium domain price on registration page and register premium domain names

#### **Lookup engine**

Use registry API as lookup engine for fast & accurate domain searches

#### **Manage contacts**

Update domain registration contacts. Customers can manage contact details related to domains they have registered with you.

#### **DNSSEC Management**

Allow your customer to manage his domains DNSSEC keys at registry

#### **Get EPP Code**

This functionality lets your clients get domain EPP Code, allowing to transfer domain out.

**ID Protection**

This feature enables your customers to protect identity of their contact details stored.

- **Update Nameservers** Customers have the ability to change nameservers the domain is pointing to.
- **Register Nameservers**

Clients can register their custom name servers using domain registrar API.

#### **Installation:**

The installation is easy, **the plugin is already included with Hostbill**, just activate the "Joker.com plugin" from within Hostbill:

**SelectSettings -> Modules -> Domain Modules**, choose Joker.com from the list and "activate".

#### **Usage:**

Please find an easy step-by-step documentation at **Hostbill's Joker.com plugin wiki**.

Please send us your feedback: [reseller-support@joker.com](mailto:reseller-support@joker.com) Enjoy!

 $1)$  the Hostbill plugin is provided without any further obligation or promise of quality or reliability. The normal Joker.com restriction conditions apply.

Keywords: reseller,WHMCS, Hostbill,dmapi, API, plugin

Last update: 2022-03-29 09:59

## **Plugins & Interfaces How does the PGP/GPG-Mailinterface work?**

Using the Joker.com email interface, you may send 'commands' to a special address at Joker.com by email. Those commands may consist of registration orders, domain renewals or modifications.

The Joker.com mail interface address is disclosed once you signed up as a reseller.

The emails making up the commands follow a simple format, which is described here in section 'Requests'.

For security reasons, each request which is sent to the mail gateway has to be signed using PGP or GPG. This means, you need to have a pgp/gpg-installation on your machine. Some tools which can be used for this:

- [Gnu GPG](http://www.gnupg.org/)
- [Enigmail for Thunderbird](http://www.enigmail.net/home/)

Emails which are not signed correctly will not be processed. All requests to the gateway have to be sent as PGP/GPG signed mails to the Joker mail-robot (you will receive the exact address if you have registered yourself as a reseller).

Mails are expected to be sent in the "**traditional**" format (signature is part of the message body), **not** (for example) in MIME encapsulated format!

The actual request (the command to be peroformed) has to be put into the subject of the email. Further details (for example the full qualified domain name) have to be put in the message body.

Example:

 **Subject**: modify domain

-----BEGIN PGP SIGNED MESSAGE-----

Hash: SHA1

tld:org

# **Basics**

sld:dummy

ns1-handle:ns1.dummy.org

ns2-handle:ns2.dummy.org

-----BEGIN PGP SIGNATURE-----

Version: GnuPG v1.0.2 (GNU/Linux)

Comment: For info see http://www.gnupg.org

iD7DBQE6ZtMfzWqd+drNYRURAuW4AJ4nRewOrNc+yLMmmCouVcMP3v5nWQCdHUlf

tJk/gOuFmDnIs3JS+7eRjnA=

=Fwmc

-----END PGP SIGNATURE-----

Keywords: PGP GPG PGP/GPG mail-interface

Last update: 2012-10-11 10:19

### **Basics**

**Where are the replies of the mail-gateway sent?**

The replies of the gateway are generally sent to the "reply-to"-address. In order to specify that address, you will have to fill in the reply-to-field within the e-mails you send to the mail-gateway.

Keywords: replies mail-gateway reply-to

Last update: 2007-03-27 15:15

### **Basics**

### **How do I change my robot-email-address?**

The Joker.com system identifies you using your pgp-signature and your email-address, so you have to provide a new pgp-key, if you want to change your robot-email-address. Without changing the pgp-key, our system cannot grant you access to the domains, you have registered at joker.com.

Please, follow the 3 steps below to **change your robot-email-address**.

- 1. Create a new contact with your new email-address using the mail-gateway.
- 2. Change the billing-c of **all** your domains using this new contact, which contains the new robot-email-address. Use the ["list domains"-request](https://joker.com/static/docs_reseller/mailgateway/requests/list_domains/01.html) for a listing of your domains.
- 3. Go to <https://joker.com/index.joker?mode=resellerpages&stage=step13b> and provide your new email-address and your new pgp-key and wait for our response mail.

Keywords: change robot-email-address robot e-mail address

Last update: 2007-03-27 15:23

# **Basics What is the Joker.com public key?**

-----BEGIN PGP PUBLIC KEY BLOCK----- Version: GnuPG v1.0.7 (GNU/Linux) mIsEPOorJQEEAJauWOOvusxn9GFEPjZnQ3x/48OfaPwSN4cIF5ezpUT6FycZQa+q eUnNlS+bj80ULXnyyigmkUGwEtW/Qoyd55RM983pr4KtuHSMSU9gCN1syuHlDOAm 71u6irfv5RaHbJXauMCAgUKn+dBNZVZyUTm9aW2pudcwY45apF2tieTZAAYptClq b2tlci5jb20gc2lnbmVyIHNlcnZpY2UgPGluZm9Aam9rZXIuY29tPoiyBBMBAgAc BQI8/NifAhsDBAsHAwIDFQIDAxYCAQIeAQIXgAAKCRAm3eE0EUTiIx9RA/9HGDrD cVM6PjZHr5jpT4svpv7xrjVRn2OIR+s80RuBAnLyAWOflqJ9342SYD8C7BMAqYm4 wXvC3/yvbQEAqsmJ5Bbq2NV+KDepahTtL8SUQ6TkOSUd9NDOvLoQWVI6o1Dz/3MG HLJfNtx6067Sq8pP8PuYyscPyZ7/uiUilyOrqg== =O/7Q

-----END PGP PUBLIC KEY BLOCK-----

Keywords: public pgp/gpg-key key

Last update: 2007-03-30 15:48

Please verify e-mails from Joker.com using the following public key:

# **Basics Should I use PGP or GPG?**

It does not matter if you use PGP or GPG, the version is not important as well. Just make sure that your program is able to put PGP signatures into your mail in the format described above.

Please have a look at the following web sites to get the newest versions and lots of explanation on the programs.

<http://www.pgpi.org/>

<http://www.gnupg.org/>

#### ATTENTION:

Users of GPG have to use the following flag:

gpg --clearsign --force-v3-sigs ....

Otherwise our system will reject your signed mails.

Keywords: PGP GPG signature

Last update: 2007-03-30 15:53

## **Basics General Instructions**

All requests do follow the same scheme:

- each key: value pair is unique in application.
- each key: value pair is one line finished with carriage return
- each key is delimited by a colon ":" from the value

You have to send the request a[s signed email](index.php?action=artikel&cat=41&id=159&artlang=en) to the Joker.com mail gateway address. This address is disclosed once you signed up as a reseller of Joker.com.

Each email uses a simple, special format, which is described under the different request-types.

 For security reasons you have to pgp-sign each mail you send to the mail-gateway, so you need a pgp-installation on your machine. Unsigned or invalid mails will be ignored.

 Emails without a valid subject (request-type) will produce an error. In this case you will receive an error message as response.

**Valid requests are normaly processed in realtime. Under certain circumstances (Registry-Downtimes, System maintenance, etc.) it is possible, that requests have to wait for processing. It is highly recommended to ask our support before you repeat such requests.**

The descriptions for the requests do all follow the same scheme:

Topic 'introduction' - a short introduction of the request, what is the request for.

Topic 'request fields'

- which fields are required or allowed for a request
- which character are allowed for a request field (the valid character sets are described with PERL-REGULAR-EXPRESSIONS)
- one or more examples for a valid request

## **Requests**

Keywords: instructions introduction requests

Last update: 2012-10-11 10:29

# **Requests List of currently working requests**

available

Here you will find the list of the currently working requests. there are 2 types of status for each request.

not yet implemented

All requests marked with "not yet implemented" will be available during the next weeks.

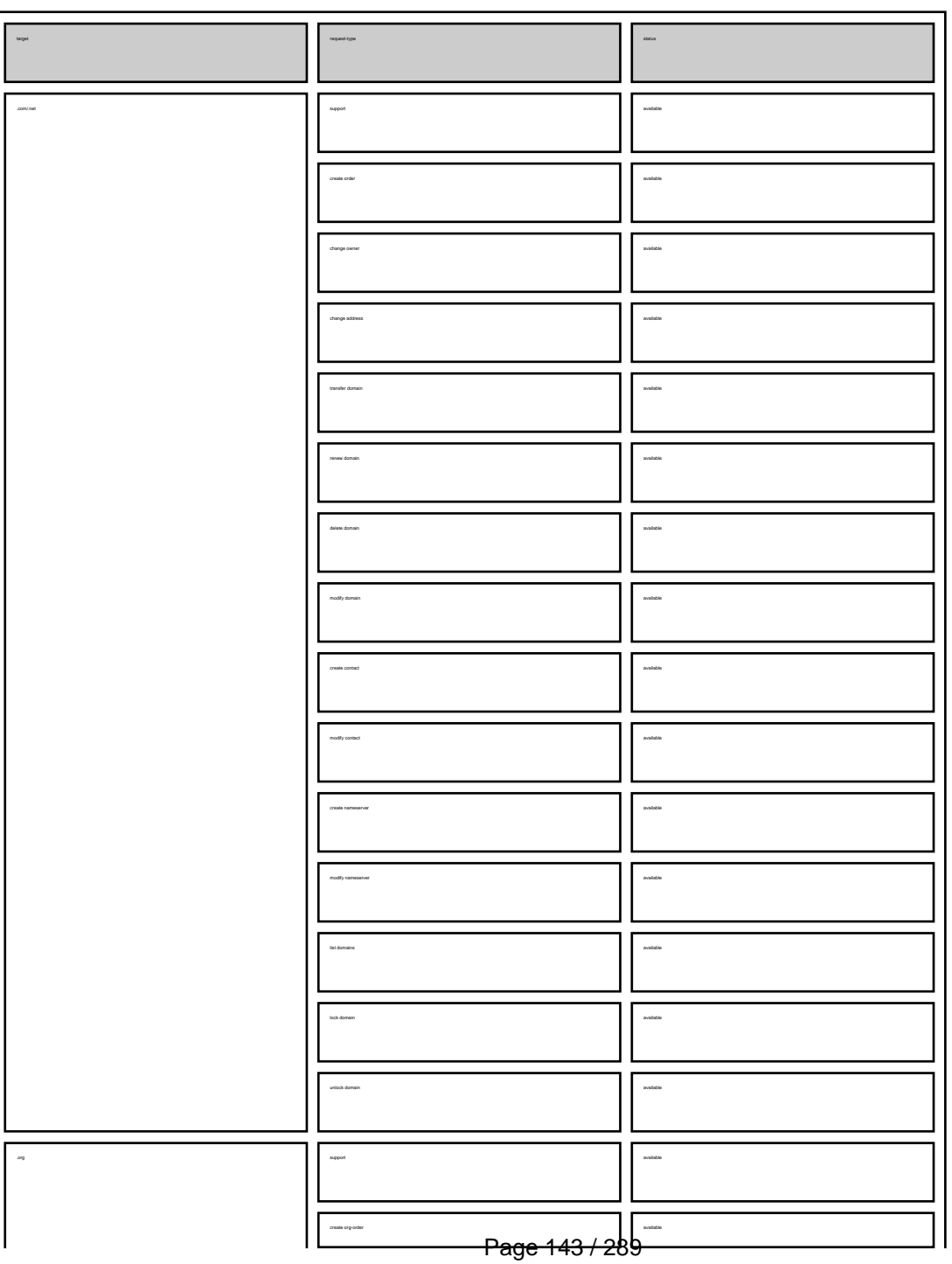

**(c) 2022 Joker.com <webmaster@joker.com> | 2022-06-21 20:03**

# **Requests**

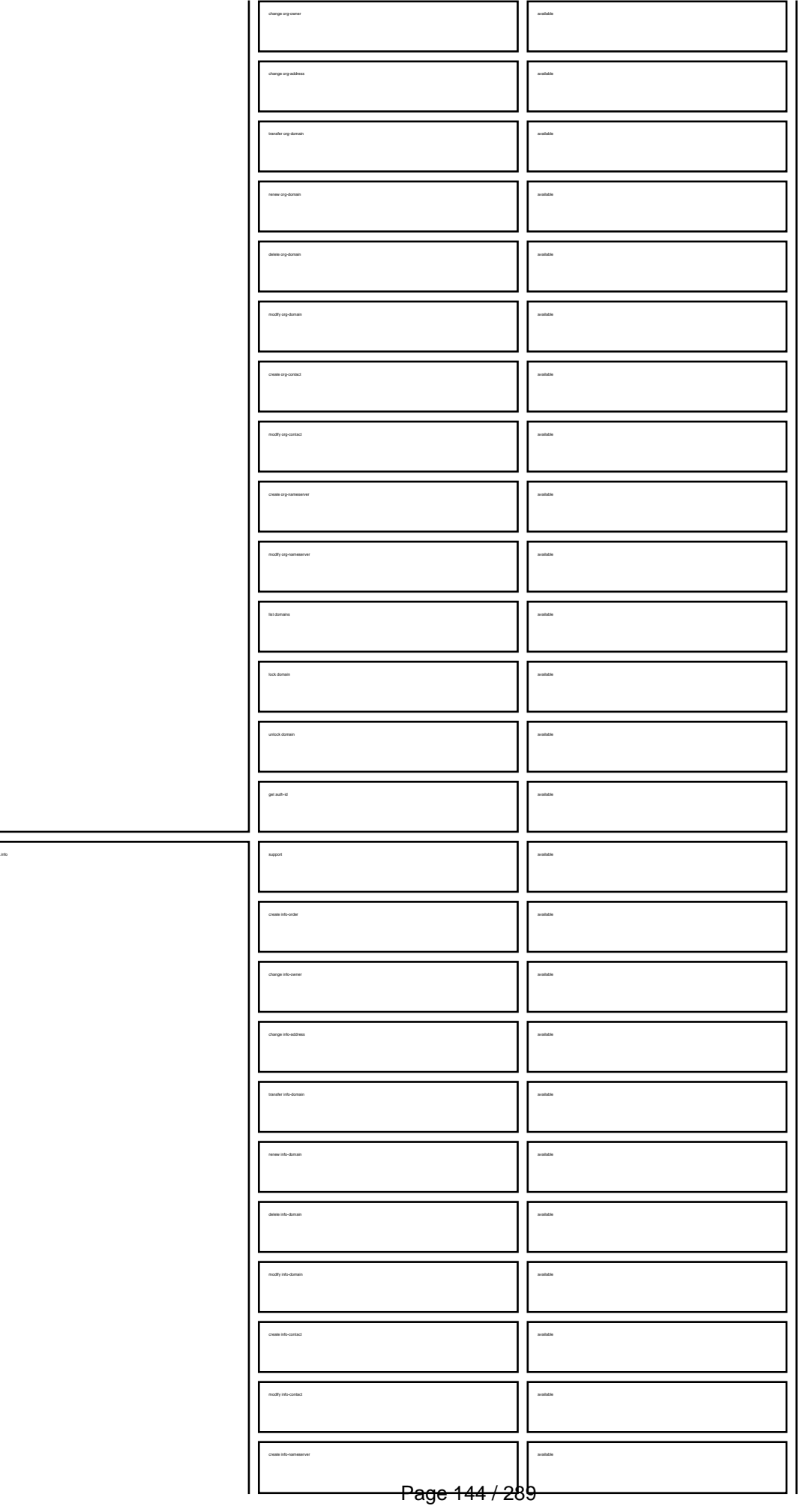

**(c) 2022 Joker.com <webmaster@joker.com> | 2022-06-21 20:03**
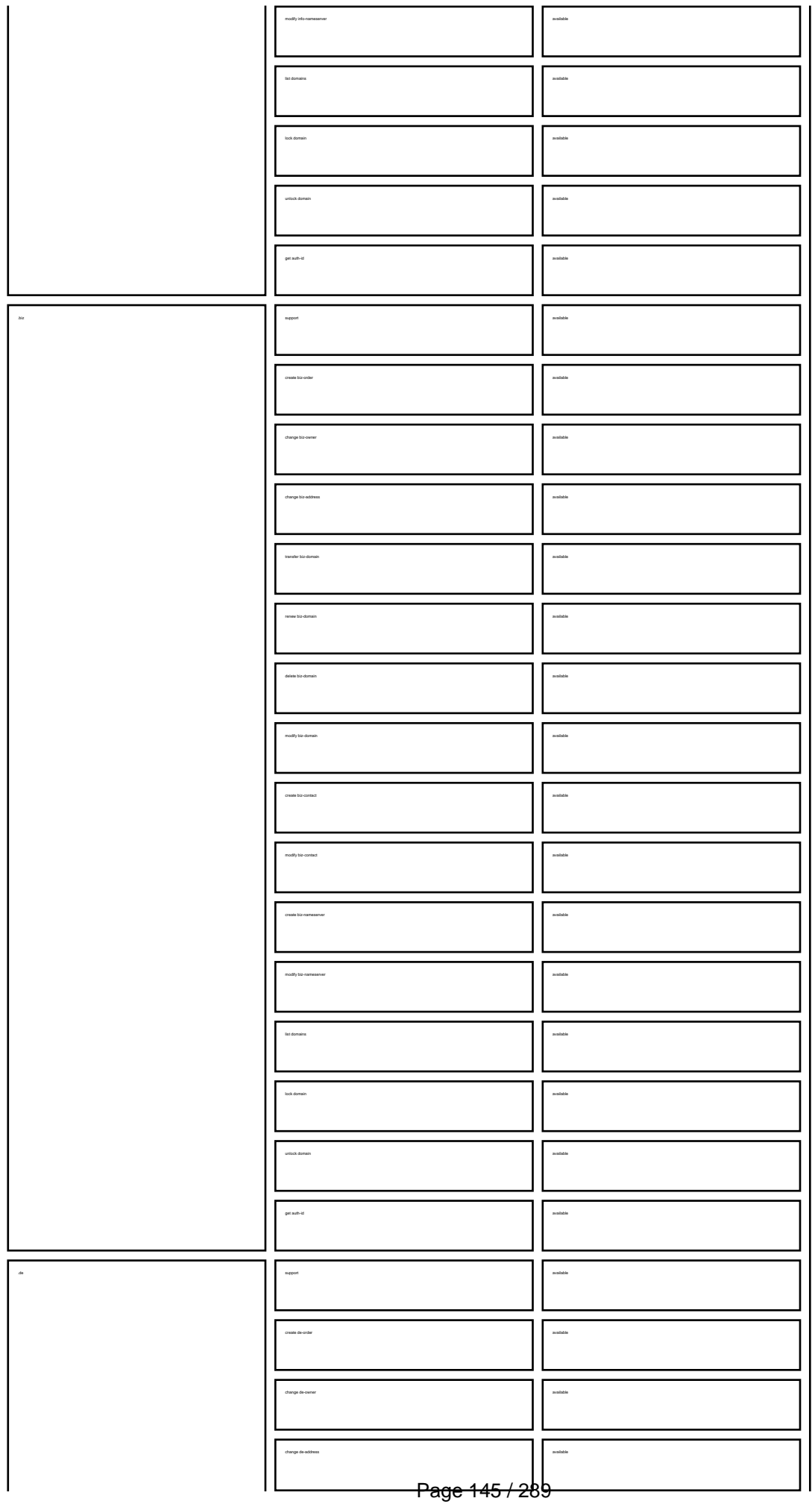

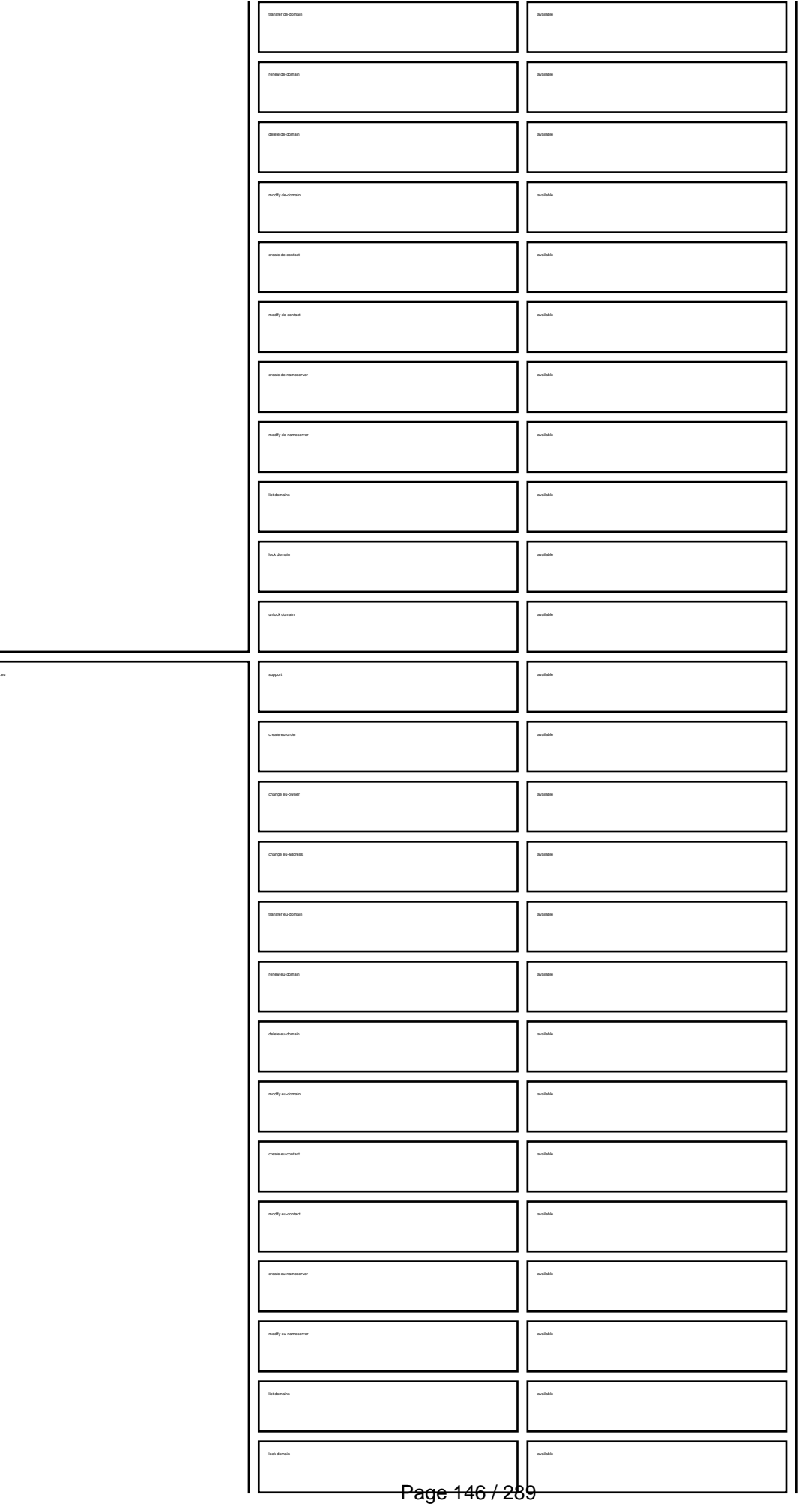

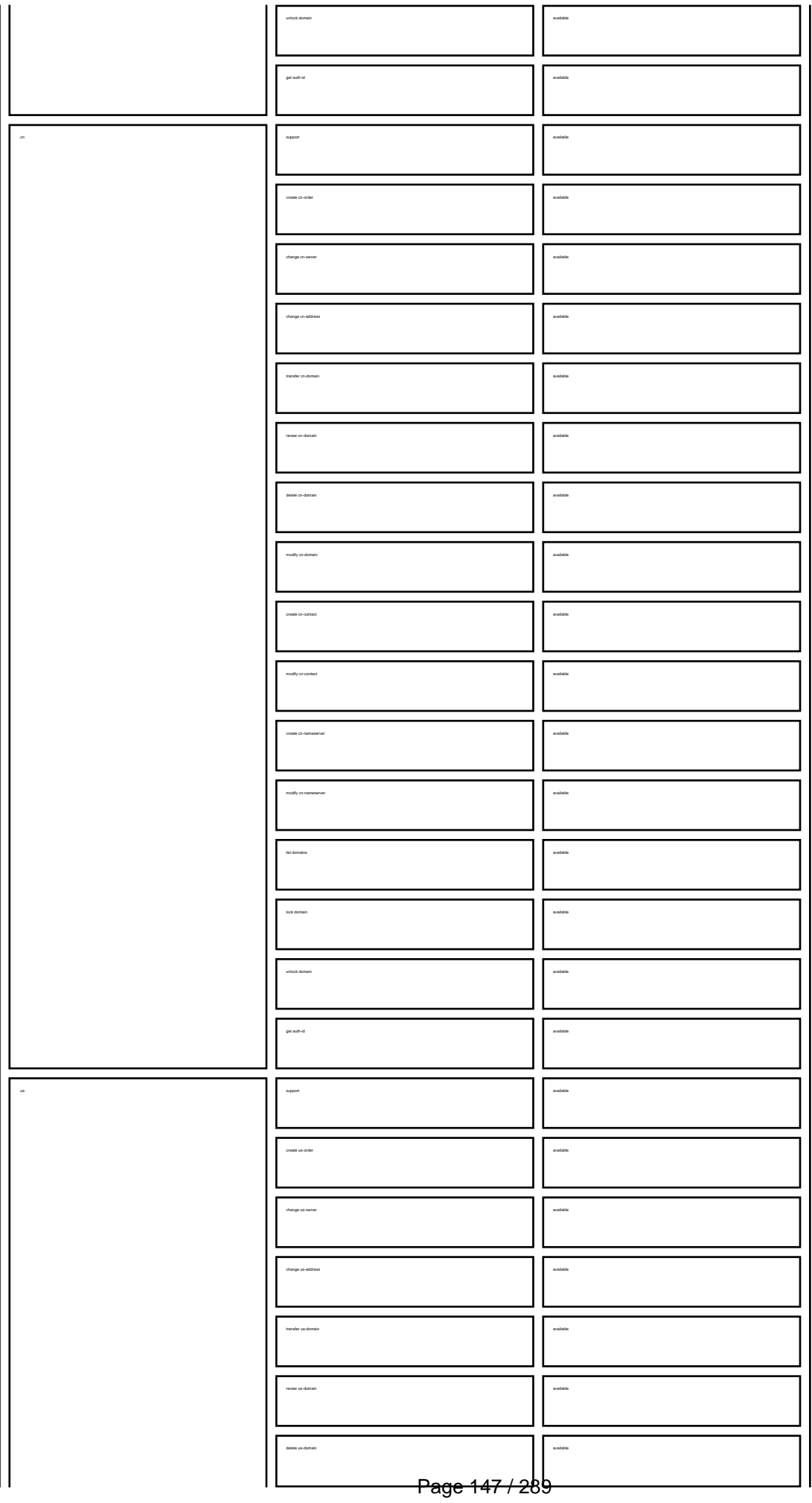

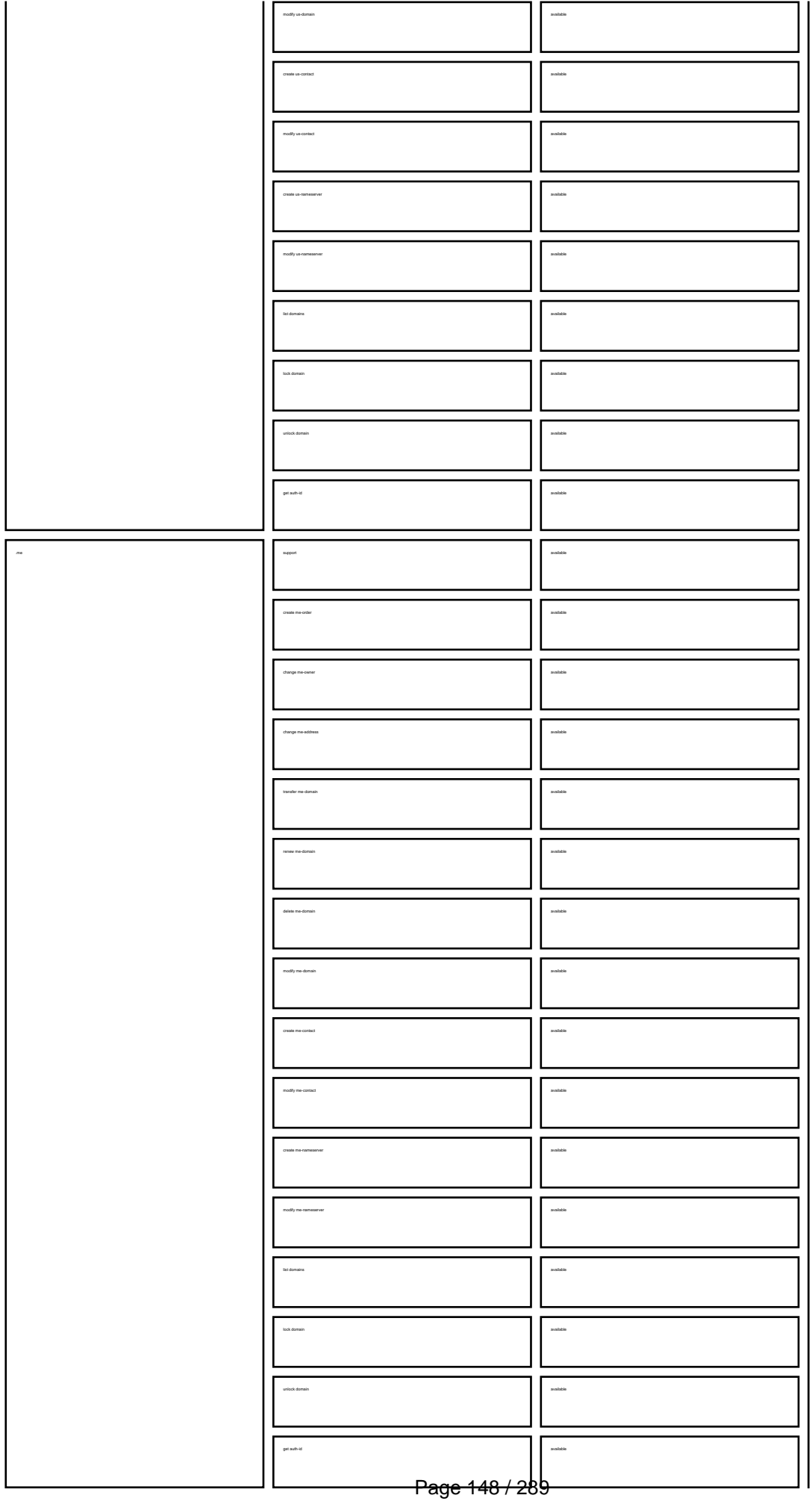

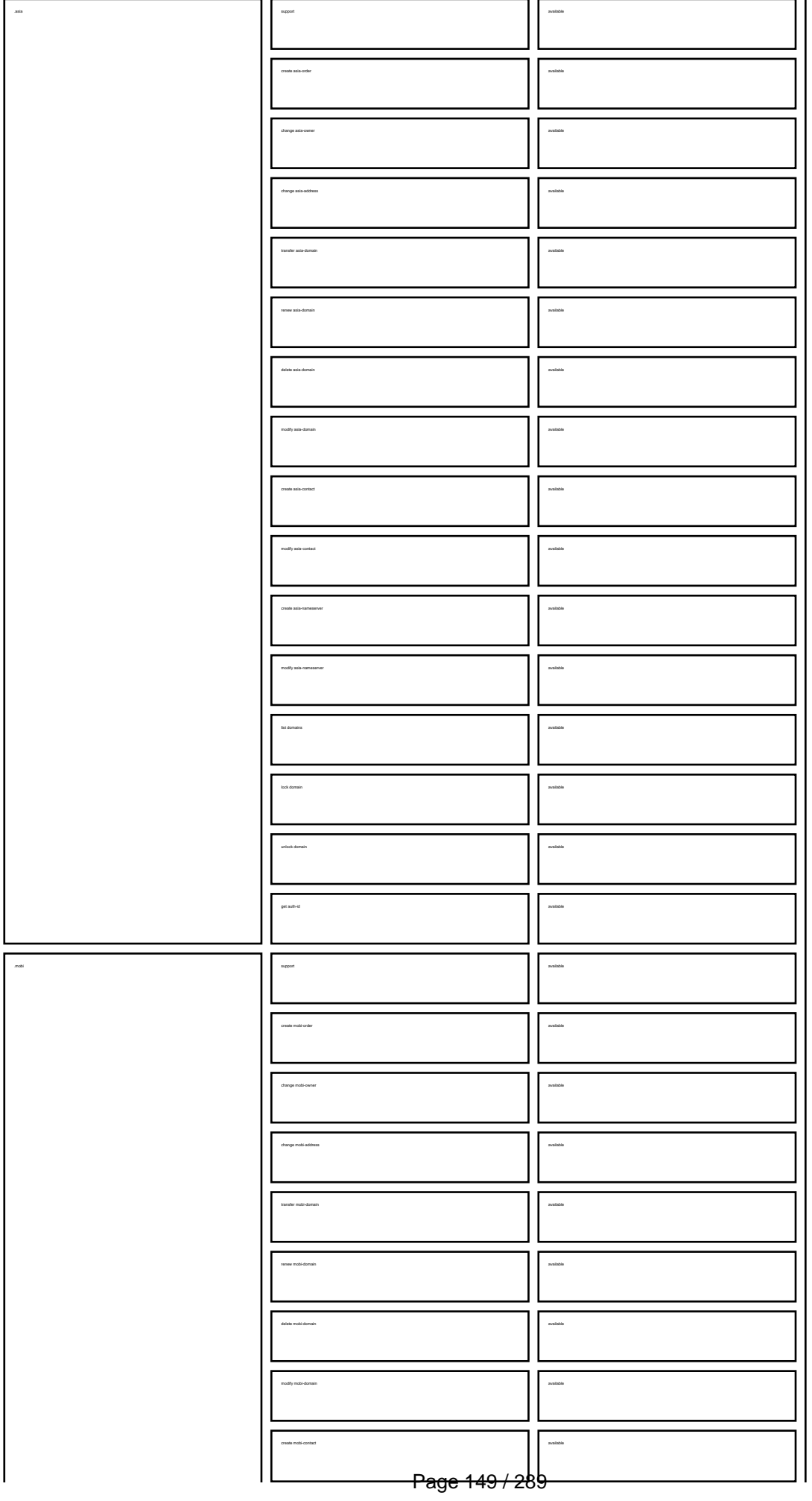

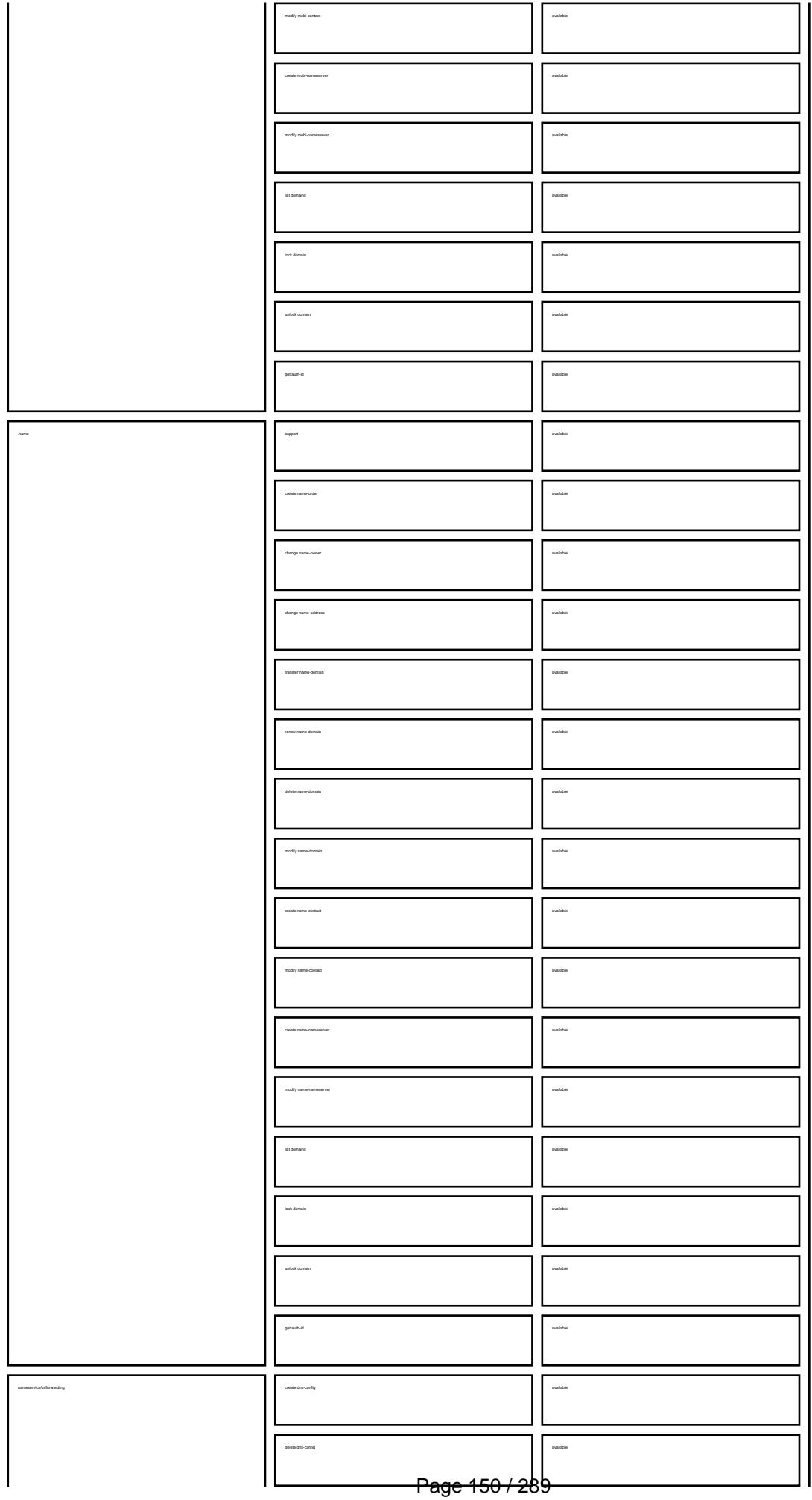

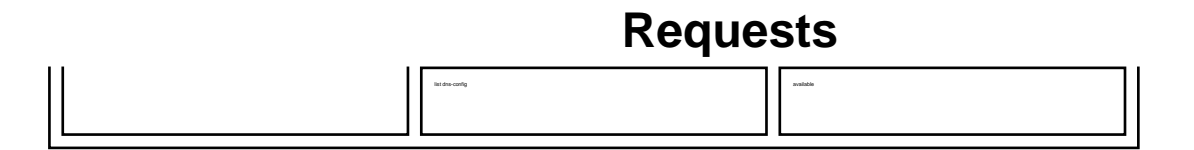

Keywords: request requests, summary, email-gw, email-gateway

Last update: 2008-08-14 11:31

# **Requests What is a macro?**

Keywords: macro definition

A macro is used within the definition of a request.

A macro starts with an @.

Example: @cont or @email or @ns

Every time you find a macro, please check the definition of this macro for further information.

Last update: 2007-04-02 15:20

## **Macros E-mail Address**

**@email<br>This means an email address in the following format<br>Valid values (.com/.net only):<br>foo@bar.com#1<br>foo@bar.com#15<br>foo@bar.com#15** 

Hans Nase <hans@foo.com> hans@foo.com (Hans Nase) **Valid values** (.org/.info/.biz/.de/.cn only): foo@bar.com foo-bar@bar.com **Invalid values:**

**Invalid values:**

Hans Nase <hans@foo.com> hans@foo.com (Hans Nase) foo@bar.com#15

Keywords: email address

Last update: 2011-08-11 15:34

## **Macros .com/.net Contacts**

.<br>I with the provided email address exists in the JOKER-DATABASE, a new contect will be created and we will add a numerical suffix to the email address that starts with "0" and increases by "1" for every existing

The name of the impass field depends on the contest. If you want to be come complex complication that in the beginning of the fields was with "owner-contest".<br>If you want to counted to the absthe contest, you have to make

If you have to replace the ".." at the beginning of the fieldname with  $\mathbb{R}$  the fieldname with  $\mathbb{R}$ 

**new-handle** (implicit creation of a new contact)

ATTENTION:

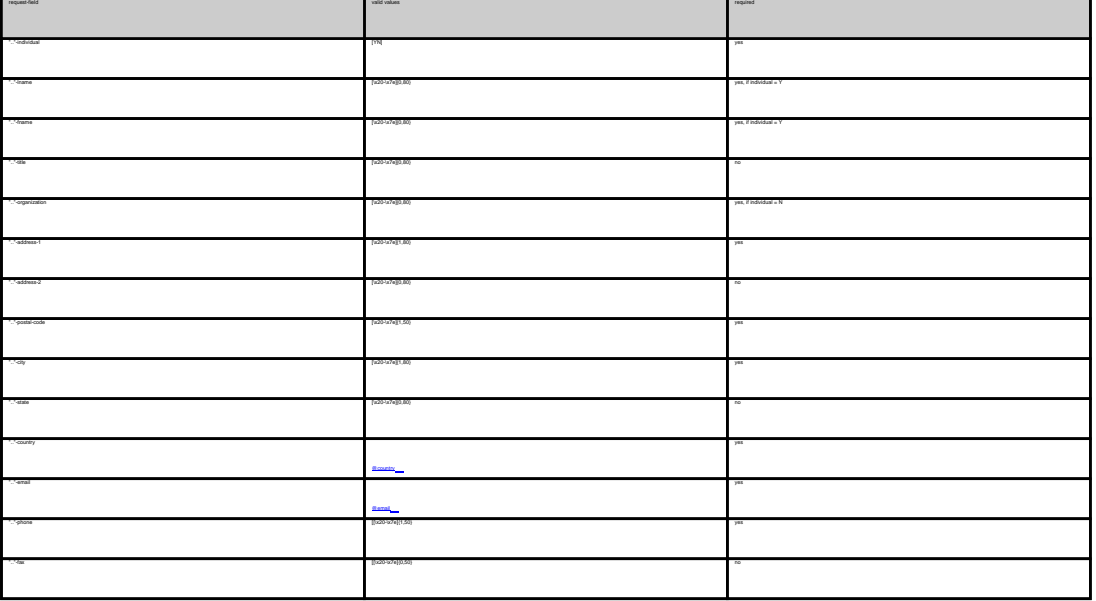

**An existing contact** (**@cont** or **@same-as**) (.com/.net only)

This means an existing contact handle in the JOKER-DATABASE.

Examples:

owner-contact-handle:foo@bar.com#0 admin-contact-handle:foo@bar.com tech-contact-handle:foo@bar.com#15 billing-contact-handle:foo@bar.com#15

In case existing contact handle, the system will send you an errormal. It is a contact definition, which has been made earlier within the current request. To do so, please use the fo<br>.

ativicated hordis untreasemerated<br>Sing-comp-hordis save as domin costad<br>The Wassers and Sing-company was the first company of the enal address of the maksterse. If the referred contact has to be created with this request.

Keep in mind that for (.com/.net)-requests, contact handles for (.info)-contacts are not allowed. If you are referencing to a shortcut like C00783-LRMS, you will get an error.

Keywords: new-handle @cont @same-as admin tech billing Page 154 / 289 **(c) 2022 Joker.com <webmaster@joker.com> | 2022-06-21 20:03**

Last update: 2007-04-17 22:05

## **Macros .com Contacts**

**new-handle** (implicit creation of a new contact)

 This means the definition of a new contact. if a contact with the provided email address exists in the JOKER-DATABASE, a new contact will be created. The reference for the created handle is following the format CCOM-<number>.

e.g. CCOM-176269.

### ATTENTION:

The name of the request field depends on the context. If you want to create a contact for the owner-contact, you have to replace the ".." at the beginning of the fieldname with "owner-contact".

If you want to create a contact for the admin-contact, you have to replace the ".." at the beginning of the fieldname with "admin-contact".

If you want to create a contact for the tech-contact, you have to replace the ".." at the beginning of the fieldname with "tech-contact".

If you want to create a contact for the billing-contact, you have to replace the ".." at the beginning of the fieldname with "billing-contact".

There is a new request field called **name** within the contact definition. This field is mandatory, if you do not provide the **fnamelname**. You have to provide the request field **name**, if **fname** and **lname** are not found. This is very important for the whois output. Everytime a field **person** is shown. If you are using the request field name, the whois is showing the value for **name**, regardless the content of the request fields **fname** and **lname**. If you do not provide the request field **name** but your are providing the request fields **fname** and **lname**, the whois is showing the concatenation of these fields.

There is also a new request field called **address-3** within the contact definition. This field is not mandatory, it is simply the 3rd line of the address.

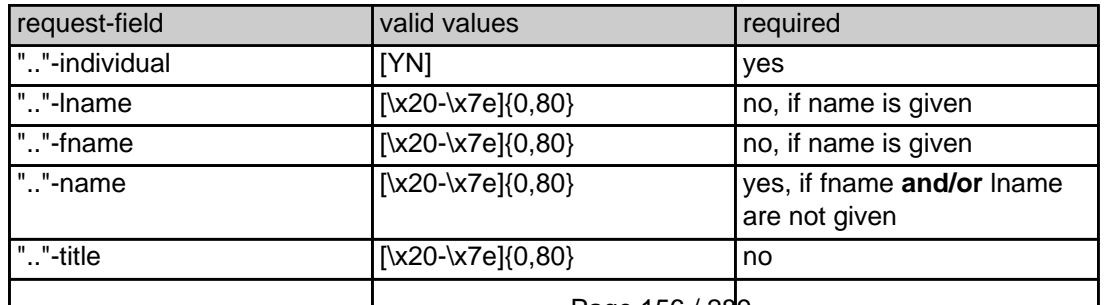

Page 156 / 289 **(c) 2022 Joker.com <webmaster@joker.com> | 2022-06-21 20:03**

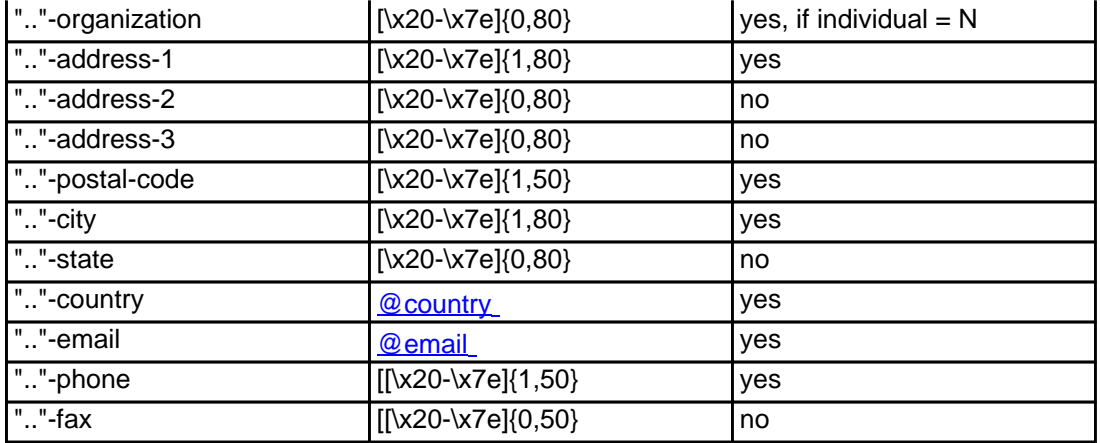

### **An existing contact** (**@comcont** or **@same-as**) (.com only)

This means an existing contact handle in the JOKER-DATABASE.

### Examples:

owner-contact-handle:CCOM-176269 admin-contact-handle:CCOM-176229 tech-contact-handle:CCOM-176269 billing-contact-handle:CCOM-176269

In case you have entered a non-existing contact handle, the system will send you an errormail.

 It is also possible to set a reference to a contact definition, which has been made earlier within the current request. To do so, please use the following syntax:

 admin-contact-handle:same-as-owner-contact tech-contact-handle:same-as-admin-contact billing-contact-handle:same-as-tech-contact

The **@same-as** makro always replaces the value for the specified contact handle with the email address of the makrotarget. If the referenced contact has to be created with this request, it takes the result handle.

Keep in mind that for .com-requests the contact handles for (.com/.net)-contacts are not allowed. If you are referencing to a shortcut like hans@nose.net#1, you will get an error.

Keywords: new-handle @comcont @same-as admin tech billing

## **Macros .net Contacts**

**new-handle** (implicit creation of a new contact)

 This means the definition of a new contact. if a contact with the provided email address exists in the JOKER-DATABASE, a new contact will be created. The reference for the created handle is following the format CNET-<number>, e.g. CNET-176269.

### ATTENTION:

The name of the request field depends on the context. If you want to create a contact for the owner-contact, you have to replace the ".." at the beginning of the fieldname with "owner-contact".

If you want to create a contact for the admin-contact, you have to replace the ".." at the beginning of the fieldname with "admin-contact".

If you want to create a contact for the tech-contact, you have to replace the ".." at the beginning of the fieldname with "tech-contact".

If you want to create a contact for the billing-contact, you have to replace the ".." at the beginning of the fieldname with "billing-contact".

There is a new request field called **name** within the contact definition. This field is mandatory, if you do not provide the **fnamelname**. You have to provide the request field **name**, if **fname** and **lname** are not found. This is very important for the whois output. Everytime a field **person** is shown. If you are using the request field name, the whois is showing the value for **name**, regardless the content of the request fields **fname** and **lname**. If you do not provide the request field **name** but your are providing the request fields **fname** and **lname**, the whois is showing the concatenation of these fields.

There is also a new request field called **address-3** within the contact definition. This field is not mandatory, it is simply the 3rd line of the address.

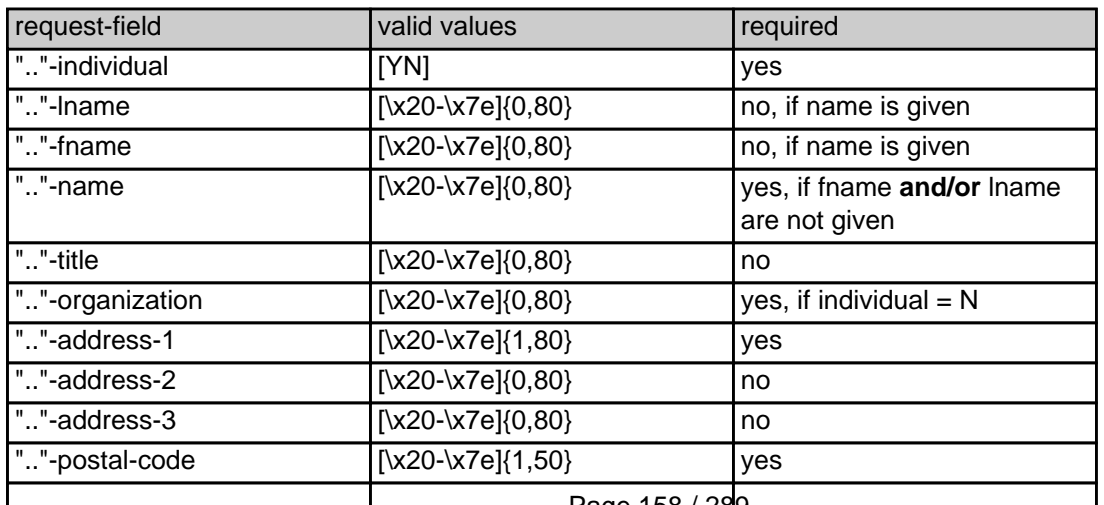

Page 158 / 289 **(c) 2022 Joker.com <webmaster@joker.com> | 2022-06-21 20:03**

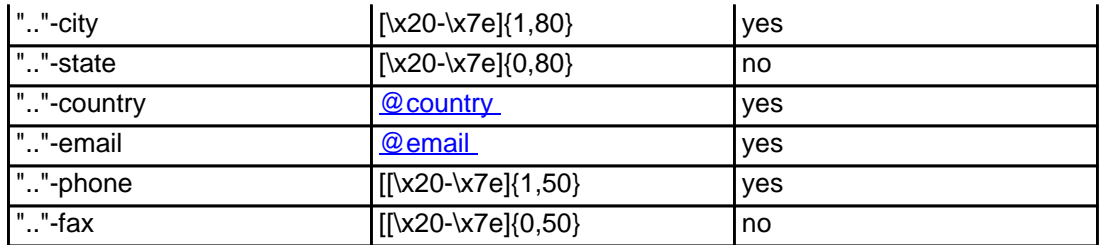

### **An existing contact** (**@netcont** or **@same-as**) (.net only)

This means an existing contact handle in the JOKER-DATABASE.

### Examples:

owner-contact-handle:CNET-176269 admin-contact-handle:CNET-176229 tech-contact-handle:CNET-176269 billing-contact-handle:CNET-176269

In case you have entered a non-existing contact handle, the system will send you an errormail.

 It is also possible to set a reference to a contact definition, which has been made earlier within the current request. To do so, please use the following syntax:

 admin-contact-handle:same-as-owner-contact tech-contact-handle:same-as-admin-contact billing-contact-handle:same-as-tech-contact

 The **@same-as** makro always replaces the value for the specified contact handle with the email address of the makrotarget. If the referenced contact has to be created with this request, it takes the result handle.

 Keep in mind that for .net-requests the contact handles for (.com/.net)-contacts are not allowed. If you are referencing to a shortcut like hans@nose.net#1, you will get an error.

Keywords: new-handle @netcont @same-as admin tech billing

# **Macros .org Contacts**

**new-handle** (implicit creation of a new contact)

 This means the definition of a new contact. if a contact with the provided email address exists in the JOKER-DATABASE, a new contact will be created. The reference for the created handle is following the format CORG-<number>, e.g. CORG-176269.

### ATTENTION:

The name of the request field depends on the context. If you want to create a contact for the owner-contact, you have to replace the ".." at the beginning of the fieldname with "owner-contact".

If you want to create a contact for the admin-contact, you have to replace the ".." at the beginning of the fieldname with "admin-contact".

If you want to create a contact for the tech-contact, you have to replace the ".." at the beginning of the fieldname with "tech-contact".

If you want to create a contact for the billing-contact, you have to replace the ".." at the beginning of the fieldname with "billing-contact".

There is a new request field called **name** within the contact definition. This field is mandatory, if you do not provide the **fnamelname**. You have to provide the request field **name**, if **fname** and **lname** are not found. This is very important for the whois output. Everytime a field **person** is shown. If you are using the request field name, the whois is showing the value for **name**, regardless the content of the request fields **fname** and **lname**. If you do not provide the request field **name** but your are providing the request fields **fname** and **lname**, the whois is showing the concatenation of these fields.

There is also a new request field called **address-3** within the contact definition. This field is not mandatory, it is simply the 3rd line of the address.

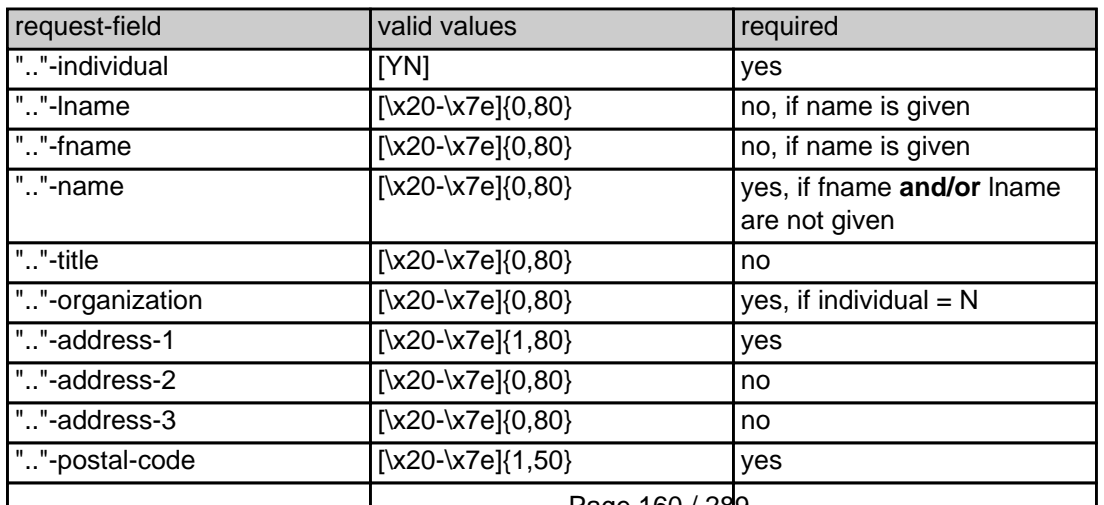

Page 160 / 289 **(c) 2022 Joker.com <webmaster@joker.com> | 2022-06-21 20:03**

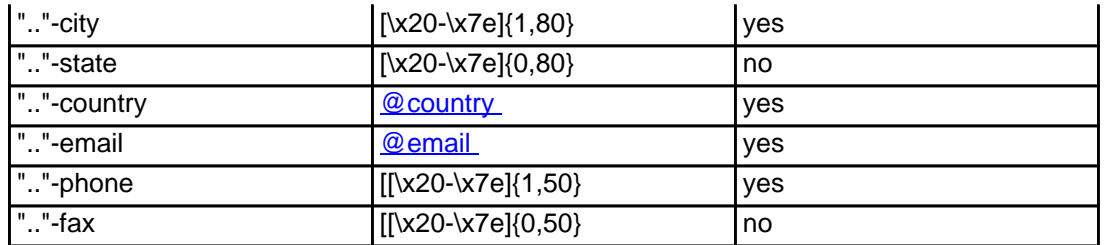

### **An existing contact** (**@orgcont** or **@same-as**) (.org only)

This means an existing contact handle in the JOKER-DATABASE.

### Examples:

owner-contact-handle:CORG-176269 admin-contact-handle:CORG-176229 tech-contact-handle:CORG-176269 billing-contact-handle:CORG-176269

In case you have entered a non-existing contact handle, the system will send you an errormail.

 It is also possible to set a reference to a contact definition, which has been made earlier within the current request. To do so, please use the following syntax:

 admin-contact-handle:same-as-owner-contact tech-contact-handle:same-as-admin-contact billing-contact-handle:same-as-tech-contact

 The **@same-as** makro always replaces the value for the specified contact handle with the email address of the makrotarget. If the referenced contact has to be created with this request, it takes the result handle.

 Keep in mind that for .org-requests the contact handles for (.com/.net)-contacts are not allowed. If you are referencing to a shortcut like hans@nose.net#1, you will get an error.

Keywords: new-handle @orgcont @same-as admin tech billing

## **Macros .info Contacts**

**new-handle** (implicit creation of a new contact)

 This means the definition of a new contact. if a contact with the provided email address exists in the JOKER-DATABASE, a new contact will be created. The reference for the created handle is following the format C<number>-LRMS, e.g. C176269-LRMS.

### ATTENTION:

The name of the request field depends on the context. If you want to create a contact for the owner-contact, you have to replace the ".." at the beginning of the fieldname with "owner-contact".

If you want to create a contact for the admin-contact, you have to replace the ".." at the beginning of the fieldname with "admin-contact".

If you want to create a contact for the tech-contact, you have to replace the ".." at the beginning of the fieldname with "tech-contact".

If you want to create a contact for the billing-contact, you have to replace the ".." at the beginning of the fieldname with "billing-contact".

There is a new request field called **name** within the contact definition. This field is mandatory, if you do not provide the **fnamelname**. You have to provide the request field **name**, if **fname** and **lname** are not found. This is very important for the whois output. Everytime a field **person** is shown. If you are using the request field name, the whois is showing the value for **name**, regardless the content of the request fields **fname** and **lname**. If you do not provide the request field **name** but your are providing the request fields **fname** and **lname**, the whois is showing the concatenation of these fields.

There is also a new request field called **address-3** within the contact definition. This field is not mandatory, it is simply the 3rd line of the address.

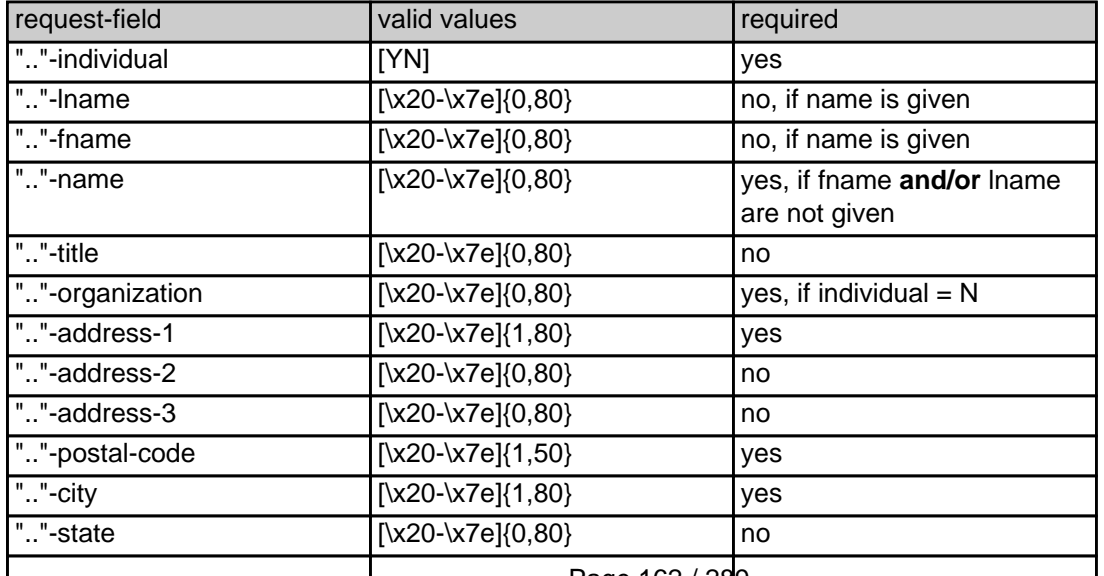

Page 162 / 289 **(c) 2022 Joker.com <webmaster@joker.com> | 2022-06-21 20:03**

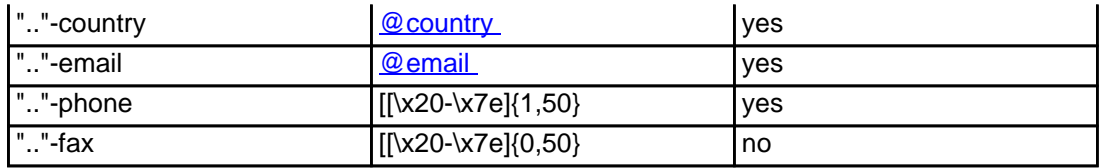

### **An existing contact** (**@infocont** or **@same-as**) (.info only)

This means an existing contact handle in the JOKER-DATABASE.

### Examples:

owner-contact-handle:C176269-LRMS admin-contact-handle:CAFI-007 tech-contact-handle:C176269-LRMS billing-contact-handle:CAFI-008

In case you have entered a non-existing contact handle, the system will send you an errormail.

 It is also possible to set a reference to a contact definition, which has been made earlier within the current request. To do so, please use the following syntax:

admin-contact-handle:same-as-owner-contact

tech-contact-handle:same-as-admin-contact

billing-contact-handle:same-as-tech-contact

 The **@same-as** makro always replaces the value for the specified contact handle with the email address of the makrotarget. If the referenced contact has to be created with this request, it takes the result handle.

 Keep in mind that for .info-requests the contact handles for (.com/.net)-contacts are not allowed. If you are referencing to a shortcut like hans@nose.net#1, you will get an error.

Keywords: new-handle @infocont @same-as admin tech billing

# **Macros .biz Contacts**

**new-handle** (implicit creation of a new contact)

 This means the definition of a new contact. if a contact with the provided email address exists in the JOKER-DATABASE, a new contact will be created.

### **ATTENTION**

According to the rules of NEULEVEL, the fieldlength for most of the requestfields are limited to 30 characters. Please check very carefully the definitions of the request fields.

 The name of the request field depends on the context. If you want to create a contact for the owner-contact, you have to replace the ".." at the beginning of the fieldname with "owner-contact".

 If you want to create a contact for the admin-contact, you have to replace the ".." at the beginning of the fieldname with "admin-contact"

 If you want to create a contact for the tech-contact, you have to replace the ".." at the beginning of the fieldname with "tech-contact"

 If you want to create a contact for the billing-contact, you have to replace the ".." at the beginning of the fieldname with "billing-contact".

 There is a new request field called **name** within the contact definition. This field is mandatory, if you do not provide the **fnamelname**. You have to provide the request field **name**, if **fname** and **lname** are not found. This is very important for the whois output. Everytime a field **person** is shown. If you are using the request field name, the whois is showing the value for **name**, regardless the content of the request fields **fname** and **lname**. If you do not provide the request field **name** but your are providing the request fields **fname** and **lname**, the whois is showing the concatenation of these fields.

Please, keep in mind, that if you are using the concatenation of **fname** and **lname**, you have to care that the sum of both fields should not be longer than 30 characters.

 There is also a new request field called **address-3** within the contact definition. This field is not mandatory, it is simply the 3rd line of the address.

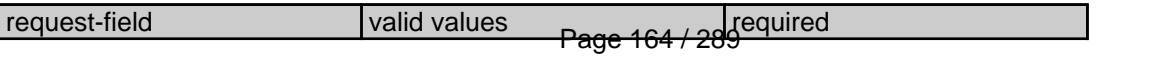

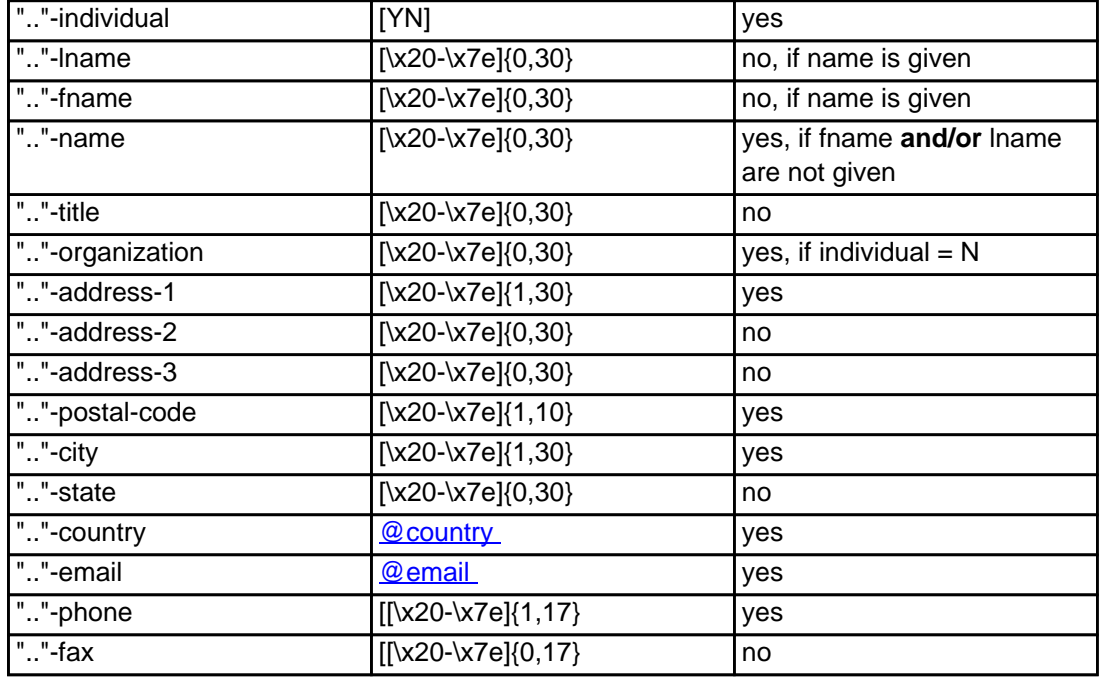

### **An existing contact** (**@bizcont** or **@same-as**) (.biz only)

This means an existing contact handle in the JOKER-DATABASE.

#### Examples:

owner-contact-handle: CNEU-12345 admin-contact-handle: CNEU-12345 tech-contact-handle: CNEU-12345 billing-contact-handle: CNEU-12345

In case you have entered a non-existing contact handle, the system will send you an errormail.

 It is also possible to set a reference to a contact definition, which has been made earlier within the current request. To do so, please use the following syntax:

admin-contact-handle:same-as-owner-contact

tech-contact-handle:same-as-admin-contact

billing-contact-handle:same-as-tech-contact

 The **@same-as** makro always replaces the value for the specified contact handle with the email address of the makrotarget. If the referenced contact has to be created with this request, it takes the result handle.

 Keep in mind that for .biz-requests the contact handles for (.com/.net/.org/.info)-contacts are not allowed. If you are referencing to a shortcut like hans@nose.net#1, you will get an error.

Note that for .biz-requests the contacthandles for (.info)-contacts are not allowed. If you referencing to a shortcut like C176269-LRMS, you will get an error.

Keywords: new-handle @bizcont @same-as admin tech billing

## **Macros .mobi Contacts**

**new-handle** (implicit creation of a new contact)

 This means the definition of a new contact. if a contact with the provided email address exists in the JOKER-DATABASE, a new contact will be created. The reference for the created handle is following the format COMO-<number>, e.g. COMO-176269.

### ATTENTION:

 The name of the request field depends on the context. If you want to create a contact for the owner-contact, you have to replace the ".." at the beginning of the fieldname with "owner-contact".

 If you want to create a contact for the admin-contact, you have to replace the ".." at the beginning of the fieldname with "admin-contact".

 If you want to create a contact for the tech-contact, you have to replace the ".." at the beginning of the fieldname with "tech-contact".

 If you want to create a contact for the billing-contact, you have to replace the ".." at the beginning of the fieldname with "billing-contact".

 There is a new request field called **name** within the contact definition. This field is mandatory, if you do not provide the **fnamelname**. You have to provide the request field **name**, if **fname** and **lname** are not found. This is very important for the whois output. Everytime a field **person** is shown. If you are using the request field name, the whois is showing the value for **name**, regardless the content of the request fields **fname** and **lname**. If you do not provide the request field **name** but your are providing the request fields **fname** and **lname**, the whois is showing the concatenation of these fields.

 There is also a new request field called **address-3** within the contact definition. This field is not mandatory, it is simply the 3rd line of the address.

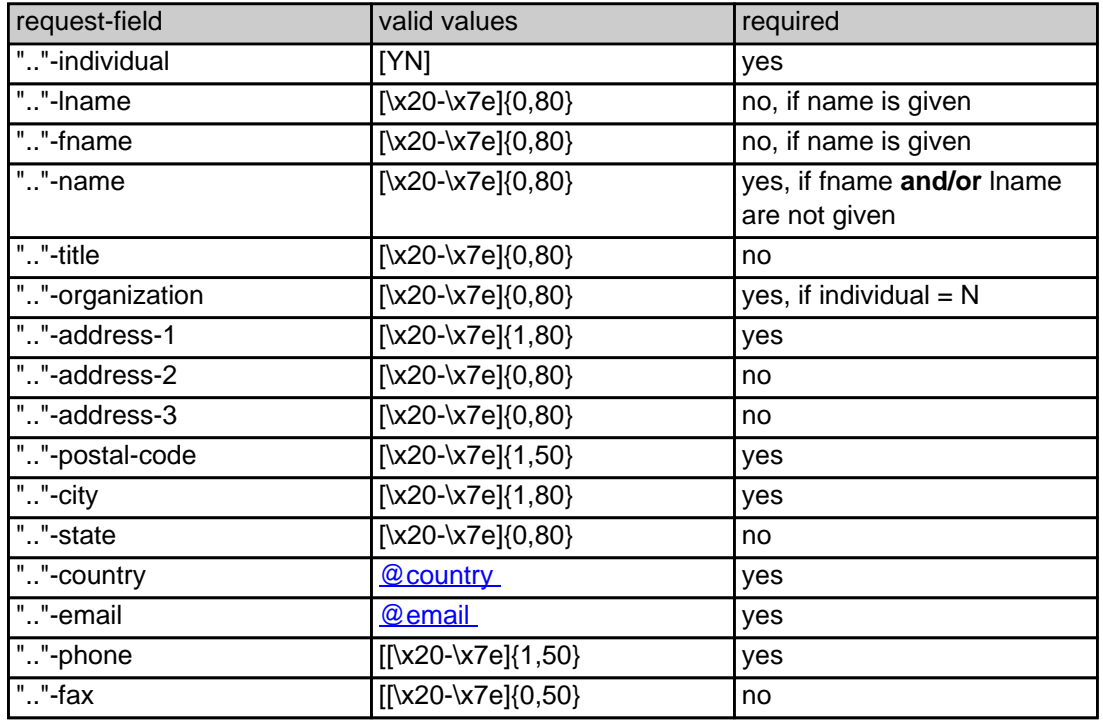

### **An existing contact** (**@mobicont** or **@same-as**) (.mobi only)

This means an existing contact handle in the JOKER-DATABASE.

### Examples:

owner-contact-handle:COMO-176269 admin-contact-handle:COMO-176229 tech-contact-handle:COMO-176269 billing-contact-handle:COMO-176269

In case you have entered a non-existing contact handle, the system will send you an errormail.

 It is also possible to set a reference to a contact definition, which has been made earlier within the current request. To do so, please use the following syntax:

admin-contact-handle:same-as-owner-contact

tech-contact-handle:same-as-admin-contact

billing-contact-handle:same-as-tech-contact

 The **@same-as** makro always replaces the value for the specified contact handle with the email address of the makrotarget. If the referenced contact has to be created with this request, it takes the result handle.

 Keep in mind that for .mobi-requests the contact handles for (.com/.net)-contacts are not allowed. If you are referencing to a shortcut like hans@nose.net#1, you will get an error.

Keywords: new-handle @mobicont @same-as admin tech billing owner

# **Macros .name Contacts**

There is a new request field called name within the contect definition. This field is mandatory, if you do not provide the feares and facebook the request field name, in the water field name, if the secure is above to a ma

of a new contact. If a contact with the provided email address exists in the JOKER-DATABASE, a new contact will be created. The reference for the created handle is following the format CNAM-crumber>, e.g. City

ATTENTION:

.<br>The context on the context if you want to create a contact for the owner-contact, you have to replace the ".." at the beg

If you want to create a contact for the tech-contact, you have to replace the ".." at the beginning of the fieldname with "tech-contact".

 $\ddot{}$  that for the admin-contact, you have to replace the ".." at the beginning of the fieldname with "ad

If you want to create a contact for the billing-contact, you have to replace the ".." at the beginning of the fieldname with "billing-contact".

concatenation of these fields.

**new-handle** (implicit creation of a new contact)

There is also a new request field called **address-3** within the contact definition. This field is not mandatory, it is simply the 3rd line of the address.

request-field values request-field values request-field values request-field values request-field values required values required values of  $\alpha$  $\sim$  -individual  $\sim$  -individual  $\sim$  -individual  $\sim$  -individual  $\sim$  -individual  $\sim$  -individual  $\sim$ ".."-lname [\x20-\x7e]{0,80} no, if name is given  $\infty$   $\infty$ ."-name **and/or** lname and/or lname and/or lname and or lname and or lname and or lname and or lname and or given  $\{x20-076(0,80)\}$  $\sim$ ."-organization  $\sim$  $200 \, \text{V/} \, \text{eV}$  address-1  $200 \, \text{V/} \, \text{eV}$  with  $200 \, \text{V/} \, \text{eV}$  yes  $200 \, \text{V/} \, \text{eV}$  $\sim$   $200000000$ ".."-address-3 [\x20-\x7e]{0,80} no  $\sim$  200-x7e]{1,50}  $\sim$  200-x7e]{1,50}  $\sim$ ".."-city [\x20-\x7e]{1,80} yes  $\sim$   $200076(0.80)$  and  $200076(0.80)$  notation  $\sim$ Page 170 / 289

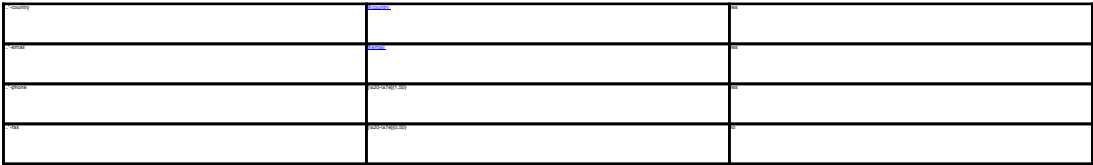

 This means an existing contact handle in the JOKER-DATABASE. Examples: owner-contact-handle:CNAM-176269 admin-contact-handle:CNAM-176229 tech-contact-handle:CNAM-176269 billing-contact-handle:CNAM-176269 In case you have entered a non-existing contact handle, the system will send you an errormail. It is also possible to set a reference to a contact definition, which has been made earlier within the current request. To do so, please use the following syntax: admin-contact-handle:same-as-owner-contact tech-contact-handle:same-as-admin-contact billing-contact-handle:same-as-tech-contact

Keywords: new-handle @namecont @same-as admin tech billing owner

The **@same-as** makro always replaces the value for the specified contact handle with the email address of the makrotarget. If the referenced contact has to be created with this request, it takes the result handle.

Last update: 2007-06-21 11:11

keep in mind that for the contact handles for (.com/.net)-contacts are not allowed. If you are referencing to a shortcut like hans@nose.net#1, you will get an

**An existing contact** (**@namecont** or **@same-as**) (.name only)

# **Macros .us Contacts**

**new-handle** (implicit creation of a new contact)

 This means the definition of a new contact. if a contact with the provided email address exists in the JOKER-DATABASE, a new contact will be created. The reference for the created handle is following the format COUS-<number>, e.g. COUS-176269.

#### ATTENTION:

 The name of the request field depends on the context. If you want to create a contact for the owner-contact, you have to replace the ".." at the beginning of the fieldname with "owner-contact".

 If you want to create a contact for the admin-contact, you have to replace the ".." at the beginning of the fieldname with "admin-contact".

 If you want to create a contact for the tech-contact, you have to replace the ".." at the beginning of the fieldname with "tech-contact".

 If you want to create a contact for the billing-contact, you have to replace the ".." at the beginning of the fieldname with "billing-contact".

 There is a new request field called **name** within the contact definition. This field is mandatory, if you do not provide the **fnamelname**. You have to provide the request field **name**, if **fname** and **lname** are not found. This is very important for the whois output. Everytime a field **person** is shown. If you are using the request field name, the whois is showing the value for **name**, regardless the content of the request fields **fname** and **lname**. If you do not provide the request field **name** but your are providing the request fields **fname** and **lname**, the whois is showing the concatenation of these fields.

 There is also a new request field called **address-3** within the contact definition. This field is not mandatory, it is simply the 3rd line of the address.

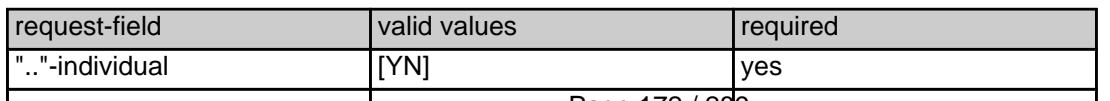

Page 172 / 289

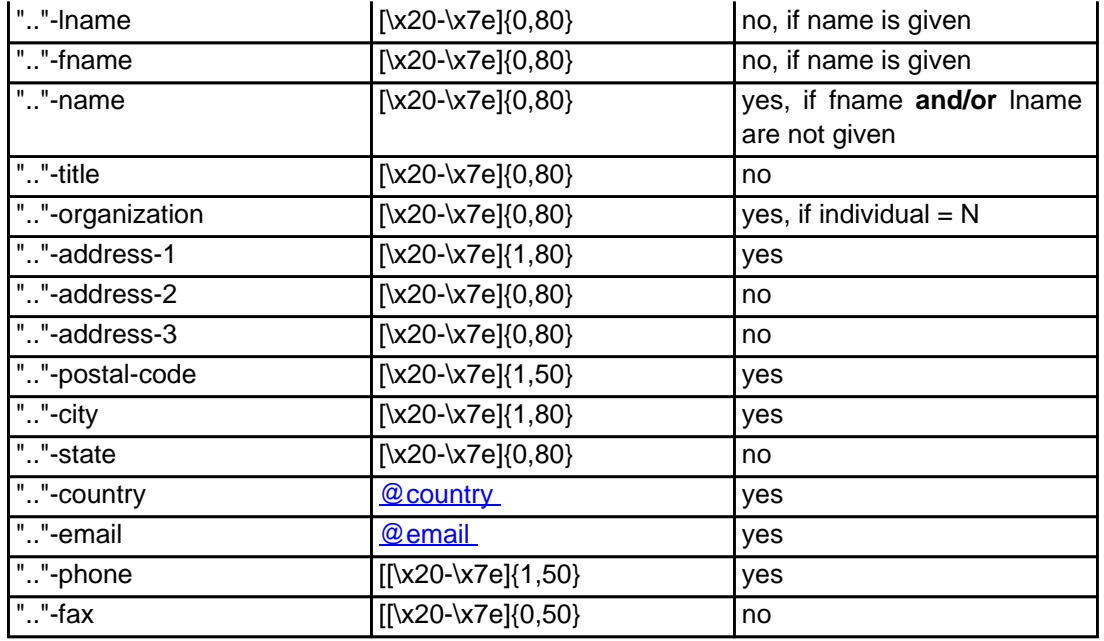

### **An existing contact** (**@uscont** or **@same-as**) (.us only)

This means an existing contact handle in the JOKER-DATABASE.

#### Examples:

owner-contact-handle:COUS-176269 admin-contact-handle:COUS-176229 tech-contact-handle:COUS-176269 billing-contact-handle:COUS-176269

In case you have entered a non-existing contact handle, the system will send you an errormail.

 It is also possible to set a reference to a contact definition, which has been made earlier within the current request. To do so, please use the following syntax:

admin-contact-handle:same-as-owner-contact

tech-contact-handle:same-as-admin-contact

Page 173 / 289 **(c) 2022 Joker.com <webmaster@joker.com> | 2022-06-21 20:03**

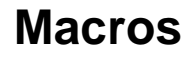

 The **@same-as** makro always replaces the value for the specified contact handle with the email address of the makrotarget. If the referenced contact has to be created with this request, it takes the result handle.

 Keep in mind that for .us-requests the contact handles for (.com/.net)-contacts are not allowed. If you are referencing to a shortcut like hans@nose.net#1, you will get an error.

Keywords: new-handle @uscont @same-as admin tech billing owner

# **Macros .de Contacts**

**new-handle** (implicit creation of a new contact)

 This means the definition of a new contact. if a contact with the provided email address exists in the JOKER-DATABASE, a new contact will be created. The reference for the created handle is following the format CODE-<number>, e.g. CODE-176269.

#### ATTENTION:

 The name of the request field depends on the context. If you want to create a contact for the owner-contact, you have to replace the ".." at the beginning of the fieldname with "owner-contact".

 If you want to create a contact for the admin-contact, you have to replace the ".." at the beginning of the fieldname with "admin-contact".

 If you want to create a contact for the tech-contact, you have to replace the ".." at the beginning of the fieldname with "tech-contact".

 If you want to create a contact for the billing-contact, you have to replace the ".." at the beginning of the fieldname with "billing-contact".

 There is a new request field called **name** within the contact definition. This field is mandatory, if you do not provide the **fnamelname**. You have to provide the request field **name**, if **fname** and **lname** are not found. This is very important for the whois output. Everytime a field **person** is shown. If you are using the request field name, the whois is showing the value for **name**, regardless the content of the request fields **fname** and **lname**. If you do not provide the request field **name** but your are providing the request fields **fname** and **lname**, the whois is showing the concatenation of these fields.

 There is also a new request field called **address-3** within the contact definition. This field is not mandatory, it is simply the 3rd line of the address.

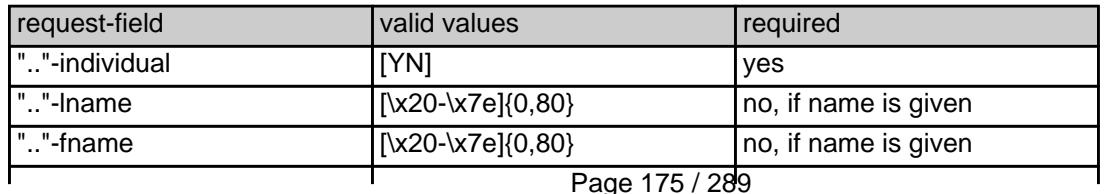

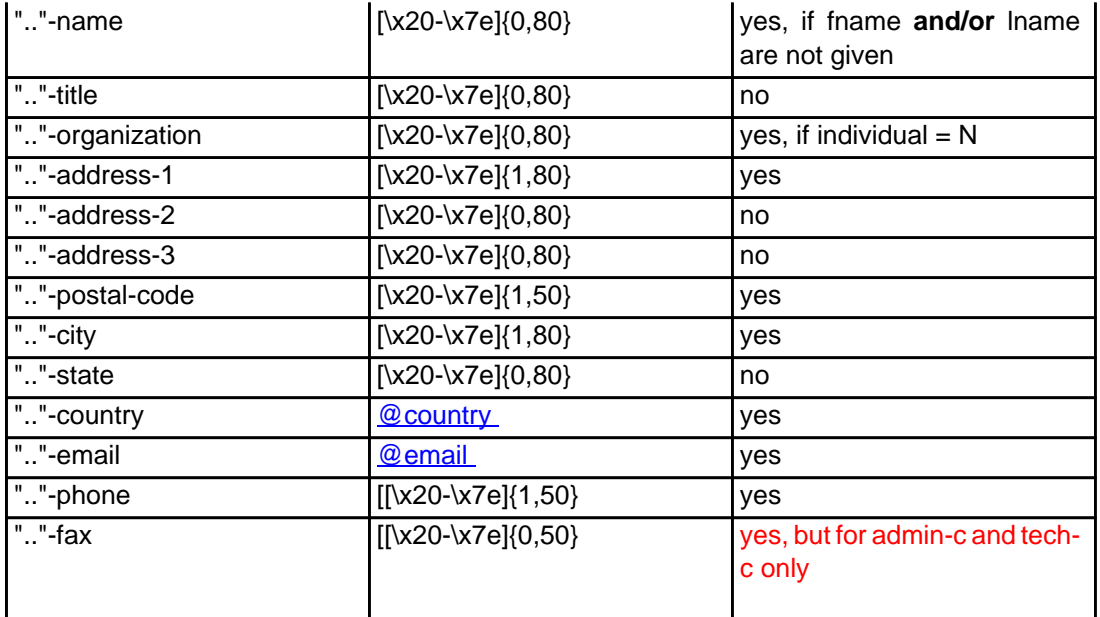

### **An existing contact** (**@decont** or **@same-as**) (.de only)

This means an existing contact handle in the JOKER-DATABASE.

#### Examples:

owner-contact-handle:CODE-176269 admin-contact-handle:CODE-176229 tech-contact-handle:CODE-176269 billing-contact-handle:CODE-176269

In case you have entered a non-existing contact handle, the system will send you an errormail.

 It is also possible to set a reference to a contact definition, which has been made earlier within the current request. To do so, please use the following syntax:

admin-contact-handle:same-as-owner-contact

tech-contact-handle:same-as-admin-contact

billing-contact-handle:same-as-tech-contact

 The **@same-as** makro always replaces the value for the specified contact handle with the email address of the makrotarget. If the referenced contact has to be created with this request, it takes the result handle.

 Keep in mind that for .de-requests the contact handles for (.com/.net/.org/.info/.biz/.cn)-contacts are not allowed. If you are referencing to a shortcut like hans@nose.net#1, you will get an error.

Keywords: new-handle @decont @same-as admin tech billing owner

# **Macros .cn Contacts**

**new-handle** (implicit creation of a new contact)

 This means the definition of a new contact. if a contact with the provided email address exists in the JOKER-DATABASE, a new contact will be created. The reference for the created handle is following the format COCN-<number>, e.g. COCN-176269.

### ATTENTION:

 The name of the request field depends on the context. If you want to create a contact for the owner-contact, you have to replace the ".." at the beginning of the fieldname with "owner-contact".

 If you want to create a contact for the admin-contact, you have to replace the ".." at the beginning of the fieldname with "admin-contact".

 If you want to create a contact for the tech-contact, you have to replace the ".." at the beginning of the fieldname with "tech-contact".

 If you want to create a contact for the billing-contact, you have to replace the ".." at the beginning of the fieldname with "billing-contact".

 There is a new request field called **name** within the contact definition. This field is mandatory, if you do not provide the **fnamelname**. You have to provide the request field **name**, if **fname** and **lname** are not found. This is very important for the whois output. Everytime a field **person** is shown. If you are using the request field name, the whois is showing the value for **name**, regardless the content of the request fields **fname** and **lname**. If you do not provide the request field **name** but your are providing the request fields **fname** and **lname**, the whois is showing the concatenation of these fields.

 There is also a new request field called **address-3** within the contact definition. This field is not mandatory, it is simply the 3rd line of the address.

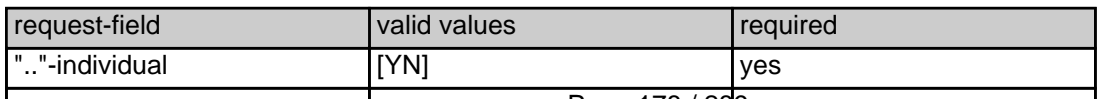

Page 178 / 289

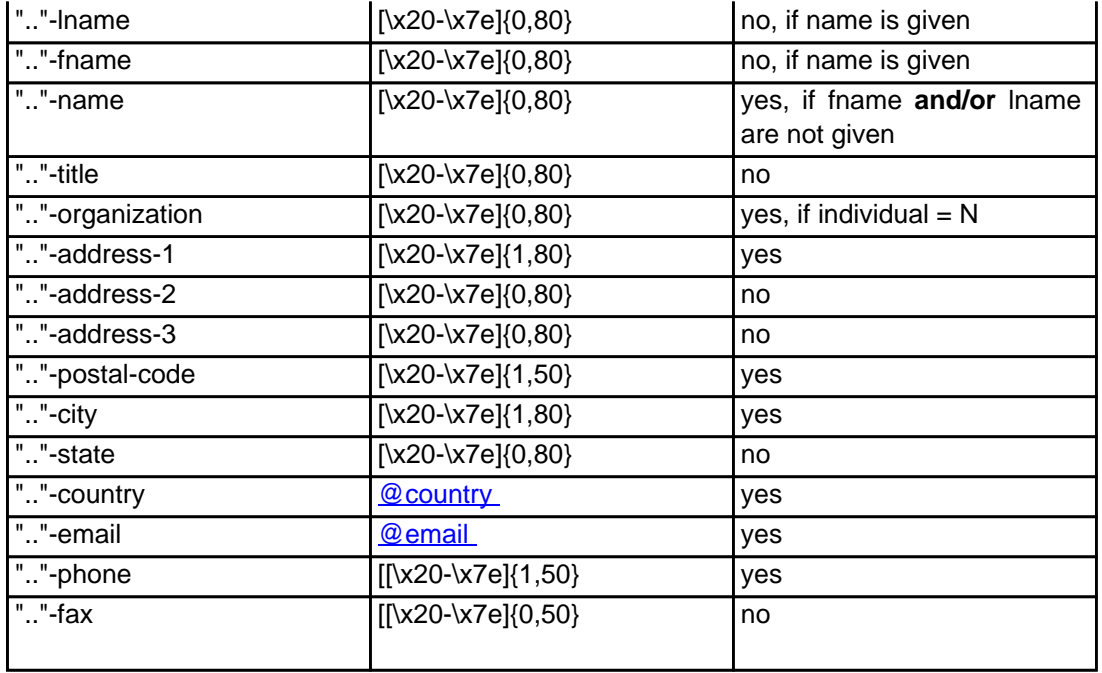

### **An existing contact** (**@cncont** or **@same-as**) (.cn only)

This means an existing contact handle in the JOKER-DATABASE.

#### Examples:

owner-contact-handle:COCN-176269 admin-contact-handle:COCN-176229 tech-contact-handle:COCN-176269 billing-contact-handle:COCN-176269

In case you have entered a non-existing contact handle, the system will send you an errormail.

 It is also possible to set a reference to a contact definition, which has been made earlier within the current request. To do so, please use the following syntax:

admin-contact-handle:same-as-owner-contact

tech-contact-handle:same-as-admin-contact

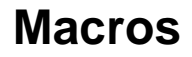

billing-contact-handle:same-as-tech-contact

 The **@same-as** makro always replaces the value for the specified contact handle with the email address of the makrotarget. If the referenced contact has to be created with this request, it takes the result handle.

 Keep in mind that for .cn-requests the contact handles for (.com/.net/.org/.info/.biz/.de)-contacts are not allowed. If you are referencing to a shortcut like hans@nose.net#1, you will get an error.

Keywords: new-handle @cncont @same-as admin tech billing owner
# **Macros .eu Contacts**

**new-handle** (implicit creation of a new contact)

 This means the definition of a new contact. if a contact with the provided email address exists in the JOKER-DATABASE, a new contact will be created. The reference for the created handle is following the format C<number>, e.g. C176269.

#### ATTENTION:

 The name of the request field depends on the context. If you want to create a contact for the owner-contact, you have to replace the ".." at the beginning of the fieldname with "owner-contact".

 If you want to create a contact for the admin-contact, you have to replace the ".." at the beginning of the fieldname with "admin-contact".

 If you want to create a contact for the tech-contact, you have to replace the ".." at the beginning of the fieldname with "tech-contact".

 If you want to create a contact for the billing-contact, you have to replace the ".." at the beginning of the fieldname with "billing-contact".

 There is a new request field called **name** within the contact definition. This field is mandatory, if you do not provide the **fnamelname**. You have to provide the request field **name**, if **fname** and **lname** are not found. This is very important for the whois output. Everytime a field **person** is shown. If you are using the request field name, the whois is showing the value for **name**, regardless the content of the request fields **fname** and **lname**. If you do not provide the request field **name** but your are providing the request fields **fname** and **lname**, the whois is showing the concatenation of these fields.

 There is also a new request field called **address-3** within the contact definition. This field is not mandatory, it is simply the 3rd line of the address.

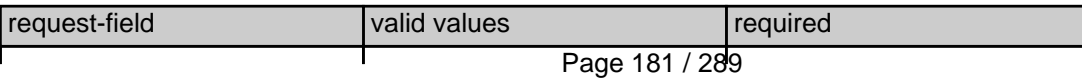

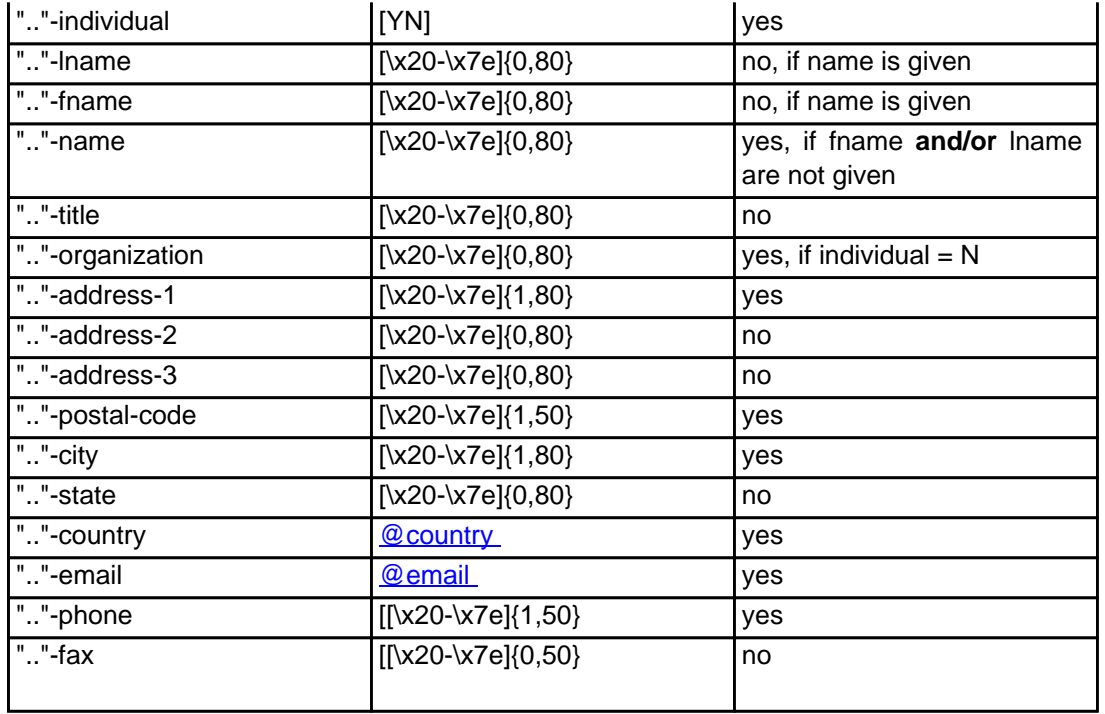

#### **An existing contact** (**@uscont** or **@same-as**) (.us only)

This means an existing contact handle in the JOKER-DATABASE.

#### Examples:

owner-contact-handle:C176269 admin-contact-handle:C176229 tech-contact-handle:C176269 billing-contact-handle:C176269

In case you have entered a non-existing contact handle, the system will send you an errormail.

 It is also possible to set a reference to a contact definition, which has been made earlier within the current request. To do so, please use the following syntax:

admin-contact-handle:same-as-owner-contact

tech-contact-handle:same-as-admin-contact

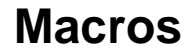

 The **@same-as** makro always replaces the value for the specified contact handle with the email address of the makrotarget. If the referenced contact has to be created with this request, it takes the result handle.

 Keep in mind that for .eu-requests the contact handles for (.com/.net/.org/.info/.biz/.de/.us)-contacts are not allowed. If you are referencing to a shortcut like hans@nose.net#1, you will get an error.

Keywords: new-handle @eucont @same-as admin tech billing owner

Last update: 2015-11-09 17:52

# **Macros Valid domain names**

**@dom** - a valid domain name under .com/.net

**@orgdom** - a valid domain name under .org

**@infodom** - a valid domain name under .info

**@dedom** - a valid domain name under .de

**@cndom** - a valid domain name under .cn

**@eudom** - a valid domain name under .eu

**@usdom** - a valid domain name under .us

**@fqdn** - a valid domain name under .com/.net/.org/.info/.mobi/.name/.biz/.de/.cn/.eu/.us

Keywords: @dom @orgdom @infodom @dedom @cndom @eudom @usdom @fqdn Last update: 2007-03-28 15:45

# **Macros Nameserver**

**@ns** - the definition of an existing nameserver

You have to provide a valid nameserver handle. Implicit nameserver creation is not allowed.

Examples:

ns1.foo.bar.net ns2.foo.bar.net

ns3.foo.bar.net

Keywords: @ns nameserver

Last update: 2015-11-09 17:53

# **Macros Zonefile entries**

### **@a\_record**

[a hostprefix without the domainname]:[IP-Address]

- trailing dots at the hostprefix are deleted
- an "@" will be expanded to the domainname

### Example1:

a:www:194.233.101.99

### Example2:

a:@:194.233.101.99

### **@mx\_record**

[a hostprefix without the domainname]:[priority]:[a full qualified hostname]

- trailing dots at the hostprefix are deleted
- an "@" as the value of the hostprefix will be expanded to the domain name

### Example 1:

mx:www:50:mail.hansnose.net

### Example 2:

mx:www:90:mail.hansnose.net

### Example 3:

mx:@:50:mail.hansnose.net

### Example 4:

mx:@:90:mail.hansnose.net

### **@cname\_record**

[a hostprefix without the domainname]:[a full qualified hostname]

- trailing dots at the hostprefix are deleted
- an "@" for the hostprefix is not supported within a CNAME-Record

```
Page 186 / 289
```
### Example 1:

cname:www:mail.hansnose.net

### Example 2:

cname:www2:mail.hansnose.net

### **@url\_record**

[a hostprefix without the domainname]::[a full qualified hostname]

- trailing dots at the hostprefix are deleted
- an "@" as the value of the hostprefix will be expanded to the domain name

### Example 1:

url:www:http://some.redirector.com

### Example 2:

url:www2:http://some.redirector.com:9002

Example 3:

url:www3:https://some.redirector.com

### Example 4:

url:www4:https://some.redirector.com:9002

Keywords: @a\_record @mx\_record @cname\_record @url\_record

Last update: 2007-04-20 14:49

# **Macros IP**

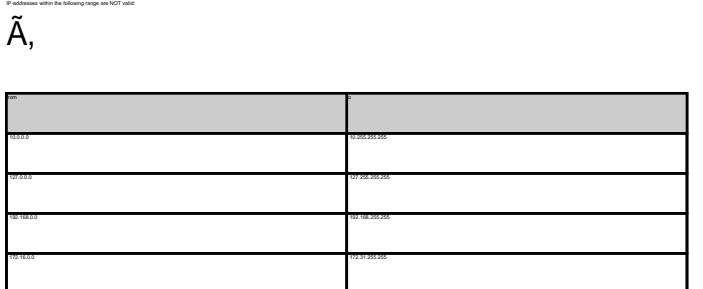

Keywords: @ip

**@ip** - a valid ip-address

Last update: 2007-04-02 16:24

# **Macros Domain renewal**

#### **@renew**

Here you have to provide the domain name and the renewal period or the desired expiration year on one line. You have to seperate the domain name and renewal period/expire year with an ":" (ASCII 058). The maximum for the renewal period is 9 years.

#### Examples:

domain1:blafasel.com:2 domain2:hansnose.net:3 domain2:hansnose.info:2005 domain2:hansnose.biz:2

#### Attention:

If you are using the expire year and the current expire year of the domain is equal or greater than the provided value for that field, the request will not processed.

Keywords: @renew

Last update: 2007-03-28 16:12

# **Macros Country code**

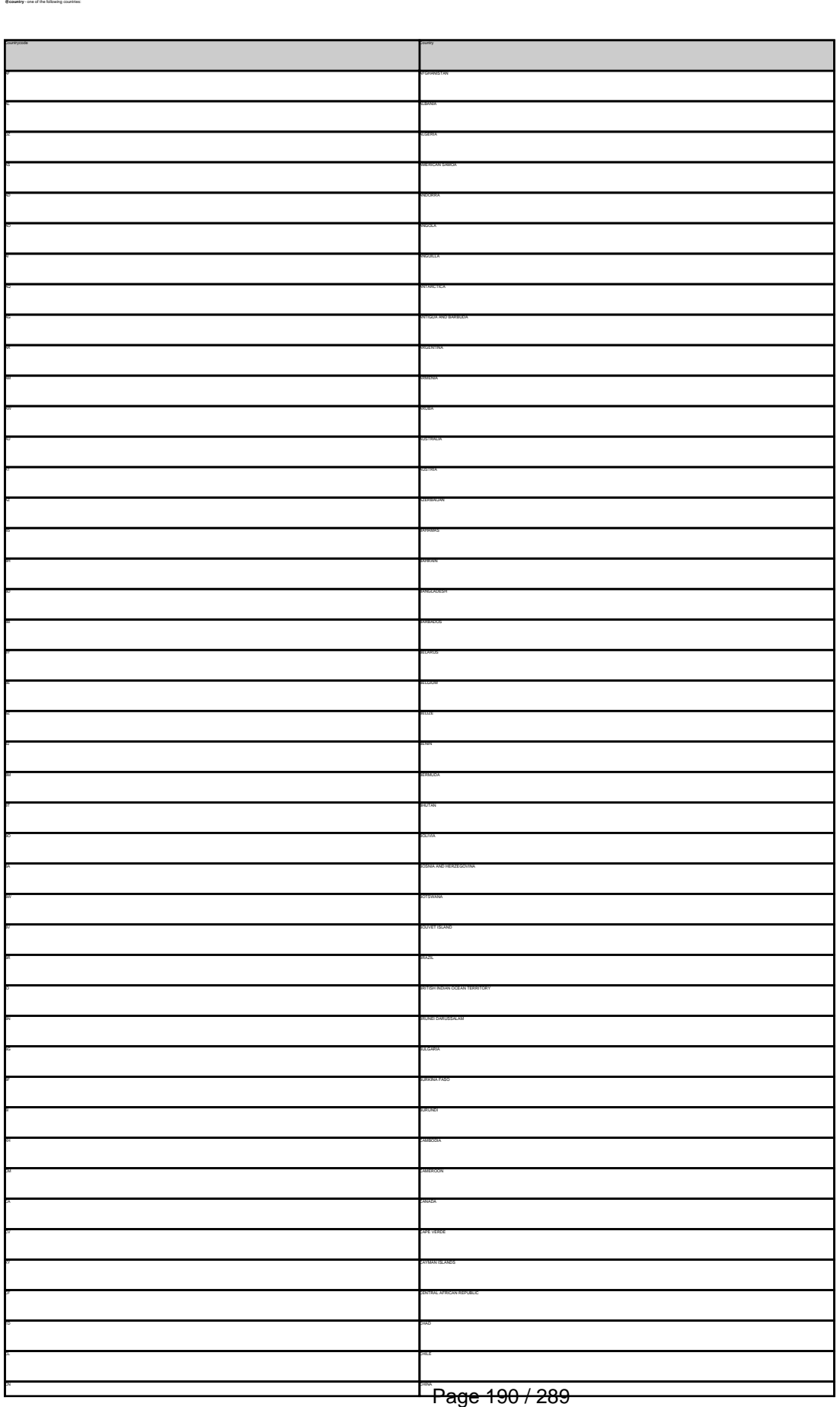

**(c) 2022 Joker.com <webmaster@joker.com> | 2022-06-21 20:03**

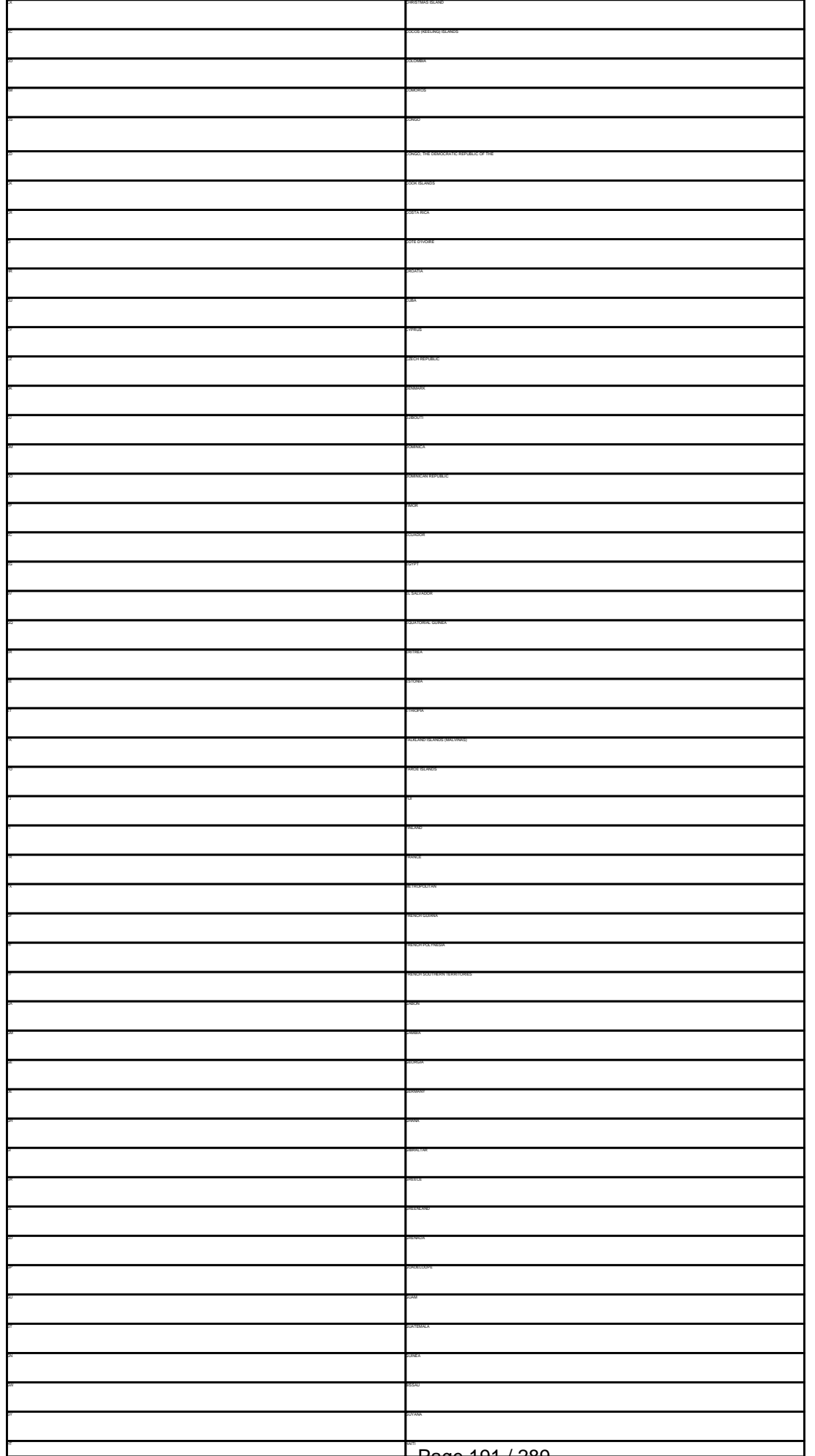

Page 191 / 289

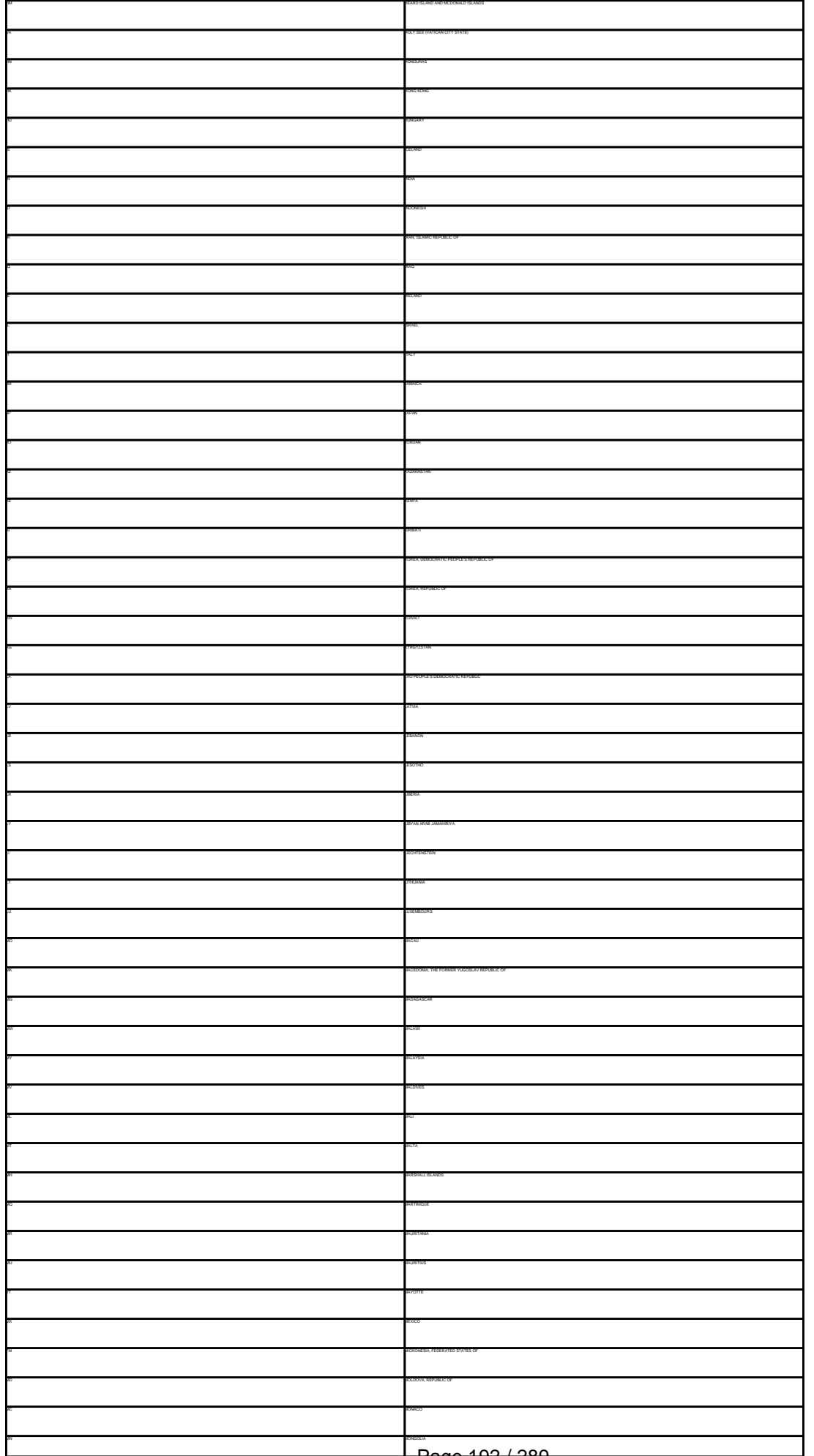

Page 192 / 289

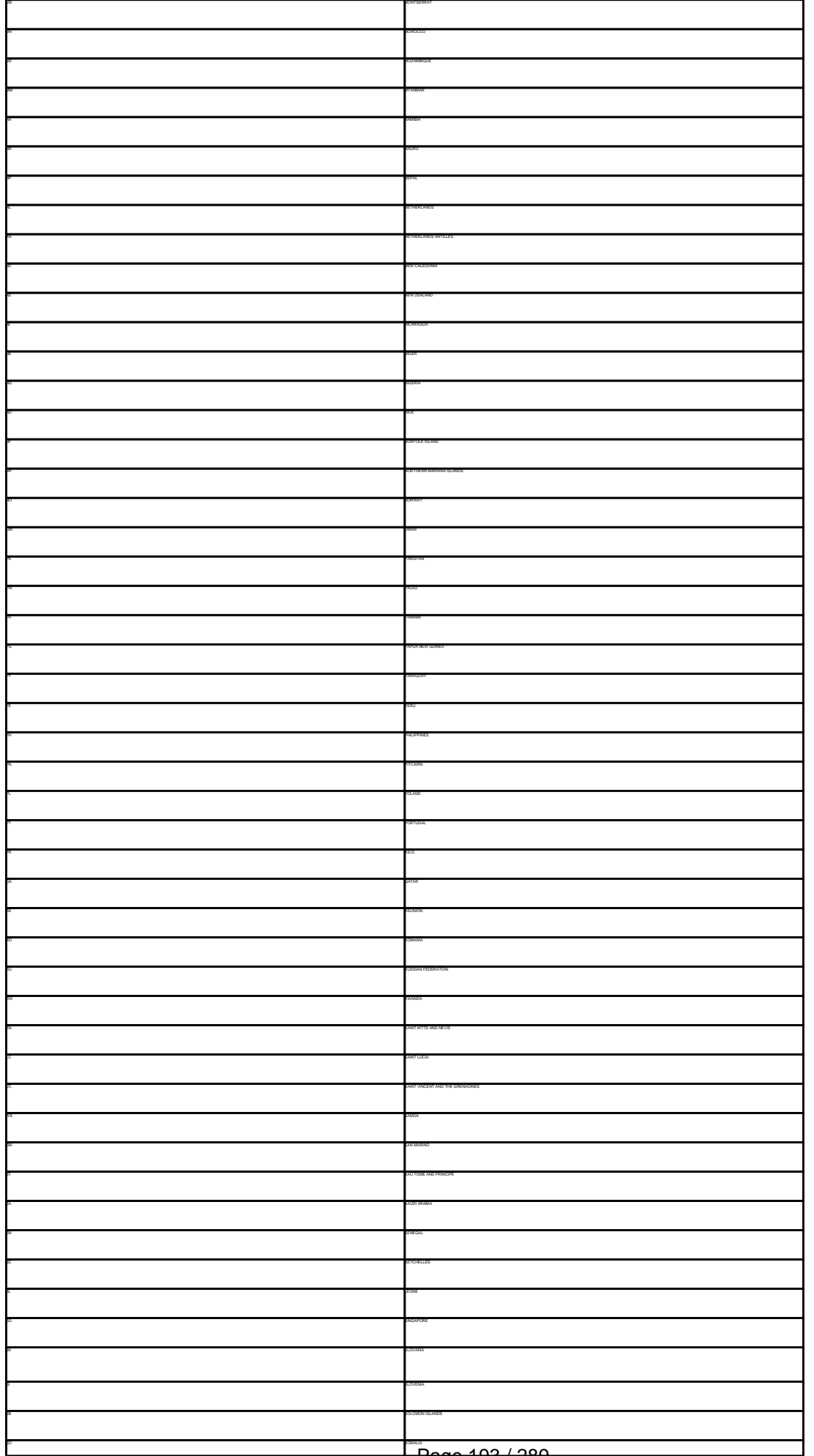

Page 193 / 289

**(c) 2022 Joker.com <webmaster@joker.com> | 2022-06-21 20:03**

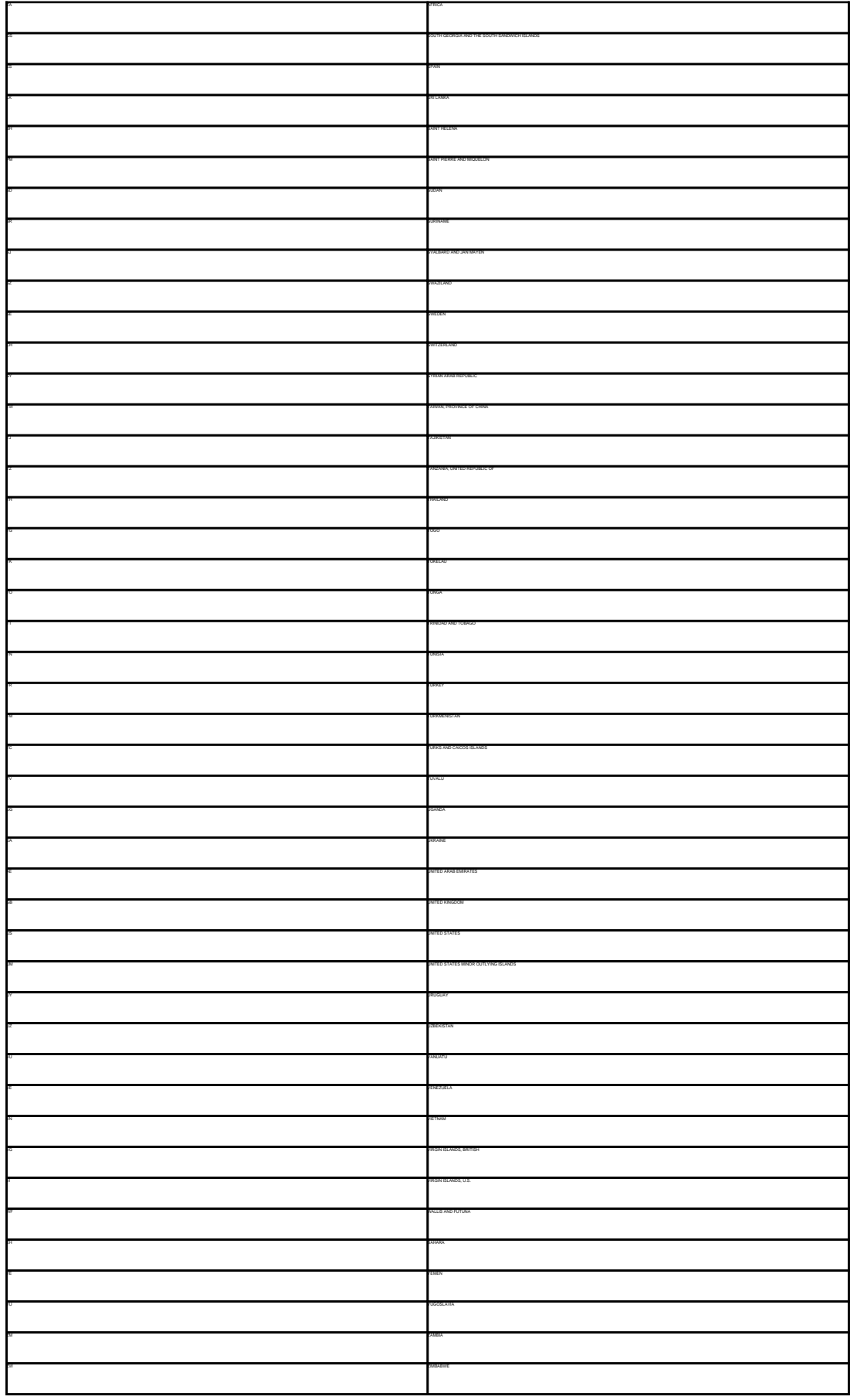

Keywords: country code @country

Last update: 2007-04-17 22:12

# **Macros Language code**

### **@language** - one of the following language codes

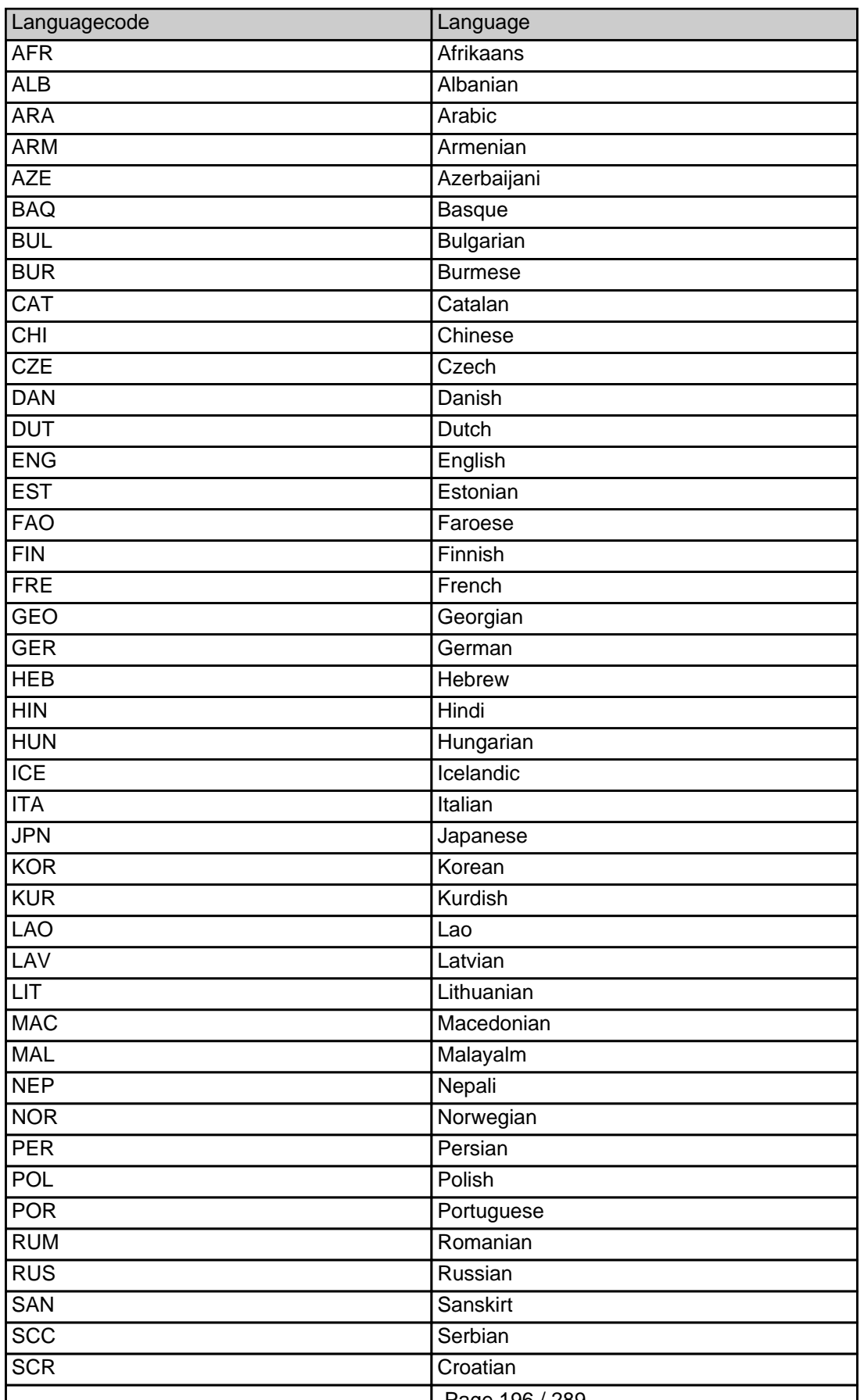

Page 196 / 289

**(c) 2022 Joker.com <webmaster@joker.com> | 2022-06-21 20:03**

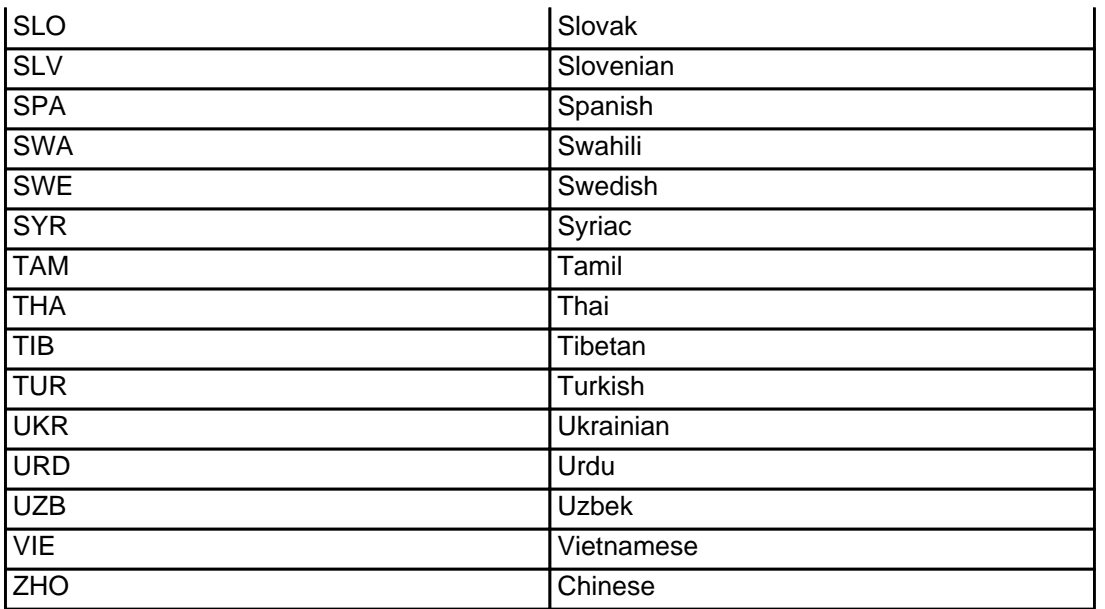

Keywords: @language language code

Last update: 2015-11-09 17:46

# **Macros .me Contacts**

**new-handle** (implicit creation of a new contact)

n of a new contact. If a contact with the provided email address exists in the JOKER-OATABASE, a new contact will be created. The reference for the created handle is following the format COME-murriten-, e.g. COME-17628

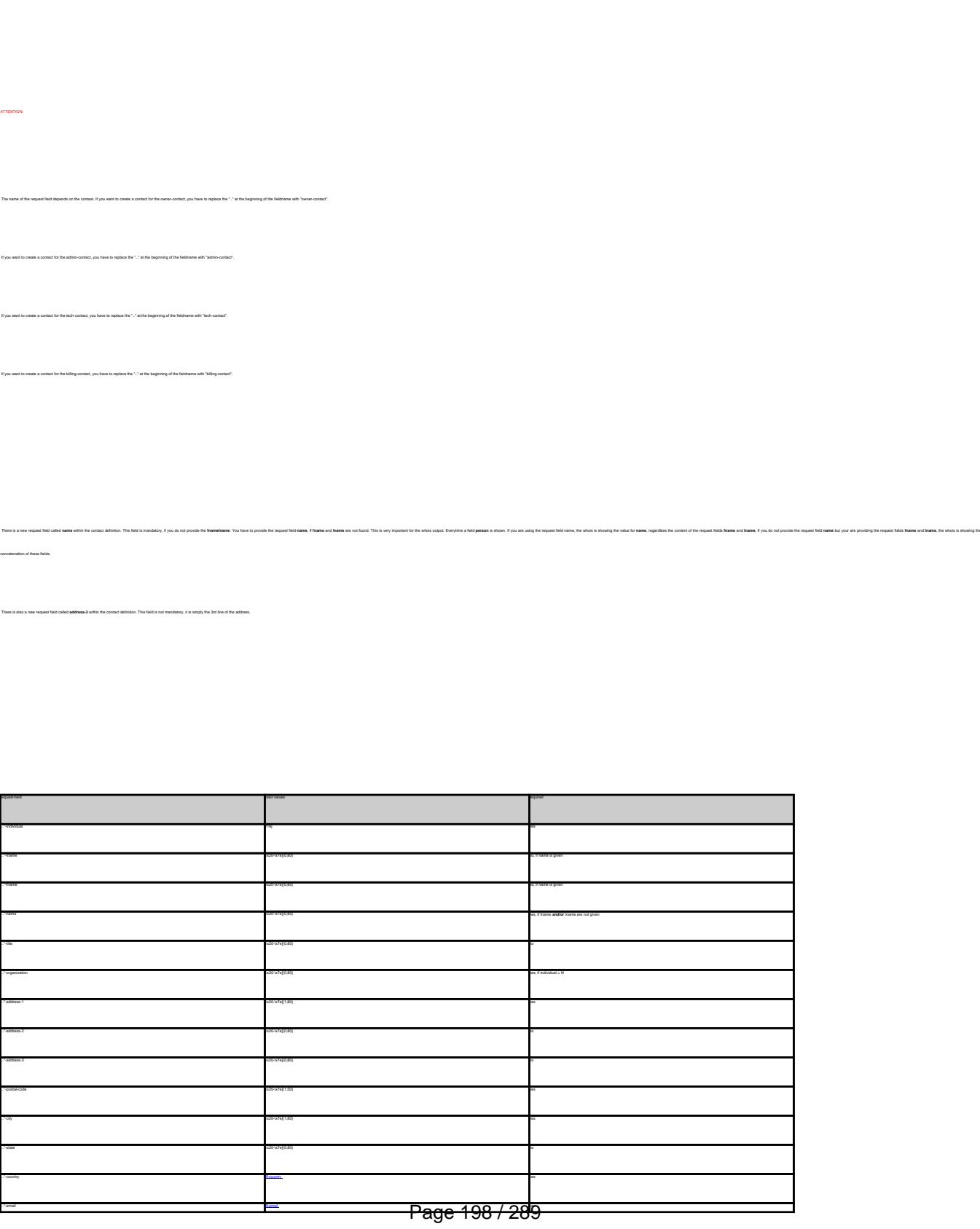

**(c) 2022 Joker.com <webmaster@joker.com> | 2022-06-21 20:03**

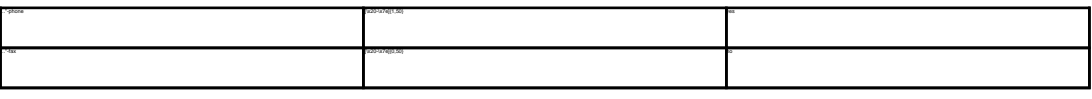

The makro as me-as me-as me-as me-as me-as me-as me-as address of the makrotarget. If the referenced contact has to be created with this request, it takes the r

.<br>Keep in mind that contact handles for (.com/.net/.org/.info/.biz/.de)-contacts are not allowed. If you are referencing to a shortcut like hans@nose.net#1, you will get an error.

**An existing contact** (**@mecont** or **@same-as**) (.me only)

Examples:

owner-contact-handle:COME-176269 admin-contact-handle:COME-176229 tech-contact-handle:COME-176269 billing-contact-handle:COME-176269

admin-contact-handle:same-as-owner-contact

tech-contact-handle:same-as-admin-contact

billing-contact-handle:same-as-tech-contact

This means an existing contact handle in the JOKER-DATABASE.

In case you have entered a non-existing contact handle, the system will send you an errormail.

It is also possible to set a reference to a contact definition, which has been made earlier within the current request. To do so, please use the following syntax:

Keywords: new-handle @mecont @same-as admin tech billing owner

Last update: 2008-08-14 11:46

# **Macros Create a dns-configuration**

**Introduction** With this request you can create or modify a zonefile at the joker-nameserver. You can add A-Records, CNAME-Records, MX-Records, a nameserice-based Uni-Iowanding and a trame-based Uni-Iowandeg. Modiling the TTL is not possible<br>The format of this request is a little bit different from the other reques **ATTENTION:** You have to change the nameservers for a domain to the nameservers of joker.com first! - a.ns.joker.com - b.ns.joker.com - c.ns.joker.com If you would like to use the joker-nameservice, you will have to use **all** joker-nameservers. It is **not** possible to use the joker-nameservice for primary nameservice only for secondarynameservice only **All** joker-nameservers are configured to deny all zone-fetching requests! do not query foreign nameservers! **Request Fields** Definition of this request request-field values required values walld values was approximately assumed values of the control of the control of the control of the control of the control of the control of the control of the control of the control of t domains0 **@footh** yes are all the contract of the contract of the contract of the contract of the contract of the contract of the contract of the contract of the contract of the contract of the contract of the contract of A @arecord not a more contract to the cord not a second notation of the cord not a more contract to the cord not a second not a second not a second not a second not a second not a second not a second not a second not a sec

CNAME [@cname\\_record](index.php?action=artikel&cat=67&id=397&artlang=en#cname_record) notation and contact and contact and contact and contact and contact and contact and contact and contact and contact and contact and contact and contact and contact and contact and contact and contact a  $MN$  . The cord notation of the cord notation of the cord notation of the cord notation of the cord notation of the cord notation of the cord notation of the cord notation of the cord notation of the cord notation of the c URL CONTINUES AND DESCRIPTION OF THE CONTINUES OF THE CONTINUES OF THE CONTINUES OF THE CONTINUES OF THE CONTINUES OF THE CONTINUES OF THE CONTINUES OF THE CONTINUES OF THE CONTINUES OF THE CONTINUES OF THE CONTINUES OF TH FRAME [@url\\_record](index.php?action=artikel&cat=67&id=397&artlang=en#url_record) not a material notation of the cord notation of the cord notation of the cord notation of the cord notation of the cord notation of the cord notation of the cord notation of the cord notation of the cord

Example 1: **create dns-config** (without url-forwarding and without wildcard-matching)

s<br>subsecte id]

domains0:hansnose.net

# **DNS/URL-Forwarding**

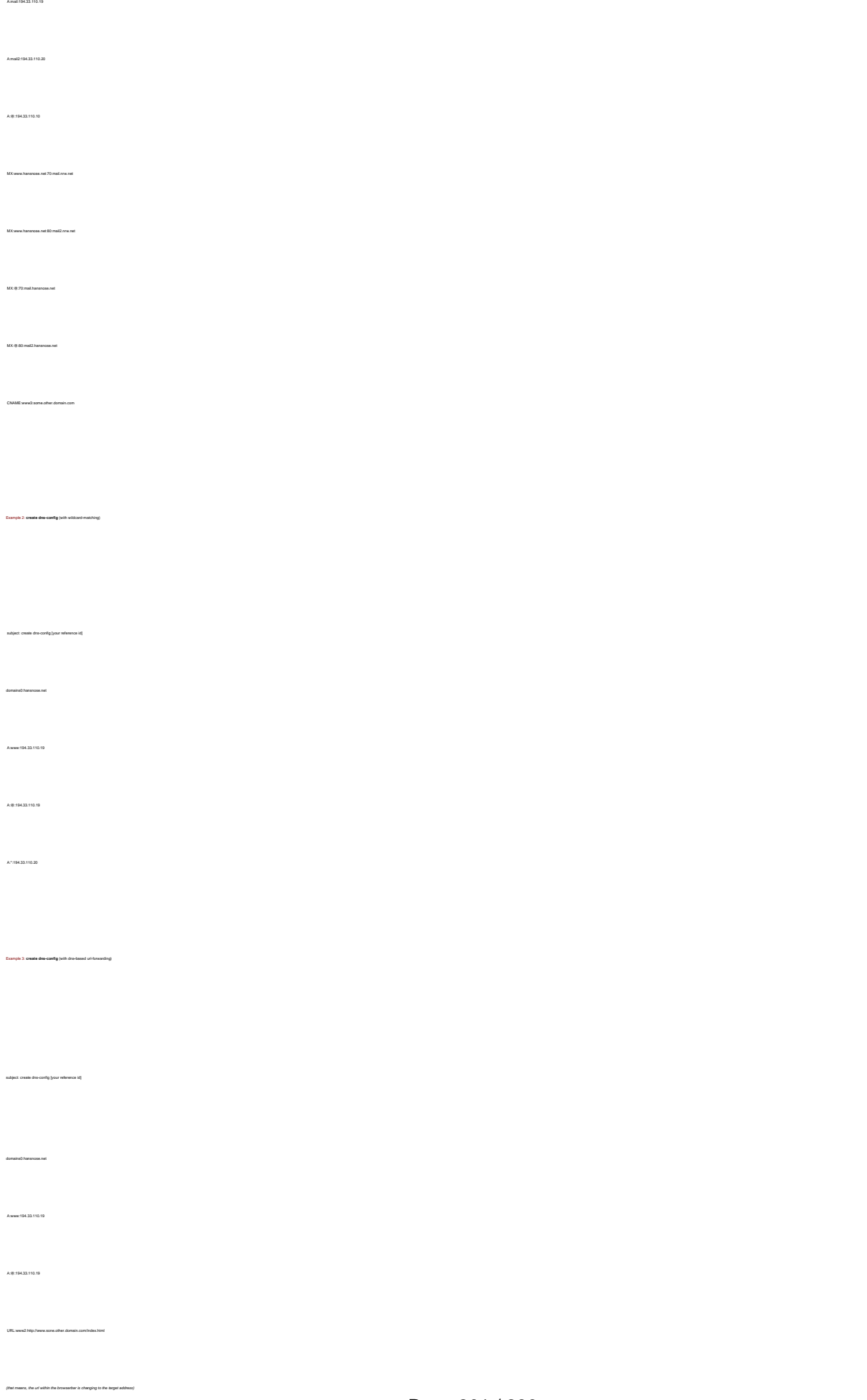

# **DNS/URL-Forwarding**

Keywords: nameserver, records, zone, forwarding

Last update: 2011-08-11 15:37

Example 4: **create dns-config** (with frame**-**based url-forwarding)

subject: create dns-config [your reference id]

domains0:hansnose.net

A:www:194.33.110.19

A:@:194.33.110.19

FRAME:www2:http://www.sone.other.domain.com/index.html

(that means, the url within the browserbar is **not** changing to the target address)

# **DNS/URL-Forwarding Delete a dns-configuration**

 **Introduction** wit you can delete a zonefile at the joker-nameser  **Request fields** mailsubject: delete dns-config [your reference id] Definition of this request requested values of the control of the control of the control of the control of the control of the control of the control of the control of the control of the control of the control of the control of the control of the con domains0 [@fqdn](index.php?action=artikel&cat=67&id=395&artlang=en) yesus and westlike the control of the control of the control of the control of the control of the control of the control of the control of the control of the control of the control of the control of the cont

Keywords: nameserver,dns-config,records, forwarding

Last update: 2011-08-11 15:37

Example 1: **delete dns-config**

subject: delete dns-config [your reference id] domains0:hansnose.net

# **DNS/URL-Forwarding List a dns-configuration**

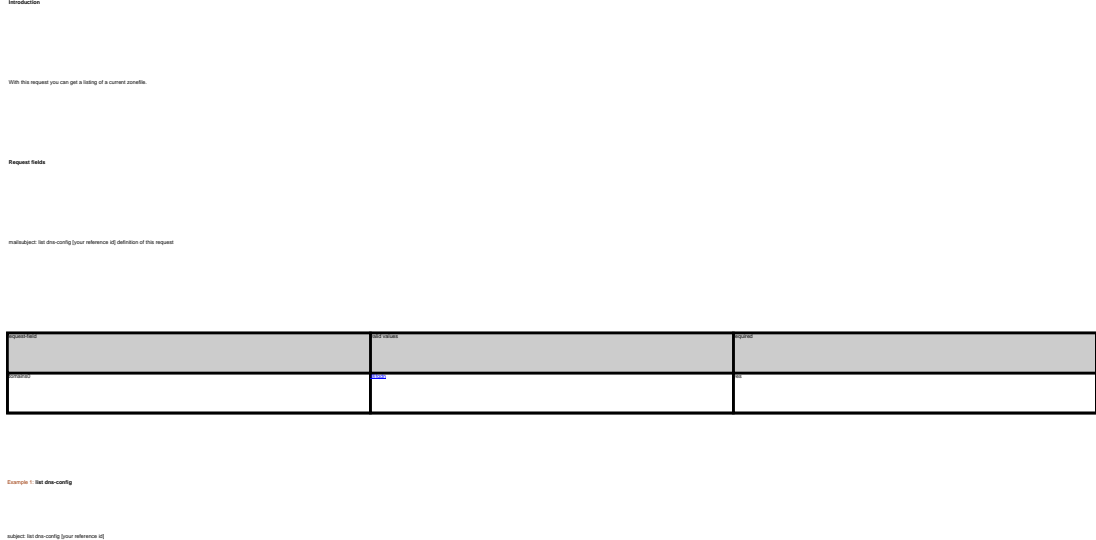

Keywords: nameserver,dns-config,records, forwarding

Last update: 2011-08-11 15:38

domains0:hansnose.net

# **DNS/URL-Forwarding Create an order**

#### **Introduction**

create <tld>-order

Valid values for <tld>:

- $\bullet$  com
- net
- $\bullet$  org
- info
- biz
- mobi
- name
- $\bullet$  us
- de
- $\bullet$  cn
- eu
- $\bullet$  xxx
- asia
- $em$ e me

With this request you can register one or more domains.

You have to provide the following information within the request:

- $\bullet$  domain name(s),
- owner-contact-handle,
- admin-contact-handle,
- tech-contact-handle,
- billing-contact-handle,
- nameserver information,
- additional services, if required.

You can register up to 501 domains with one request.

If you register more than one domain with a request, all domains registerd with this request will have the same contact and nameserver structure.

There are two new requestfields within this request:

name

• address-3

#### **ATTENTION**

Please, refer to the table for the corresponding contact handles.

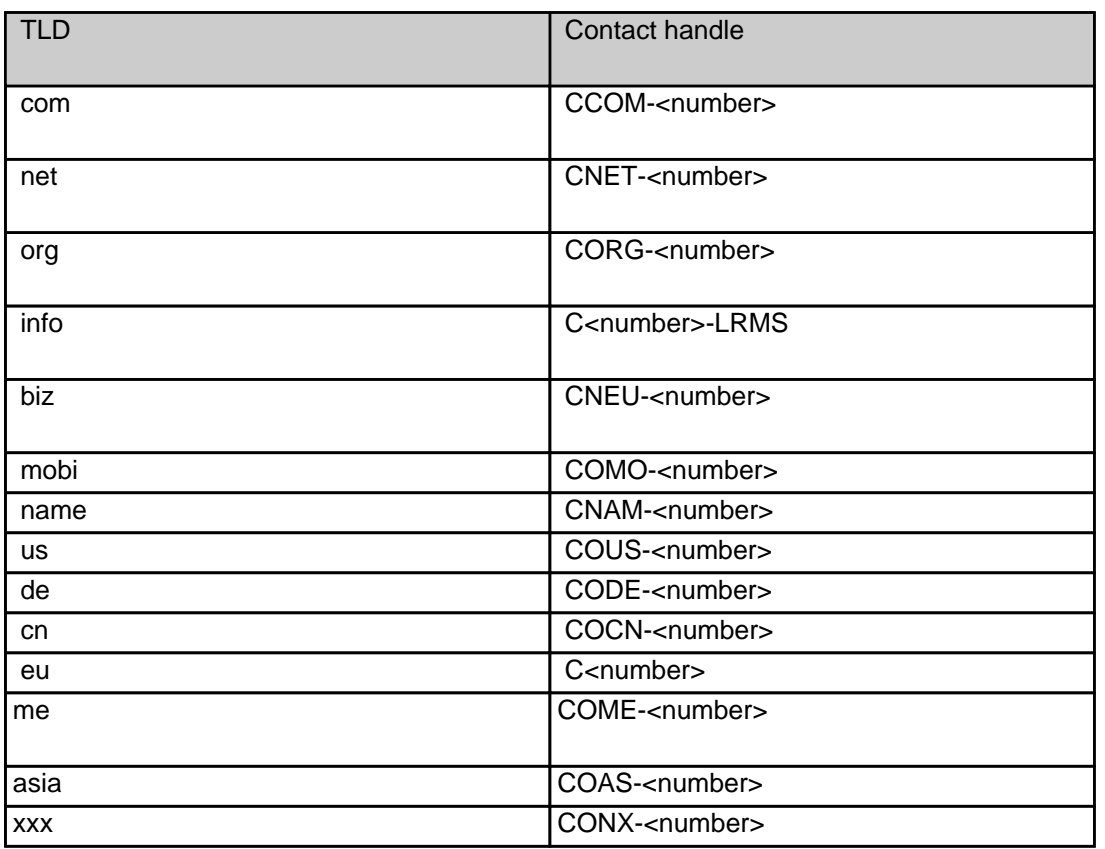

#### **Request fields**

mailsubject: create <tld>-order [your reference id]

Definition of this request

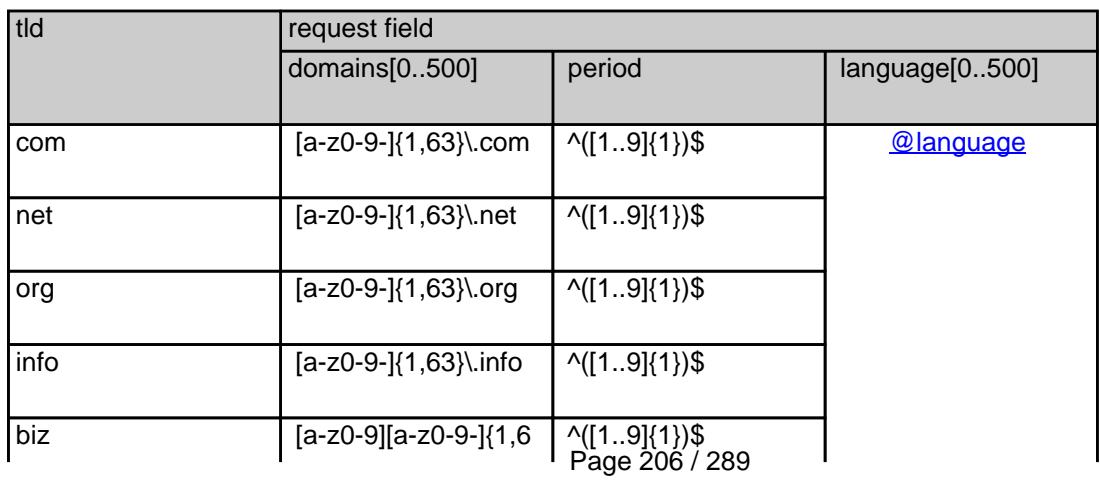

**(c) 2022 Joker.com <webmaster@joker.com> | 2022-06-21 20:03**

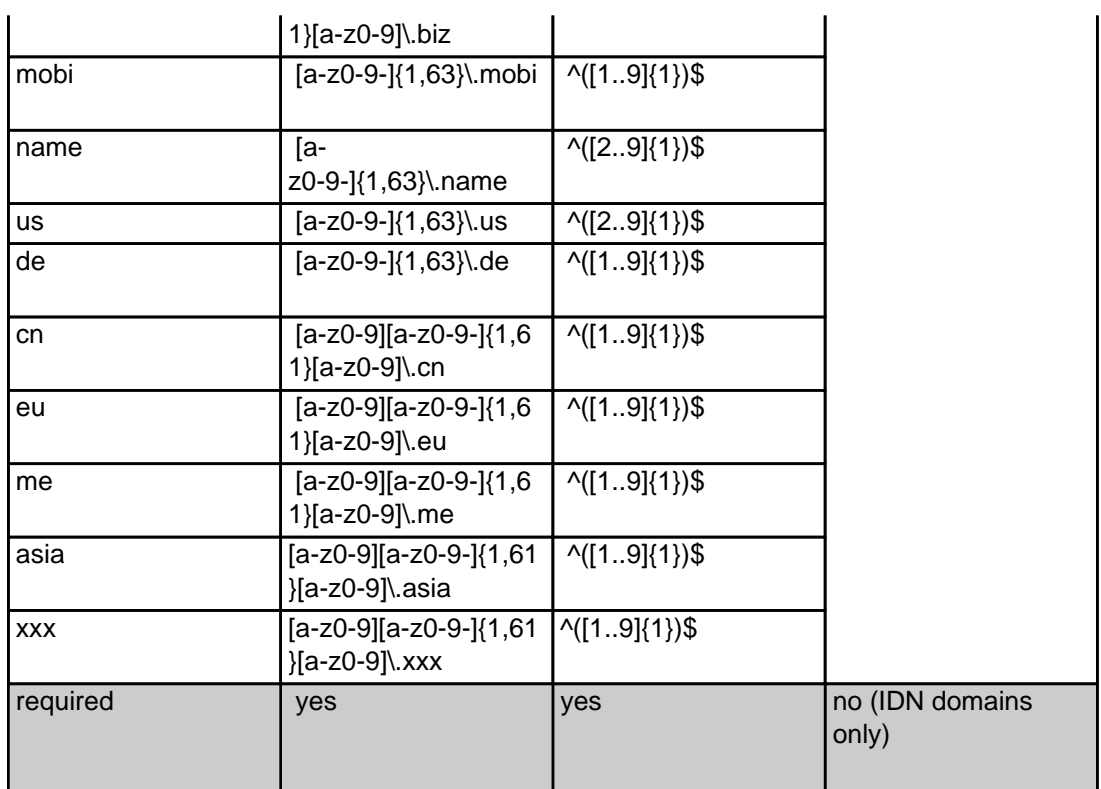

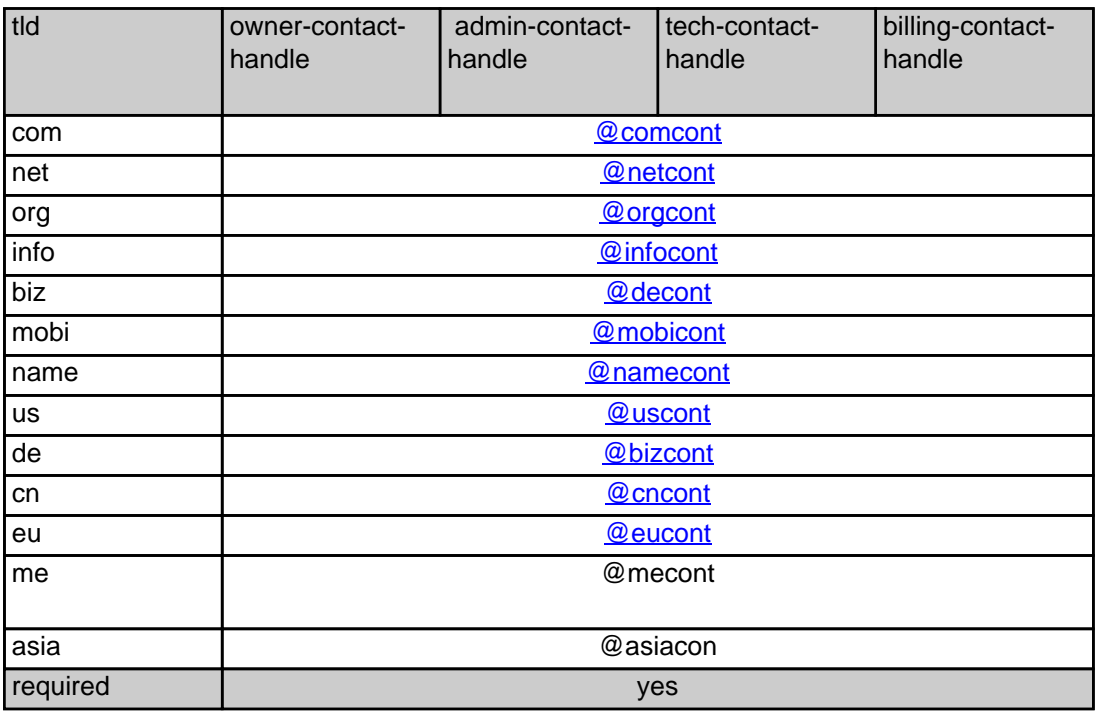

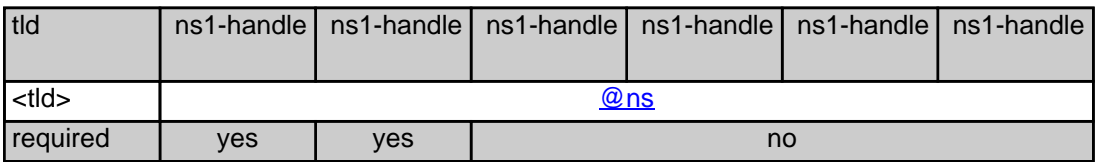

#### **.COM order**

 **Example 1:** create com-order with implicit contact-handle-creation of the owner-contact

subject: create com-order [your reference id]

domains0:xn--hans-mller-feb.com language0:AFR domains1:minus-10a.com domains2:minus-10b.com domains3:minus-10c.com domains4:minus-10d.com domains5:minus-10e.com period:2 owner-contact-email:gonzo@nose.net owner-contact-individual:Y owner-contact-fname:gonzo owner-contact-lname:nose owner-contact-address-1:horsefair mews owner-contact-postal-code:4711 owner-contact-city:romsey owner-contact-country:DE owner-contact-phone:44 13383794 504040 admin-contact-handle:same-as-owner-contact tech-contact-handle:same-as-admin-contact billing-contact-handle:CCOM-123 ns1-handle:ns.gonzo.net ns2-handle:ns2.gonzo.net

#### **Example 2:** create com-order with implicit nameserver-creation

subject: create com-order [your reference id]

domains0:minus-109.com domains1:minus-10a.com domains2:minus-10b.com domains3:minus-10c.com domains4:minus-10d.com domains5:minus-10e.com period:2 owner-contact-handle:CCOM-123 admin-contact-handle:same-as-owner-contact tech-contact-handle:same-as-admin-contact billing-contact-handle:CCOM-13323 ns1-domain-name:nsxx1.gonzo.net ns1-ip-address:194.201.101.1 ns2-domain-name:nsxx1.gonzo.net ns2-ip-address:194.201.101.2

**Example 3:** create com-order with implicit contact-handle-creation of all contacts Page 208 / 289 **(c) 2022 Joker.com <webmaster@joker.com> | 2022-06-21 20:03**

subject: create com-order [your reference id]

domains0:minus-109.com domains1:minus-10a.com domains2:minus-10b.com domains3:minus-10c.com domains4:minus-10d.com domains5:minus-10e.com period:2 owner-contact-email:hans@nose.net owner-contact-individual:Y owner-contact-lname:nose owner-contact-fname:hans owner-contact-address-1:horsefair mews owner-contact-city:romsey owner-contact-postal-code:4711 owner-contact-country:DE owner-contact-phone:44 13383794 504040 admin-contact-email:gonzo@nose.net admin-contact-individual:Y admin-contact-fname:gonzo admin-contact-lname:nose admin-contact-address-1:horsefair mews admin-contact-city:romsey admin-contact-postal-code:4711 admin-contact-country:DE admin-contact-phone:44 13383794 504040 tech-contact-email:willi@nose.net tech-contact-individual:Y tech-contact-fname:willi tech-contact-lname:nose tech-contact-address-1:horsefair mews tech-contact-city:romsey tech-contact-postal-code:4711 tech-contact-country:DE tech-contact-phone:44 13383794 504040 billing-contact-email:isp@greatone.net billing-contact-individual:Y billing-contact-fname:gonzo billing-contact-lname:nose billing-contact-address-1:Melrose Plase billing-contact-postal-code:4711 billing-contact-city:romsey billing-contact-country:DE billing-contact-phone:44 13383794 504040 ns1-domain-name:nsxx1.gonzo.net ns1-ip-address:194.201.101.1 ns2-domain-name:nsxx1.gonzo.net ns2-ip-address:194.201.101.2

**.NET order** 

**Example 1:** create net-order with implicit contact-handle-creation of the owner-contact

subject: create net-order [your reference id]

domains0:xn--hans-mller-feb.net language0:AFR domains1:minus-10a.net domains2:minus-10b.net domains3:minus-10c.net domains4:minus-10d.net domains5:minus-10e.net period:2 owner-contact-email:gonzo@nose.net owner-contact-individual:Y owner-contact-fname:gonzo owner-contact-lname:nose owner-contact-address-1:horsefair mews owner-contact-postal-code:4711 owner-contact-city:romsey owner-contact-country:DE owner-contact-phone:44 13383794 504040 admin-contact-handle:same-as-owner-contact tech-contact-handle:same-as-admin-contact billing-contact-handle:CCOM-123 ns1-handle:ns.gonzo.net ns2-handle:ns2.gonzo.net

**Example 2:** create net-order with implicit nameserver-creation

subject: create net-order [your reference id]

domains0:minus-109.net domains1:minus-10a.net domains2:minus-10b.net domains3:minus-10c.net domains4:minus-10d.net domains5:minus-10e.net period:2 owner-contact-handle:CCOM-123 admin-contact-handle:same-as-owner-contact tech-contact-handle:same-as-admin-contact billing-contact-handle:CCOM-13323 ns1-domain-name:nsxx1.gonzo.net ns1-ip-address:194.201.101.1 ns2-domain-name:nsxx1.gonzo.net ns2-ip-address:194.201.101.2

**Example 3:** create net-order with implicit contact-handle-creation of all contacts

subject: create net-order [your reference id]

domains0:minus-109.net domains1:minus-10a.net domains2:minus-10b.net domains3:minus-10c.net

Page 210 / 289 **(c) 2022 Joker.com <webmaster@joker.com> | 2022-06-21 20:03**

domains4:minus-10d.net domains5:minus-10e.net period:2 owner-contact-email:hans@nose.net owner-contact-individual:Y owner-contact-lname:nose owner-contact-fname:hans owner-contact-address-1:horsefair mews owner-contact-city:romsey owner-contact-postal-code:4711 owner-contact-country:DE owner-contact-phone:44 13383794 504040 admin-contact-email:gonzo@nose.net admin-contact-individual:Y admin-contact-fname:gonzo admin-contact-lname:nose admin-contact-address-1:horsefair mews admin-contact-city:romsey admin-contact-postal-code:4711 admin-contact-country:DE admin-contact-phone:44 13383794 504040 tech-contact-email:willi@nose.net tech-contact-individual:Y tech-contact-fname:willi tech-contact-lname:nose tech-contact-address-1:horsefair mews tech-contact-city:romsey tech-contact-postal-code:4711 tech-contact-country:DE tech-contact-phone:44 13383794 504040 billing-contact-email:isp@greatone.net billing-contact-individual:Y billing-contact-fname:gonzo billing-contact-lname:nose billing-contact-address-1:Melrose Plase billing-contact-postal-code:4711 billing-contact-city:romsey billing-contact-country:DE billing-contact-phone:44 13383794 504040 ns1-domain-name:nsxx1.gonzo.net ns1-ip-address:194.201.101.1 ns2-domain-name:nsxx1.gonzo.net ns2-ip-address:194.201.101.2

**.ORG order** 

**Example 1:** create org-order with implicit contact-handle-creation of the owner-contact

subject: create org-order [your reference id]

domains0:xn--hans-mller-feb.org language0:AFR domains1:minus-10a.org domains2:minus-10b.org domains3:minus-10c.org domains4:minus-10d.org domains5:minus-10e.org period:2 owner-contact-email:gonzo@nose.net owner-contact-individual:Y owner-contact-fname:gonzo owner-contact-lname:nose owner-contact-address-1:horsefair mews owner-contact-postal-code:4711 owner-contact-city:romsey owner-contact-country:DE owner-contact-phone:44 13383794 504040 admin-contact-handle:same-as-owner-contact tech-contact-handle:same-as-admin-contact billing-contact-handle:CORG-123 ns1-handle:ns.gonzo.net ns2-handle:ns2.gonzo.net

**Example 2:** create org-order with implicit nameserver-creation

subject: create org-order [your reference id]

domains0:minus-109.org domains1:minus-10a.org domains2:minus-10b.org domains3:minus-10c.org domains4:minus-10d.org domains5:minus-10e.org period:2 owner-contact-handle:CORG-123 admin-contact-handle:same-as-owner-contact tech-contact-handle:same-as-admin-contact billing-contact-handle:CORG-13323 ns1-domain-name:nsxx1.gonzo.net ns1-ip-address:194.201.101.1 ns2-domain-name:nsxx1.gonzo.net ns2-ip-address:194.201.101.2

**Example 3:** create org-order with implicit contact-handle-creation of all contacts

subject: create org-order [your reference id]

domains0:minus-109.org domains1:minus-10a.org domains2:minus-10b.org domains3:minus-10c.org domains4:minus-10d.org domains5:minus-10e.org period:2 owner-contact-email:hans@nose.net owner-contact-individual:Y owner-contact-lname:nose

owner-contact-fname:hans owner-contact-address-1:horsefair mews owner-contact-city:romsey owner-contact-postal-code:4711 owner-contact-country:DE owner-contact-phone:44 13383794 504040 admin-contact-email:gonzo@nose.net admin-contact-individual:Y admin-contact-fname:gonzo admin-contact-lname:nose admin-contact-address-1:horsefair mews admin-contact-city:romsey admin-contact-postal-code:4711 admin-contact-country:DE admin-contact-phone:44 13383794 504040 tech-contact-email:willi@nose.net tech-contact-individual:Y tech-contact-fname:willi tech-contact-lname:nose tech-contact-address-1:horsefair mews tech-contact-city:romsey tech-contact-postal-code:4711 tech-contact-country:DE tech-contact-phone:44 13383794 504040 billing-contact-email:isp@greatone.net billing-contact-individual:Y billing-contact-fname:gonzo billing-contact-lname:nose billing-contact-address-1:Melrose Plase billing-contact-postal-code:4711 billing-contact-city:romsey billing-contact-country:DE billing-contact-phone:44 13383794 504040 ns1-domain-name:nsxx1.gonzo.net ns1-ip-address:194.201.101.1 ns2-domain-name:nsxx1.gonzo.net ns2-ip-address:194.201.101.2

#### **.INFO order**

**Example 1:** create info-order with implicit contact-handle-creation of the owner-contact

subject: create info-order [your reference id]

domains0:xn--hans-mller-feb.info language0:AFR domains1:minus-10a.info domains2:minus-10b.info domains3:minus-10c.info domains4:minus-10d.info domains5:minus-10e.info period:2

owner-contact-email:gonzo@nose.net owner-contact-individual:Y owner-contact-fname:gonzo owner-contact-lname:nose owner-contact-address-1:horsefair mews owner-contact-postal-code:4711 owner-contact-city:romsey owner-contact-country:DE owner-contact-phone:44 13383794 504040 admin-contact-handle:same-as-owner-contact tech-contact-handle:same-as-admin-contact billing-contact-handle:C282828-LRMS ns1-handle:ns.gonzo.net ns2-handle:ns2.gonzo.net

#### **Example 2:** create info-order with implicit nameserver-creation

subject: create info-order [your reference id]

domains0:minus-109.info domains1:minus-10a.info domains2:minus-10b.info domains3:minus-10c.info domains4:minus-10d.info domains5:minus-10e.info period:2 owner-contact-handle:C176269-LRMS admin-contact-handle:same-as-owner-contact tech-contact-handle:same-as-admin-contact billing-contact-handle:C176219-LRMS ns1-domain-name:nsxx1.gonzo.net ns1-ip-address:194.201.101.1 ns2-domain-name:nsxx1.gonzo.net ns2-ip-address:194.201.101.2

**Example 3:** create info-order with implicit contact-handle-creation of all contacts

subject: create info-order [your reference id]

domains0:minus-109.info domains1:minus-10a.info domains2:minus-10b.info domains3:minus-10c.info domains4:minus-10d.info domains5:minus-10e.info period:2 owner-contact-email:hans@nose.net owner-contact-individual:Y owner-contact-lname:nose owner-contact-fname:hans owner-contact-address-1:horsefair mews owner-contact-city:romsey owner-contact-postal-code:4711 owner-contact-country:DE owner-contact-phone:44 13383794 504040 admin-contact-email:gonzo@nose.net admin-contact-individual:Y

admin-contact-fname:gonzo admin-contact-lname:nose admin-contact-address-1:horsefair mews admin-contact-city:romsey admin-contact-postal-code:4711 admin-contact-country:DE admin-contact-phone:44 13383794 504040 tech-contact-email:willi@nose.net tech-contact-individual:Y tech-contact-fname:willi tech-contact-lname:nose tech-contact-address-1:horsefair mews tech-contact-city:romsey tech-contact-postal-code:4711 tech-contact-country:DE tech-contact-phone:44 13383794 504040 billing-contact-email:isp@greatone.net billing-contact-individual:Y billing-contact-fname:gonzo billing-contact-lname:nose billing-contact-address-1:Melrose Plase billing-contact-postal-code:4711 billing-contact-city:romsey billing-contact-country:DE billing-contact-phone:44 13383794 504040 ns1-domain-name:nsxx1.gonzo.net ns1-ip-address:194.201.101.1 ns2-domain-name:nsxx1.gonzo.net ns2-ip-address:194.201.101.2

#### **.BIZ order**

**Example 1:** create biz-order with implicit contact-handle-creation of the owner-contact

domains0:xn--hans-mller-feb.biz language0:AFR domains1:minus-10a.biz domains2:minus-10b.biz domains3:minus-10c.biz domains4:minus-10d.biz domains5:minus-10e.biz period:2 owner-contact-email:hans@nose.net owner-contact-individual:Y owner-contact-lname:nose owner-contact-fname:hans owner-contact-address-1:horsefair mews owner-contact-city:romsey owner-contact-postal-code:4711 owner-contact-country:DE owner-contact-phone:44 13383794 504040 admin-contact-email:gonzo@nose.net admin-contact-individual:Y admin-contact-fname:gonzo Page 215 / 289

admin-contact-lname:nose admin-contact-address-1:horsefair mews admin-contact-city:romsey admin-contact-postal-code:4711 admin-contact-country:DE admin-contact-phone:44 13383794 504040 tech-contact-email:willi@nose.net tech-contact-individual:Y tech-contact-fname:willi tech-contact-lname:nose tech-contact-address-1:horsefair mews tech-contact-city:romsey tech-contact-postal-code:4711 tech-contact-country:DE tech-contact-phone:44 13383794 504040 billing-contact-email:isp@greatone.net billing-contact-individual:Y billing-contact-fname:gonzo billing-contact-lname:nose billing-contact-address-1:Melrose Plase billing-contact-postal-code:4711 billing-contact-city:romsey billing-contact-country:DE billing-contact-phone:44 13383794 504040 ns1-domain-name:nsxx1.gonzo.net ns1-ip-address:194.201.101.1 ns2-domain-name:nsxx1.gonzo.net ns2-ip-address:194.201.101.2

**Example 2:** create biz-order with implicit nameserver-creation

subject: create biz-order [your reference id]

domains0:minus-109.biz domains1:minus-10a.biz domains2:minus-10b.biz domains3:minus-10c.biz domains4:minus-10d.biz domains5:minus-10e.biz period:2 owner-contact-handle:CNEU-123 admin-contact-handle:CNEU-124 tech-contact-handle:CNEU-125 billing-contact-handle:CNEU-126 ns1-domain-name:nsxx1.gonzo.net ns1-ip-address:194.201.101.1 ns2-domain-name:nsxx1.gonzo.net ns2-ip-address:194.201.101.2

**Example 3:** create biz-order with implicit contact-handle-creation of all contacts

subject: create biz-order [your reference id]

domains0:minus-109.biz domains1:minus-10a.biz domains2:minus-10b.biz domains3:minus-10c.biz

> Page 216 / 289 **(c) 2022 Joker.com <webmaster@joker.com> | 2022-06-21 20:03**
domains4:minus-10d.biz domains5:minus-10e.biz period:2 owner-contact-email:hans@nose.net owner-contact-individual:Y owner-contact-lname:nose owner-contact-fname:hans owner-contact-address-1:horsefair mews owner-contact-city:romsey owner-contact-postal-code:4711 owner-contact-country:DE owner-contact-phone:44 13383794 504040 admin-contact-email:gonzo@nose.net admin-contact-individual:Y admin-contact-fname:gonzo admin-contact-lname:nose admin-contact-address-1:horsefair mews admin-contact-city:romsey admin-contact-postal-code:4711 admin-contact-country:DE admin-contact-phone:44 13383794 504040 tech-contact-email:willi@nose.net tech-contact-individual:Y tech-contact-fname:willi tech-contact-lname:nose tech-contact-address-1:horsefair mews tech-contact-city:romsey tech-contact-postal-code:4711 tech-contact-country:DE tech-contact-phone:44 13383794 504040 billing-contact-email:isp@greatone.net billing-contact-individual:Y billing-contact-fname:gonzo billing-contact-lname:nose billing-contact-address-1:Melrose Plase billing-contact-postal-code:4711 billing-contact-city:romsey billing-contact-country:DE billing-contact-phone:44 13383794 504040 ns1-domain-name:nsxx1.gonzo.net ns1-ip-address:194.201.101.1 ns2-domain-name:nsxx1.gonzo.net ns2-ip-address:194.201.101.2

#### **.MOBI ORDER**

**Example 1:** create mobi-order with implicit contact-handle-creation of the owner-contact

subject: create mobi-order [your reference id]

domains0:xn--hans-mller-feb.mobi language0:AFR domains1:minus-10a.mobi

> Page 217 / 289 **(c) 2022 Joker.com <webmaster@joker.com> | 2022-06-21 20:03**

domains2:minus-10b.mobi domains3:minus-10c.mobi domains4:minus-10d.mobi domains5:minus-10e.mobi period:2 owner-contact-email:gonzo@nose.net owner-contact-individual:Y owner-contact-fname:gonzo owner-contact-lname:nose owner-contact-address-1:horsefair mews owner-contact-postal-code:4711 owner-contact-city:romsey owner-contact-country:DE owner-contact-phone:44 13383794 504040 admin-contact-handle:same-as-owner-contact tech-contact-handle:same-as-admin-contact billing-contact-handle:COMO-123 ns1-handle:ns.gonzo.net ns2-handle:ns2.gonzo.net

**Example 2:** create mobi-order with implicit nameserver-creation

subject: create mobi-order [your reference id]

domains0:minus-109.mobi domains1:minus-10a.mobi domains2:minus-10b.mobi domains3:minus-10c.mobi domains4:minus-10d.mobi domains5:minus-10e.mobi period:2 owner-contact-handle:COMO-123 admin-contact-handle:same-as-owner-contact tech-contact-handle:same-as-admin-contact billing-contact-handle:COMO-13323 ns1-domain-name:nsxx1.gonzo.net ns1-ip-address:194.201.101.1 ns2-domain-name:nsxx1.gonzo.net ns2-ip-address:194.201.101.2

**Example 3:** create mobi-order with implicit contact-handle-creation of all contacts

subject: create mobi-order [your reference id]

domains0:minus-109.mobi domains1:minus-10a.mobi domains2:minus-10b.mobi domains3:minus-10c.mobi domains4:minus-10d.mobi domains5:minus-10e.mobi period:2 owner-contact-email:hans@nose.net owner-contact-individual:Y owner-contact-lname:nose owner-contact-fname:hans owner-contact-address-1:horsefair mews owner-contact-city:romsey

owner-contact-postal-code:4711 owner-contact-country:DE owner-contact-phone:44 13383794 504040 admin-contact-email:gonzo@nose.net admin-contact-individual:Y admin-contact-fname:gonzo admin-contact-lname:nose admin-contact-address-1:horsefair mews admin-contact-city:romsey admin-contact-postal-code:4711 admin-contact-country:DE admin-contact-phone:44 13383794 504040 tech-contact-email:willi@nose.net tech-contact-individual:Y tech-contact-fname:willi tech-contact-lname:nose tech-contact-address-1:horsefair mews tech-contact-city:romsey tech-contact-postal-code:4711 tech-contact-country:DE tech-contact-phone:44 13383794 504040 billing-contact-email:isp@greatone.net billing-contact-individual:Y billing-contact-fname:gonzo billing-contact-lname:nose billing-contact-address-1:Melrose Plase billing-contact-postal-code:4711 billing-contact-city:romsey billing-contact-country:DE billing-contact-phone:44 13383794 504040 ns1-domain-name:nsxx1.gonzo.net ns1-ip-address:194.201.101.1 ns2-domain-name:nsxx1.gonzo.net ns2-ip-address:194.201.101.2

#### **.NAME ORDER**

**Example 1:** create name-order with implicit contact-handle-creation of the owner-contact

subject: create name-order [your reference id]

domains0:xn--hans-mller-feb.net language0:AFR domains1:minus-10a.name domains2:minus-10b.name domains3:minus-10c.name domains4:minus-10d.name domains5:minus-10e.name period:2 owner-contact-email:gonzo@nose.net

Page 219 / 289 **(c) 2022 Joker.com <webmaster@joker.com> | 2022-06-21 20:03**

owner-contact-individual:Y owner-contact-fname:gonzo owner-contact-lname:nose owner-contact-address-1:horsefair mews owner-contact-postal-code:4711 owner-contact-city:romsey owner-contact-country:DE owner-contact-phone:44 13383794 504040 admin-contact-handle:same-as-owner-contact tech-contact-handle:same-as-admin-contact billing-contact-handle:CNAM-123 ns1-handle:ns.gonzo.net ns2-handle:ns2.gonzo.net

**Example 2:** create name-order with implicit nameserver-creation

subject: create name-order [your reference id]

domains0:minus-109.name domains1:minus-10a.name domains2:minus-10b.name domains3:minus-10c.name domains4:minus-10d.name domains5:minus-10e.name period:2 owner-contact-handle:CNAM-123 admin-contact-handle:same-as-owner-contact tech-contact-handle:same-as-admin-contact billing-contact-handle:CNAM-13323 ns1-domain-name:nsxx1.gonzo.net ns1-ip-address:194.201.101.1 ns2-domain-name:nsxx1.gonzo.net ns2-ip-address:194.201.101.2

**Example 3:** create name-order with implicit contact-handle-creation of all contacts

subject: create name-order [your reference id]

domains0:minus-109.name domains1:minus-10a.name domains2:minus-10b.name domains3:minus-10c.name domains4:minus-10d.name domains5:minus-10e.name period:2 owner-contact-email:hans@nose.net owner-contact-individual:Y owner-contact-lname:nose owner-contact-fname:hans owner-contact-address-1:horsefair mews owner-contact-city:romsey owner-contact-postal-code:4711 owner-contact-country:DE owner-contact-phone:44 13383794 504040 admin-contact-email:gonzo@nose.net admin-contact-individual:Y admin-contact-fname:gonzo

admin-contact-lname:nose admin-contact-address-1:horsefair mews admin-contact-city:romsey admin-contact-postal-code:4711 admin-contact-country:DE admin-contact-phone:44 13383794 504040 tech-contact-email:willi@nose.net tech-contact-individual:Y tech-contact-fname:willi tech-contact-lname:nose tech-contact-address-1:horsefair mews tech-contact-city:romsey tech-contact-postal-code:4711 tech-contact-country:DE tech-contact-phone:44 13383794 504040 billing-contact-email:isp@greatone.net billing-contact-individual:Y billing-contact-fname:gonzo billing-contact-lname:nose billing-contact-address-1:Melrose Plase billing-contact-postal-code:4711 billing-contact-city:romsey billing-contact-country:DE billing-contact-phone:44 13383794 504040 ns1-domain-name:nsxx1.gonzo.net ns1-ip-address:194.201.101.1 ns2-domain-name:nsxx1.gonzo.net ns2-ip-address:194.201.101.2

#### **.US ORDER**

**Example 1:** create us-order with implicit contact-handle-creation of the owner-contact

subject: create us-order [your reference id]

domains0:xn--hans-mller-feb.us language0:AFR domains1:minus-10a.us domains2:minus-10b.us domains3:minus-10c.us domains4:minus-10d.us domains5:minus-10e.us period:2 owner-contact-email:gonzo@nose.net owner-contact-individual:Y owner-contact-fname:gonzo owner-contact-lname:nose owner-contact-address-1:horsefair mews owner-contact-postal-code:4711 owner-contact-city:romsey owner-contact-country:DE owner-contact-phone:44 13383794 504040 admin-contact-handle:same-as-owner-contact

tech-contact-handle:same-as-admin-contact billing-contact-handle:COUS-123 ns1-handle:ns.gonzo.net ns2-handle:ns2.gonzo.net

**Example 2:** create us-order with implicit nameserver-creation

subject: create us-order [your reference id]

domains0:minus-109.us domains1:minus-10a.us domains2:minus-10b.us domains3:minus-10c.us domains4:minus-10d.us domains5:minus-10e.us period:2 owner-contact-handle:COUS-123 admin-contact-handle:same-as-owner-contact tech-contact-handle:same-as-admin-contact billing-contact-handle:COUS-13323 ns1-domain-name:nsxx1.gonzo.net ns1-ip-address:194.201.101.1 ns2-domain-name:nsxx1.gonzo.net ns2-ip-address:194.201.101.2

**Example 3:** create us-order with implicit contact-handle-creation of all contacts

subject: create us-order [your reference id]

domains0:minus-109.us domains1:minus-10a.us domains2:minus-10b.us domains3:minus-10c.us domains4:minus-10d.us domains5:minus-10e.us period:2 owner-contact-email:hans@nose.net owner-contact-individual:Y owner-contact-lname:nose owner-contact-fname:hans owner-contact-address-1:horsefair mews owner-contact-city:romsey owner-contact-postal-code:4711 owner-contact-country:DE owner-contact-phone:44 13383794 504040 admin-contact-email:gonzo@nose.net admin-contact-individual:Y admin-contact-fname:gonzo admin-contact-lname:nose admin-contact-address-1:horsefair mews admin-contact-city:romsey admin-contact-postal-code:4711 admin-contact-country:DE admin-contact-phone:44 13383794 504040 tech-contact-email:willi@nose.net tech-contact-individual:Y tech-contact-fname:willi

tech-contact-lname:nose tech-contact-address-1:horsefair mews tech-contact-city:romsey tech-contact-postal-code:4711 tech-contact-country:DE tech-contact-phone:44 13383794 504040 billing-contact-email:isp@greatone.net billing-contact-individual:Y billing-contact-fname:gonzo billing-contact-lname:nose billing-contact-address-1:Melrose Plase billing-contact-postal-code:4711 billing-contact-city:romsey billing-contact-country:DE billing-contact-phone:44 13383794 504040 ns1-domain-name:nsxx1.gonzo.net ns1-ip-address:194.201.101.1 ns2-domain-name:nsxx1.gonzo.net ns2-ip-address:194.201.101.2

#### **.DE ORDER**

**Example 1:** create de-order with implicit contact-handle-creation of the owner-contact

subject: create de-order [your reference id]

domains0:minus-10x.de language0:GER domains1:minus-10a.de domains2:minus-10b.de domains3:minus-10c.de domains4:minus-10d.de domains5:minus-10e.de period:2 owner-contact-email:gonzo@nose.net owner-contact-individual:Y owner-contact-fname:gonzo owner-contact-lname:nase owner-contact-address-1:Musterstrasse 11 owner-contact-postal-code:4711 owner-contact-city:Musterhausen owner-contact-country:DE owner-contact-phone:49 13383794 504040 owner-contact-fax:49 13383794 504040 admin-contact-handle:same-as-owner-contact tech-contact-handle:same-as-admin-contact billing-contact-handle:CODE-1007 ns1-handle:ns.gonzo.net ns2-handle:ns2.gonzo.net

**Example 2:** create net-order with implicit nameserver-creation

subject: create de-order [your reference id]

domains0:minus-109.de domains1:minus-10a.de domains2:minus-10b.de domains3:minus-10c.de domains4:minus-10d.de domains5:minus-10e.de period:2 owner-contact-handle:CODE-1007 admin-contact-handle:same-as-owner-contact tech-contact-handle:same-as-admin-contact billing-contact-handle:CODE-1007 ns1-domain-name:nsxx1.gonzo.net ns1-ip-address:194.201.101.1 ns2-domain-name:nsxx1.gonzo.net ns2-ip-address:194.201.101.2

**Example 3:** create net-order with implicit contact-handle-creation of all contacts

subject: create de-order [your reference id]

domains0:minus-109.de domains1:minus-10a.de domains2:minus-10b.de domains3:minus-10c.de domains4:minus-10d.de domains5:minus-10e.de period:2 owner-contact-email:gonzo@nose.net owner-contact-individual:Y owner-contact-fname:gonzo owner-contact-lname:nase owner-contact-address-1:Musterstrasse 11 owner-contact-postal-code:4711 owner-contact-city:Musterhausen owner-contact-country:DE owner-contact-phone:49 13383794 504040 owner-contact-fax:49 13383794 504040 admin-contact-email:gonzo@nose.net admin-contact-individual:Y admin-contact-fname:gonzo admin-contact-lname:nase admin-contact-address-1:Musterstrasse 11 admin-contact-postal-code:4711 admin-contact-city:Musterhausen admin-contact-country:DE admin-contact-phone:49 13383794 504040 admin-contact-fax:49 13383794 504040 tech-contact-email:gonzo@nose.net tech-contact-individual:Y tech-contact-fname:gonzo tech-contact-lname:nase tech-contact-address-1:Musterstrasse 11 tech-contact-postal-code:4711 tech-contact-city:Musterhausen tech-contact-country:DE tech-contact-phone:49 13383794 504040 tech-contact-fax:49 13383794 504040 billing-contact-email:gonzo@nose.net

> Page 224 / 289 **(c) 2022 Joker.com <webmaster@joker.com> | 2022-06-21 20:03**

billing-contact-individual:Y billing-contact-fname:gonzo billing-contact-lname:nase billing-contact-address-1:Musterstrasse 11 billing-contact-postal-code:4711 billing-contact-city:Musterhausen billing-contact-country:DE billing-contact-phone:49 13383794 504040 billing-contact-fax:49 13383794 504040 ns1-domain-name:nsxx1.gonzo.net ns1-ip-address:194.201.101.1 ns2-domain-name:nsxx1.gonzo.net ns2-ip-address:194.201.101.2

#### **.CN ORDER**

**Example 1:** create cn-order with implicit contact-handle-creation of the owner-contact

subject: create cn-order [your reference id]

domains0:xn--hans-mller-feb.cn domains1:minus-10a.cn domains2:minus-10b.cn domains3:minus-10c.cn domains4:minus-10d.cn domains5:minus-10e.cn period:2 owner-contact-email:hans@nose.net owner-contact-individual:Y owner-contact-lname:nose owner-contact-fname:hans owner-contact-address-1:horsefair mews owner-contact-city:romsey owner-contact-postal-code:4711 owner-contact-country:DE owner-contact-phone:44 13383794 504040 admin-contact-email:gonzo@nose.net admin-contact-individual:Y admin-contact-fname:gonzo admin-contact-lname:nose admin-contact-address-1:horsefair mews admin-contact-city:romsey admin-contact-postal-code:4711 admin-contact-country:DE admin-contact-phone:44 13383794 504040 tech-contact-email:willi@nose.net tech-contact-individual:Y tech-contact-fname:willi tech-contact-lname:nose tech-contact-address-1:horsefair mews tech-contact-city:romsey tech-contact-postal-code:4711 tech-contact-country:DE tech-contact-phone:44 13383794 504040 billing-contact-email:isp@greatone.net

billing-contact-individual:Y billing-contact-fname:gonzo billing-contact-lname:nose billing-contact-address-1:Melrose Plase billing-contact-postal-code:4711 billing-contact-city:romsey billing-contact-country:DE billing-contact-phone:44 13383794 504040 ns1-domain-name:nsxx1.gonzo.net ns1-ip-address:194.201.101.1 ns2-domain-name:nsxx1.gonzo.net ns2-ip-address:194.201.101.2

**Example 2:** create cn-order using existing cn-handles

subject: create cn-order [your reference id]

domains0:minus-109.cn domains1:minus-10a.cn domains2:minus-10b.cn domains3:minus-10c.cn domains4:minus-10d.cn domains5:minus-10e.cn period:2 owner-contact-handle:COCN-123 admin-contact-handle:COCN-124 tech-contact-handle:COCN-125 billing-contact-handle:COCN-126 ns1-domain-name:nsxx1.gonzo.net ns1-ip-address:194.201.101.1 ns2-domain-name:nsxx1.gonzo.net ns2-ip-address:194.201.101.2

#### **Example 3:** create cn-order with backreferences using @same-as

subject: create cn-order [your reference id]

domains0:minus-109.cn domains1:minus-10a.cn domains2:minus-10b.cn domains3:minus-10c.cn domains4:minus-10d.cn domains5:minus-10e.cn period:2 owner-contact-email:hans@nose.net owner-contact-individual:Y owner-contact-lname:nose owner-contact-fname:hans owner-contact-address-1:horsefair mews owner-contact-city:romsey owner-contact-postal-code:4711 owner-contact-country:DE owner-contact-phone:44 13383794 504040 admin-contact-handle:same-as-owner-contact tech-contact-handle:same-as-admin-contact billing-contact-handle:same-as-tech-contact ns1-domain-name:nsxx1.gonzo.net

ns1-ip-address:194.201.101.1 ns2-domain-name:nsxx1.gonzo.net ns2-ip-address:194.201.101.2

#### **.EU ORDER**

**Example 1:** create eu-order with implicit contact-handle-creation of all contacts

subject: create eu-order [your reference id]

domains0:xn--hans-mller-feb.eu domains1:minus-10a.eu domains2:minus-10b.eu domains3:minus-10c.eu domains4:minus-10d.eu domains5:minus-10e.eu period:2 owner-contact-email:hans@nose.net owner-contact-individual:Y owner-contact-lname:nose owner-contact-fname:hans owner-contact-address-1:horsefair mews owner-contact-city:romsey owner-contact-postal-code:4711 owner-contact-country:DE owner-contact-phone:44 13383794 504040 admin-contact-email:gonzo@nose.net admin-contact-individual:Y admin-contact-fname:gonzo admin-contact-lname:nose admin-contact-address-1:horsefair mews admin-contact-city:romsey admin-contact-postal-code:4711 admin-contact-country:DE admin-contact-phone:44 13383794 504040 tech-contact-email:willi@nose.net tech-contact-individual:Y tech-contact-fname:willi tech-contact-lname:nose tech-contact-address-1:horsefair mews tech-contact-city:romsey tech-contact-postal-code:4711 tech-contact-country:DE tech-contact-phone:44 13383794 504040 billing-contact-email:isp@greatone.net billing-contact-individual:Y billing-contact-fname:gonzo billing-contact-lname:nose billing-contact-address-1:Melrose Plase billing-contact-postal-code:4711 billing-contact-city:romsey billing-contact-country:DE billing-contact-phone:44 13383794 504040 ns1-domain-name:nsxx1.gonzo.net ns1-ip-address:194.201.101.1

Page 227 / 289

ns2-domain-name:nsxx1.gonzo.net ns2-ip-address:194.201.101.2

#### **Example 2:** create eu-order using existing .eu-handles

subject: create eu-order [your reference id]

domains0:minus-109.eu domains1:minus-10a.eu domains2:minus-10b.eu domains3:minus-10c.eu domains4:minus-10d.eu domains5:minus-10e.eu period:2 owner-contact-handle:C123123 admin-contact-handle:C123124 tech-contact-handle:C123125 billing-contact-handle:C123126 ns1-domain-name:nsxx1.gonzo.net ns1-ip-address:194.201.101.1 ns2-domain-name:nsxx1.gonzo.net ns2-ip-address:194.201.101.2

**Example 3:** create eu-order with backreferences using @same-as

subject: create eu-order [your reference id]

domains0:minus-109.eu domains1:minus-10a.eu domains2:minus-10b.eu domains3:minus-10c.eu domains4:minus-10d.eu domains5:minus-10e.eu period:2 owner-contact-email:hans@nose.net owner-contact-individual:Y owner-contact-lname:nose owner-contact-fname:hans owner-contact-address-1:horsefair mews owner-contact-city:romsey owner-contact-postal-code:4711 owner-contact-country:DE owner-contact-phone:44 13383794 504040 admin-contact-handle:same-as-owner-contact tech-contact-handle:same-as-admin-contact billing-contact-handle:same-as-tech-contact ns1-domain-name:nsxx1.gonzo.net ns1-ip-address:194.201.101.1 ns2-domain-name:nsxx1.gonzo.net ns2-ip-address:194.201.101.2

Keywords: create, order, registration

Last update: 2015-07-29 12:02

# **Domains Modify a domain**

**Introduction**

modify <tld>-domain

Valid values for <tld>:

- $\bullet$  com
- net
- $\bullet$  org
- $\bullet$  info
- biz
- mobi
- name
- $\bullet$  us
- de
- $\bullet$  cn
- $^-$ eu
- $\bullet$  xxx
- asia
- me

With this request you can modify existing domains. You have to provide the following information within the

request:

# **Domains**

- the domainname,
- handle(s) you want to change. (handles from the info-system are not valid)

The system will ignore not specified handles, so you have to provide only the handles, you would like to change.

#### **Changes within the owner-contact**

In case of changing the owner-contact-handle, the system checks, if lname and/or fname and/or organization differ from the original owner-contact-handle. If there are differences these changes will be ignored.

**Request fields**

mailsubject: modify <tld>-domain [your reference id]

Definition of this request

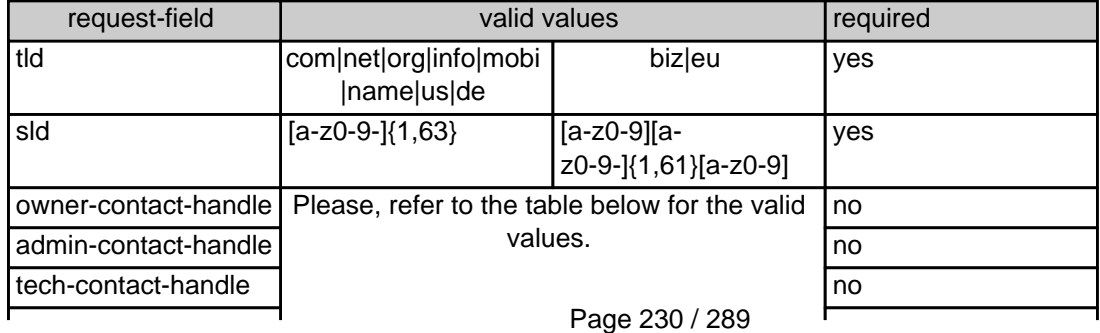

**(c) 2022 Joker.com <webmaster@joker.com> | 2022-06-21 20:03**

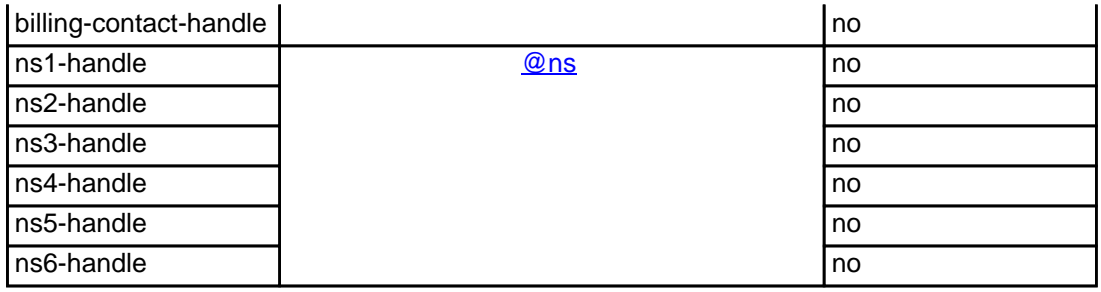

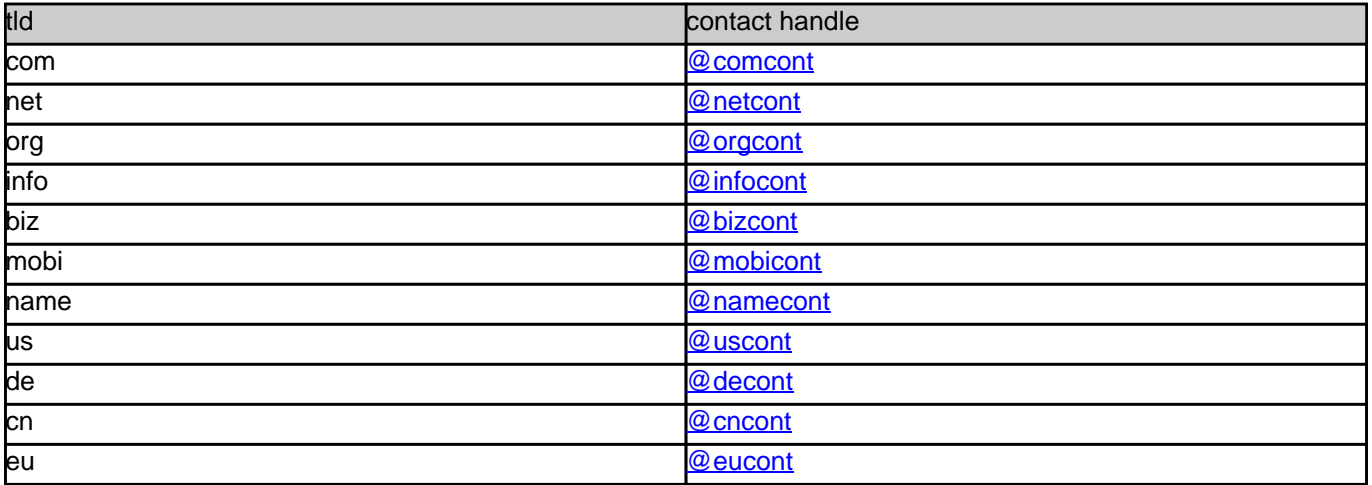

#### **Example 1:** modify com-domain

subject: modify domain [your reference id]

sld:gonzo tld:com admin-contact-handle:gonzo@nose.com#0 tech-contact-handle:hans@nose.com ns1-handle:ns1.gonzo.net ns2-handle:ns2.gonzo.net

#### **Example 2:** modify net-domain

subject: modify net-domain [your reference id]

sld:gonzo tld:net admin-contact-handle:CNET-1234 tech-contact-handle:CNET-1234 ns1-handle:ns1.gonzo.net ns2-handle:ns2.gonzo.net

#### **Example 3:** modify org-domain

subject: modify net-domain [your reference id]

sld:gonzo tld:org admin-contact-handle:CORG-1234 tech-contact-handle:CORG-1234 ns1-handle:ns1.gonzo.net ns2-handle:ns2.gonzo.net

#### **Example 4:** modify info-domain

subject: modify info-domain [your reference id]

sld:gonzo tld:info admin-contact-handle:C112234-LRMS tech-contact-handle:C112244-LRMS ns1-handle:ns1.gonzo.net ns2-handle:ns2.gonzo.net

#### OR

modify info-domain (new naming convention for info-handles)

subject: modify info-domain [your reference id]

sld:gonzo tld:info admin-contact-handle:C112244-LRMS tech-contact-handle:CAFI-007 ns1-handle:ns1.gonzo.net ns2-handle:ns2.gonzo.net

#### **Example 5:** modify biz-domain

subject: modify biz-domain [your reference id]

sld:gonzo tld:biz admin-contact-handle:CNEU-11224 tech-contact-handle:CNEU-112244 ns1-handle:ns1.gonzo.net ns2-handle:ns2.gonzo.net

**Example 6:** modify mobi-domain

subject: modify mobi-domain [your reference id]

sld:gonzo tld:mobi admin-contact-handle:COMO-1234 tech-contact-handle:COMO-1234 ns1-handle:ns1.gonzo.net ns2-handle:ns2.gonzo.net

#### **Example 7:** modify name-domain

subject: modify name-domain [your reference id]

sld:gonzo tld:name admin-contact-handle:CNAM-1234 tech-contact-handle:CNAM-1234 ns1-handle:ns1.gonzo.net ns2-handle:ns2.gonzo.net

#### **Example 8:** modify us-domain

subject: modify us-domain [your reference id]

sld:gonzo tld:us admin-contact-handle:COUS-1234 tech-contact-handle:COUS-1234 ns1-handle:ns1.gonzo.net ns2-handle:ns2.gonzo.net

#### **Example 9:** modify de-domain

subject: modify de-domain [your reference id]

sld:gonzo tld:de admin-contact-handle:CODE-1234 tech-contact-handle:CODE-1234 ns1-handle:ns1.gonzo.net ns2-handle:ns2.gonzo.net

#### **Example 10:** modify cn-contact

subject: modify cn-contact [your reference id]

handle:COCN-1235 address-1:horsefair mews postal-code:4711 city:romsey country:DE phone:44 13383794 504040

#### **Example 11:** modify eu-domain

subject: modify eu-domain [your reference id]

sld:gonzo tld:eu admin-contact-handle:C112244 tech-contact-handle:C112244 ns1-handle:ns1.gonzo.net ns2-handle:ns2.gonzo.net

Keywords: modify-domain, nameserver, contacts

Last update: 2015-07-29 12:02

# **Domains Renew a domain**

- $\bullet$
- $\bullet$
- 
- info
- $\bullet$ biz
- mobi
- $\bullet$
- name
- 

**Introduction**

renew <tld>-domain

Valid values for <tld>:

- $\bullet$
- $\bullet$

With this request you can renew up to 500 domains at Joker.com.

have to provide the following information within the request:

 **Request fields**

.<br>pject: renew <tld>-domain [your reference id]

 $\bullet$  the domainname(s),

the renewalperiod or the desired expirationyear

You are we give 20 desim who we want to an example to trad a ble to different too to also waged. Please what is a desimate to have been a started in the topological states and a monot provide the topological states and a m

If you provide the expert of the current expire year is creater than the desired. This feature prevents an error in case 1 renew-request is sent twi

Page 235 / 289 **(c) 2022 Joker.com <webmaster@joker.com> | 2022-06-21 20:03**

You have to provide the domain rame and the renewal period or the desired expire year using the format "YYY" on one line. You have to seperate each field with a ":" (ASCII 058). The maximum for the re

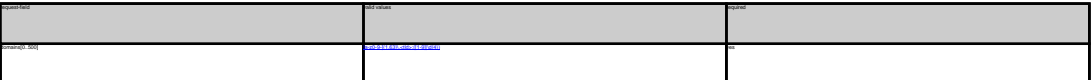

.COM renewal

Definition of this request

**Example 1:** renew 1 domain for 1 year using the field period<br>subject: renew com-domain [your reference id]<br>domains0:minus-109.com:1 **Example 2:** renew 5 domains for 4 years using the field period subject: renew com-domain [your reference id] domains0:minus-109.com:4 domains1:minus-119.com:4 domains2:minus-129.com:4 domains3:minus-139.com:4 domains4:minus-149.com:4

**Example 3:** renew 5 domains for different years using the field period<br>subject renew care-domain (pur reference id)<br>domains? minus-105 com:1<br>domains? minus-105 com:1<br>domains? minus-105 com:2<br>domains? minus-105 com:5<br>domai

**Example 4:** renew 1 domain using the field expirationyear<br>subject: renew com-domain [your reference id]<br>domains0:minus-109.com:2005

.NET Renewal

**Example 1:** renew 1 domain for 1 year using the field period<br>subject renew red-domain (pur reference id)<br>domainstrainme-108 nest<br>**Example 2:** renew 5 domains for 4 years using the field period<br>subject: renew red-domain ho domains0:minus-109.net:4<br>domains1:minus-119.net:4<br>domains3:minus-129.net:4<br>domains4:minus-149.net:4 **Example 3:** renew 5 domains for different years using the field period<br>subject: renew rest-domain [pure reference id]<br>domainal: minus-105 net; |<br>domainal: minus-105 net; |<br>domainal: minus-105 net; |<br>domainal: minus-105 ne

**Example 4:** renew 1 domain using the field expirationyear<br>subject: renew net-domain [your reference id]<br>domains0:minus-109.net:2005

.ORG Renewal<br>**Example 1:** renew 1 domain for 1 year using the field period<br>subject: renew org-domain [your reference id]<br>domains0:minus-109.org:1

**Example 2:** nenew 5 domains for 4 years using the field period<br>subject renew ong-domain how reference id]<br>domainali minus- 118 org 4<br>domainali minus- 118 org 4<br>domainali minus-128 org 4<br>domainali minus-128 org 4<br>domainali **Example 3:** renew 5 domains for different years using the field period<br>subject renew ong-dimension poor reference id]<br>domainst initiate CO cary 5<br>domainst minus - 130 cary 5<br>domainst minus - 130 cary 4<br>domainst minus - 14

**Example 4:** renew 1 domain using the field expirationyear<br>subject: renew org-domain [your reference id]

domains0:minus-109.org:2005

.INFO Renewal **Example 1:** renew 1 domain for 1 year using the field period subject: renew info-domain [your reference id] domains0:minus-109.info:1 **Example 2:** renew 5 domains for 4 years using the field period<br>subject: renew info-domain [your reference id] domains0:minus-109.info:4 domains1:minus-119.info:4 domains2:minus-129.info:4 domains3:minus-139.info:4 domains4:minus-149.info:4 **Example 3:** renew 5 domains for different years using the field period subject: renew info-domain [your reference id]

domains0:minus-109.info:1 domains1:minus-119.info:2 domains2:minus-129.info:3 domains3:minus-139.info:4 domains4:minus-149.info:5 **Example 4:** renew 1 domain using the field expirationyear<br>subject: renew info-domain [your reference id]

# Bill Flowend<br>In Character 1 (means 1 distration for 1 year calory the field pastod<br>Kamapier 1: means 1 distration for relations and<br>place terminal field distribution of the space sating the field pastod<br>Rampigar 2: means 6

**Example 3:** renew 5 domains for different years using the field period subject: renew biz-domain [your reference id] domains0:minus-109.biz:1 domains1:minus-119.biz:2 domains2:minus-129.biz:3 domains3:minus-139.biz:4 domains4:minus-149.biz:5

**Example 4:** renew 1 domain using the field expirationyear<br>subject: renew biz-domain [your reference id]<br>domains0:minus-109.biz:2005

XHANE Renowal<br>Example 1: neew 1 domain for 1 year using the field period<br>subject renow name-domain (your reference id)<br>domainal minus-100 name:1<br>Example 2: neew 5 domains for 4 years using the field period<br>subject renow na

### domains0:minus-109.name:4 domains1:minus-119.name:4 domains2:minus-129.name:4 domains3:minus-139.name:4 domains4:minus-149.name:4

**Example 3:** renew 5 domains for different years using the field period<br>subject renew rame-domain gour selected inf<br>domains? minut-105 name: 1<br>domains? minut-105 name: 1<br>domains? minut-135 name:3<br>domains? minut-135 name:3<br>

**Example 4:** renew 1 domain using the field expirationyear<br>subject: renew name-domain [your reference id]

domains0:minus-109.name:2005

US Reversal<br>Ramagnet 1: menor i dormain for 1 year using the field period<br>Ramagnet 1: menor us-dormain force relations of<br>place terminal field (Sicart)<br>Ramagnet 2: menor is dormain for a 4 years using the field period<br>dorm

**Example 3:** new a Somain lot on there is a proposition of the field period<br>interact revenue on-demand four information of the control of the state<br>demander means of the control<br>demander means in the control<br>demander means

.DE Renewal **Example 1:** renew 1 domain for 1 year using the field period<br>subject: renew de-domain [your reference id]<br>domains0:minus-109.de:1 **Example 2:** renew 5 domains for 4 years using the field period<br>subject renew de-domain [now releasence id]<br>domains? minus-105 de 4<br>domains? minus-105 de 4<br>domains? minus-126 de 4<br>domains? minus-126 de 4<br>domains? minus-146

**Example 3:** renew 5 domains for different years using the field period<br>subject: renew de-domain Ivour reference id] domains0:minus-109.de:1 domains1:minus-119.de:2 domains2:minus-129.de:3 domains3:minus-139.de:4 domains4:minus-149.de:5

**Example 4:** renew 1 domain using the field expirationyear subject: renew de-domain [your reference id]

domains0:minus-109.de:2005

Chi Kenewal<br>Champel 1: newer i domain for 1 year using the field period<br>Bampel 1: newer chamain force releases by<br>adjust newer chamain force releases by<br>Bampled 2: newer chamain force speed on the period<br>domain divisor is

**Example 3:** renew 5 domains for different years using the field period<br>subject renew cri-domain (your reference id)<br>domainst initiate (30 cm)<br>domainst minus (10 cm)<br>domainst minus (18 cm)<br>domainst minus (48 cm)<br>domainst m **Example 4:** renew 1 domain using the field expire year<br>subject: renew cn-domain [your reference id]<br>domains0:minus-109.cn:2005

#### Keywords: renew, renewal

Last update: 2011-08-11 14:18

# **Domains Transfer a domain**

- 
- com
- 
- 
- info
- biz
- mobi
- name
- 
- de
- $\bullet$

With this request you can transfer a domain from 1 registrar to Joker.com. You have to provide the following information within the request:

**Introduction**

transfer <tld>-domain

Valid values for <tld>:

- 
- 
- the auth-id, the billing-contact-handle,

You can transfer 1 com domain with one request.

If you transfer a domain to Joker.com the domain will be renewed for one year.

.<br>And the owner-contact. We will detect this information from the whois of the current registrar and we will create the contact-handle for the owner-co

You need to provide us with a so called auth-id. You have to ask the current registrar for this auth-id. If you provide an invalid auth-id, the transfer will be declined by the current registrar.

If you don't have a com-contact-handle with your "robot-email", you have to create a com-handle using the "create com-contact" request.

Page 239 / 289 **(c) 2022 Joker.com <webmaster@joker.com> | 2022-06-21 20:03**

As you can see, we need the billing-contact-bandle, We recommend using a billing-bandle with the email-address of you"robot-email. If you use a contact-bandle with a different e-mail from your robot e-mail, you can't admin

We do not need information about the nameservers. This information will be detected from the whois of the current registrar and we will create the nameservers if necessary.

Implies, that an owner change or change of nameservers during the transfer-process is

**Request fields**

 mailsubject: transfer <tld>-domain [your reference id] ATTENTION:

 You can transfer 1 domain with one request. Definition of this request

request-field values request-field values request-field values request-field values request-field values required values of the control of the control of the control of the control of the control of the control of the cont  $\mathbf{b}$  and  $\mathbf{c}$  are a set of  $\mathbf{a}$  and  $\mathbf{b}$  and  $\mathbf{c}$  yes  $\mathbf{b}$  and  $\mathbf{c}$  yes  $\mathbf{b}$  and  $\mathbf{c}$  and  $\mathbf{c}$  and  $\mathbf{c}$  and  $\mathbf{c}$  and  $\mathbf{c}$  and  $\mathbf{c}$  and  $\mathbf{c}$  and  $\mathbf{c}$  and  $\mathbf$ auth-id .\* yes a second control of the second control of the second control of the second control of the second control of the second control of the second control of the second control of the second control of the second control billing-contact-handle Please, refer to the table below. yes

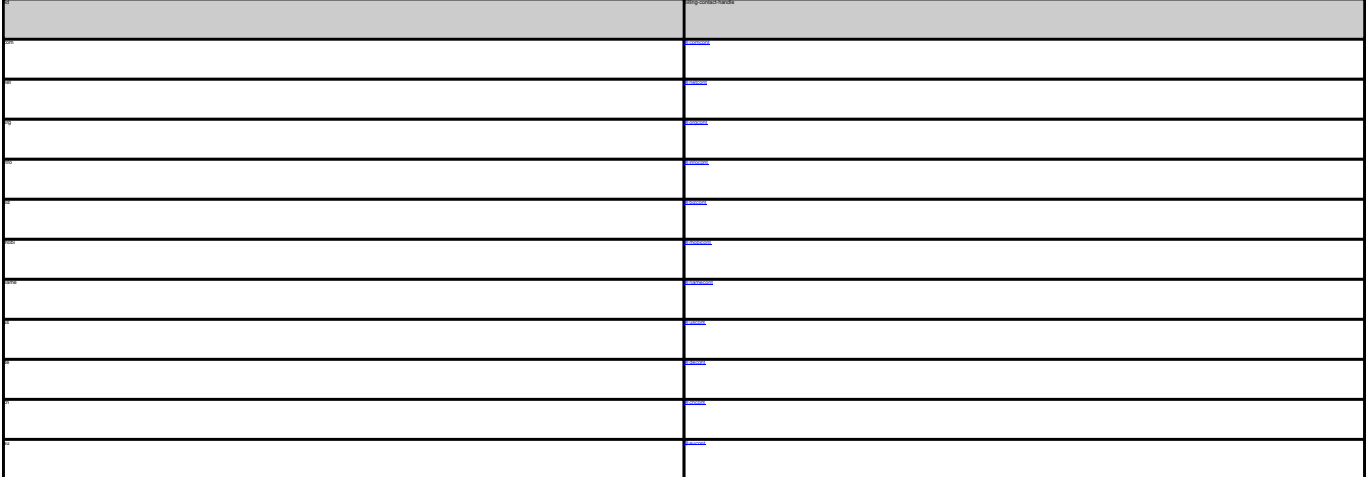

TER COM DOMAIN **Example 1:** transfer com-domain subject: transfer com-domain [your reference id]<br>domains0:minus-109.com<br>auth-id:0293XaAdA<br>billing-contact-handle:CCOM-1234<br>Example 1: transfer net-domain<br>**Example 1:** transfer net-domain subject: transfer net-domain [your reference id] domains0:minus-109.net billing-contact-handle:CNET-1234 **Example 1:** transfer org-domain

Page 240 / 289 **(c) 2022 Joker.com <webmaster@joker.com> | 2022-06-21 20:03**

billing-contact-handle:CORG-1234 TRANSFER INFO DOMAIN<br>**Example 1:** transfer info-domain<br>subject: transfer info-domain [your reference id]<br>domains0:minus-109.info<br>billing-contact-handle:C176269-LRMS **Example 1:** transfer biz-domain subject: transfer biz-domain [your reference id] domains0:minus-109.biz auth-id:0293XaAdA billing-contact-handle:CNEU-123 TRANSFER NAME DOMAIN<br>**Example 1:** transfer name-domain<br>subject: transfer name-domain [your reference id]<br>domains0:minus-109.name<br>suth-id:0293XaAdA<br>suth-id:0293XaAdA billing-contact-handle:CNAM-1234 TRANSFER US DOMAIN<br>**Example 1:** transfer us-domain<br>subject: transfer us-domain [your reference id]<br>domains0:minus-109.us<br>auth-id:0293XaAdA billing-contact-handle:COUS-1234 TRANSFIER DE DOMAIN<br>Example 1: Insular de domain<br>subject transler de domain (your reference id)<br>domaine2: minux - 100.de<br>subject transler on domain<br>Example 1: transler on domain<br>TRANSFIER CN DOMAIN<br>subject transler on doma domains0:minus-109.cn auth-id:0293XaAdA billing-contact-handle:COCN-1234

domains0:minus-109.org auth-id:0293XaAdA

Keywords: transfer, auth-id

Last update: 2011-08-11 14:14

# **Domains Delete a domain**

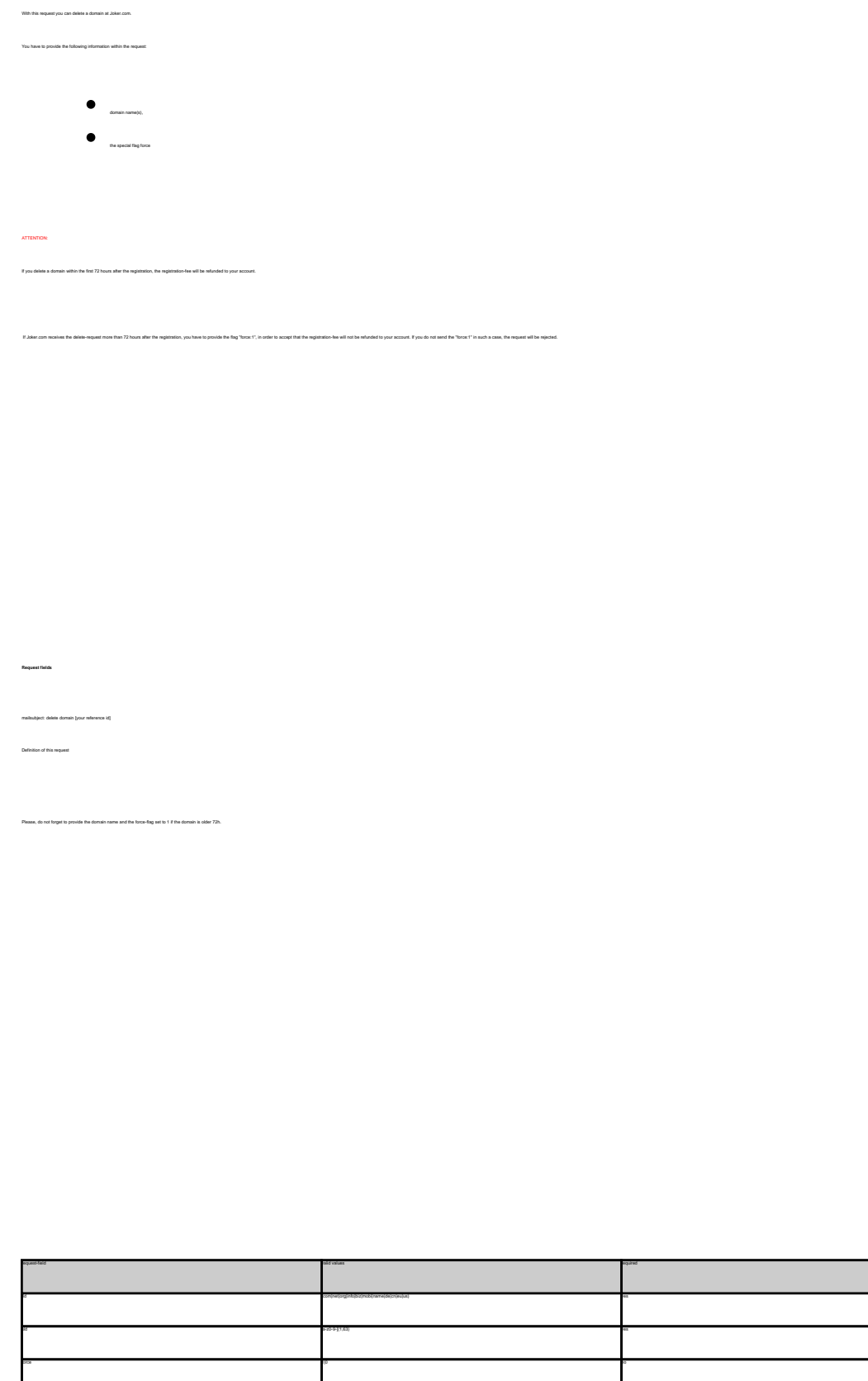

**Introduction**

п

#### DELETE COM DOMAIN

**Example 1:** delete a domain during the first 72 hours after registration subject: delete domain [your reference id]

tld:com sld:frezel

**Example 2:** delete a domain after the first 72 hours after registration subject: delete domain [your reference id]

tld:com sld:frezel force:1

**Example 3:** delete a domain only for the case that a refund is possible! subject: delete domain [your reference id]

tld:com sld:frezel force:0

Keywords: delete-domain

Last update: 2011-08-11 15:45

# **Domains List domains**

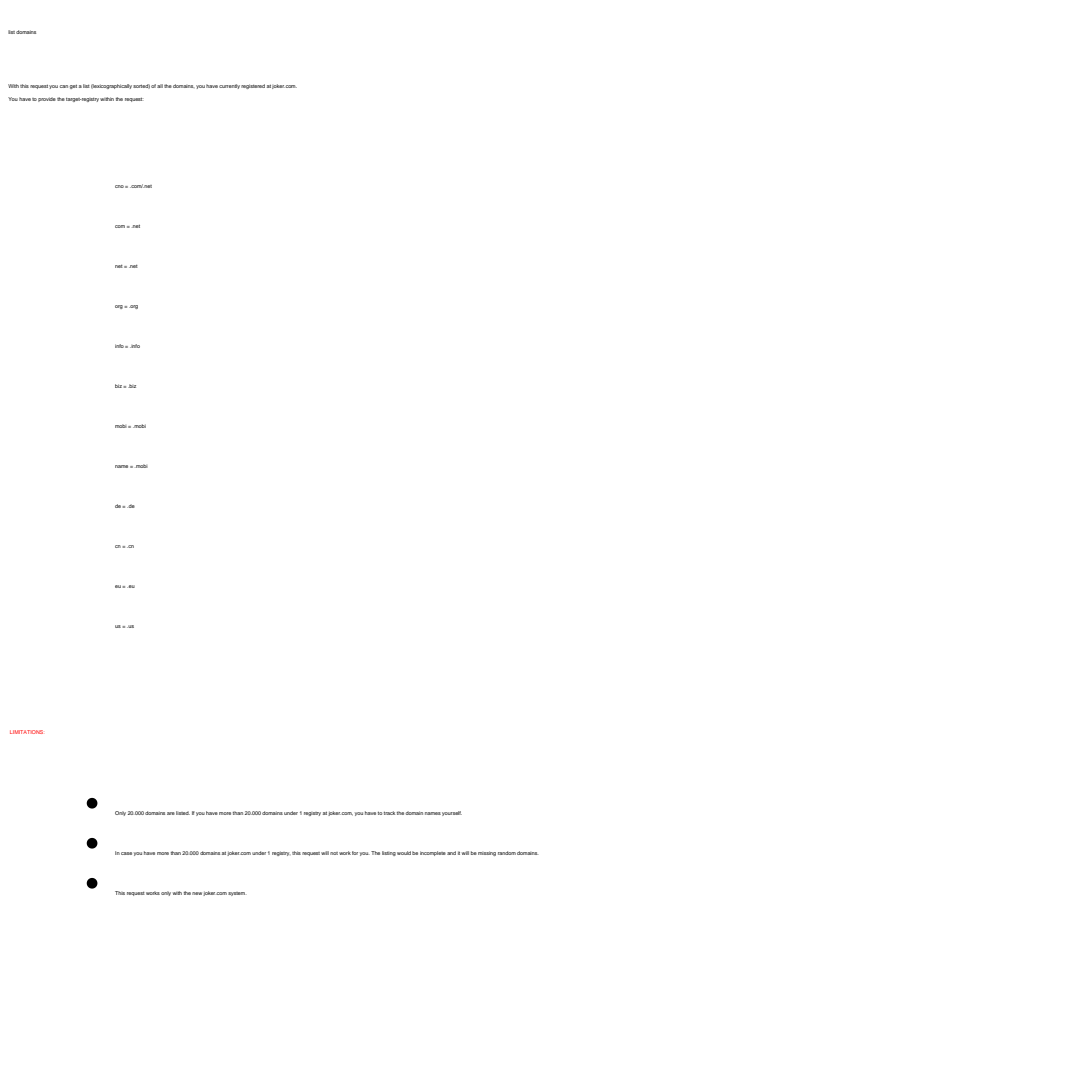

 **Request fields** mailsubject: list domains [your reference id]

e<br>Definition of the third

**Introduction**

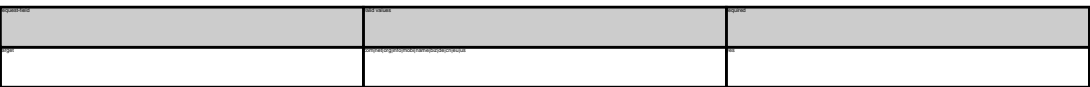

LaTi Colubusa<br>Examples II: In denomina for conveniente<br>Bangagia: In denomina for conveniente conveniente<br>Inseption de States (por references III)<br>Bangagia: In denomina for references III)<br>Bangagia: In denomina for referenc

**Example 6:** list domains for .de-domains subject: list domains [your reference id] **Example 7:** list domains for .cn-domains subject: list domains **[your reference id]** target:cn

Keywords: list-domains

Last update: 2011-08-11 15:44

# **Domains Lock a domain**

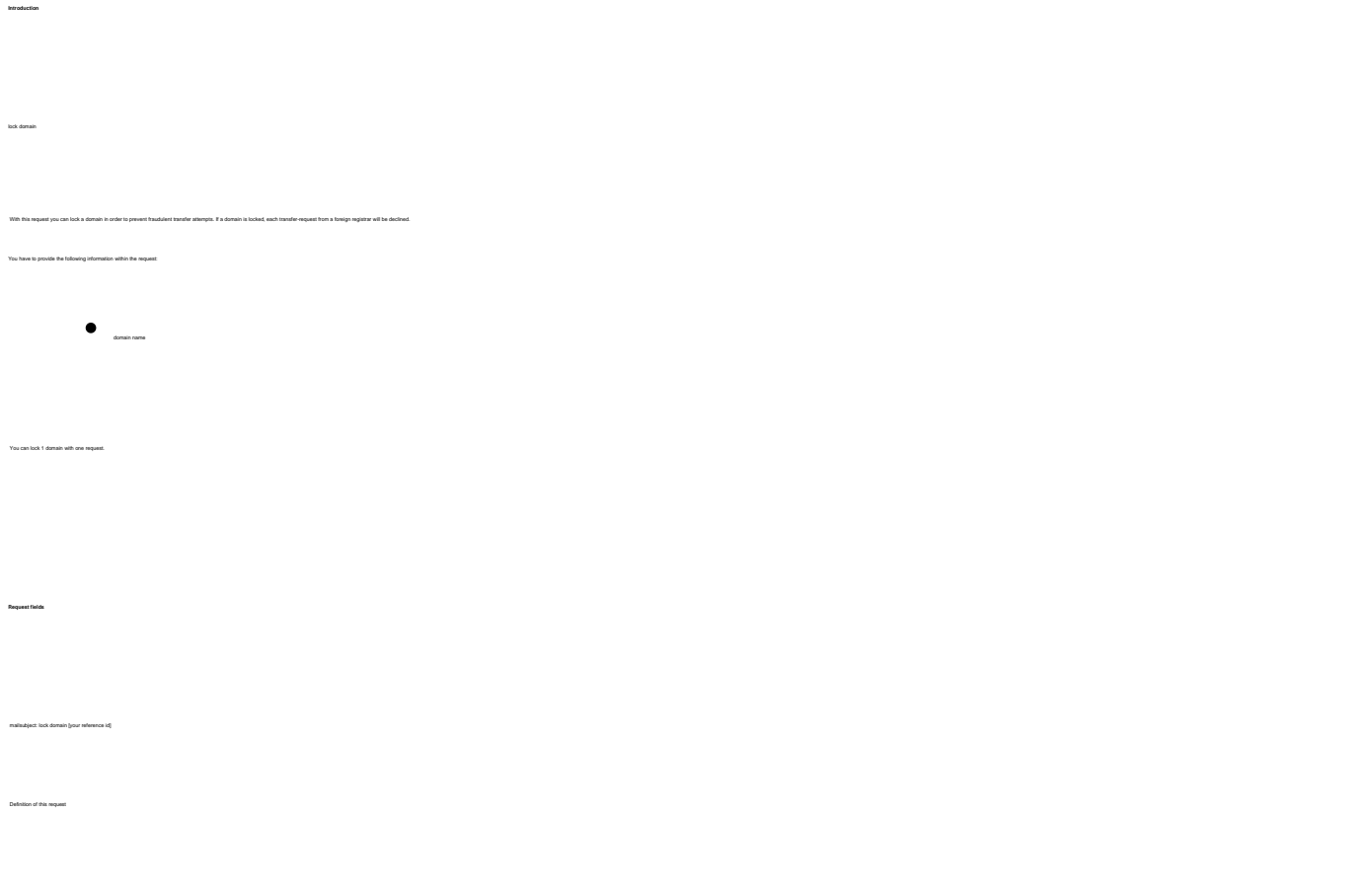

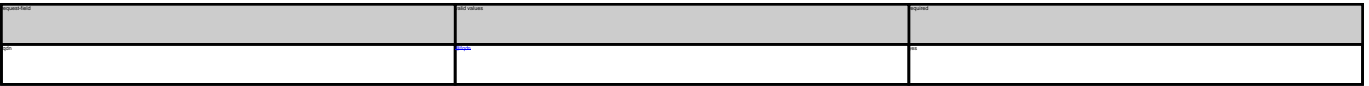

Keywords: lock-domain, protection

Last update: 2011-08-11 15:46

**Example 1:** lock a domain<br>subject: lock domain [your reference id] fqdn:minus-109.com

# **Domains Unlock a domain**

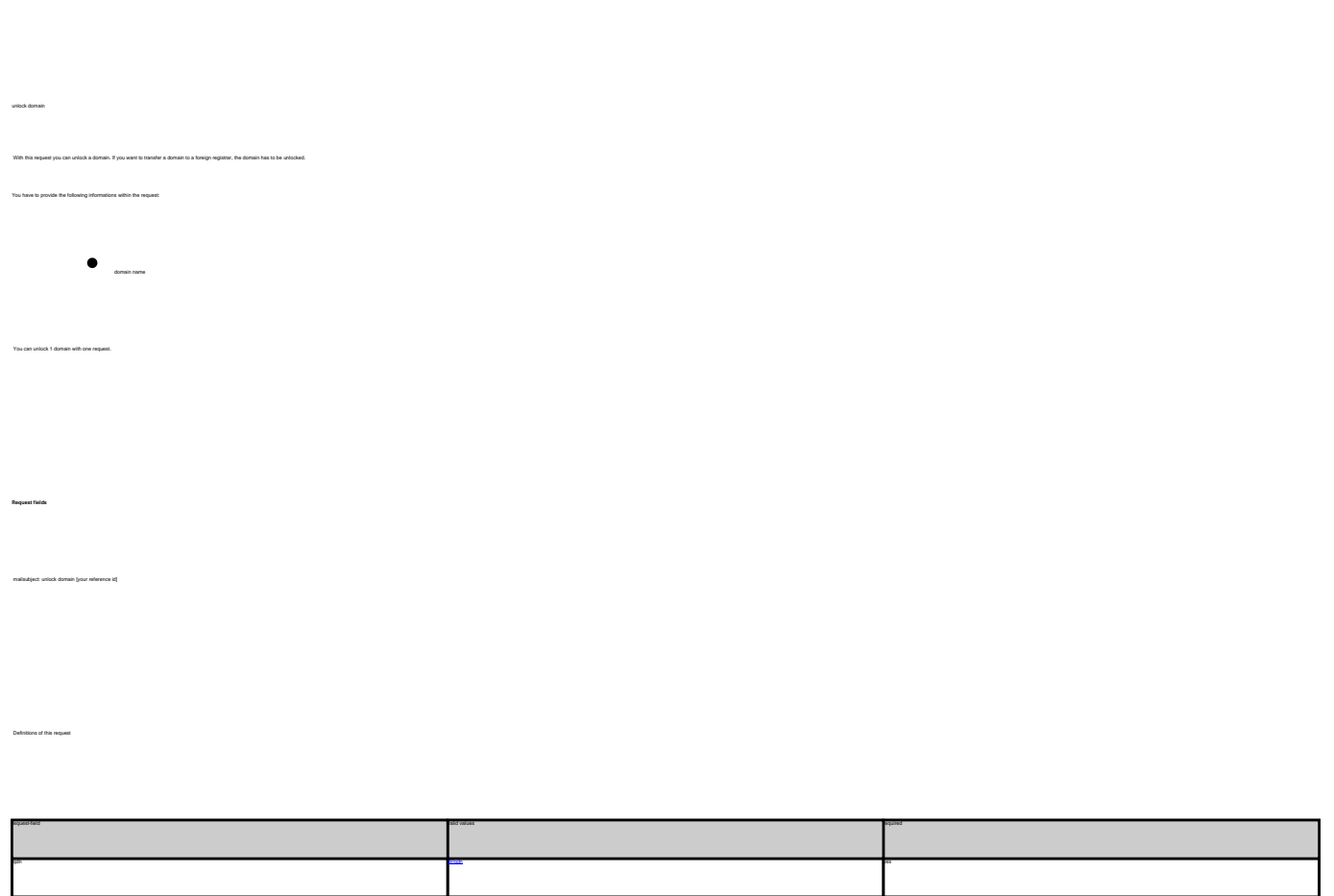

Keywords: unlock-domain, protection

Last update: 2011-08-11 15:46

**Introduction**

**Example 1:** unlock a domain fqdn:minus-109.com

# **Domains Get Auth-id**

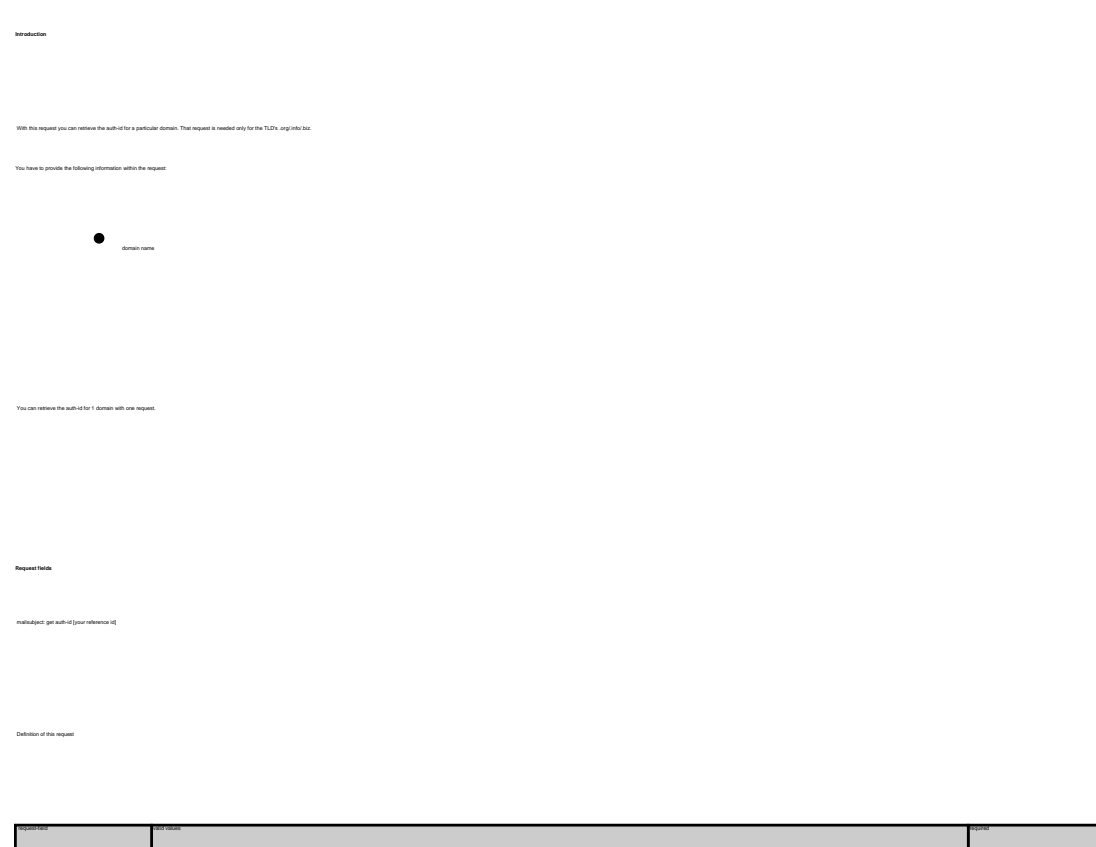

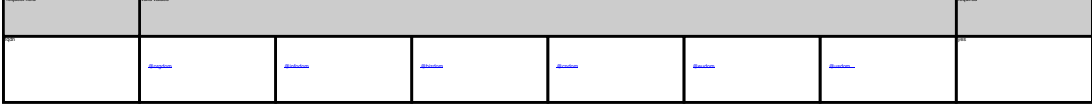

**Example 1:** retrieve the auth-id for a .org-domain subject: get auth-id [your reference id] fqdn:minus-109.org **Example 2:** retrieve the auth-id for a .biz-domain subject: get auth-id [your reference id] fqdn:minus-109.biz **Example 3:** retrieve the auth-id for a .eu-domain subject: get auth-id [your reference id] fqdn:minus-109.eu

Keywords: transfer, auth-id

Last update: 2011-08-11 15:46

# **Domains Grant Roles/Domain Permissions, Internal Transfer**

**Introduction**

**Example 1:** assign 'billing'-role to user 123456 (direct)

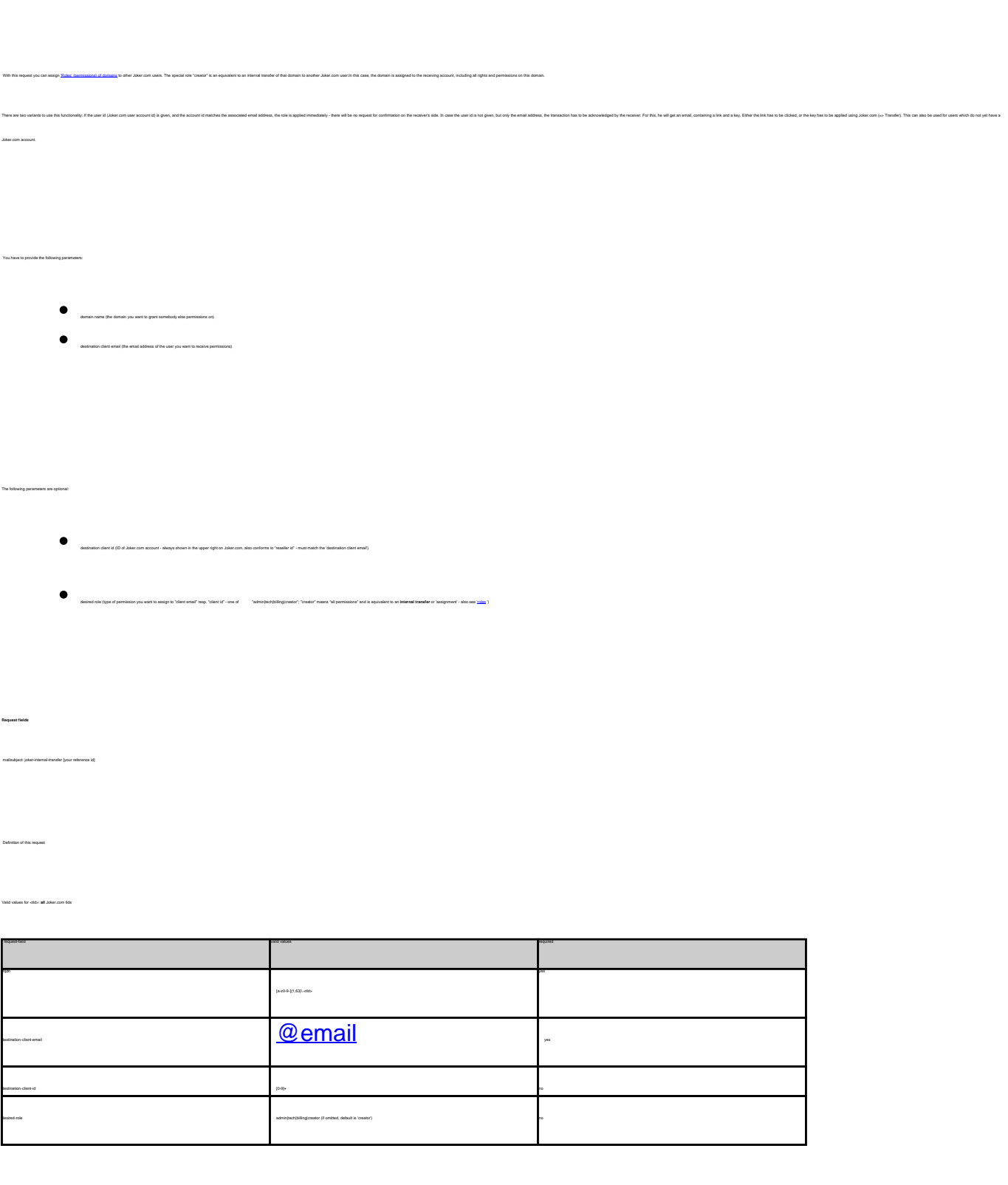

body: fqdn:exampledomain.com destination-client-email:example-user@gmail.com destination-client-id:123456 desired-role:billing

**Example 2:** assign 'creator'-role to user 'exampleuser@gmail.com' (internal transfer with invitation)

fqdn:exampledomain.com destination-client-email:example-user@gmail.com desired-role:creator

Keywords: grants, roles, contacts, permissions, invitations

Last update: 2011-08-17 09:35

subject: joker-internal-transfer [your reference id]

subject: joker-internal-transfer [your reference id]

# **Domains Create a contact**

Valid values for <tld>:

create clid-order

**Introduction**

 $\bullet$ 

- 
- 
- 
- 
- 
- mobi
- 
- name
- 
- de
- $\bullet$
- $\bullet$

With this request you can create person contacts. You can create 1 contact with one request.

ATTENTION:

finition. If you set it to "Y", you have to provide the request-fields "Insme" and "Insme" or "name". If you set it to "M", you have to provide information in the reques

As the whols for .com shows a field called person, the rules for generating this field are the following:<br>If you provide the field "rame". the whols is showing always the values of this field. recandless of "frame" and "in

If you only provide the field "fname" and the field "lname", we will generate the field "name" as the result of the concatenation of "fname" + " " + "lname".

The result of "create com-contact" is a reference which is following the format:

- $\bullet$  CCOM-crumber> e.g. CCOM-176269 for a .com domain.
- $\begin{tabular}{ll} \hline \multicolumn{3}{l}{} & \multicolumn{3}{l}{} & \multicolumn{3}{l}{} \\ & \multicolumn{3}{l}{} & \multicolumn{3}{l}{} & \multicolumn{3}{l}{} \\ & \multicolumn{3}{l}{} & \multicolumn{3}{l}{} & \multicolumn{3}{l}{} \\ \multicolumn{3}{l}{} & \multicolumn{3}{l}{} & \multicolumn{3}{l}{} & \multicolumn{3}{l}{} \\ \multicolumn{3}{l}{} & \multicolumn{3}{l}{} & \multicolumn{3}{l}{} & \multicolumn{3}{l}{} \\ \multicolumn{3}{l}{} & \multicolumn{3}{l}$
- CORG-<number> e.g. CORG-176269 for a .org domain.
- $\bullet$  Conumber>-LRMS e.g. C176269-LRMS for a .info domain.
- 
- $\begin{minipage}{1.5\linewidth} \begin{tabular}{l} \multicolumn{2}{l}{} & \multicolumn{2}{l}{} \\ \multicolumn{2}{l}{} & \multicolumn{2}{l}{} \\ \multicolumn{2}{l}{} & \multicolumn{2}{l}{} \\ \multicolumn{2}{l}{} & \multicolumn{2}{l}{} \\ \multicolumn{2}{l}{} & \multicolumn{2}{l}{} \\ \multicolumn{2}{l}{} & \multicolumn{2}{l}{} \\ \multicolumn{2}{l}{} & \multicolumn{2}{l}{} \\ \multicolumn{2}{l}{} & \multicolumn{2}{l}{} \\ \multicolumn{2}{l}{} & \multicolumn{2}{l}{} \\ \$
- COMO-<number> e.g. COMO-176269 for a .mobi domain.
- $\bullet$  CNAM-crumber> e.g. CNAM-176269 for a .name domain
- $\bullet$  COUS-crumber> e.g. COUS-176269 for a .us domain.
- CODE-<number> e.g. CODE-176269 for a .de domain.
- COCN-<number> e.g. COCN-176269 for a .cn domain.
- $\bullet$  Conumber> e.g. C176269 for a .eu domain.
- 

mailsubject: create <tld>-contact [your reference id] Definition of this request

**Request fields**

# **Contacts**

According to the rules of DENIC, you have to provide a faxnumber for the admin-c and the tech-c of a **.de** domain.

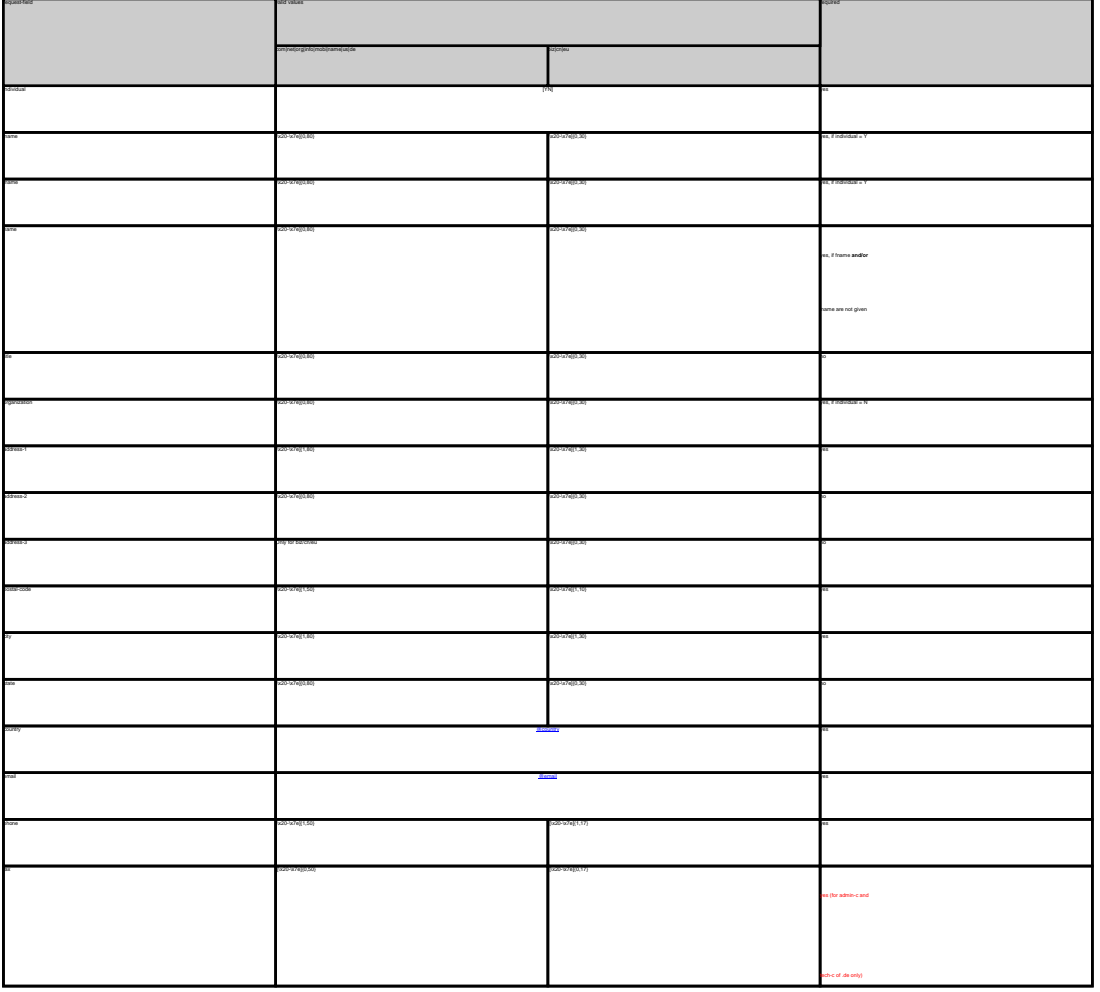

 CREATE COM CONTACT Example 1: create com-contact (name will be generated from fname and lname) subject: create com-contact [your reference id]<br>email:gonzo@nose.net<br>hame:gonzo<br>individual:Y<br>postal-code:4711<br>postal-code:4711<br>city:romsey<br>country:DE<br>city:romsey<br>phone:44 13383794 504040<br>phone:44 13383794 504040 Example 2: create com-contact (fname and lname will be ignored) subject: create com-contact [your reference id]<br>email:gonzo@nose.net<br>individual:Y<br>hame.gonzo<br>hame:gonzo<br>hame:Mr. Gonzo Nose<br>address-2:App. 1<br>postal-code:4711<br>city:romsey. country:DE

CREATE NET CONTACT Example 1: create net-contact (name will be generated from fname and lname) adapa como sin comezular<br>antigar de la comezular de la comezular de la comezular<br>antigar de la comezular de la comezular de la comezular de la comezular<br>antigar de la comezula de la comezular de la comezular de la comezula

Page 252 / 289 **(c) 2022 Joker.com <webmaster@joker.com> | 2022-06-21 20:03**
city:romsey country:DE phone:44 13383794 504040

**Example 2:** create org-contact (fname and lname will be ignored)<br>subject: create org-contact [your reference id]

email:gonzo@nose.org<br>individual:Y<br>fname:gonzo<br>iname:Mr. Gonzo Nose<br>name:Mr. Gonzo Nose<br>address-2:App. 1<br>postal-code:4711<br>city:romsey<br>country:DE<br>phone:44 13383794 504040<br>phone:44 13383794 504040

CREATE INFO CONTACT **Example 1:** create info-contact (name will be generated from fname and lname) subject: create info-contact [your reference id]

email:gonzo@nose.info<br>individual:Y<br>fname:gonzo<br>address-1:horsefair mews<br>address-2:App. 1<br>address-2:App. 1<br>postal-code:4711

city:romsey country:DE phone:44 13383794 504040

**Example 2:** create info-contact (fname and lname will be ignored) subject: create info-contact [your reference id]

email:gonzo@nose.info<br>individual:Y<br>fname:gonzo<br>iname:nose<br>name:Mr. Gonzo Nose<br>address-2:App. 1<br>postal-code:4711<br>postal-code:4711<br>city:romsey phone:44 13383794 504040

country:DE

CREATE BIZ CONTACT **Example 1:** create biz-contact (name will be generated from fname and lname) subject: create biz-contact (your reference id) email:gonzo@nose.biz

fname:gonzo lname:nose address-2:App. 1 postal-code:4711 country:DE phone:44 13383794 504040

**Example 2:** create biz-contact (fname and lname will be ignored) subject: create biz-contact [your reference id] email:gonzo@nose.biz<br>individual:Y<br>fname:gonzo<br>hame:nose<br>address-2:App. 1<br>address-2:App. 1<br>postal-code:4711<br>postal-code:4711

city:romsey country:DE phone:44 13383794 504040

CREATE NAME CONTACT **Example 1:** create name-contact (name will be generated from fname and lname) subject: create name-contact [your reference id] email:gonzo@nose.net<br>individual:Y<br>fname:gonzo<br>address-1:horsefair mews<br>address-2:App. 1<br>aostal-code:4711

city:romsey country:DE phone:44 13383794 504040 **Example 2:** create name-contact (fname and lname will be ignored) subject: create name-contact [your reference id] email:gonzo@nose.net individual:Y

fname:gonzo lname:nose name:Mr. Gonzo Nose address-1:horsefair mews address-2:App. 1 postal-code:4711 city:romsey country:DE phone:44 13383794 504040 **Example 1:** create us-contact (name will be generated from fname and lname) subject: create us-contact [your reference id]

fname:gonzo lname:nose address-1:horsefair mews address-2:App. 1 postal-code:4711 city:romsey country:DE

**Example 2:** create us-contact (fname and lname will be ignored) subject: create us-contact [your reference id] email:gonzo@nose.net individual:Y fname:gonzo lname:nose name:Mr. Gonzo Nose address-2:App. 1 postal-code:4711

phone:44 13383794 504040

country:DE

email:gonzo@nose.net individual:Y

CREATE DE CONTACT **Example 1:** create de-contact (name will be generated from fname and lname) subject: create de-contact [your reference id] email:gonzo@nose.net<br>individual:Y<br>fname:nose<br>indress-1:Musterstrasse 19<br>address-1:Musterstrasse 19<br>address-2:App. 1<br>postal-code:4711<br>country:DE<br>phone:49 13383794 504040<br>phone:49 13383794 504040 **Example 2:** create net-contact (fname and lname will be ignored) subject: create net-contact [your reference id]<br>email:gonzo@nose.net<br>hairudual:Y<br>hame:gonzo<br>hame:gonzo<br>hame:Musterstadt<br>address-2:App. 1<br>postal-code:4711<br>postal-code:4711<br>postal-code:4711<br>postal-code:4711 country:DE phone:49 13383794 504040 CREATE CN CONTACT **Example 1:** create cn-contact (name will be generated from fname and lname) subject: create cn-contact [your reference id]<br>email:gonzo@nose.net<br>thame:gonzo<br>banne:gonzo<br>postal-code:4711<br>postal-code:4711<br>city:romsey<br>country:DE<br>code:44 13383794 504040<br>phone:44 13383794 504040 **Example 2:** creatio cr-context (Frame and frome will be ignored)<br>aubject creation cr-context (Four reference id)<br>redukativity creation creation (Four reference id)<br>redukativity<br>harme-context (Counce)<br>thermatic (Counce)<br>st city:romsey country:DE

**Example 1:** create eu-contact (name will be generated from fname and lname) subject: create eu-contact [your reference id] email:gonzo@nose.net<br>individual:Y<br>fname:gonzo<br>address-1:horsefair mews<br>address-2:App. 1<br>aostal-code:4711 city:romsey country:DE **Example 2:** create eu-contact (fname and lname will be ignored)

phone:44 13383794 504040

 $\text{Page }253 \text{ / }289$ **(c) 2022 Joker.com <webmaster@joker.com> | 2022-06-21 20:03**

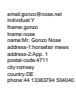

Keywords: whois, contacts

Last update: 2011-08-11 15:38

# **Contacts Modify a contact**

**Introduction** With this request you can modify person contacts. You can modify 1 contact with one request. Unspecified request-fields will be ignored. ATTENTION: After changing the content of the specified contact, the whois information is automatically updated.<br>Keep in mind that you have to provide the numerical suffix of a handle.

Definition of this request

- If you want to make an address change within the owner-record of a domain, you have to send a "modify com-domain"-request after changing the content of the specified handle.
- Only contact-handles, which are created by the reseller or where the e-mail within the contact is matching the reseller's robot-email can be changed.  $\bullet$

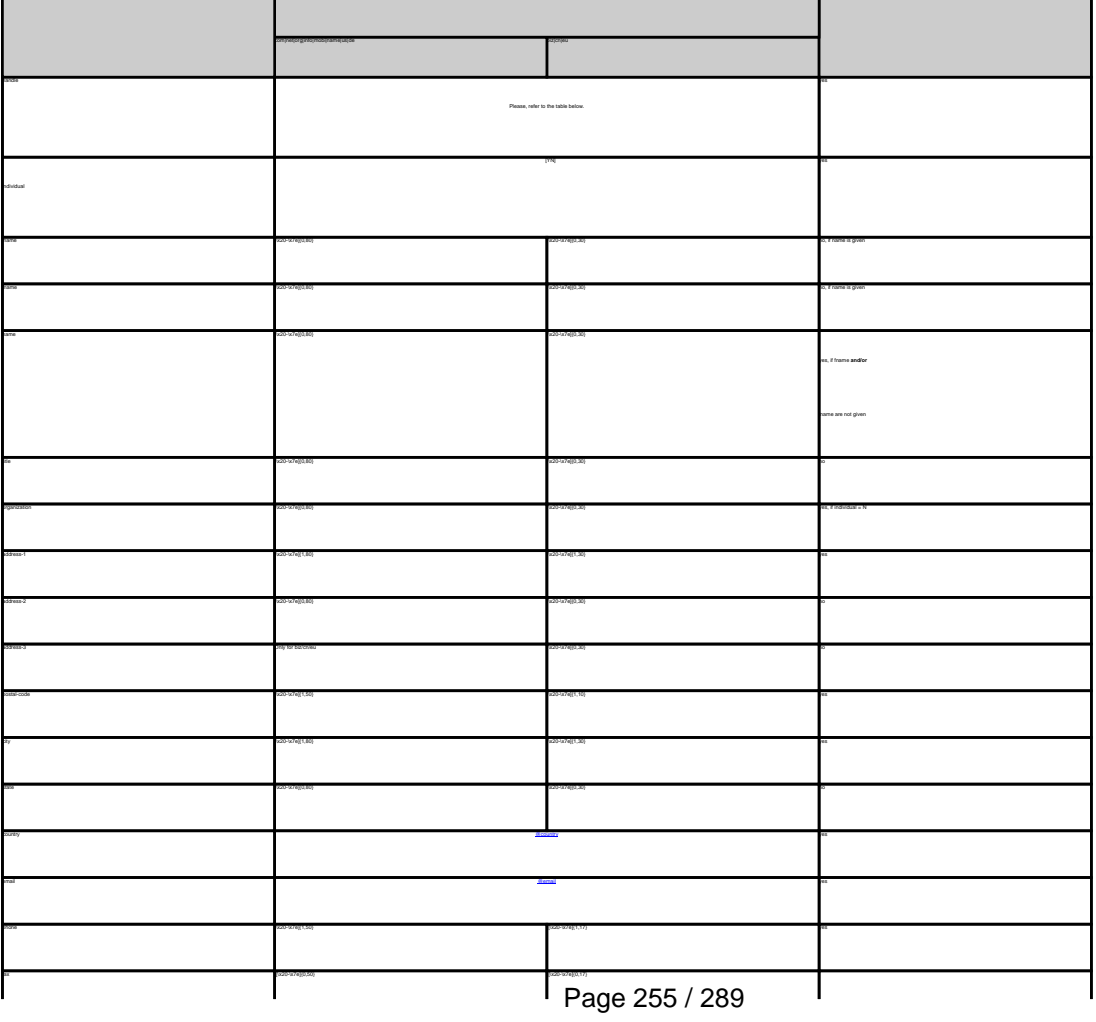

request-field values required values required values required values required values required values required values

**(c) 2022 Joker.com <webmaster@joker.com> | 2022-06-21 20:03**

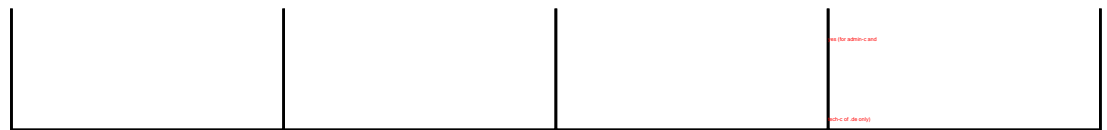

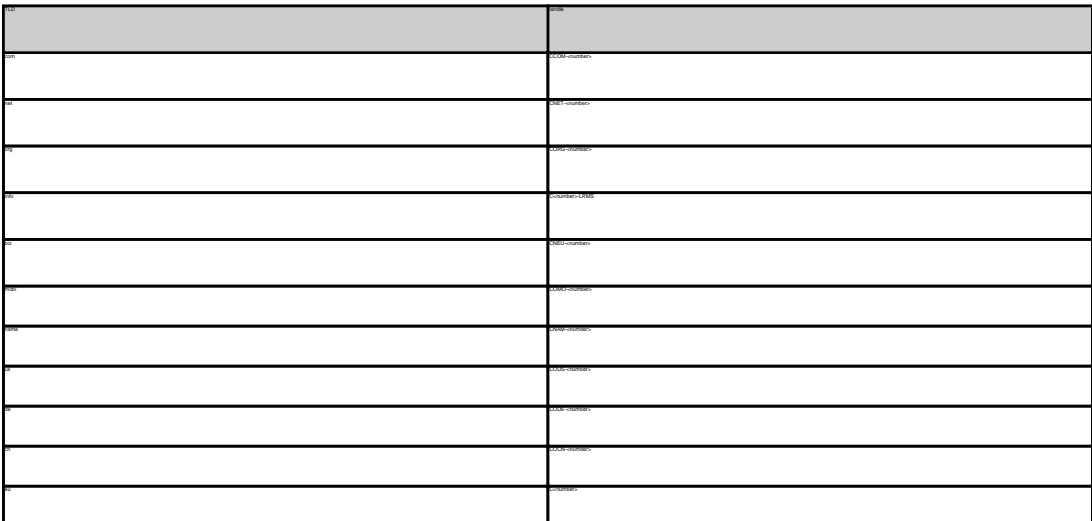

MODIFY COM CONTACT **Example 1:** modify com-contact subject: modify com-contact [your reference id] handle:CCOM-1235 address-1:horsefair mews postal-code:4711 city:romsey country:DE

MODIFY NET CONTACT **Example 1:** modify net-contact subject: modify net-contact [your reference id] handle:CNET-1235 address-1:horsefair mews postal-code:4711 city:romsey country:DE

MODIFY ORG CONTACT **Example 1:** modify org-contact subject: modify org-contact [your reference id] handle:CORG-1235 address-1:horsefair mews postal-code:4711 city:romsey

phone:44 13383794 504040

country:DE

MODIFY INFO CONTACT **Example 1:** modify info-contact subject: modify info-contact [your reference id] handle:C293829-LRMS address-1:horsefair mews postal-code:4711 city:romsey country:DE

**Example 2:** modify info-contact (new naming convention for info-handles) subject: modify info-contact [your reference id] handle:CAFI-007 address-1:horsefair mews postal-code:4711 city:romsey country:DE phone:44 13383794 504040

MODIFY BIZ CONTACT **Example 1:** modify biz-contact subject: modify biz-contact [your reference id] handle:CNEU-12345 postal-code:4711 city:romsey country:DE phone:44 13383794 504040

MODIFY NAME CONTACT **Example 1:** modify name-contact

MODIFY US CONTACT **Example 1:** modify us-contact subject: modify us-contact [your reference id] handle:COUS-1235 postal-code:4711 city:romsey country:DE

phone:44 13383794 504040

handle:CNAM-1235 address-1:horsefair mews postal-code:4711 city:romsey country:DE phone:44 13383794 504040

MODIFY DE CONTACT **Example 1:** modify de-contact<br>subject: modify de-contact [your reference id]<br>handle:CODE-1235<br>address-1:Musterstrasse 1<br>city:Musterstadt<br>cly.Musterstadt<br>country:DE

phone:44 13383794 504040

MODIFY EU CONTACT<br>subject: modify eu-contact<br>subject: modify eu-contact [your reference id]<br>handle:C12345<br>sadress-1:horsefair mews<br>country:DE<br>country:DE<br>country:DE phone:44 13383794 504040

Keywords: whois, contacts

Last update: 2011-08-11 15:39

# **Contacts Change an address**

change <tld>-address Valid values for <tld>:

- 
- 
- 
- 
- 
- 
- 
- 
- de
- 

## With this request you can change the address of the domain owner.

**Introduction**

It is not possible to change the following fields of the owner-record:

- individual
- lname
- fname
- title
- organization
- email

**Request fields** mailsubject: change com-address [your reference id]

com|net|org|info|mobilitame|us|de biz|cn biz|cn biz|cn biz|cn biz|cn biz|cn biz|cn biz|cn biz|cn biz|cn biz|cn domains0 [a-z0-9-l1,63}\.com and all contracts of the contracts of the contracts of the contracts of the contracts of the contracts of the contracts of the contracts of the contracts of the contracts of the contracts of th address-1 [\x20-\x7e]{1,80}} [\x20-\x7e]{1,30} no address-2 [\x20-\x7e]{0,80} [\x20-\x7e]{0,30} no  $\textcolor{red}{\blacksquare}$  Page 258 / 289

request-field values request-field values request-field values request-field values request-field values request-

**(c) 2022 Joker.com <webmaster@joker.com> | 2022-06-21 20:03**

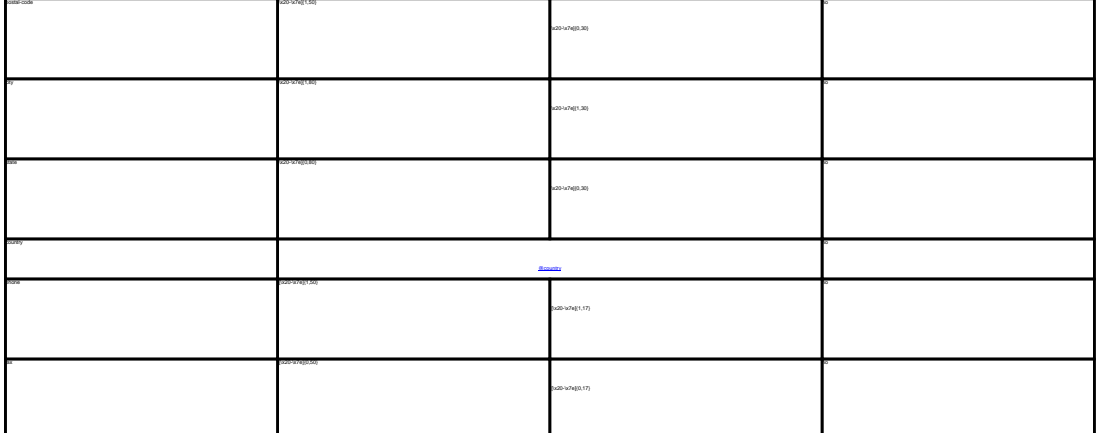

CHANGE .COM ADDRESS<br>**Example 1:** change com-address<br>subject: change com-address [your reference id]<br>domains-1:horsefair mews<br>address-1:horsefair mews postal-code:4711<br>city:romsey<br>country:DE<br>phone:44 13383794 504040 CHANGE .NET ADDRESS **Example 1:** change net-address subject: change net-address [your reference id]<br>domains0:gonzo.net<br>postal-code:4711<br>postal-code:4711<br>city:romsey<br>chy.net=44 13383794 504040<br>ch4NGE .ORG ADDRESS **Example 1:** change org-address subject: change org-address [your reference id]<br>domains0:gonzo.org<br>address-1:horsefair mews<br>postel-code:4711<br>city:romsey<br>chorse:44 13383794 504040<br>phone:44 13383794 504040  $G$  and and a first control of the state of the state of the state of the state of the state point was stated point when the state of the state of the state of the state of the state of the state of the state of the state phone:44 13383794 504040 CHANGE .US ADDRESS **Example 1:** change us-address subject change us-address (your reference id)<br>domainal gonos.us<br>politic colorates<br>politic changes<br>dyname<br>dyname + 13263764 504040<br>County:CE<br>Change de-address<br>Change for ADDRESS<br>Change de-address<br>Right change de-address<br>Rig domains0:gonzo.de address-1:horsefair mews postal-code:4711 city:romsey country:DE

CHANGE .CN ADDRESS **Example 1:** change cn-address subject: change cn-address [your reference id] domains0:gonzo.cn address-1:horsefair mews postal-code:4711 city:romsey country:DE

phone:44 13383794 504040

Keywords: whois, contacts

Last update: 2011-08-11 15:39

# **Contacts Change an owner**

## **Introduction**

With this request you can change the owner of a .com/.net/.org/.info./.mobi/.name/.biz/.de/.cn/.eu./us-domain.

#### **Request fields**

mailsubject: change owner [your reference id]

Definition of this request

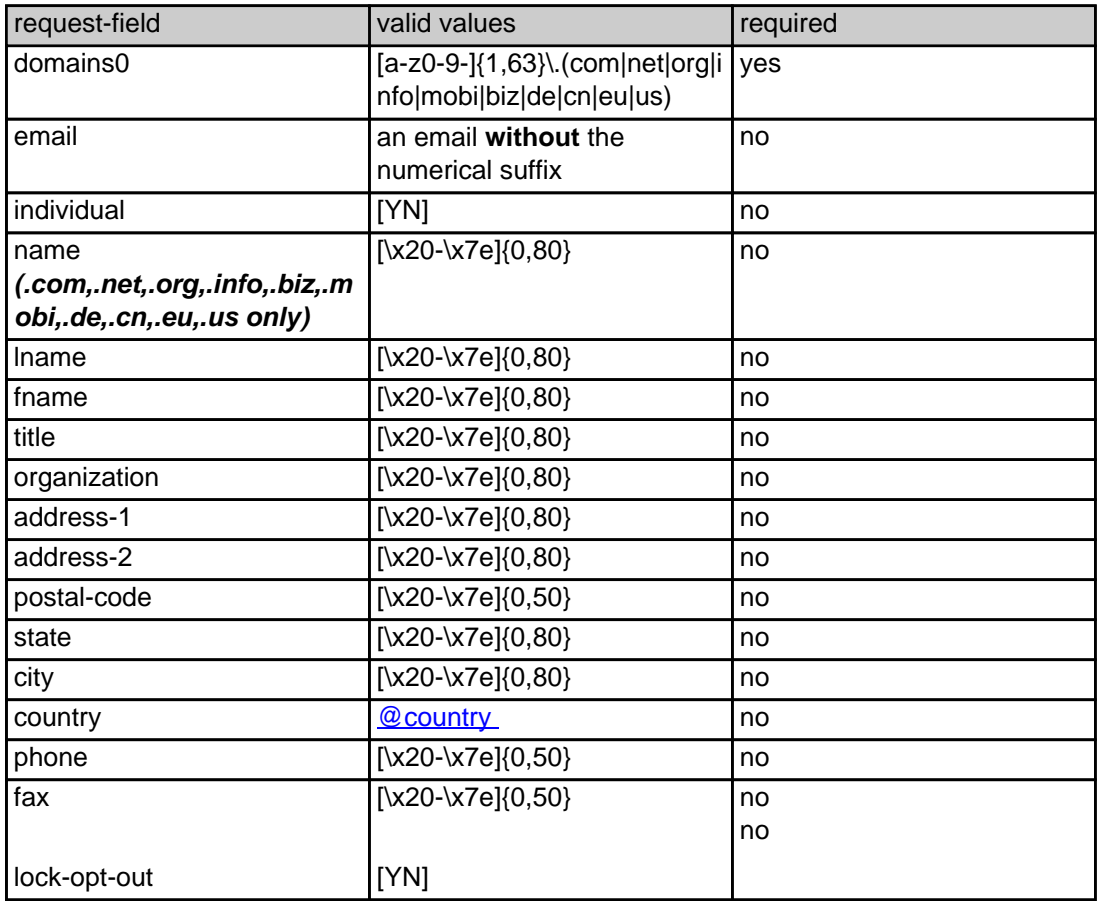

## CHANGE .COM OWNER

#### **Example 1:** change owner

subject: change owner [your reference id]

domains0:gonzo.com fname:hans lname:nose address-1:horsefair mews postal-code:4711 city:romsey country:DE

phone:44 13383794 504040

### CHANGE .NET OWNER

#### **Example 1:** change owner

subject: change owner [your reference id]

domains0:gonzo.net fname:hans lname:nose address-1:horsefair mews postal-code:4711 city:romsey country:DE phone:44 13383794 504040

#### CHANGE .ORG OWNER

#### **Example 1:** change owner

subject: change owner [your reference id] domains0:gonzo.org fname:hans lname:nose address-1:horsefair mews postal-code:4711 city:romsey country:DE phone:44 13383794 504040

## CHANGE .INFO OWNER

#### **Example 1:** change owner

subject: change owner [your reference id]

domains0:gonzo.info fname:hans lname:nose address-1:horsefair mews postal-code:4711 city:romsey country:DE phone:44 13383794 504040

### CHANGE .BIZ OWNER

#### **Example 1:** change owner

subject: change owner [your reference id]

domains0:gonzo.biz fname:hans lname:nose address-1:horsefair mews

Page 261 / 289 **(c) 2022 Joker.com <webmaster@joker.com> | 2022-06-21 20:03**

postal-code:4711 city:romsey country:DE phone:44 13383794 504040

### CHANGE .NAME OWNER

#### **Example 1:** change owner

subject: change owner [your reference id]

domains0:gonzo.name fname:hans lname:nose address-1:horsefair mews postal-code:4711 city:romsey country:DE phone:44 13383794 504040

#### CHANGE .US OWNER

#### **Example 1:** change owner

subject: change owner [your reference id]

domains0:gonzo.us fname:hans lname:nose address-1:horsefair mews postal-code:4711 city:romsey country:DE phone:44 13383794 504040

#### CHANGE .DE OWNER

#### **Example 1:** change owner

subject: change owner [your reference id]

domains0:gonzo.de fname:hans lname:nose address-1:horsefair mews postal-code:4711 city:romsey country:DE phone:44 13383794 504040

CHANGE .CN OWNER

#### **Example 1:** change owner

subject: change owner [your reference id]

domains0:gonzo.cn fname:hans lname:nose address-1:horsefair mews postal-code:4711 city:romsey country:DE phone:44 13383794 504040

Keywords: whois, contacts, transfer

Last update: 2016-11-21 15:06

# **Contacts .asia Contacts**

The international man and a man the internation. The international man international man international man international man international man international man international man international man international man interna

**new-handle** (implicit creation of a new contact)

ATTENTION:

.<br>IDASE, a new contact will be created. The reference for the created handle is to

.<br>The context. If you want to create a contact for the owner-contact, you have to replace the ".." at the beginning

If you want to create a contact for the admin-contact, you have to replace the ".." at the beginning of the fieldname with "admin-contact".

If you want to create a contact for the billing-contact, you have to replace the ".." at the beginning of the fieldname with "billing-contact".

There is also a new request field called **address-3** within the contact definition. This field is not mandatory, it is simply the 3rd line of the address.

.<br>In you a contact for the tech-contact, you have to replace the "..." at the beginning of the field

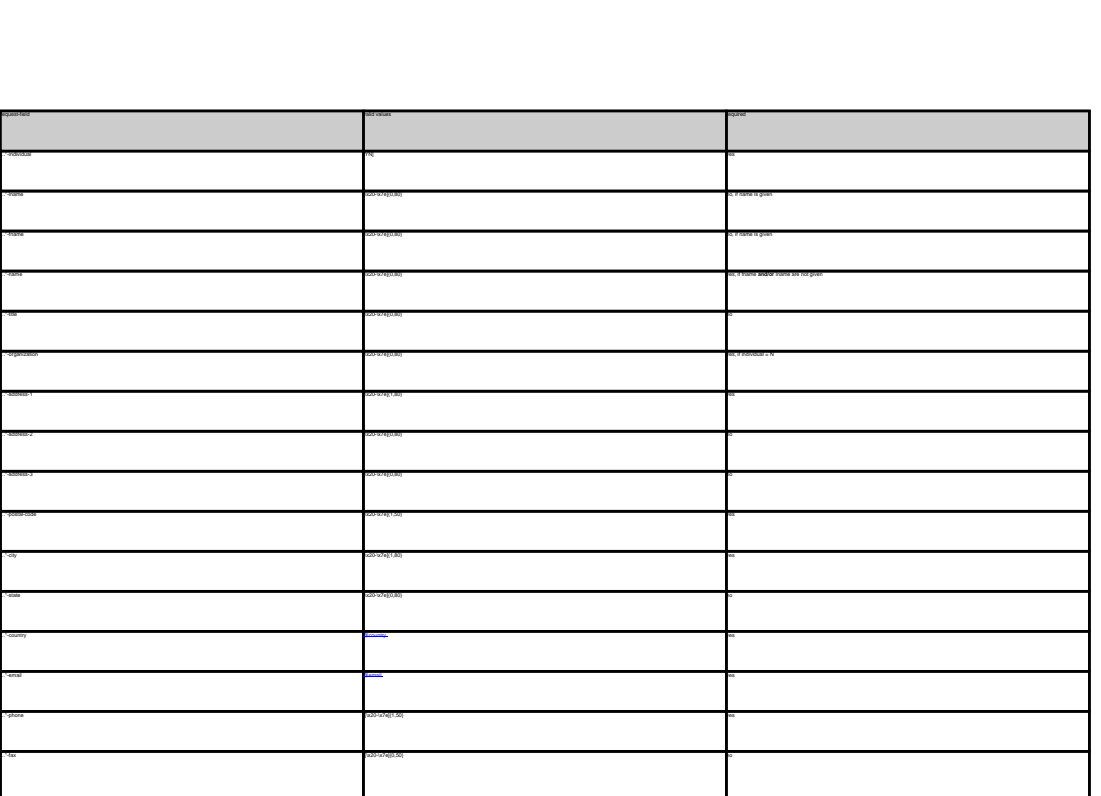

**An existing contact** (**@asiacont** or **@same-as**) (.asia only) This means an existing contact handle in the JOKER-DATABASE. Examples: owner-contact-handle:COAS-176269 admin-contact-handle:COAA-176229 tech-contact-handle:COAS-176269 billing-contact-handle:COAS-176269 **ASIA-domains require an additional type of contact, the CED contact. This contact has to have its residence in the Asian/Australian area. The Joker.com Registry Gateways automatically will use your provided tech-contact for the CED contact.**  If the you remains consistent with the usual requests, you only have to make sure that the country code is correct, otherwise the .asia registry will reject the order In case you have entered a non-existing contact handle, the system will send you an errormail. It is also possible to set a reference to a contact definition, which has been made earlier within the current request. To do so, please use the following syntax: admin-contact-handle:same-as-owner-contact tech-contact-handle:same-as-admin-contact billing-contact-handle:same-as-tech-contact The **@same-as** makro always replaces the value for the specified contact handle with the email address of the makrotarget. If the referenced contact has to be created with this request, it takes the result handle. Keep in mind that for .asia-requests the contact handles for (.com/.net/.org/.info/.biz/.de)-contacts are not allowed. If you are referencing to a shortcut like hans@nose.net#1, you will get an error.

Keywords: whois, contacts, asia

Last update: 2011-08-11 15:41

# **Contacts Create a nameserver**

create <tld>-ns

Valid values for <tld>:

**Introduction**

- com
- 
- 
- info
- biz

with the create an entry for a nameserver in the Joker.com database. If a nameserver is created, you can reference this nameserver using the hostname during a "create

If you submit a "create-ns"-request for a nameserver under a domain, which is not registered with Joker.com or for a nameserver under a country-code-domain, the values for the ip-addresses are ignored.

- mobi
- name
- 
- de
- 

Only nameservers, which Joker.com is respondsible for, will be shown with the ip-address in the whois-output.

eu

mailsubject: create <tld>-ns [your reference id]

**Request fields**

ATTENTION:

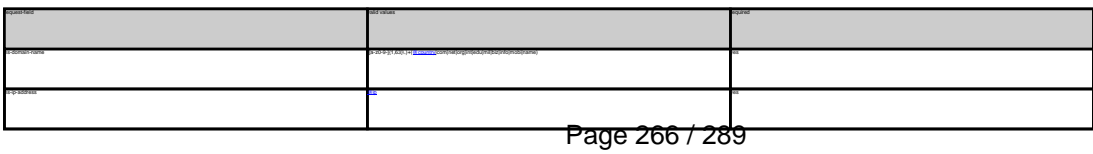

**(c) 2022 Joker.com <webmaster@joker.com> | 2022-06-21 20:03**

## **Nameservers**

CREATE COM NAMESERVER Example 1: create com-ns subject: create com-ns [your reference id] ns-domain-name:ns1.dummy.com ns-ip-address:194.111.43.1

CREATE NET NAMESERVER Example 1: create net-ns subject: create net-ns [your reference id] ns-domain-name:ns1.dummy.net ns-ip-address:194.111.43.1

CREATE ORG NAMESERVER Example 1: create org-ns subject: create org-ns [your reference id] ns-domain-name:ns1.dummy.org ns-ip-address:194.111.43.1

CREATE INFO NAMESERVER Example 1: create info-ns subject: create info-ns [your reference id] ns-domain-name:ns1.dummy.info ns-ip-address:194.111.43.1

ns-ip-address:194.111.43.1

CREATE BIZ NAMESERVER Example 1: create biz-ns subject: create biz-ns [your reference id] ns-domain-name:ns1.dummy.biz

CREATE NAME NAMESERVER Example 1: create name-ns subject: create name-ns [your reference id] ns-domain-name:ns1.dummy.name

ns-ip-address:194.111.43.1

CREATE US NAMESERVER Example 1: create us-ns subject: create us-ns [your reference id] ns-domain-name:ns1.dummy.us ns-ip-address:194.111.43.1

CREATE DE NAMESERVER Example 1: create de-ns subject: create de-ns [your reference id] ns-domain-name:ns1.dummy.de ns-ip-address:194.111.43.1

CREATE CN NAMESERVER Example 1: create cn-ns subject: create cn-ns [your reference id] ns-domain-name:ns1.dummy.cn ns-ip-address:194.111.43.1

CREATE EU NAMESERVER Example 1: create eu-ns subject: create eu-ns [your reference id] ns-domain-name:ns1.dummy.net ns-ip-address:194.111.43.1

## **Nameservers**

Keywords: nameserver, modify domain

Last update: 2011-08-11 15:42

# **Nameservers Modify a nameserver**

modify <tld>-ns

Valid values for <tld>:

- $\bullet$ com
- 
- 
- info
- 
- biz
- mobi
- name
- 
- de
- 
- $\bullet$

eu .<br>Xith the standard the ip-address of a nameserver in the Joker.com data

Only nameservers, which Joker.comis respondsible for, will be shown with the ip-address in the whois-output, so only these nameservers could be changed.

.<br>If you submit a domain, which is not registered with Joker.com or for a nameserver under a country-code-domain, this request will

**Request fields** mailsubject: modify <tld>-ns [your reference id]

ATTENTION:

**Introduction**

requested values of the control of the control of the control of the control of the control of the control of the control of the control of the control of the control of the control of the control of the control of the con n-handle ([a-z0-9-]{1,63}).)+([@country](index.php?action=artikel&cat=67&id=400&artlang=en)|company|military|info@country|comes (info@country|ame) yes ns-ip-address [@ip](index.php?action=artikel&cat=67&id=398&artlang=en) yes were also assumed that in the contract of the contract of the contract of the contract of the contract of the contract of the contract of the contract of the contract of the contract of the contract o

MODIFY COM NAMESERVER **Example 1:** modify com-ns subject: modify com-ns [your reference id] ns-handle:ns1.dummy.com

ns-ip-address:194.111.43.1

# **Nameservers**

MODIFY NET NAMESERVER **Example 1:** modify net-ns subject: modify com-ns [your reference id] ns-handle:ns1.dummy.com

ns-ip-address:194.111.43.1

MODIFY ORG NAMESERVER<br>**Example 1:** modify org-ns<br>subject: modify org-ns [your reference id]<br>ns-ip-address:194.111.43.1<br>ns-ip-address:194.111.43.1

MODIFY INFO NAMESERVER **Example 1:** modify info-ns subject: modify info-ns [your reference id] ns-handle:ns1.dummy.info ns-ip-address:194.111.43.1

MOONTY BIZ NAMESERVER<br>**Example 1:** modify biz-ns<br>subject: modify biz-ns [your reference id]<br>ns-handle:ns1.dummy.biz ns-ip-address:194.111.43.1

MODIFY NAME NAMESERVER **Example 1:** modify name-ns subject: modify name-ns [your reference id] ns-handle:ns1.dummy.name ns-ip-address:194.111.43.1

MODIFY US NAMESERVER **Example 1:** modify us-ns subject: modify us-ns [your reference id] ns-handle:ns1.dummy.us ns-ip-address:194.111.43.1

MODIFY DE NAMESERVER **Example 1:** modify de-ns subject: modify de-ns [your reference id] ns-handle:ns1.dummy.de ns-ip-address:194.111.43.1 MODIFY CN NAMESERVER **Example 1:** modify cn-ns subject: modify cn-ns [your reference id] ns-handle:ns1.dummy.cn ns-ip-address:194.111.43.1

**Example 1:** modify eu-ns subject: modify eu-ns [your reference id] ns-handle:ns1.dummy.com ns-ip-address:194.111.43.1

## Keywords: nameserver, modify-domain

Last update: 2011-08-11 15:42

# **Nameservers Support**

subject: support [your reference id] ---- BEGIN PGP SIGNED MESSAGE-----Hash: SHA1 Enter your question here. Dont forget the fqdn in question ---- BEGIN PGP SIGNATURE----Version: GnuPG v1.0.2 (GNU/Linux) Comment: For info see http://www.gnupg.org iD7DBQE6ZtMfzWqd+drNYRURAuW4AJ4nRewOrNc+yLMmmCouVcMP3v5nWQCdHUlf tJk/gOuFmDnIs3JS+7eRjnA= =Fwmc

Example 1

-----END PGP SIGNATURE-----

**Introduction**

ATTENTION:

**Request fields**

mailsubject: support lyour reference id]

With this request you can send a question to the support team at Joker.com. Only questions, which are sent to the e-mail gateway are accepted.

your reseller registration. Please, also make sure not to include any characters that are not part of the 7-bit ASCII standard and do not use

Keywords: support,PGP

## **Other**

Last update: 2011-08-11 15:43

# **Other CheckD**

please see section '2.5 Tools': **[Domain-Check](index.php?action=artikel&cat=77&id=437&artlang=en)** 

Keywords: checkd registration, whois, domain check

Last update: 2009-04-02 12:14

# **Tools Complete set of examples for download**

We offer all examples summarized in a textfile. The file is attached to this article. As it has a lot of examples, it is recommended to use the search function of your text editor to find information.

Keywords: mail-gw, examples

Last update: 2012-09-27 16:33

# **Examples Joker.com WHMCS Plugin**

Please find the full featured WHMCS plugin here: [Joker.com WHMCS Registrar Module](index.php?action=artikel&cat=84&id=488&artlang=en)

Keywords: reseller,WHMCS, dmapi, API, plugin

Last update: 2017-08-03 10:58

# **2.4 WHMCS Web Hosting Automation Platform Joker.com simple Plugin**

This is a simple plugin, also usable as an example to create your own plugin, or add own extensions: [Simple WHMCS Plugin](index.php?action=artikel&cat=84&id=487&artlang=en)

Keywords: reseller,WHMCS, dmapi, API, plugin

Last update: 2017-08-03 11:02

# **2.4 WHMCS Web Hosting Automation Platform The Reseller Control Panel**

RPanel Next is the next generation of our **Reseller Control Panel.**<sup>1</sup>

It has been created from scratch, focussed to provide you with the ultimate tool to handle all needs of a domain's business.

The application is pretty self-explanatory, but here is a short list of what's important to know about this tool. But you definitely should [give it a try](https://rpanel.io)!

## **Login**

Click [this link](https://rpanel.io/login) or type https://rpanel.io/ into the address bar of your browser. Use your known login credentials to login. (In case you aren't a reseller yet you can become one [here](https://joker.com/index.joker?mode=reseller&do_next=step13a) in 3 easy steps).

Once logged in, you'll see an overview of your account, your current balance, your ID and information about the number of domains you have. Additionally, current news and promo activities are providded, and a history your activities from the last 30 days is available.

Filtering/searching is always possible using the header input fields on top of the table columns.

**Domains** 

Click on "domains" in the top menu and select "overview". In this view you see all your domains in a table from which you can modify every aspect of the domains. With a click on "register" in the top right corner you are able to register new domains. All these actions can be done from this overview table but you can also Page 278 / 289

select the respective menu item from the domains menu on the top.

**Contacts**

Click on "contacts" in the top menu to get an overview of all existing contacts. If you click on the contact handle you see all details about this specific contact. Clicking "modify" or "delete" on the right site lets you modify contact info or delete a contact alltogether. Deleting a contact has to be confirmed in the next step. The create button in the top right corner lets you create a new contact.

## **Nameservers**

If you like to add new nameservers you can do this under the menu item "Nameservers". Create new ones or create a template for nameservers which you can use afterwards.

## **Language**

Lets you switch between German and English. Those changes are not persistend. To change the default language, click on the user icon next to "language" and select "settings".

## **Settings**

This is found under the profile icon. From this menu item you can edit your default language, your preferred date/time format, if and when you want to get notified when your balance runs low and if you want to activate or deactive domain autorenew globally.

## **Execute Request**

This is found under the profile icon. Here you can enter and execute DMAPI requests. Please check the DMAPI area in this FAQ for more information on that.

## **Feedback**

This is found under the profile icon. Please provide us with feedback to further improve our new RPanel. Every kind of constructive feedback will be greatly appreciated.

## **Logout**

This is found under the profile icon. You are logged out automatically after a certain time of inactivity. If you are working on a shared computer or want to switch accounts you can log out here.

**Cart**

If you registered any domains you have to check out your cart. Here you can add whois privacy to your domains if possible, change the registration period, auto renew status and configure the domain(s) (add contact information or nameservers).

\*) we are also providing the previous version of Rpanel (V1), now available as [rcp.joker.com](https://rcp.joker.com/)

Keywords: RPanel

Last update: 2015-12-11 15:42

# **2.5 Reseller Control Panel The Joker PHP Client**

Joker.com provides this tool as an fully working example of how to make use of the Joker.com API (DMAPI).

 The **Joker PHP Client** is a lightweight web interface, demonstrating how to implement a full-featured domain handling.

The source code of this web interface is freely available for download on [Sourceforge,](http://sourceforge.net/projects/joker-client) so that our resellers could run it on their own site! The API used in this tool is called '*[DMAPI](/faq/category/39/22-dmapi.html)*' and it is a Joker.com domain registration system offered as Web service (**API**).

The Joker PHP Client is of course also provided as a hosted service by Joker.com, and can be reached as [rcp.joker.com.](https://rcp.joker.com/)

Please [try it out.](https://rpanel.joker.com/) Log in with your Joker.com reseller account, and operate carefully with it as it is completely functional. Your feedback as a reseller will be greatly appreciated and will help us to improve this application.

### **Requirements:**

Web server PHP 5.x Web browser

### **Summary:**

Reseller Control Panel is destined to handle any domain operations which are offered by the domain registrar Joker.com. Currently it can:

- show WHOIS of a domain
- register domains
- modify domains
- transfer domains
- renew domains
- delete domains
- lock/unlock domains (transfer related)
- initiate redemption procedure
- create, modify and delete contacts
- create, modify and delete nameservers
- zone operations

Page 282 / 289

- IDN support
- show reseller information
- show sumamry of actions executed through the interface

### **Download:**

You can get the newest version at <http://sourceforge.net/projects/joker-client/>.

### **Installation:**

Please see **[Installation of Joker PHP Client](index.php?action=artikel&cat=75&id=429&artlang=en)**, and there is also an INSTALL file in the distribution package.

### **Support:**

You can contact us through our support area.

Keywords: reseller,rpanel

Last update: 2015-12-11 15:37

# **2.5 Reseller Control Panel Installation of Joker PHP Client**

To successfully install this client application, you need a basic knowledge of Web servers, PHP and file systems.

In principle the installation is only a copy and run. The first thing to do is to ensure, that your Web server runs PHP files, and if not to configure it appropriately.

Quick installation:

1. Untar or unzip the distribution (be sure to unzip the subdirectories):

tar -xzvf package\_name\_x.x.x.tar.gz

in your webserver's document root. If you don't have direct access to your document root, put the files in a directory on your local machine, and transfer the directory on your web server using, for example, ftp.

2. Ensure that all the scripts have the appropriate owner (if PHP is running in safe mode, having some scripts with an owner different from the owner of other scripts will be a problem). Be sure that the application can write log files, temp files and sessions. This means that the folders specified in config.php should be made writeable for the application.

3. This application needs cURL to communicate with DMAPI. You have to have the cURL PHP module enabled. If you run Windows it is provided with every instance of PHP and has to be uncommented in php.ini. Do not forget to restart your webserver after enabling the module. If you run Linux then this module has to be compiled and included. If you wonder how to do this, please read the PHP manual dealing with cURL (http://php.net/curl).

Problems were reported when "zend.ze1\_compatibility\_mode" is set to "on" in PHP 5.2.5. In lower versions this setting caused no problems.

4. It is recommended that you protect the directory in which you installed the client (unless it's on a closed intranet), for example with HTTP-AUTH (in a .htaccess file).

5. Open the file <www.your-host.com>/<your-install-dir>/index.php in your browser. The Joker.com PHP client should now display a welcome screen with a login dialog.

Have fun and don't forget to send feedback!

Last update: 2015-12-10 17:15

# **2.5 Reseller Control Panel Usability Hints**

Some notes:

- The default **session duration** of DMAPI (the service behind this interface) is 1 hour. This means that after 1 hour of inactivity, you will be logged out of both DMAPI and Reseller Control Panel, and asked again for your username and password.
- For support issues, please send us your inquiry through our [support area](/goto/support/).

Keywords: reseller,rpanel

Last update: 2015-12-10 17:18

# **2.5 Reseller Control Panel Check Domain Availability**

## **General Information**

This is an additional tool which makes it easy to **check if a domain is available for registration**. All you have to do is to connect to:

**Host: whois.joker.com Port: 4343**

and issue the command

domain:[sld.tld] [lang=IDN-tag]

- We will only accept requests from predefined IP-Addresses. For this purpose there is a field in the [reseller](/goto/resprefs) [data section](/goto/resprefs), which is called "**Check-Domain-Daemon-Access**". Please update your data , if you want to use that tool.
- Optional "lang" parameter must be used to check availability of **IDN**. If not provided, IDN tag "de" (Deutsch, German) will be used when IDN is queried (any name encoded in punycode). Which tags are available (and their names) is dependent on the registry. Some registries (like .ORG & .INFO) support only very limited set of languages, so it may not be always possible to register some domains, in this case the tool will return value "registered" (which is equivalent to "unavailable for registration").

### **Technical Issues**

- All lines are terminated by CR-LF.
- All queries and replies prefixed by object type and colon sign.
- The server will ignore all but first line when waiting for query.
- The client will be disconnected when no valid query is received during 30 seconds.
- If the client is disconnected by the server, or when no valid reply is sent by the server, it should be processed like "unknown" reply (i.e., client should try query again later).

### **Examples**

using telnet:

# **2.6 Tools**

telnet whois.joker.com 4343 domain:joker.com

## Possible replies are:

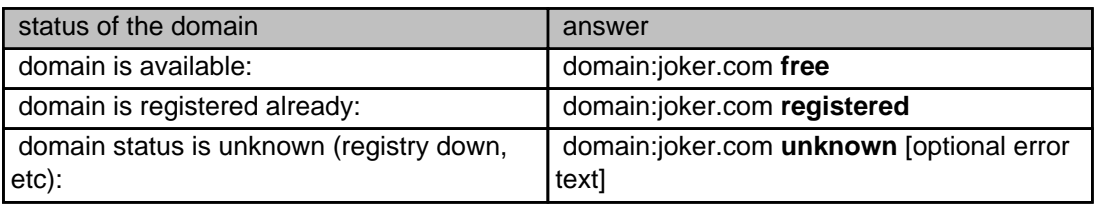

Keywords: checkd, whois, domain check, reseller, API, domain availability

Last update: 2017-08-16 15:15

# **2.6 Tools WHMCS Registrar Module for Joker.com**

**Please see** [WHMCS Registrar Module](index.php?action=artikel&cat=84&id=488&artlang=en)**.**

Keywords: WHMCS, dmapi, API, plugin

Last update: 2018-11-15 17:02
## **2.6 Tools**